# **Evenimente JavaScript**

#### **Obiective:**

- să înteleagă notiunea de eveniment JavaScript

- să poată utiliza un eveniment JavaScript acolo unde este necesar

- să înțeleagă noțiunile de eveniment și tratarea evenimentelor

să poată crea un script ce utilizează evenimente JavaScript

## **7.1. Introducere**

Atât evenimentele cât și tratarea evenimentelor sunt acțiuni declanșate de către utilizatori și pot fi interpretate cu ajutorul functiilor JavaScript. Evenimentele declanșate de către utilizatori, cum sunt: click-stânga de mouse, miscarea mouse-ului, operatia drag-and-drop sau operații ale sistemului, cum sunt: încărcarea unui document sau a unei imagini, sunt incidente comune.

Cel mai des, evenimentele sunt declanşate de către un formular, cum ar fi: click sau dublu-click de mouse pe un buton, click pe butonul Reset, selectarea unui text dintr-un câmp de tip text sau textarea. Totuși, nu numai formularele pot apela functii cu ajutorul evenimentelor. Important de retinut este faptul că orice element poate avea asociat un evenimet cu ajutorul căruia să apeleze o functie.

Evenimentele JavaScript nu trebuie scrise neapărat între etichetele <script language="JavaScript"> şi </script>, deoarece fac parte din HTML. Totuşi, numai cu HTML, nu se poate scrie o functie care să fie actionată de către un eveniment.

Un alt element important este felul în care se scrie evenimentul. În HTML, nu contează dacă se scrie cu litere mari (ONCLICK), cu litere mici (onclick) sau cu litere mari la începutul cuvântului (onClick, onDblClick). O conventie este totuși scrierea evenimentelor cu literă mare la fiecare cuvânt ce îl contine.

Funcțiile se scriu de obicei înaintea apelării lor de către evenimente, dar nu vor fi executate înaintea tratării evenimentelor respective.

## **7.2. Evenimentele şi tratarea evenimentelor**

În această carte se utilizează două notiuni pentru a defini diferite actiuni ale utilizatorilor şi anume: evenimente (events) şi tratarea evenimentelor (event handlers). Evenimentele sunt: **Click** (click de mouse), **MouseOver** (cursorul mouse-ului trece peste un anumit element), **KeyDown** (este apăsată o tastă), iar tratarea evenimentelor reprezintă actiunea ce urmează la actionarea evenimentului, cum ar fi: onClick, onMouseOver, onKeyDown. Actionarea sau tratarea unui eveniment, aduce după sine actionarea unei functii JavaScript ce va prelua efectiv sarcina atribuită evenimentului.

De exemplu, dacă se dă click pe un buton dintr-un formular, se poate actiona o funcție ce va realiza: încărcarea unei pagini Web, a unei imagini, va deschide sau va închide o fereastră, va face divese calcule, va trimite un e-mail.

## **7.3. Tratarea evenimentelor - clasificare**

Evenimentele pot fi actionate de diferite elemente, cum ar fi:

## **Tratarea evenimentelor de către sistem**

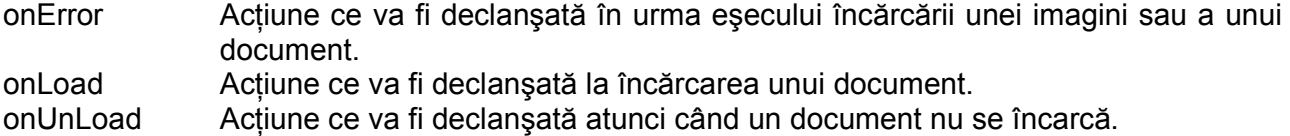

## **Tratarea evenimentelor de către un formular**

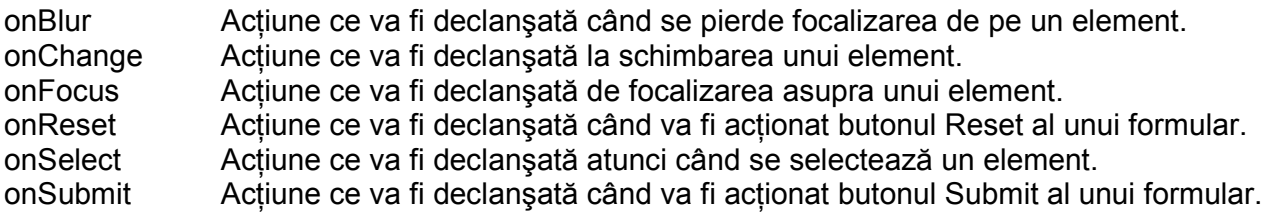

## **Tratarea evenimentelor de către tastatură**

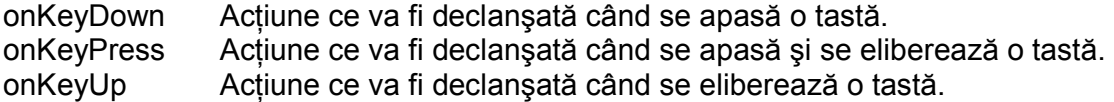

## **Tratarea evenimentelor de către mouse**

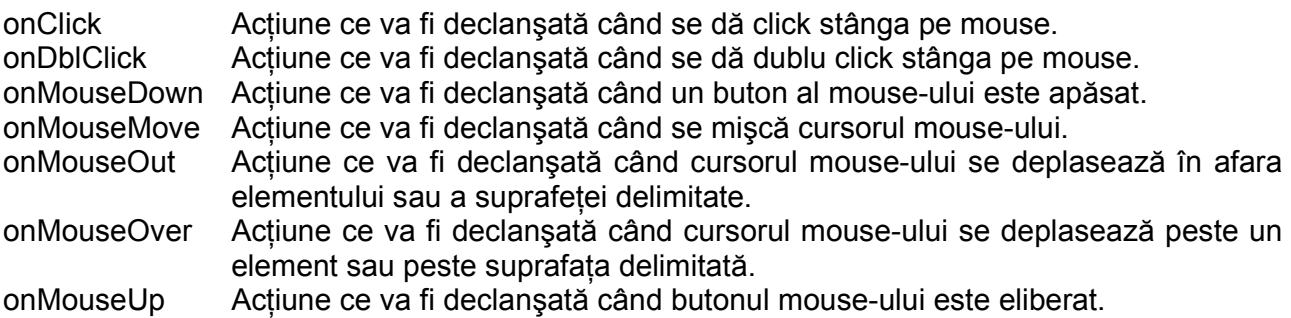

## **7.3.1. Tratarea evenimentelor de către sistem**

**onError** va acționa în urma unei erori de încărcare a unei imagini sau a unui document. Pentru a utiliza acest eveniment, se apelează o funcție JavaScript ce va realiza o acțiune ca urmare a producerii unei erori. Functiei respective i se va transmite un mesaj, URL-ul la care s-a produs mesajul şi numărul liniei de cod.

*onError* este event handler pentru obiectele: Image și Window.

**Exemplu** În acest exemplu, avem un formular ce conține butonul cu numele *Apasati!*. În urma actionării prin click de mouse asupra acestui buton, se apelează functia *f()*, ce contine o eroare (în loc de writeln, am scris writteln). Fiind în interiorul scriptului JavaScript, va actiona onError, prin apelarea funcției *MesajEroare*. Funcția aceasta, primește prin cei trei parametri: mesaj, url şi linie, datele de identificare ale erorii care s-a produs. Toate aceste informatii se vor afisa într-o fereastră, prin intermediul metodei alerti<sup>o</sup>.

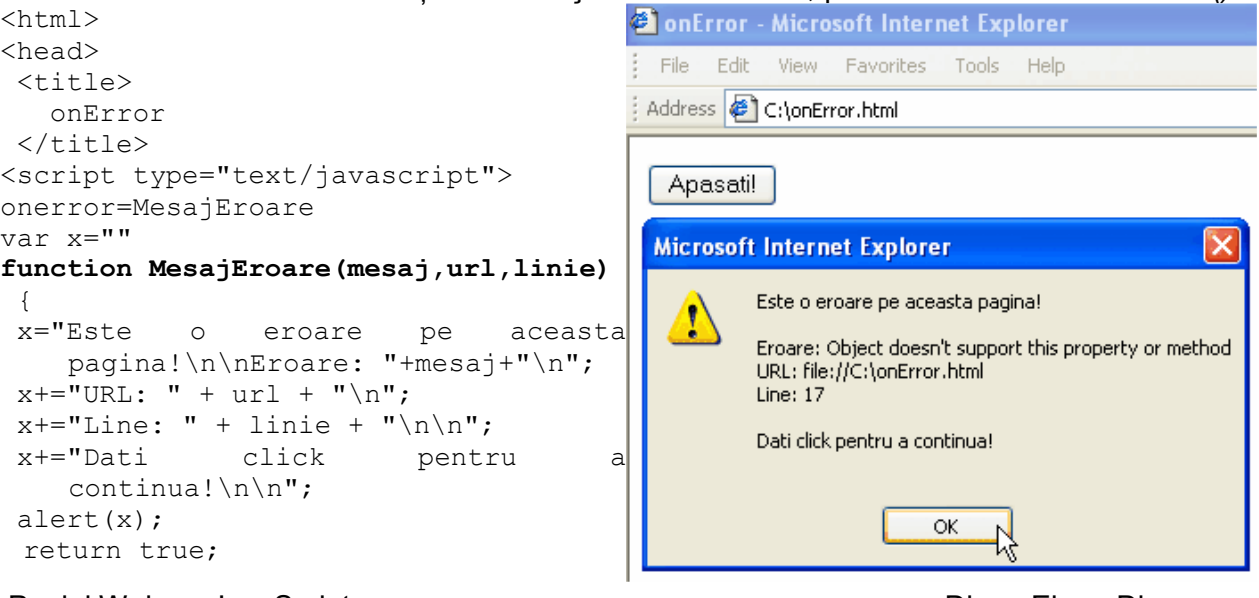

```
 } 
function f() 
  { 
   document.writteln("Nu o sa ma 
     vedeti ; )" ;
  } 
</script> 
</head> 
<body> 
<form> 
<input type="button" value="Apasati!" 
onclick="f()"> 
</form> 
</body> 
</html>
```
onLoad va acționa în urma încărcării unui document, a tuturor cadrelor dintr-o etichetă FRAMESET sau a unei imagini. Pentru a utiliza acest eveniment, apelăm o funcție JavaScript ce va realiza o acțiune ca urmare a încărcării unei imagini sau a unui document. De obicei, onLoad se utilizează pentru a verifica tipul de browser al vizitatorilor şi versiunea pentru a încărca un document corect pe baza acestei informații.

**onLoad** este event handler pentru obiectele: *Image, Layer si Window.* 

### **Exemplu**

```
<html><head> 
  <title> 
    onLoad 
 \langletitle>
<script type="text/javascript"> 
function g() 
  { 
    alert("Salut!"); 
  } 
</script> 
</head> 
<body onLoad="g()"> 
</body> 
</html>
```
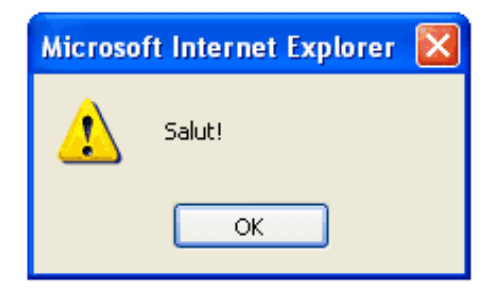

**onUnload** va acționa în momentul în care utilizatorul părăsește documentul afișat în fereastra curentă.

*onUnLoad* este event handler pentru obiectul: *Window*.

**Exemplu** În acest exemplu este un formular ce permite selectarea unei variante corecte. În urma alegerii făcute, va apărea un mesaj afișat într-o fereastră actionată de către metoda *alert*. La închiderea paginii, acționează evenimentul *onUnload*, ce apelează funcția *g*(), care afișează mesajul "La revedere!".

```
<html><head> 
 <title>onUnload</title>
<script type="text/javascript"> 
function g() 
  { 
    alert("La revedere!"); 
 } 
function f(raspuns) 
  { 
   if (raspuns==1) 
      alert("Corect!\n\nFelicitari!!"); 
    else 
     alert("Nu prea va pricepeti :("); 
  } 
</script> 
<style type="text/css"> 
.anunt 
  {font-family: Geneva, Arial; 
  font-size: 18px; 
  font-weight: bolder; 
  color: #FF0000; 
  letter-spacing: 0.3em; } 
.titlul 
  {font-family: Geneva, Arial; 
  font-size: 18px; 
  font-weight: bold; 
  color: #0000CC; 
  border-bottom-width: thin; 
  border-bottom-style: ridge; 
  border-bottom-color: #0000CC; 
  background-color: #00FFFF; 
  border-top-style: ridge; 
  border-top-width: thin; } 
</style> 
</head> 
<body onUnload="q()">
<form> 
   <p class="anunt">Alegeti varianta 
       corecta! </p> 
   <p class="titlul">Cand ai nevoie de 
       dragoste </p> 
   cand ai nevoie de dragoste nu ti se 
       da dragoste.<br /> 
     cand trebuie sa iubesti nu esti 
       iubit.<br /> 
     cand esti singur nu poti sa scapi 
       de singuratate.<br /> 
   cand esti nefericit nu are sens sa o 
       spui. 
<p><input type="submit" name="Submit" 
       value="Mircea Cartarescu" 
       onClick="f(1)">
     <input type="submit" name="Submit2" 
       value="Alexandru Andries"
       onClick="f(2)"> 
\langle/p>
</form> 
</body> 
</html>
```
**Continued** - Microsoft Internet Explorer Edit View Favorites Tools Help File Address **6** C:\onUnload.html

## Alegeti varianta corecta!

### Cand ai nevoie de dragoste

cand ai nevoie de dragoste nu ti se da dragoste. cand trebuie sa iubesti nu esti iubit. cand esti singur nu poti sa scapi de singuratate. cand esti nefericit nu are sens sa o spui.

Mircea Cartarescu Alexandru Andries

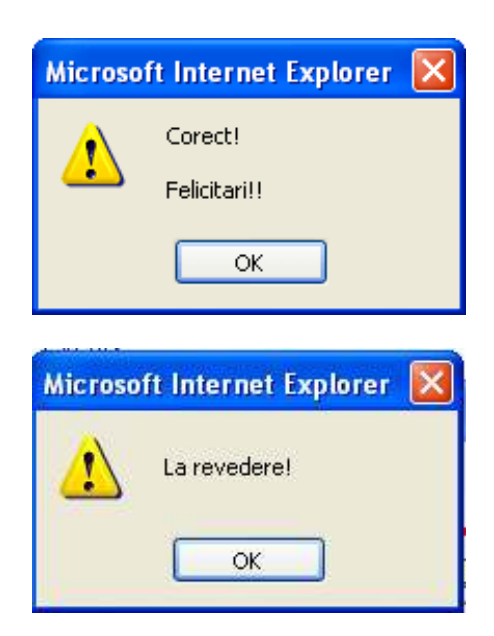

## **7.3.2. Tratarea evenimentelor de către un formular**

**onBlur** va actiona în urma pierderii focalizării asupra unui element. Se utilizează în special în formulare, când actionăm asupra unui buton, după care ne focalizăm pe alt buton sau undeva în afara lui, unde dăm click.

onBlur este event handler pentru obiectele: *Button, Checkbox, FileUpload, Layer, Password, Radio, Reset, Select, Submit, Text, Textarea, Window*.

**Exemplu** În exemplul de mai jos, am utilizat o functie care preia o valoare introdusă în formular, o verifică şi afişează un mesaj corespunzător. Dacă nu a fost introdus un număr, funcția isNaN() va returna valoarea "true", iar pe monitor va apărea mesajul "Introduceți un număr!". Mesajele afișate vor apare pe ecran numai dacă introducem altceva decât un număr pozitiv. Evenimentul *onBlur* îşi face efectul, adică transmite valoarea introdusă de către utilizator, functiei *verificare*, dacă dăm click în afara zonei de text a formularului.

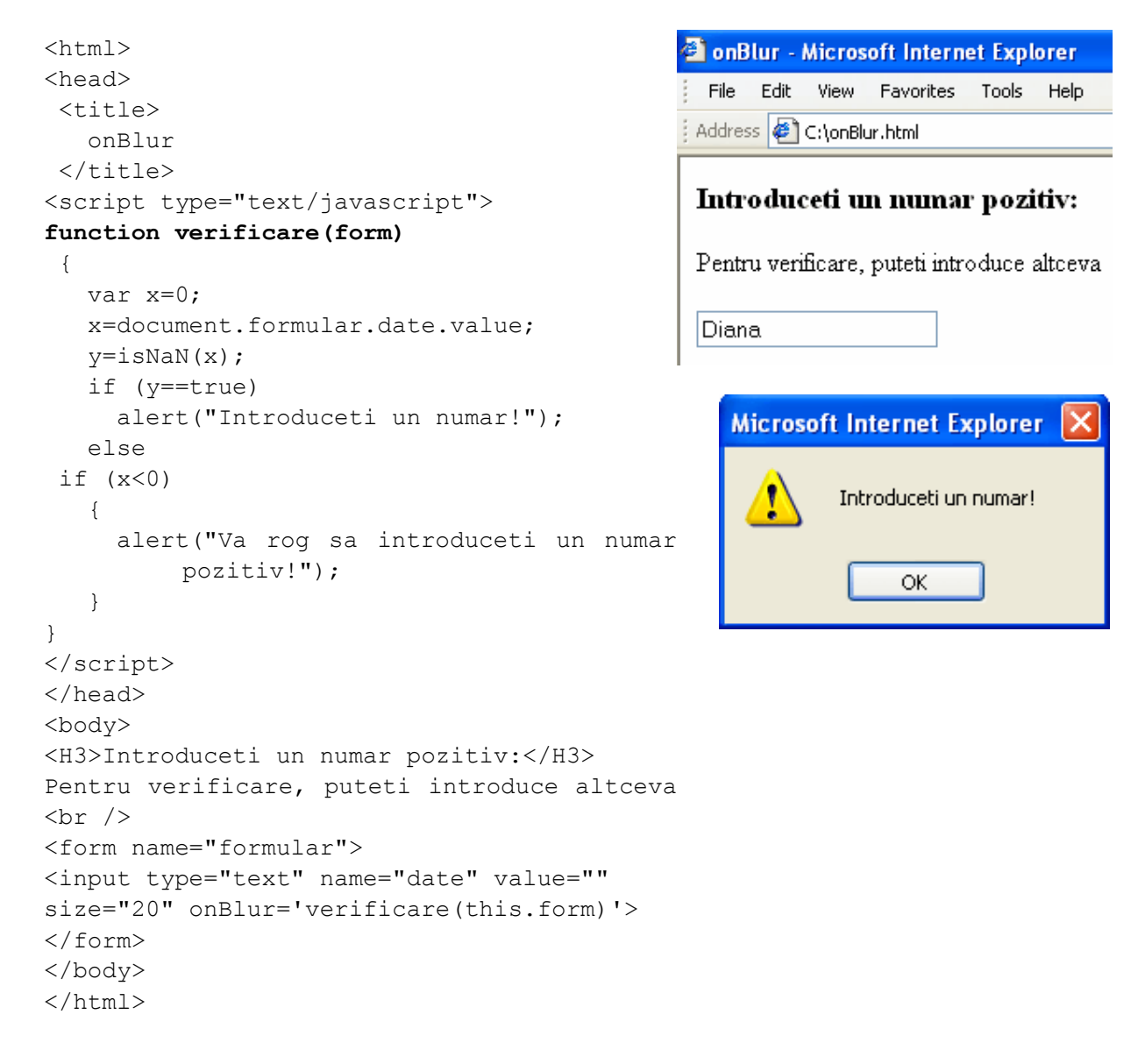

**onChange** va acționa în urma pierderii focalizării asupra unui element și a modificării continutului unui câmp.

*onChange* este event handler pentru obiectele: r *FileUpload, Select, Text, Textarea*.

**Exemplu** In exemplul de mai jos, am utilizat o funcție care preia șirul de caractere introdus în formular şi îl transformă în şir scris cu majuscule.

```
<html><head><title>onChange</title> 
<script type="text/javascript"> 
function majuscule(a) 
   { 
    a.value = a.value.toUpperCase(); 
   } 
</script> 
</head> 
<body> 
<H3>Introduceti numele si prenumele:</H3> 
<form name="formular"> 
<table> 
<tr>
    <td>Numele:</td> 
    <td><input type="text" name="x" value="" 
     size="20" 
onChange="majuscule(this)"></td> 
\langle/tr>
<tr> <td>Prenumele:</td> 
    <td><input type="text" name="y" value="" 
     size="20" 
onChange="majuscule(this)"></td> 
\langle/tr>
</table> 
</form> 
</body> 
</html>
```
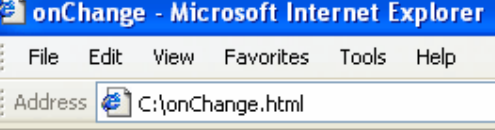

## Introduceti numele si prenumele:

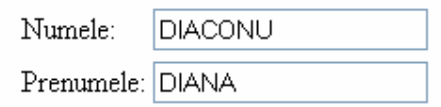

**onFocus** va actiona în urma focalizării asupra unui element cum ar fi: o fereastră, un frame, un element dintr-un formular.

onFocus este event handler pentru obiectele: Button, Checkbox, FileUpload, Layer, Password, *Radio, Reset, Select, Submit, Text, Textarea* şi *Window*.

**Exemplu** În exemplul de mai jos, am utilizat o functie care verifică dacă în șirul de caractere introdus de la tastatură se află caracterul  $\omega$ , ce intră în componenta unei adrese de e-mail validă.

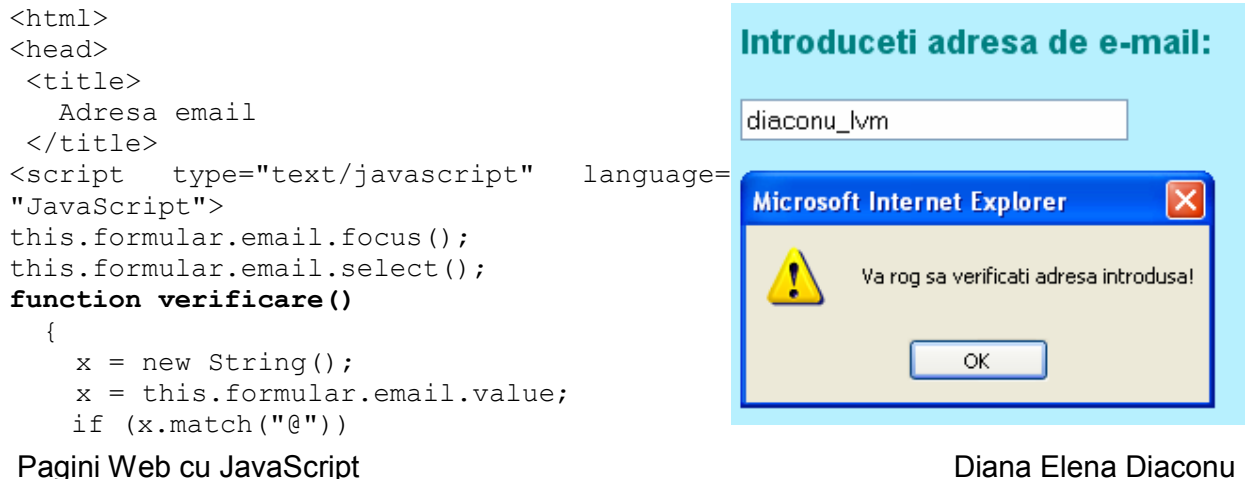

```
 alert("Foarte bine!"); 
     else 
       alert("Va rog sa verificati adresa Introduceti adresa de e-mail:
introdusa!"); 
     } 
                                                  diaconu lvm@yahoo.com
</script> 
<style type="text/css"> 
body 
  { 
                                                   Microsoft Internet Explorer
   font-family: Geneva, Arial, Helvetica; 
   font-size: 14px; 
                                                          Foarte bine!
   font-weight: bolder; 
   color: #008080; 
   background-color: #B7F0FF; 
                                                              ОК
   cursor: text; 
  } 
</style> 
</head> 
<body> 
<H3>Introduceti adresa de e-mail:</H3> 
<form name="formular"> 
<INPUT TYPE="text" VALUE="" NAME="email" 
size="30" onFocus="verificare(this.value)">
</form> 
</body> 
</html>
```
**onReset** va acționa în urma executării unui click de mouse pe un buton de tip *Reset*, al unui formular.

**onReset** este event handler pentru obiectul: Form.

**Exemplu** În exemplul de mai jos, am creat un formular mai complex, care verifică date introduse în toate câmpurile.

După scrierea formularului, am introdus un script de verificare, ce apelează diverse functii pozitionate în antetul paginii. De exemplu, am creat o functie ce permite atentionarea utilizatorilor în cazul în care au lăsat anumite câmpuri necompletate. Una dintre acestea este apelată de către:

*VerificareFormular.VerifDistinct("utilizator","cerinta","Introduceti numele de utilizator!");* 

În codul sursă al formularului, am introdus nume sugestive atât pentru variabile, cât şi pentru funcții și mai multe rânduri cu scurte comentarii, utile pentru înțelegerea corectă a scriptului.

Butonul **Reset** are ca scop golirea câmpurilor completate greşit de către utilizator.

Mai jos, am afişat câteva dintre mesajele de eroare care apar, dacă nu sunt completate corect câmpurile formularului. De exemplu, dacă pentru numele de utilizator introducem mai putin de 3 caractere, intrăm în contradictie cu conditia pusă în apelul de mai jos: *VerificareFormular.VerifDistinct("utilizator","LungimeMin=3");* 

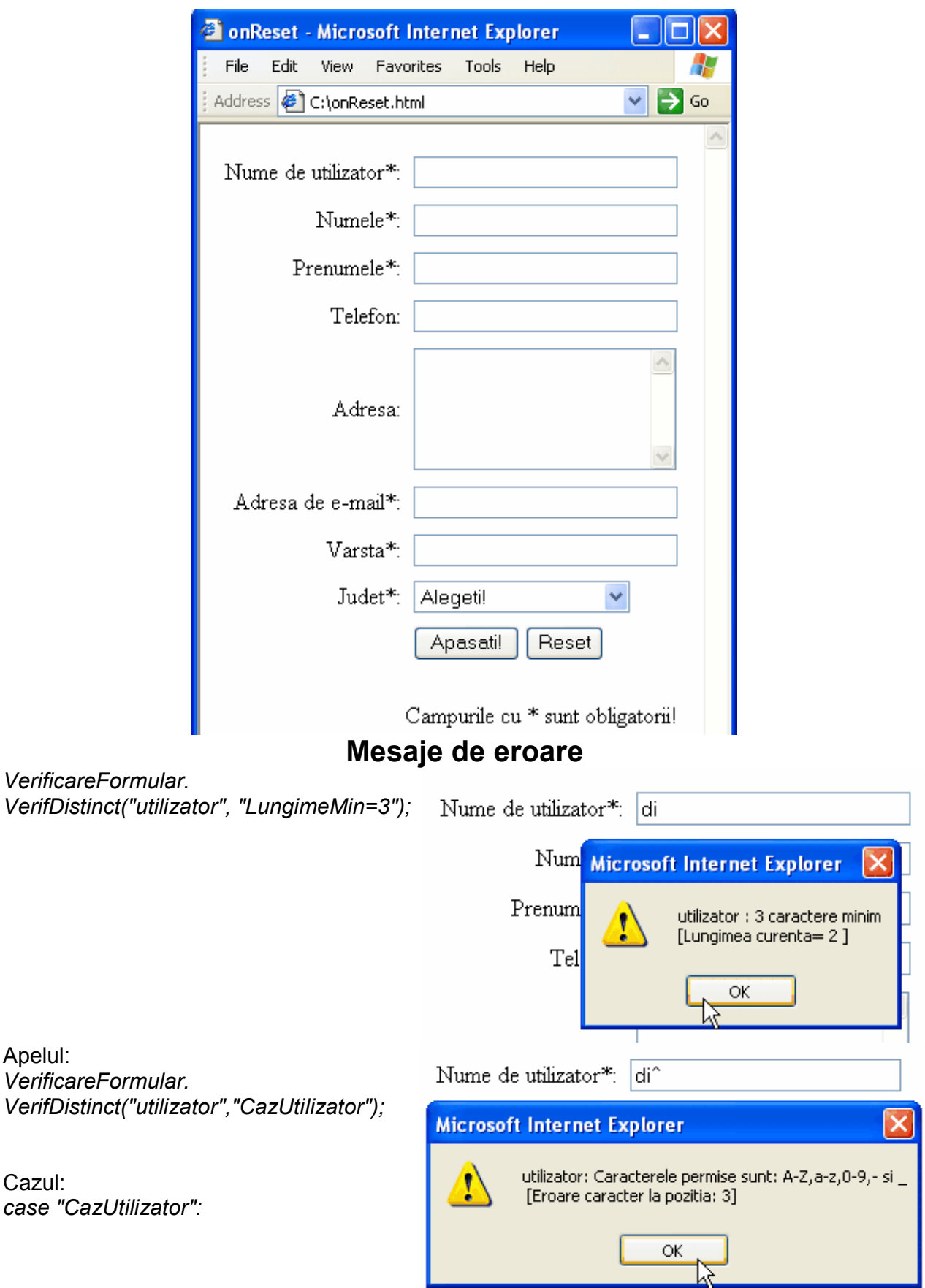

```
Apelul: 
                                                 Varsta*: |2VerificareFormular. 
VerifDistinct("Varsta","MaiMareDecat"); 
                                         Microsoft Internet Explorer
                                                 Varsta : Valoarea ar trebui sa fie mai mare decat: 7
Cazul: 
case "MaiMareDecat": 
                                                            OK.
<html><head> 
  <title>onReset</title> 
<script language="JavaScript" type="text/javascript"> 
function verificare(NumeFormular) 
\{ this.ValFormTrimis=document.forms[NumeFormular];
      if(!this.ValFormTrimis) 
//daca nu ati introdus numele formularului, va aparea un mesaj... 
\{ alert("BUG: Nu ati introdus numele obiectului Form: "+NumeFormular); 
         return; 
      } 
      if(this.ValFormTrimis.onsubmit) 
         { 
           this.ValFormTrimis.onsubmit=null; } 
            this.ValFormTrimis.onsubmit=TrimisFormular; 
           this.VerifDistinct = VerifVal; 
           this.AVF=VF; 
          this.CL = Curata; } 
function VF(NumeFunctie) 
\{ this.ValFormTrimis.VerifPlus = NumeFunctie; 
   } 
function Curata() 
//functia care curata campurile formularului 
  { 
  for(var i=0;i < this.ValFormTrimis.elements.length;i++)
\{ this.ValFormTrimis.elements[i].SetValidare = null; 
 } 
} 
function TrimisFormular() 
  { 
  for(var i=0;i < this.elements.length;i++)
     { 
      if(this.elements[i].SetValidare && !this.elements[i]. SetValidare.
          valid()) 
\{ return false; 
 } 
 } 
      if(this.VerifPlus) 
\{xS = " var ret = "+this. Verifylus+"() eval(xS); 
            if(!ret) return ret; }
```

```
Pagini Web cu JavaScript Diana Elena Diaconu
       return true; 
  } 
function VerifVal(xN,xD,MesEroare) 
//functia care verifica valorile introduse in formular 
//valorile introduse sunt transmise prin variabilele xN,xD,MesEroare 
\{ if(!this.ValFormTrimis) 
      { 
          alert("BUG: Obiectul Form nu este setat corect!"); 
          return; 
 } 
      var x0 = this.ValFormTrimis[xN];
   if(!xO) 
//daca nu ati scris numele unui element din formular, cum ar fi: numele, prenumele, telefon... 
\{ alert("BUG: Nu ati introdus numele obiectului denumit: "+xN); 
      return; 
    } 
      if(!xO.SetValidare) 
       { 
         x0. SetValidare = new SetValidare(xO);
 } 
   xO.SetValidare.add(xD,MesEroare); 
  } 
function VerifDes(xi,desc,xEroare) 
  { 
    this.desc=desc; 
    this.xEroare=xEroare; 
   this.x0 = xi; this.valid=vdesc_valid; 
  } 
function vdesc_valid() 
  { 
    if(!VerificareaDatelor(this.desc,this.xO,this.xEroare)) 
      { this.xO.focus(); 
        return false; 
      } 
  return true; 
  } 
function SetValidare(xi) 
  { 
    this.VectorS=new Array(); 
    this.add= ADV; 
    this.valid= VerifVectorS; 
   this.x0 = x i; } 
function ADV(desc,xEroare) 
  { 
    this.VectorS[this.VectorS.length]= new VerifDes(this.xO,desc,xEroare); 
  } 
function VerifVectorS() 
  { 
    for(var i=0;i<this.VectorS.length;i++) 
      { 
        if(!this.VectorS[i].valid()) 
           { return false; } 
 } 
        return true; 
  }
```

```
Pagini Web cu JavaScript Diana Elena Diaconu Diana Elena Diaconu
function VerificareEmail(email) 
\{//funcție de verificare a câmpului pentru e-mail
     if(email.length \leq 0)
\left\{ \begin{array}{ccc} 0 & 0 & 0 \\ 0 & 0 & 0 \\ 0 & 0 & 0 \\ 0 & 0 & 0 \\ 0 & 0 & 0 \\ 0 & 0 & 0 \\ 0 & 0 & 0 \\ 0 & 0 & 0 \\ 0 & 0 & 0 \\ 0 & 0 & 0 \\ 0 & 0 & 0 \\ 0 & 0 & 0 \\ 0 & 0 & 0 \\ 0 & 0 & 0 & 0 \\ 0 & 0 & 0 & 0 \\ 0 & 0 & 0 & 0 \\ 0 & 0 & 0 & 0 & 0 \\ 0 & 0 & 0 & 0 & 0 \\ 0 & 0 & 0 & 0 & 0 \\ 0 & 0 & 0 & 0 return true; 
         } 
     var Impartit = email.match("^{\wedge}(.+)^{\circ}(.+)^{\circ}");
     if(Impartit == null) return false; 
     if(Impartit[1] != null)\{ var xU=/^\"?[\w-\.]*\"?$/;
//variabila pentru verificarea numelui de utilizator din adresa de e-mail 
         if(Impartit[1].match(xU) == null) return false; 
 } 
      if(Impartit[2] != null){ var xDomeniu=/^[\w-\.]*\.[A-Za-z]{2,4}$/;
//variabila pentru verificarea numelui de domeniu din adresa de e-mail 
         if(Impartit[2] .match(xDomain) == null)\{var xIP =/^\[\d{1,3}\.\d{1,3}\.\d{1,3}\.\d{1,3}\.\d{1,3}\]$/;
             if(Impartit[2].match(xIP) == null) return false; 
 } 
          return true; 
 } 
return false; 
  } 
function VerificareaDatelor(VValid,ValoareOb,SirEroare) 
//functie pentru verificarea datelor 
  { 
    var vp = VValid.search("="); 
    var comanda = ""; 
     var ValoareComanda = ""; 
     if (vp \ge 0){ comanda = VValid.substring(0, vp);ValoareComanda = VValid.substr(vp+1); else 
      { comanda = VValid; }
  switch(comanda) 
  { 
     case "cerinta": 
  //verifica daca a fost introdusa informatia ceruta 
         { 
           if(eval(ValoareOb.value.length) == 0) 
              { if(!SirEroare || SirEroare.length ==0) 
                   { SirEroare = ValoareOb.name + " : Introduceti informatia 
                            ceruta!"; } 
               alert(SirEroare); 
               return false; } 
               break; 
 } 
     case "LungimeMax": 
 //verifica daca se respecta lungimea maxima impusa pentru sirul de caractere 
         { if(eval(ValoareOb.value.length) > eval(ValoareComanda)) 
             { if(!SirÉroare || SirÉroare.length == 0)<br>{sirÉroare = Valueor60h name + "} { SirEroare = ValoareOb.name + " : "+ValoareComanda+"
```

```
characters maximum "; }
           alert(SirEroare + "\n\in[Lungimea curenta=
                    ValoareOb.value.length + " ]"); 
            return false; } 
            break; } 
    case "LungimeMin": 
//verifica daca se respecta lungimea minima impusa pentru sirul de caractere 
 { 
         if(eval(ValoareOb.value.length) < eval(ValoareComanda)) 
         {if(!SirEroare || SirEroare.length ==0) 
            {SirEroare = ValoareOb.name + " : " + ValoareComanda + " caractere 
                minim "; } 
              alert(SirEroare + "\n[Lungimea curenta= " + 
                 ValoareOb.value.length + " ]"); 
              return false; } 
             break; 
       } 
    case "numeric": 
 //verifica daca au fost introduse cifre 
       { 
        var PozitieCaracter = ValoareOb.value.search("[^0-9]");
        if(ValoareOb.value.length > 0 && PozitieCaracter >= 0)
           { if(!SirEroare || SirEroare.length ==0) 
                {SirEroare=ValoareOb.name+": Sunt permise numei cifre!"; } 
                 alert(SirEroare + "\n [Eroare caracter la pozitia: " + 
                   eval(PozitieCaracter+1)+"]"); 
                 return false; } 
                break; 
       } 
    case "Alfabet": 
//verifica daca au fost introduse caractere din alfabet 
\{var PozitieCaracter = ValoareOb.value.search("[^{A}A-Za-z]");
        if(ValoareOb.value.length > 0 && PozitieCaracter >= 0)
            { if(!SirEroare || SirEroare.length ==0) 
                { SirEroare = ValoareOb.name+": Sunt permise numai caractere 
                    din alfabet "; } 
                 alert(SirEroare + "\n [Eroare caracter la pozitia: " + 
                    eval(PozitieCaracter+1)+"]"); 
                 return false; } 
                 break; 
       } 
    case "CazUtilizator": 
//verifica daca a fost introdus corect numele de utilizator 
       { 
        var PozitieCaracter = ValoareOb.value.search("[^A-Za-z0-9\- ]");
        if(ValoareOb.value.length > 0 && PozitieCaracter >= 0)
            { if(!SirEroare || SirEroare.length ==0) 
                { SirEroare = ValoareOb.name+": Caracterele permise sunt: A-
                      Z, a-z, 0-9, - si "; }
                alert(SirEroare + \overline{n} [Eroare caracter la pozitia: " +
                     eval(PozitieCaracter+1)+"]"); 
                 return false; } 
                 break; 
       } 
    case "email": 
//verifica daca a fost completat corect campul pentru e-mail 
 {
```

```
 if(!VerificareEmail(ValoareOb.value)) 
              { if(!SirEroare || SirEroare.length ==0) 
                   {SirEroare = ValoareOb.name+": Introduceti o adresa de email 
                          corecta!"; } 
                    alert(SirEroare); 
                    return false; } 
               break; 
         } 
    case "MaiMareDecat": 
//verifica daca a fost introdusa varsta corect 
         { 
            var ValoareComanda=7; 
           if(isNaN(ValoareOb.value)) 
            { alert(ValoareOb.name+": Ar trebui sa fie un numar!"); 
               return false; } 
            if(eval(ValoareOb.value) <= eval(ValoareComanda)) 
               { if(!SirEroare || SirEroare.length ==0) 
                    { SirEroare = ValoareOb.name + " : Valoarea ar trebui sa fie 
                          mai mare decat: "+ ValoareComanda; }
                    alert(SirEroare); 
                    return false; } 
                break; 
 } 
    case "SelectatNu": 
 //verifica daca a fost selectata o optiune pentru judet 
\left\{ \begin{array}{ccc} 0 & 0 & 0 \\ 0 & 0 & 0 \\ 0 & 0 & 0 \\ 0 & 0 & 0 \\ 0 & 0 & 0 \\ 0 & 0 & 0 \\ 0 & 0 & 0 \\ 0 & 0 & 0 \\ 0 & 0 & 0 \\ 0 & 0 & 0 \\ 0 & 0 & 0 \\ 0 & 0 & 0 \\ 0 & 0 & 0 \\ 0 & 0 & 0 & 0 \\ 0 & 0 & 0 & 0 \\ 0 & 0 & 0 & 0 \\ 0 & 0 & 0 & 0 & 0 \\ 0 & 0 & 0 & 0 & 0 \\ 0 & 0 & 0 & 0 & 0 \\ 0 & 0 & 0 & 0 if(ValoareOb.selectedIndex == null) 
 { 
                alert("BUG: Nu a fost selectat!"); 
                return false; 
 } 
                if(ValoareOb.selectedIndex == eval(ValoareComanda)) 
                   { if(!SirEroare || SirEroare.length ==0) 
 { 
                           SirEroare = ValoareOb.name+": Selectati o optiune!"; 
 } 
                     alert(SirEroare); 
                     return false; } 
                     break; } 
 } 
   return true; 
  } 
</script> 
</head> 
<body> 
<form action="" name="formular" > 
<table cellspacing="3" cellpadding="3" border="0" align="center"> 
<tr>
      <td align="right">Nume de utilizator*:</td> 
      <td><input type="text" name="utilizator" size="26"></td></tr> 
\langle \text{tr} \rangle <td align="right">Numele*:</td> 
      <td><input type="text" name="numele" size="26"></td> 
\langle/tr>
<tr> 
      <td align="right">Prenumele*:</td> 
      <td><input type="text" name="prenumele" size="26"></td> 
</tr> 
\langle \text{tr} \rangle
```

```
 <td align="right">Telefon:</td> 
     <td><input type="text" name="telefon" size="26"></td> 
\langle/tr>
<tr> 
     <td align="right">Adresa:</td> 
     <td><textarea cols="20" rows="5" name="adresa"></textarea></td> 
\langle/tr>
<tr>
     <td align="right">Adresa de e-mail*:</td> 
     <td><input type="text" name="Email" size="26"></td> 
\langle/tr>
<tr>
     <td align="right">Varsta*:</td> 
     <td><input type="text" name="Varsta" size="26"></td> 
\langle/tr>
<tr>
     <td align="right" size="26">Judet*:</td> 
     <td> 
         <select id="Judet" name="Judet"> 
            <option value="" selected>Alegeti! 
                  <option VALUE="AB">ALBA</option> 
                  <option VALUE="AR">ARAD</option> 
                  <option VALUE="AG">ARGES</option> 
                  <option VALUE="BC">BACAU</option> 
                  <option VALUE="BH">BIHOR</option> 
                  <option VALUE="BN">BISTRITA-NASAUD</option> 
                  <option VALUE="BT">BOTOSANI</option> 
                  <option VALUE="BR">BRAILA</option> 
                  <option VALUE="BV">BRASOV</option> 
                  <option VALUE="B">BUCURESTI</option> 
                  <option VALUE="BZ">BUZAU</option> 
                  <option VALUE="CL">CALARASI</option> 
                  <option VALUE="CS">CARAS-SEVERIN</option> 
                  <option VALUE="CJ">CLUJ</option> 
                  <option VALUE="CT">CONSTANTA</option> 
                  <option VALUE="CV">COVASNA</option> 
                  <option VALUE="DB">DAMBOVITA</option> 
                  <option VALUE="DJ">DOLJ</option> 
                  <option VALUE="GL">GALATI</option> 
                  <option VALUE="GR">GIURGIU</option> 
                  <option VALUE="GJ">GORJ</option> 
                  <option VALUE="HR">HARGHITA</option> 
                  <option VALUE="HD">HUNEDOARA</option> 
                  <option VALUE="IL">IALOMITA</option> 
                  <option VALUE="IS">IASI</option> 
                  <option VALUE="IF">ILFOV</option> 
                  <option VALUE="MM">MARAMURES</option> 
                  <option VALUE="MH">MEHEDINTI</option> 
                  <option VALUE="MS">MURES</option> 
                  <option VALUE="NT">NEAMT</option> 
                  <option VALUE="OT">OLT</option> 
                  <option VALUE="PH">PRAHOVA</option> 
                  <option VALUE="SJ">SALAJ</option> 
                  <option VALUE="SM">SATU-MARE</option> 
                  <option VALUE="SB">SIBIU</option> 
                  <option VALUE="SV">SUCEAVA</option> 
                  <option VALUE="TR">TELEORMAN</option> 
                  <option VALUE="TM">TIMIS</option> 
                  <option VALUE="TL">TULCEA</option>
```

```
 <option VALUE="VL">VALCEA</option> 
                  <option VALUE="VS">VASLUI</option> 
                  <option VALUE="VN">VRANCEA</option> 
      </select> 
         \langle/td>
\langle/tr>
<tr> 
     <td align="right"> 
    \langle t \rangle <td><input type="submit" value="Apasati!"> 
       <input name="reset" type="reset" value="Reset"> 
    \langle/td>
\langle/tr>
<tr> 
     <td colspan="2"> 
     \text{br} />
      <p align="right"> Campurile cu * sunt obligatorii!</p> 
    \langle/td>
</tr> 
</table> 
</form> 
<script language="JavaScript" type="text/javascript"> 
   var VerificareFormular = new verificare("formular"); 
  VerificareFormular.VerifDistinct("utilizator","cerinta","Introduceti 
       numele de utilizator!"); 
  VerificareFormular.VerifDistinct("utilizator","LungimeMax=10", "Lungimea 
       maxima pentru numele de utilizator este 10"); 
  VerificareFormular.VerifDistinct("utilizator","LungimeMin=3"); 
  VerificareFormular.VerifDistinct("utilizator","CazUtilizator"); 
   VerificareFormular.VerifDistinct("numele","cerinta","Introduceti 
       numele!"); 
   VerificareFormular.VerifDistinct("numele","LungimeMax=20", "Lungimea 
       maxima pentru nume este 20"); 
  VerificareFormular.VerifDistinct("numele","LungimeMin=3"); 
  VerificareFormular.VerifDistinct("numele","Alfabet"); 
  VerificareFormular.VerifDistinct("prenumele","cerinta", "Introduceti 
      prenumele!"); 
   VerificareFormular.VerifDistinct("prenumele","LungimeMax=30", "Lungimea 
      maxima pentru prenume este 30"); 
  VerificareFormular.VerifDistinct("prenumele","LungimeMin=3"); 
  VerificareFormular.VerifDistinct("prenumele","Alfabet"); 
   VerificareFormular.VerifDistinct("telefon","LungimeMax=50", "Introduceti 
       telefonul!"); 
  VerificareFormular.VerifDistinct("telefon","numeric"); 
  VerificareFormular.VerifDistinct("adresa","LungimeMax=50", "Introduceti 
       adresa!"); 
  VerificareFormular.VerifDistinct("Email","LungimeMax=50"); 
  VerificareFormular.VerifDistinct("Email","cerinta"); 
  VerificareFormular.VerifDistinct("Email","email"); 
  VerificareFormular.VerifDistinct("Varsta","cerinta","Introduceti 
       varsta!"); 
  VerificareFormular.VerifDistinct("Varsta","MaiMareDecat"); 
  VerificareFormular.VerifDistinct("Varsta","LungimeMax=3", "Lungimea maxima 
       pentru varsta este 3"); 
  VerificareFormular.VerifDistinct("Varsta","LungimeMin=1"); 
  VerificareFormular.VerifDistinct("Judet","SelectatNu=0"); 
</script> 
</body> 
</html>
```
**onSelect** va acționa în urma selectării uneia dintre opțiunile dintr-un câmp de tip *text* sau *textarea* dintr-un formular.

*onSelect* este event handler pentru obiectele: r *Text, Textarea*.

**Exemplu** In următorul exemplu, am utilizat o funcție care afișează un mesaj, în cazul în care selectăm caracterele scrise într-un câmp de tip text.

```
<html><head> 
<title>onSelect</title>
</head> 
<script type="text/javascript" language=
"JavaScript"> 
function f() 
  { 
  alert("Felicitari! \nAti selectat
     textul."); 
 } 
</script> 
<body> 
<H3>Selectati textul de mai jos!</H3> 
<form name="formular"> 
<input type="text" name="data" 
     value="Textul de mai jos :)" size=20 
     onSelect='f()'> 
</form> 
</body> 
</html>
```
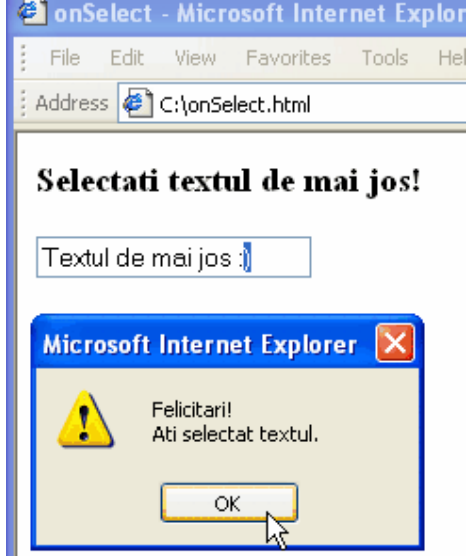

**onSubmit** este utilizat pentru a executa un cod JavaScript, atunci când utilizatorul dă click pe butonul Submit al unui formular. Se poate anula trimiterea informațiilor din formular către server, dacă se pune *return false* ca ultimă instructiune în secventa de tratare a evenimentului. **onSubmit** este event handler pentru obiectul: Form.

**Exemplu** În exemplul de mai jos, am utilizat o functie care verifică dacă este selectat un buton de tip checkbox. În cazul în care este selectat, formularul permite continuarea comenzii, altfel apare un mesaj de atenționare. Butonul *Continuati comanda* este de tip submit, iar în momentul în care este acționat, formularul declanșează onSubmit="return verifica(this)". În final, *onSubmit* apelează functia *verifica.* 

```
<html><head> 
  <title>onSubmit</title> 
<style> 
body 
  { font-family: Geneva, Arial; 
    font-size: 12px; 
    color: #0000CC; 
    background-color: #A8A8FF; 
    text-align: center; } 
.titlul 
  { font-family: Verdana, Arial; 
    font-size: 18px; 
    font-weight: bolder; 
    color: #000066; 
    text-align: center; } 
</style> 
<script type="text/javascript"
```

```
language= "JavaScript"> 
                                            ConSubmit - Microsoft Internet Explorer
function verifica(f) 
                                            File Edit View Favorites Tools Help
  { 
                                            Address B C:\onSubmit.html
   if(f.DeAcord.checked == false ) 
      {alert('Selectati butonul inainte 
               de a continua!'); 
                                                        Comanda de carti
       return false; 
  } 
                                             Titlul cartii
                                                           Autor:
                                                                         Cantitate
else 
                                             Carte 2
                                                       \checkmarkAutor 3
                                                                      \vee5
  { 
    var tit=f.carte.value; 
  var aut=f.autor.value; 
                                                               Continuati comanda
                                              Acceptati comanda: ☑ |
  var can=f.cantitate.value; 
   alert("Ati comandat:\nTitlul: 
                                                      Microsoft Internet Explorer X
   "+tit+"\nAutor: "+aut+"\nCantitate: 
   "+can);
                                                             Ati comandat:
                                                        V
                                                             Titlul: Carte 2
  return true; 
                                                             Autor: Autor3
                                                             Cantitate: 5
  } 
  } 
                                                                OK
</script> 
</head> 
<body> 
<p align="center" class="titlul">
Comanda de carti</p> 
<form action="/pagina.html" 
                         onSubmit="return
verifica(this)"> 
<table width="400" border="0"> 
 <tr>
   <td>Titlul cartii</td> 
   <td>Autor</td> 
  <td>Cantitate</td></tr>
  <tr> 
   <td><select name="carte"> 
     <option selected="">Alegeti 
         cartea!</option> 
     <option value="Carte 1">Carte 
         1</option> 
     <option value="Carte 2">Carte 
         2</option> 
     <option value="Carte 3">Carte 
         3</option> 
     </select> &nbsp;</td> 
   <td><select name="autor"> 
     <option selected="">Alegetii 
         autorul!</option> 
     <option value="Autor1">Autor 
         1</option> 
     <option value="Autor2">Autor 
         2</option> 
     <option value="Autor3">Autor 
         3</option> 
     </select></td> 
    <td><input type="text"
name="cantitate" size="15" value="">
</td></tr>
</table 
><br />>> />
   Acceptati comanda:
```
M.

 $\overline{\phantom{a}}$   $\overline{\phantom{a}}$ 

lesire

```
 <input type="checkbox" value="0" 
name=" DeAcord "> 
<input type="submit" value="Continuati 
comanda"> 
<input type="button" value="Iesire" 
onClick="document.location.href='/index
.html';"></form> 
</body> 
</html>
```
## **7.3.3. Tratarea evenimentelor de către tastatură**

**onKeyDown** va acționa în urma apăsării unei taste de către utilizator. Evenimentul KeyDown îl precede pe KeyPress.

*onKeyDown* este event handler pentru obiectele: r *Document, Image, Link* şi *Textarea*.

**Exemplu** In acest exemplu, avem un formular în care introducem numele și adresa de e-mail, iar la apăsarea unei taste de către utilizator, se afişează un mesaj cu datele introduse. În cazul în care nu s-a introdus nimic în câmpurile formularului, ne atentionează printr-un mesaj în legătură cu această lipsă.

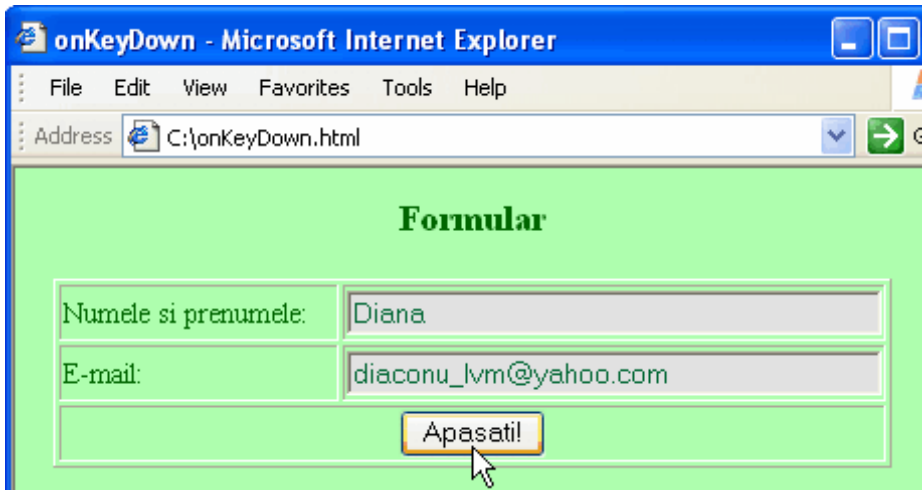

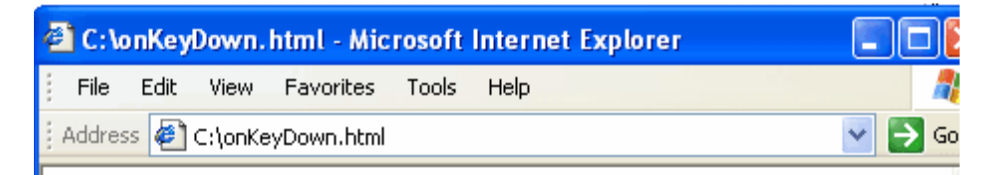

Numele introdus este: Diana si e-mail-ul este: diaconu\_lvm@yahoo.com

```
<html> 
<head> 
  <title>onKeyDown</title> 
<meta http-equiv="Content-Type" content="text/html; charset=iso-8859-1"> 
<style type="text/css"> 
body,td,th 
  { color: #006600; 
    font-size: 14px; } 
body 
  { background-color: #AEFFAE; 
    font-size: 18px;
```

```
 font-weight: bolder; 
    text-align: center; } 
.interior 
  { color: #006633; 
    background-color: #E1E1E1; } 
</style> 
</head> 
<body> 
<script language="JavaScript"> 
function f() 
  { 
    a=document.form1.t1.value; 
   b=document.form1.t2.value; 
   if ((a == null) || (a.length == 0)) & (b == null) || (b.length == 0)) document.writeln("Nu ati introdus numele, si e-mail-ul!"); 
    else 
   document.writeln("Numele introdus este: ", a, " si e-mail-ul este: ",b); 
  } 
</script> 
<form name="form1"> 
Formular<br />>/>>
<table width="417" border="1"> 
    <tr> 
    <td width="150">Numele si prenumele:</td><br><td width="251"><input name="t1" type="text" size=40
     <td width="251"><input name="t1" type="text" size=40 maxlength=40 
           class="interior"></td> </tr>
   <tr> 
     <td>E-mail: </td> 
     <td><input type="text" name="t2" size=40 maxlength=40 
           class="interior"></td> </tr>
   <tr> <td colspan="2"><div align="center"> 
       <input type="Button" name="buton" value="Apasati!" 
           onKeyDown="f(this.form)"> 
    </div></td></tr>
</table> 
</form> 
</body> 
</html>
```
**onKeyPress** va acționa în urma apăsării scurte sau apăsării îndelungate a unei taste de către utilizator.

*onKeyPress* este event handler pentru obiectele: r *Document, Image, Link* şi *Textarea*.

**Exemplu** În acest exemplu, avem un formular ce permite introducerea unor caractere diferite de caracterele speciale, cum ar fi !@#\$%^&\*. Dacă încercăm să introducem aceste caractere, ele pur şi simplu nu vor fi acceptate.

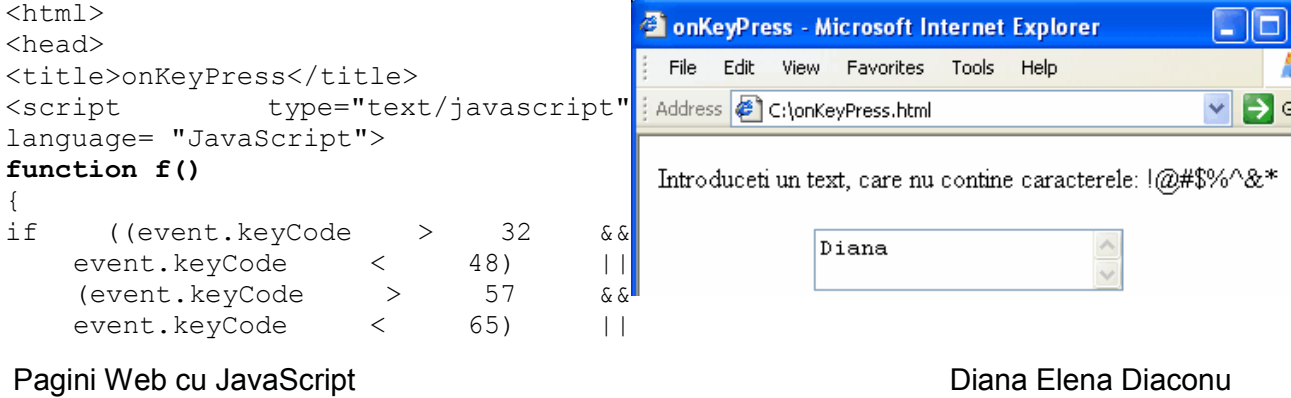

```
(event.keyCode > 90 && 
   event.keyCode < 97))
   event.returnValue = false; }
</script> 
</head> 
<body> 
<center> 
<form onSubmit="return false;"> 
Introduceti un text, care nu contine 
   caracterele: !@#$%^&* <br>
<textarea rows=2 cols=20 
   name=comments onKeyPress="f()">
   </textarea> 
</form> 
</center> 
</body> 
</html>
```
**onKeyUp** va actiona în urma eliberării unei taste de către utilizator, după ce aceasta a fost apăsată.

*onKeyUp* este event handler pentru obiectele: r *Document, Image, Link* şi *Textarea*.

**Exemplu** În acest exemplu, avem un formular ce permite introducerea unor litere din componența unor culori și sugerează completarea cuvântului, pe baza unui vector ce contine culorile respective. În partea dreaptă, avem o legătură realizată pe cuvântul *Completeaza*, ce permite completarea numelui culorii. De exemplu, dacă se tastează litera a, formularul ne sugerează cuvântul *alb*. Pentru a nu mai scrie toate literele, dăm click pe cuvântul *completează* şi va completa automat formularul cu cuvântul *alb.*

```
Introduceti o culoare:
                            alb
                                              Completeaza
<html><head> 
  <title>onKeyUp</title> 
<script type="text/javascript" > 
culori = new Array("alb", "albastru", "argintiu", "caramiziu", "crem", 
           "galben", "gri", "maron", "mov", "negru", "pastel", "portocaliu", 
           "rosu", "roz", "verde", "violet", "visiniu" ); 
var s1 = "";
var sd = "";
function OCuloare() 
  { 
   var intrare = document.forms['formular'].culoare.value; 
   var lungime = intrare.length; 
  sd = " " ; s1 = " " ; if (intrare.length) 
    { 
     for (xc in culori) 
\{if (culori[xc].substr(0, lungime).tolowerCase() =intrare.toLowerCase()) 
\{sd = intrare + culori[xc] . substr(lungime);s1 = \text{culori}[\text{xc}]; break; 
 }
```

```
 } 
  } 
   document.forms['formular'].cul.value = sd; 
  if (!s1.length || intrare == sd) document.getElementById('s1b').style.display = "none"; 
   else 
     document.getElementById('s1b').style.display = "block"; 
  } 
function SetareCuloare() 
{ 
   document.forms['formular'].culoare.value = s1; 
   ascund(); 
  } 
function ascund() 
{ 
   document.forms['formular'].cul.value = ""; 
  document.getElementById('s1b').style.display = "none"; 
  } 
</script> 
<style type="text/css"> 
body 
  { 
    background-color: #BFBFFF; 
 } 
body,td,th 
  { 
    color: #0000FF; 
    font-weight: bold; 
  } 
</style> 
</head> 
<body> 
<div style="width: 202px; margin: 100px auto 0 auto;"> 
<form name="formular"> 
   <div>Introduceti o culoare:</div> 
   <div style="position: relative; margin: 5px 0 5px 0; height: 30px;"> 
   <div style="position: absolute; top: 0; left: 0; width: 200px; z-index: 
       1:">
     <input type="text" name="cul" style="background-color: #fffff; border: 
       1px solid #aaaaaa; width: 200px; padding: 2px" disabled /> 
   </div> 
   <div style="position: absolute; top: 0; left: 0; width: 200px; z-index: 
       2;">
     <input autocomplete="off" type="text" name="culoare" style="background: 
       none; color:#39f; border: 1px solid #999; width: 200px; padding: 2px" 
       onFocus="OCuloare()" onKeyUp="OCuloare()" /> 
   </div> 
     <div id="s1b" style="position: absolute; top: 5px; right: 5px; z-index: 
       3; display: none;"> 
         <a href="#" onClick="SetareCuloare()"> 
               <img src="completeaza.gif" border="0" align="textbottom"> 
         </a> 
       </div> 
   </div> 
</form> 
</div> 
</body> 
</html>
```
## **7.3.4. Tratarea evenimentelor de către mouse**

**onClick** va actiona în urma unui click stânga de mouse dat de către utilizator pe un obiect specificat dintr-un formular.

- *onClick* este event handler pentru obiectele: *Button, Checkbox, Document, Link, Radio, Reset* si *Submit*.
- **Exemplu** În acest exemplu, avem un formular de contact în care se pot introduce numele, adresa de e-mail şi comentarii. În momentul în care vrem să introducem ceva în formular, se va evidentia zona respectivă. Pentru evidentiere am utilizat *onBlur* și onFocus, deoarece atunci când introducem ceva într-un câmp, acționează onFocus, iar când ne îndepărtăm, actionează *onBlur*.

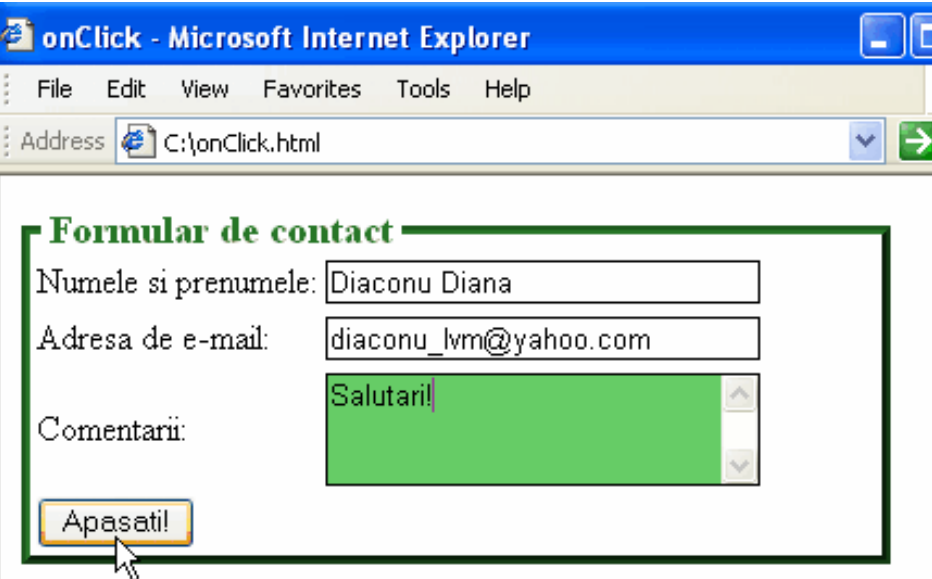

După ce se introduc date în formularul de contact, se dă click pe butonul *Apasati!* şi se vor afișa pe ecran informatiile care au fost introduse.

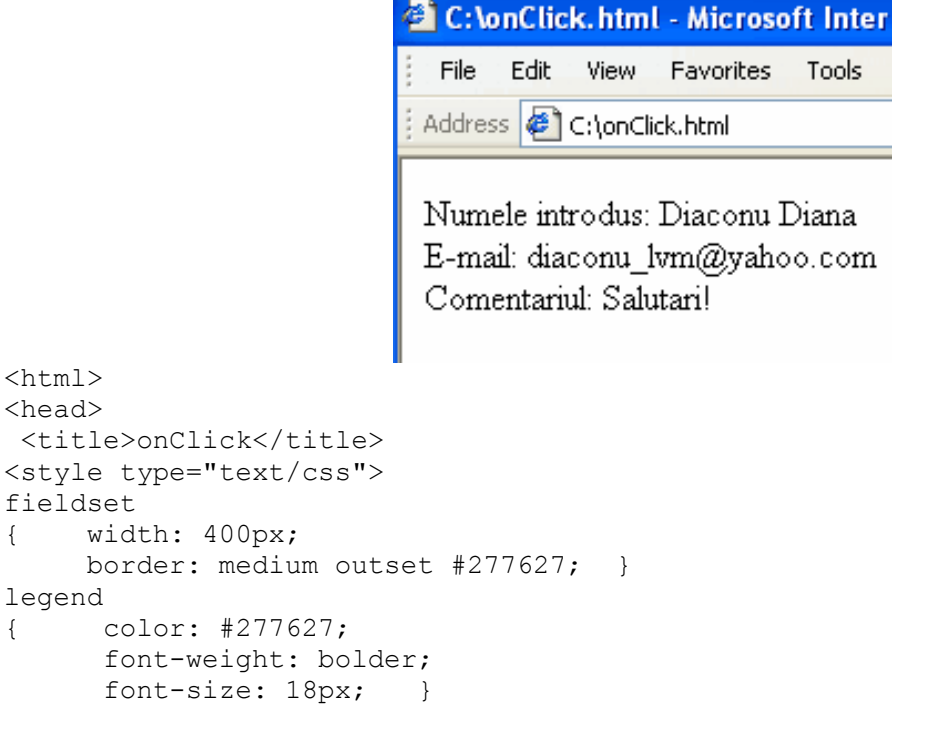

```
.textInput, textarea
{ width: 200px; 
       font-family: arial; 
       background-color: #FFFFFF; 
       border: 1px solid #000; } 
.NEvid 
{ width: 200px; 
       background-color: #66CC66; 
       color: #000; 
      border: 1px solid #000; }
</style> 
<script type="text/javascript" language="JavaScript"> 
var IntrareCurenta = false; 
var NumeStilIntrCurenta = false; 
function f() 
  { 
    var n=document.formular.nume.value; 
    var e=document.formular.email.value; 
    var c=document.formular.comentariu.value; 
    document.writeln("Numele introdus: ", n,"<br>E-mail: ", 
        e,"<br>Comentariul: ", c); 
  } 
function IntrEvidentiata() 
  { 
   if(IntrareCurenta) 
     { 
       IntrareCurenta.className = NumeStilIntrCurenta; 
     } 
   NumeStilIntrCurenta = this.className; 
   this.className = 'NEvid'; 
   IntrareCurenta = this; 
  } 
function IntrBlur() 
  { 
   this.className = NumeStilIntrCurenta; 
  } 
function Evidentiat() 
 { 
   var etichete = ['INPUT','TEXTAREA']; 
   for(i=0;i<etichete.length;i++){ 
    var intrari = document.getElementsByTagName(etichete[i]);
     for(var no=0;no<intrari.length;no++) 
      { 
       if(intrari[no].className && intrari[no].className=='x')continue; 
       if(intrari[no].tagName.toLowerCase()=='textarea'||(intrari[no].tagName.
           toLowerCase()=='input' && intrari[no]. type. toLowerCase() ==
           'text')) 
        { 
         intrari[no].onfocus = IntrEvidentiata; 
         intrari[no].onblur = IntrBlur; 
 } 
  } } } 
</script> 
</head> 
<body> 
<form method="post" action="#" name="formular"> 
<fieldset> 
<legend>Formular de contact </legend> 
<table>
```

```
 <tr> 
   <td><label for="nume">Numele si prenumele: </label></td> 
   <td><input class="textInput" type="text" name="nume" id="nume"></td> 
 \langletr>
  <tr> 
   <td><label for="email">Adresa de e-mail: </label></td> 
   <td><input class="textInput" type="text" name="email" id="email"></td> 
 \langle/tr>
  <tr> 
   <td><label for="comentariu">Comentarii:</label></td> 
   <td><textarea id="comentariu" name="comentariu" rows="3"></textarea></td> 
 \langle/tr>
 <tr> <td colspan="2"> 
     <input type="submit" onClick="f()" value="Apasati!"> 
  \langle/td>
 \langle/tr>
</table> 
</fieldset> 
</form> 
<script type="text/javascript"> Evidentiat(); 
</script> 
</body> 
\langle/html>
```
**onDblClick** este o actiune ce va fi declansată dacă utilizatorul efectuează dublu click stânga de mouse pe un obiect specificat dintr-un formular.

**onDblClick** este event handler pentru obiectele: *Document* și Link.

**Exemplu** În exemplul de mai jos, am utilizat o funcție care permite alegerea unui stil propriu de afișare a paginii. De exemplu, dacă dăm dublu click pe butonul *Stil 3*, continutul paginii se va afişa cu textul alb pe fundal albastru, iar titlul paginii va fi: *Fundal albastru.* 

```
The Fundal galben - Microsoft Internet Explorer
                        File
                             Edit
                                  View -
                                       Favorites
                                                 Tools
                                                        Help
                      Address & C:\onDblClick.html
                           Dati dublu click pentru a alege un stil pentru pagina
                                      Stil 1.
                                              Stil 2
                                                     Stil 3
                                                            Stil 4
                                          hς
<html> 
<head> 
 <title>onDblClick</title>
<script type="text/javascript" language="javascript"> 
function f(stil) 
  { 
   switch(stil) 
   { 
    case 1: 
    { 
      document.bgColor='yellow'; 
      document.title='Fundal galben'; 
      document.fgColor='#663300';}
```

```
 break; 
case 2: 
    { 
     document.bgColor='red'; 
     document.title='Fundal rosu'; 
     document.fgColor='blue'; 
    } 
    break; 
case 3: 
   \mathcal{L}_{\mathcal{L}_{\mathcal{L}}} document.bgColor='blue'; 
     document.title='Fundal albastru'; 
     document.fgColor='white'; 
    } 
    break; 
case 4: 
    { 
     document.bgColor='green'; 
     document.title='Fundal verde'; 
     document.fgColor='yellow'; 
    } 
    break; 
default: document.bgColor='white'; 
}} 
</script> 
</head> 
<body> 
<div align="center"> 
Dati dublu click pentru a alege un stil pentru pagina 
<form> 
   <input type="button" value="Stil 1" onDblclick="f(1)"> 
   <input type="button" value="Stil 2" onDblclick="f(2)"> 
   <input type="button" value="Stil 3" onDblclick="f(3)"> 
   <input type="button" value="Stil 4" onDblclick="f(4)"> 
</form> 
</div> 
</body> 
</html>
```
**onMouseDown** este o actiune ce va fi declansată dacă utilizatorul apasă unul dintre butoanele mouse-ului.

*onMouseDown* este event handler pentru obiectele: r *Button, Document* şi *Link*.

**Exemplu** În exemplul de mai jos, se utilizează o functie care verifică dacă a fost apăsat butonul dreapta al mouse-ului. Dacă a fost apăsat, se vor afişa pe rând, două mesaje de atentionare.

```
<html>2 onMouseDown - Microsoft Internet Explorer
<head> 
                                                       File Edit View Favorites Tools Help
  <title>onMouseDown</title> 
                                                                                            \vee E
                                                      Address C:\onMouseDown.html
<style type="text/css"> 
body 
                                                      Incercati sa dati click dreapta de mouse!
  { 
   font-family: Georgia, "Times New Roman"; 
                                                          Microsoft Internet Explorer
   font-size: 18px; 
   font-weight: bold; 
                                                                Nu puteti, nu-i asa?
   color: #660000; 
   background-color: #FFFFCC; 
                                                                    OK
  } 
</style> Pagini Web cu JavaScript Diana Elena Diaconu
```

```
<script type= "text/javascript"
language="javascript"> 
                                                  Microsoft Internet Explorer
var mesaj1 = "Nu puteti, nu-i asa?"; 
var mesaj2="Incercati sa tineti apasat 
                                                          Incercati sa tineti apasat butonul din stanga,
butonul din stanga, \ndupa care pe cel din 
                                                          dupa care pe cel din dreapta,
dreapta, \nsi le eliberati pe rand: stanga, 
                                                          si le eliberati pe rand: stanga, dreapta
dreapta"; 
function f() 
                                                                   ОК
{ 
   if (document.all) 
   { 
     if (event.button==2) 
        { alert(mesaj1); 
            alert(mesaj2); 
            return false; 
        } 
   } 
} 
</script> 
</head> 
<body> 
Incercati sa dati click dreapta de mouse! 
<BR><script type= "text/javascript"
language="javascript"> 
document.onmousedown=f; 
</script> 
</body> 
</html>
```
**onMouseMove** este o acțiune ce va fi declanșată de mișcarea cursorului mouse-ului.

**Exemplu** În exemplul de mai jos, am utilizat o funcție care permite afișarea coordonatelor cursorului unui mouse în mişcare.

```
Pagini Web cu JavaScript Diana Elena Diaconu
<html><head> 
  <title>Coordonatele cursorului</title> 
</head> 
<body> 
<pre> 
<form name=formular> 
  Coordonatele cursorului<br />>/> />
X <input type=text name=x value=""><br /> 
Y <input type=text name=y value=""> 
</form> 
</pre> 
<script type=text/javascript> 
var InternetExplorer = document.all?true:false; 
if (!InternetExplorer) 
    document.captureEvents(Event.mousemove); 
    document.onmousemove = pozitie; 
function pozitie(poz) 
  { 
   var x; 
   var y; 
   if (!InternetExplorer) 
    { 
     x = poz.pageX;y = poz.pageY; } 
   if (InternetExplorer)
```
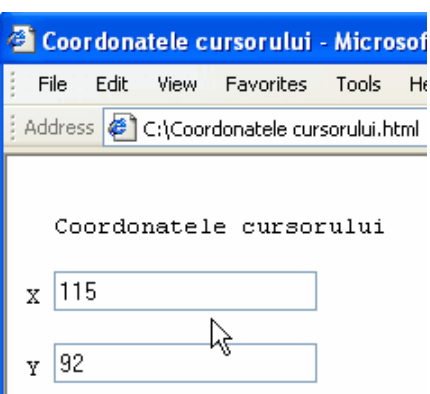

```
 { 
     x = event.clientX + document.body.scrollLeft;
      y = event.clientY + document.body.scrollTop; 
    } 
   document.formular.x.value=x; 
   document.formular.y.value=y; 
   return true; } 
</script> 
</body> 
</html>
```
**onMouseOut** este o acțiune ce va fi declanșată în momentul în care părăsim cu mouse-ul o zonă dintr-o hartă sau când ne îndepărtăm de textul ce contine legături către alte pagini. *onMouseOut* este event handler pentru obiectele: *Layer* și Link.

**Exemplu** În exemplul de mai jos, am realizat un tabel în care se schimbă culoarea celulelor la trecerea mouse-ului pe deasupra lor.

```
ConMouseOut - Microsoft Internet Explorer
                       File Edit View Favorites Tools Help
                      Address \bigcirc C:\onMouseOut.html
                                                       Pagina 3
                            Arasa
                                         Pagina 2
                      Mici un lucru maret in lume nu a fost realizat fara pasiune.
                                      Georg Wilhelm
<html> 
<head> 
<title>onMouseOut</title>
<style> 
.citat 
 { font-size: 14px; font-style: italic;<br>font-weight: normal; color: #000066; }
   font-weight: normal;
lautor<br>{ color: #000066;
                                  font-size: 16px;
    font-weight: bolder; } 
.legatura<br>{ font-size: 12px;
   font-size: 12px; font-family: Georgia, "Times New Roman", Times;<br>color: #000066; font-weight: bolder;
                                font-weight: bolder;
    text-decoration: none; } 
</style> 
</head> 
<body> 
    <center> 
<table border=0 cellpadding=1 cellspacing=1> 
  <tr> 
   <td onMouseOver="bgColor='#AAAAFF'" onClick="window.location='index.html'" 
     style="cursor:hand" onMouseOut= "bgColor= '#DDDDFF'" bgcolor="#FFFFFF" 
     width="100" align="center" valign="center"><b><font color="#D5D5D5">
   <a href="index.html" class="legatura">Acasa</a></font></b></td>
   <td width="1" align="center">|</td> 
   <td onMouseOver="bgColor='#AAAAFF'" 
      onClick="window.location='pagina2.html'" style="cursor:hand"<br>"onMouseOut="bgColor='#DDDDFF'" bgcolor="#FFFFFF" width="100
      onMouseOut="bgColor='#DDDDFF'" bgcolor="#FFFFFF" width="100" 
      align="center" valign="center"><b><font color="#D5D5D5">
    <a href="pagina2.html" class="legatura">Pagina 2</a></font></b></td>
```

```
 <td width="1" align="center">|</td> 
  <td onMouseOver="bgColor='#AAAAFF'" 
        onClick="window.location='pagina3.html'" style="cursor:hand" 
        onMouseOut="bgColor='#DDDDFF'" bgcolor="#FFFFFF"
        align="center" valign="center"><b><font color="#D5D5D5">
  <a href="pagina3.html" class="legatura">Pagina 3</a></font></b></td>
\langle/tr>
</table> 
<p class="citat">Nici un lucru maret in lume nu a fost realizat fara 
       pasiune.</p> 
<p class="autor">Georg Wilhelm </p> 
</center> 
</body> 
</html>
```
**onMouseOver** este o actiune ce va fi declanșată în momentul în care cursorul mouse-ului pătrunde peste o zonă delimitată sau peste un obiect definit, venind din afara lor. *onMouseOver* este event handler pentru obiectele: Layer și Link.

**Exemplu** În exemplul de mai jos, se afişează un mesaj în momentul în care trecem cu mouse-ul pe deasupra imaginii de mai jos. Când ne îndepărtăm cu mouse-ul de imagine, mesajul dispare (va fi ascuns).

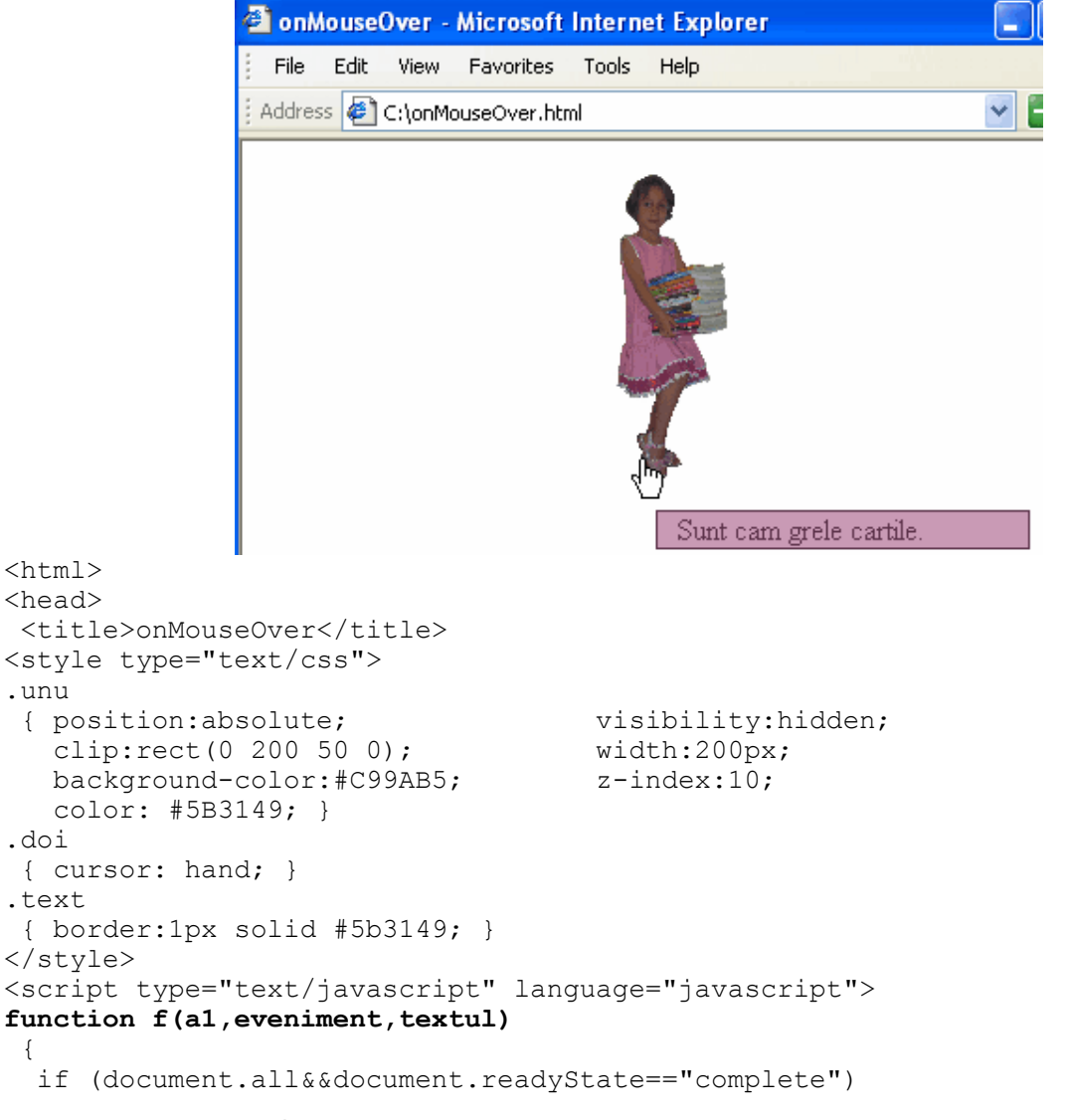

```
Pagini Web cu JavaScript Diana Elena Diaconu
```

```
 { 
     document.all.x.innerHTML='<marquee class="text">'+textul+'</marquee>' 
     document.all.x.style.pixelLeft=event.clientX+document.body.scrollLeft+10 
     document.all.x.style.pixelTop=event.clientY+document.body.scrollTop+10 
     document.all.x.style.visibility="visible" 
   } 
  } 
function g() 
  { 
     if (document.all) 
     document.all.x.style.visibility="hidden" 
  } 
</script> 
</head> 
<body> 
<div id="x" class="unu"></div> 
<div align="CENTER" onMouseover="f(this,event,'Sunt cam grele cartile.');" 
onMouseout="g();" class="doi"> 
<IMG SRC="printesa.JPG" WIDTH="121.4" HEIGHT="171.2" BORDER="0"> 
\langle div>
</body> 
</html>
```
**onMouseUp** este o acțiune ce va fi declanșată în momentul în care cursorul mouse-ului este eliberat.

*onMouseUp* este event handler pentru obiectele: *Button, Document* și Link.

**Exemplu** În exemplul de mai jos, se afişează un mesaj în momentul în care eliberăm cursorul mouse-ului, după ce am dat click pe o suprafață din interiorul paginii. Captura de mai jos este de fapt un tabel cu trei coloane și cu o imagine ce conține trandafiri albi ca fundal, iar pentru titlu şi autor am utilizat un stil special creat, pentru a se potrivi cu fundalul.

```
Pagini Web cu JavaScript Diana Elena Diaconu
<html><head> 
<title>onMouseUp</title>
<script type="text/javascript" language="javascript"> 
function Eveniment(e) 
{ 
var x1 
if (!e) 
   var e = window.event 
if (e.target) 
  x1 = e.targetelse 
    if (e.srcElement) 
     x1 = e.srcElementif (x1.nodeType == 3)x1 = x1.\text{parentNode}var y 
y=x1.tagName 
alert("Ati dat click pe elementul " + y)
} 
</script> 
<style type="text/css"> 
.titlul 
 { font-family: "Aldine721 Lt BT", "Adolescence", "Alexei Copperplate"; 
    font-size: 16px; 
    font-weight: bolder;
```

```
 color: #660000; } 
</style> 
</head> 
<body onMouseUp="Eveniment(event)"> 
<table border="0" background="tr_albi.jpg" valign="middle" height="263" 
width="430" id="tr"> 
  <tr>
    <td width="30">&nbsp;</td>
    <td >
      <div class="titlul" align="center">C&acirc;nd ai nevoie de dragoste
      \langlediv> <p>...........................<br /> 
       fii tu lâ nqă mine, qâ ndeş te-te la mine. < br />
       poartă-te tandru cu mine, nu mă chinui, nu mă face
           gelos,<br /> 
       nu mă părăsi, căci n-aş mai suporta
            \text{Gicirc}; \text{nc}\&\#259; \text{o} \quad \text{ruptur}\&\#259; .fii lâ ngă mine, ţ ine cu mine. < br />
.............................</p> 
    <div class="titlul" align="right">Mircea Cartarescu </div> 
   \langle/td>
     <td width="30">&nbsp;</td>
  \langle/tr>
 </table> 
</body> 
</html>
```
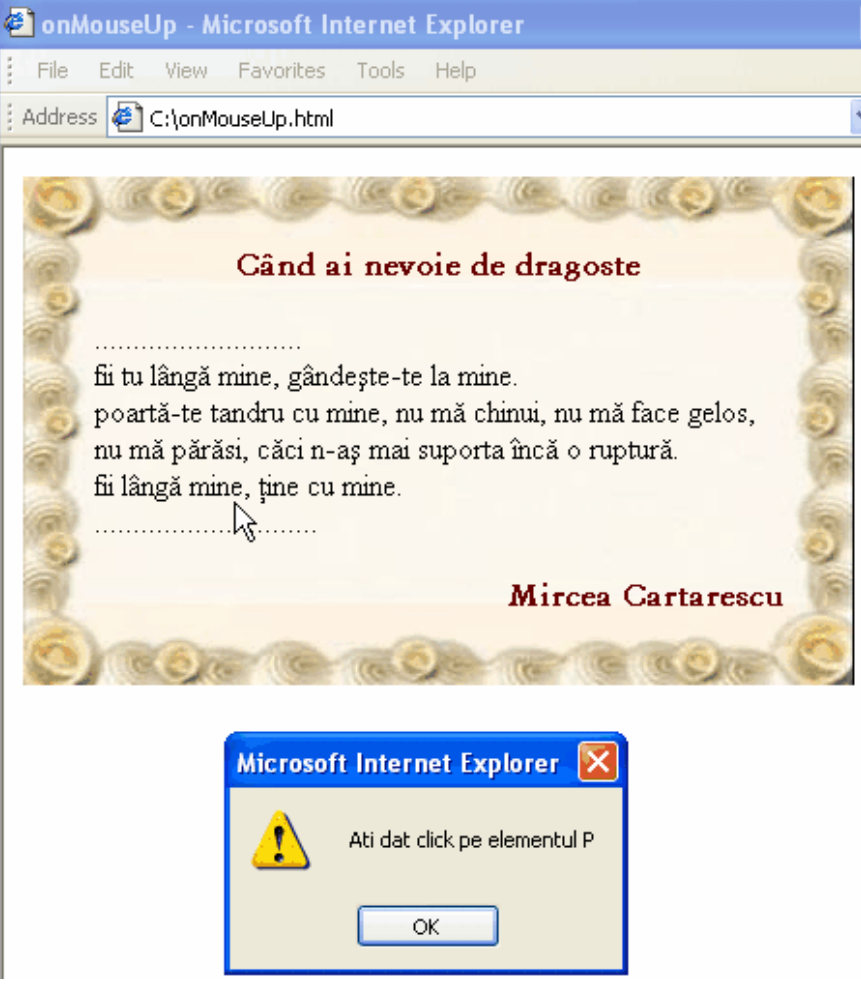

## **7.4. Aplicații cu evenimente**

## **Sortare tabel**

Aici avem o aplicație ceva mai complexă, deoarece am utilizat stiluri pentru elementele HTML, dar și pentru diverse elemente din pagină, am apelat funcții ce permit ordonarea elementelor din tabel și am tratat multe evenimente necesare utilizării aplicației. Metoda de ordonare utilizată se numeşte Bubble Sort.

 $<$ html $>$ <head> <title>Sortare tabel</title> <style> body { color: white; font-size: 10pt; font-family: Georgia, "Times New Roman", Times, serif; } table { color :#000066; font-size:10pt; font-style:normal; font-weight:normal; display:block; font-family: Georgia, "Times New Roman", Times, serif; } .titlul { color :#000066; font-family: Georgia, "Times New Roman", Times, serif; font-size: large; font-weight: bolder; text-align: center; } .capTabel { background-color:#5197FF; layer-background-color:#7073FE; border-style:outset; border-width:1px; border-left-color:white; border-top-color:white; border-bottom-color:black; border-right-color:black; color: #000066; } .fundalTabel { background-color:#9BEBFF; layer-background-color: #FCFE52; } </style> <script language="JavaScript"> var  $d = document$ ; var a1=null; var a2=null; var mod=true; var b=false; **function masiv(cell)**  { var r1=cell.parentElement.parentElement.rows; var t1=r1.length; var t2=new Array(t1-1); a1=new Array( $t1-1$ ); if (!isNaN(Date.parse(r1.item(1).cells.item(cell.cellIndex).innerText))) b=true; for(var  $i=1; i< t1; i++)$  $a1[i-1]=i;$ 

```
Pagini Web cu JavaScript Diana Elena Diaconu
   for(var i=1; i< t1; i++) { t2[i-1]=r1.item(i).cells.item(cell.cellIndex).innerText; } 
   sortareTabel(t2);
  } 
function sortareTabel(array) 
  { 
    var vector=array; 
    var s1=a1; 
    rest=array.length; 
   for(var i=rest-1; i>=0; i--)
       { for (var j=0; j<=i; j++) { if (b) 
                { if(Date.parse(vector[j+1])<Date.parse(vector[j])) 
                    {var temp=vector[j]; 
                     vector[j]=vector[j+1]; 
                    vector[j+1]=temp; var temp=s1[j]; 
                    s1[j]=s1[j+1];sl[j+1]=temp; }
 } 
              else 
                { if(vector[j+1]<vector[j]) 
                    { var temp=vector[j]; 
                     vector[j] = vector[j+1];vector[j+1]=temp;var temp=s1[j];
                     s1[i]=s1[i+1];s1[j+1]=temp; }
 } 
 } 
      } 
   } 
function randuri(form) 
  { 
  var rows = form.parentElement.parentElement.rows;
  var corpTab=form.parentElement.parentElement;
   var c1=rows.item(0).cells.length; 
  var td0 = null; var trA=new Array(a1.length); 
   var trO=null; 
    if(corpTab.rows.length>0) 
     { for(var i=0; i \leq a1.length; i++) { tr = d.createElement("TR"); 
                 for(var y=(c1-1); y>=0; y--)
                      { td = d.createElement("TD"); 
                         tr.insertBefore(td, tdO); 
                         td.className = 'fundalTabel'; 
                         td.className = 
rows.item(a1[i]).cells.item(y).className; 
                         td.innerText = 
rows.item(a1[i]).cells.item(y).innerText; 
                         tdO=td; } 
                   tdO=null; 
                  trA[i]=tr; }
      stergeRand(corpTab); 
      if(mod) 
\{for(var i=trA.length-1;i>=0;i=-)
             { corpTab.insertBefore(trA[i],trO);
```

```
 trO=trA[i]; } 
         } 
      else 
\{for(var i=0;i < trA. length;i++)
              { corpTab.insertBefore(trA[i],trO); 
                trO=trA[i]; } 
      } 
      a1=null; 
      b=false; 
} 
function stergeRand(corpTab) 
  { 
     for(var i=corpTab.rows.length-1;i>0;i--) 
      corpTab.deleteRow(i); 
  } 
function sortare(form) 
  { 
    if (a2==form) 
        mod=!(mod); 
  masiv(form); 
   randuri(form); 
   a2=form; 
   return mod; 
  } 
function efect (form, ef) 
  { 
  if (ef == 1)
   { form.style.color = '#9BEBFF'; } 
   else 
   if (ef == 2) { 
      form.style.color = '\#000066';
      } 
  } 
function stil(form, name, value) 
  { 
    form.style[name] = value; 
  } 
function antet(form, type) 
  { 
   type = parseInt(type); if (isFinite(type)) 
     \{ if (type == 1) { stil(form, 'border', 'outset'); 
            stil(form, 'borderWidth', '1px'); 
            stil(form, 'borderRightColor', 'black'); 
           stil(form, 'borderBottomColor', 'black'); }
             else 
                 { stil(form, 'border', 'inset'); 
                   stil(form, 'borderWidth', '1px');
                   stil(form, 'borderLeftColor', 'black'); 
                   stil(form, 'borderTopColor', 'black'); 
 stil(form, 'borderRightColor', 'white'); 
 stil(form, 'borderBottomColor', 'white'); 
 } 
      } 
  }
```

```
</script> 
</head> 
<body bgcolor="#FFFFFF"> 
<div class="titlul"> Tabel nominal </div> 
<TABLE CELLPADDING=1 CELLSPACING=1 BORDER=1 WIDTH=80%> 
  <TBODY> 
   <tr> 
     <td ALIGN=CENTER CLASS="capTabel" onMouseOver="efect(this, 1)" 
        onMouseOut="efect(this, 2)" onMouseDown="antet(this, 0);" 
        onMouseUp="antet(this, 1);" onClick="sortare(this);"><B>Nume si 
        prenume</B></td>
     <td ALIGN=CENTER CLASS="capTabel" onMouseOver="efect(this, 1)" 
        onMouseOut="efect(this, 2)" onMouseDown="antet(this, 0);" 
        onMouseUp="antet(this, 1);" onClick="sortare(this);"><B>Oras</B></td>ALIGN=CENTER CLASS="capTabel" onMouseOver="efect(this, 1)"
     <td ALIGN=CENTER CLASS="capTabel" onMouseOver="efect(this, 1)" 
        onMouseOut="efect(this, 2)" onMouseDown="antet(this, 0);"<br>onMouseUp="antet(this, 1);" onClick="sortare(this);"><B>Data
        onMouseUp="antet(this, 1);" onClick="sortare(this);"><B>Data 
        nasterii</B></td></tr>
  <tr> <td CLASS="fundalTabel">Ionescu Daniel</td> 
     <td CLASS="fundalTabel">Bucuresti</td> 
     <td CLASS="fundalTabel">1/09/1976</td> 
  \langle/tr>
  <tr>
     <td CLASS="fundalTabel">Popescu Corina </td> 
     <td CLASS="fundalTabel">Ploiesti</td> 
     <td CLASS="fundalTabel">04/06/1975</td> 
  \langle/tr>
  <tr>
     <td CLASS="fundalTabel">Enescu Bogdan </td> 
     <td CLASS="fundalTabel">Targoviste</td> 
     <td CLASS="fundalTabel">03/17/1985</td> 
  \langle/tr>
  <tr> <td CLASS="fundalTabel">Coman Cristina </td> 
     <td CLASS="fundalTabel">Iasi</td> 
     <td CLASS="fundalTabel">03/02/1970</td> 
  \langle/tr>
  <tr> <td CLASS="fundalTabel">Chivu Ingrid </td> 
     <td CLASS="fundalTabel">Brasov</td> 
     <td CLASS="fundalTabel">29/07/1975</td> 
  \langle/tr>
   <tr> 
     <td CLASS="fundalTabel">State Gabriela </td> 
     <td CLASS="fundalTabel">Cluj</td> 
     <td CLASS="fundalTabel">17/24/1976</td> 
  \langletr>
   <tr> 
     <td CLASS="fundalTabel">Nedelcu Mihaela </td> 
     <td CLASS="fundalTabel">Pascani</td> 
     <td CLASS="fundalTabel">11/01/1973</td> 
  \langle/tr>
  </TBODY> 
</TABLE> 
</body> 
</html>
```
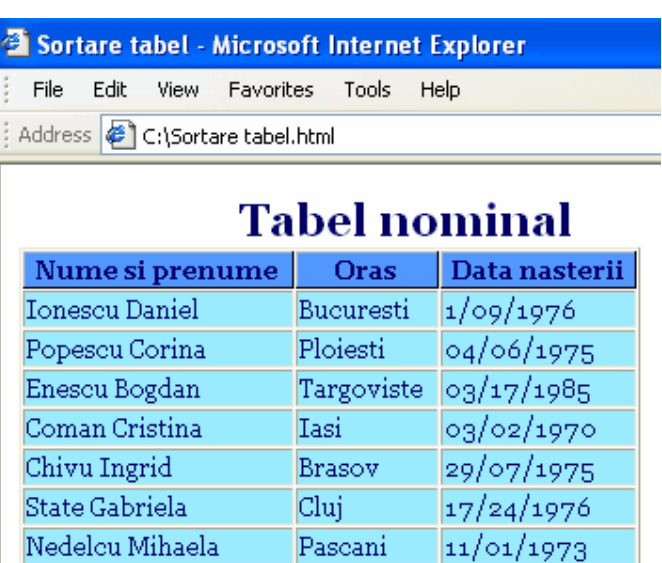

### **Formular numai cu cifre**

Am creat un formular ce verifică pe rând toate caracterele introduse şi ne permite doar introducerea cifrelor. În primul câmp putem introduce numere cu zecimale, iar în al doilea câmp putem introduce numai numere fără zecimale.

Funcția cifre, apelată la acționarea evenimentului *onKeyPress* primește pe rând caracterele introduse de la tastatură, verifică dacă am introdus cifre şi returnează numai cifre (câmpul 2) sau cifre şi semnul "."(punct). Odată introdus caracterul *punct (.)*, I i se atribuie variabilei punct valoarea 1, fapt ce nu va mai permite reafişarea acestui caracter.

```
<html><head> 
 <title> Formular numai cu cifre 
 \langle/title>
<style> 
body 
  { 
    color: #000099; 
    font-family: Georgia, "Times New Roman", Times, serif; 
    background-color: 9BEBFF; 
  } 
.titlul 
  { 
    font-size: 18pt; 
    letter-spacing: 0.4em; 
    text-align: center; 
    font-weight: bold; 
  } 
</style> 
</head> 
<body> 
<div class="titlul">Introduceti numai cifre </div> 
\text{br} />
<form> 
      cu zecimale
   <INPUT name=CuZecimale TYPE=text size=10 onKeyPress="return 
      cifre(event,'Zecimale') "> <br /> 
    fara zecimale 
   <INPUT name=FaraZecimale TYPE=text size=10 onKeyPress="return 
      cifre(event,'fara_zecimale') "> <br />
```

```
 <input type="submit" name="Submit" value="Curata!" id="Submit" 
     onclick()=""> 
</form> 
<script language="javascript"> 
var InternetExplorer = document.all?true:false;
```
#### **function cifre(e,zec)**

```
 { 
  var tasta = (InternetExplorer) ? window.event.keyCode : e.which; 
  var obiect = (InternetExplorer) ? event.srcElement : e.target; 
 var numar = (tasta > 47 && tasta < 58) ? true: false;
  var punct = (tasta==46 && zec=='Zecimale' && (obiect.value.indexOf(".")<0 
|| obiect.value.length==0)) ? true:false; 
  if (tasta \langle 32)
      return true; 
   return (numar || punct); 
  } 
</script> 
</body> 
</html>
```
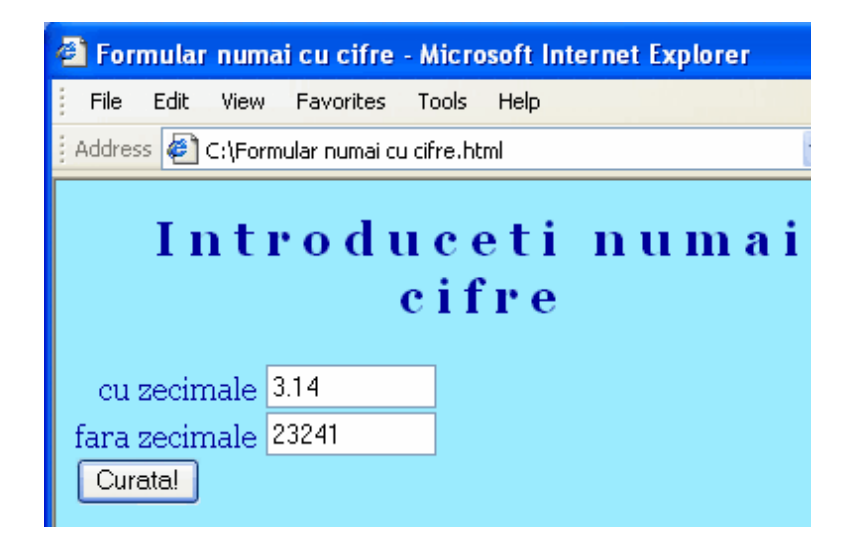

## **Contorizare caractere**

În exemplul de mai jos am creat o functie ce contorizează cuvintele introduse de un utilizator într-un câmp de tip textarea. Distanța dintre cuvinte este dată de un spațiu. În momentul în care dăm click în afara zonei de introducere a textului, putem vedea rezultatul afişat.

```
<html><head> 
 <title> Contorizare caractere 
 \langletitle>
<script language="javascript"> 
function f(x) 
  { 
   var i=0; 
   var NrCuv=1; 
   while(i<=x.length) 
    { 
    if (x.substring(i, i+1) == "")\{
```
```
 NrCuv++; 
      i++; } 
    if (x.substring(i, i+1) == "\n") { 
      NrCuv++; 
      i++; } 
     i++; } 
   return NrCuv; 
} 
</script> 
</head> 
<body> 
Scrieti un text, dupa care dati click in afara zonei in care scrieti 
\text{br} />
  si dati click pentru a afisa numarul de cuvinte, urmat de numarul 
 \text{br} />
de caractere introduse. 
<form> 
<textarea cols=40 rows=6 onChange= "this.form.caracter.value =
     this.value.length; this.form.cuvant.value=f(this.value)"> 
</textarea> 
\text{br} />
<input name=cuvant value=0 size=4> cuvinte, 
<input name=caracter value=0 size=4> caractere 
</form> 
</body> 
\langle/html>
```
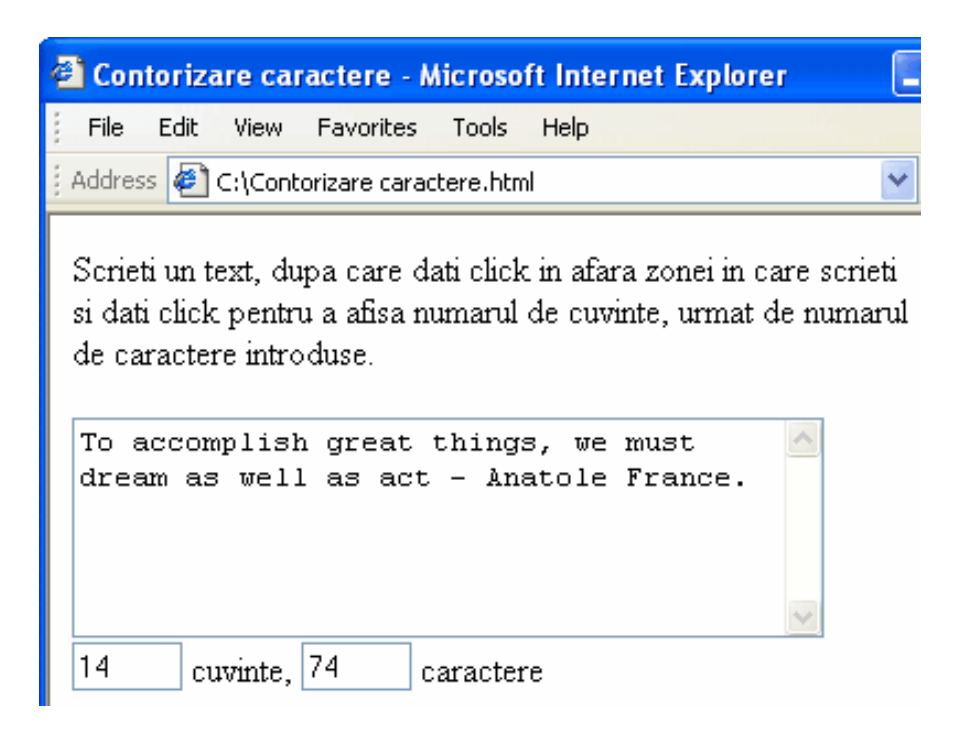

#### **Formular de calcul instantaneu**

```
În exemplul de mai jos am creat un formular ce permite calcularea unei sume, pe 
măsură ce sunt introduse cifrele în câmpurile formularului. 
<html><head> 
  <title>Exemplu de formular</title> 
<style> 
body 
 \mathcal{L} background-color: #B3FFB3; 
  } 
.titlul 
  { font-family: "Aldine721 Lt BT", Adolescence, "Alexei Copperplate"; 
    font-size: 18px; 
    font-weight: bolder; 
    color: #006600; } 
</style> 
<script type="text/javascript" language="JavaScript"> 
function PornireCalculare() 
  { 
    interval = setInterval("Calculateval", 1); } 
function Calculare() 
  { 
     primul = document.adunare.x1.value; 
     alDoilea = document.adunare.x2.value; 
    document.adunare.x3.value = (primul * 1) + (alDoilea * 1); } 
function Oprire() 
  { 
     clearInterval(interval); 
  } 
</script> 
</head> 
<body> 
<span class="titlul">Introduceti numere, pentru a le aduna 
</span><br /> 
<form name="adunare"> 
<input type=text name="x1" value="" onFocus="PornireCalculare();" onBlur=
"Oprire();" size="10" +<br>
\langleinput type=text name="x2"
                                 value="" onFocus="PornireCalculare();" onBlur=
    "Oprire();" size="10" =
<input type=text name="x3" size="10">
```
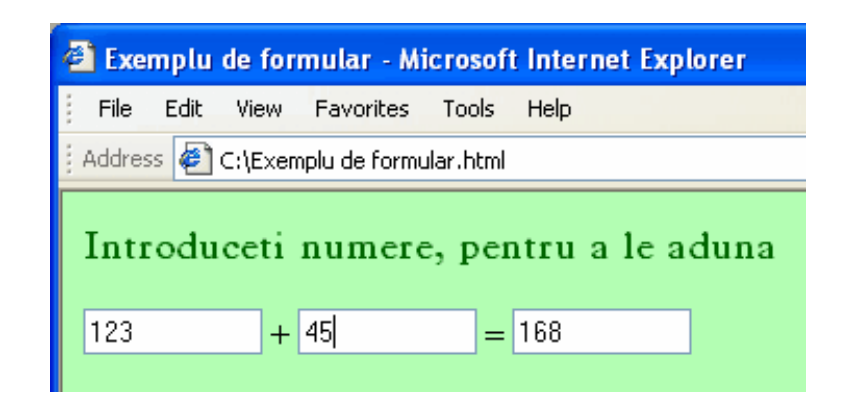

</form> </body> </html>

# **Evaluare**

- 1. Enumerați și descrieți evenimentele JavaScript.
- 2. Care este diferența dintre evenimente și tratarea evenimentelor?
- 3. Realizați o pagină ce conține trei imagini care dacă dăm click pe ele se schimbă culoarea fundalului.
- 4. Care sunt evenimentele declanşate de către mouse?

# **Obiecte JavaScript**

#### **Obiective:**

- să înteleagă notiunea de obiect JavaScript.

- să poată utiliza un obiect JavaScript acolo unde este necesar.
- să poată crea un script ce utilizează obiecte JavaScript.

## **8.1. Introducere**

Pentru a nu creea confuzii, trebuie să plecăm de la ideea că JavaScript nu este Java. Java este un limbaj de programare orientat-obiect sau OOP (Object Oriented Programming), iar JavaScript este **bazat pe obiecte.**

Definitie

#### Un **obiect** este o colecție de proprietăți și metode reținute sub un singur nume.

De exemplu, am putea avea obiectul *televizor*. Un televizor are câteva proprietăti: data fabricației, marca, culoarea, modelul și metode: pornește(), seOprește(). Toate aceste proprietăti și metode definesc obiectul *televizor*. Ele pot face parte și din caracteristicile altui obiect, dar luate împreună definesc obiectul *televizor*. JavaScript permite crearea unor obiecte cu caracteristici proprii, dar are şi obiecte predefinite, cum ar fi: *Anchor, Area, Applet, Form, Image*, pe care o să le studiem în acest capitol.

**Proprietătile** sau atributele unui obiect descriu caracteristicile speciale și identitatea.

**Metodele** sau functiile unui obiect sunt vizibile din exterior. Cu ajutorul lor putem crea obiecte sau le putem modifica.

Pentru a realiza mai uşor şi mai eficient scripturi JavaScript, este bine să utilizăm obiectele deja existente şi să creăm altele noi doar dacă este strict necesar.

## **Anchor**

Obiectul Anchor este un loc dintr-o pagină (un şir de caractere sau o imagine) care reprezintă ținta unei legături de tip hipertext.

Proprietăți: *accessKey, charset, coords, href, id, innerHTML, name, rel, rev, shape, target, type.* Metode: *blur(), focus()*.

Evenimente: *onBlur, onFocus*.

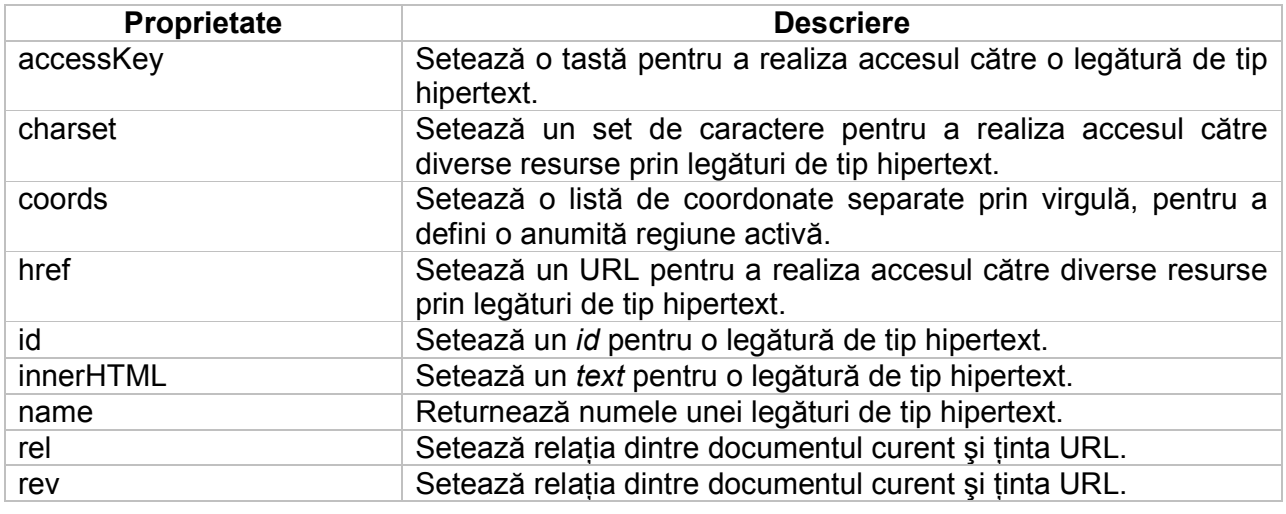

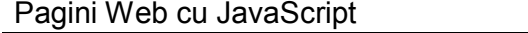

Diana Elena Diaconu

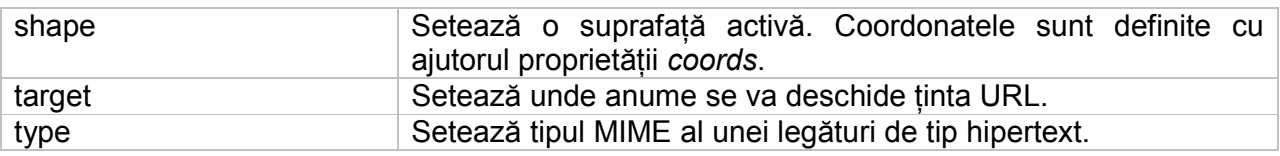

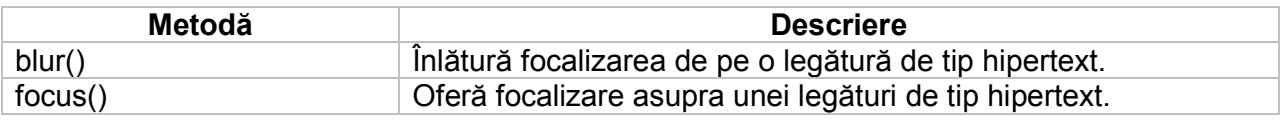

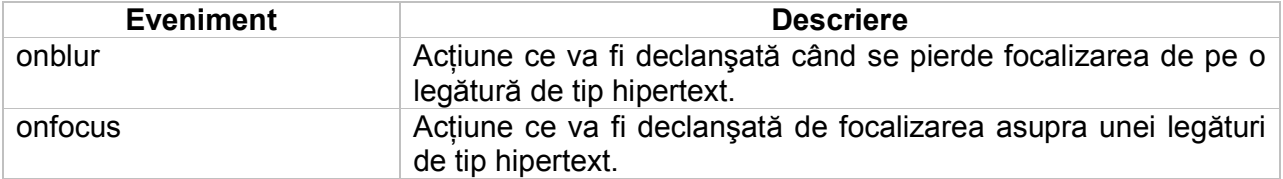

**Exemplu** În acest exemplu, am utilizat obiectul Anchor, cu proprietarea *accessKey* pentru a obține accesul la o legătură de tip hipertext cu ajutorul tastelor. În funcția f() am definit tastele a şi b pentru accesul cu ajutorul lor la site-urile : www.didactic.ro şi www.olimpiada.info. În exemplul de mai jos am utilizat Mozilla Firefox

```
\hbox{\tt <html>>}SELECTATI TASTELE:
<head> 
  <title>Array cu accessKey</title> 
                                                          Alt+a pentru a vizita site-ul didactic.ro
<script type="text/javascript"> 
                                                          sau
function f() 
                                                          Alt+b pentru a vizita site-ul olimpiada.info
  { 
  document.getElementById('ancora1').accessKey="a";
  document.getElementById('ancora2').accessKey="b";
  } 
</script> 
<style type="text/css"> 
.titlul 
  { 
    font-family: Georgia, "Times New Roman", Times;
    font-size: 18px; 
    font-weight: bolder; 
    text-transform: uppercase; 
    color: #006633; 
    border-bottom-width: thin; 
    border-bottom-style: outset; 
    border-bottom-color: #006633; 
  } 
</style> 
</head> 
<body onLoad="f()"> 
<span class="titlul">Selectati tastele: </span>
   \text{br} />\text{br} />
Alt+a pentru a vizita site-ul <a id="ancora1" 
   href="http://www.didactic.ro"> 
didactic.ro</a> <br />>sau<br />></br />
Alt+b pentru a vizita site-ul <a id="ancora2" 
   href="http://www.olimpiada.info"> 
olimpiada.info</a><br /> 
</body> 
</html>
Exemplu În acest exemplu, am utilizat obiectul Anchor, cu proprietarea innerHTML pentru a
```
obține accesul la două legături diferite de tip hipertext, prin apăsarea butonului

Schimbați legatura. După cum se poate vedea din exemplu, dacă dăm click pe butonul din pagină, se schimbă legătura de la www.didactic.ro, la www.olimpiada.info. În exemplul de mai jos am utilizat Mozilla Firefox.  $<$ html $>$ Portalul profesorului modern <head> <title>Anchor cu innerHTML</title> <script type="text/javascript" Schimbati legatura language="javascript"> **function f()**  { document.getElementById('legatura').innerHTML=" Olimpiada de informatica Olimpiada de informatica" document.getElementById('legatura').href="http: Schimbati legatura //www.olimpiada.info" } </script> </head> <body> <a id="legatura" href="http://www.didactic.ro"> Portalul profesorului modern</a>  $\text{br}$  /> $\text{br}$  /> <input type="button" onClick="f()" value= "Schimbati legatura"> </body> </html>

**Exemplu** În acest exemplu, am utilizat obiectul Anchor, pentru a obtine accesul la o pagină în care am scris mai multe strofe din poeziile poetului Lucian Blaga. Strofele vor apărea într-o fereastră de dimensiunile: lătime 350 / înălțime 150.

```
Anchor - Microsoft Internet Explorer
                       File Edit View Favorites Tools Help
                      Address & C:\Anchor.html
                      Lucian Blaga
                      Apăsați pe un buton, pentru a citi o strofă dintr-o poezie.
                       1 Eu nu strivesc corola de minuni a lumii
                       2 Lumina
                       3
                         Din părul tău
                       \overline{4}Liniște
                       5
<html> 
<head> 
 <title>Anchor</title>
<script type="text/javascript" language="javascript"> 
function f(n) 
{ 
   fereastra=open("strofe.html","","scrollbars=yes,width=350, height=150"); 
   if (fereastra.document.anchors.length >= n) 
       fereastra.location.hash=n; 
   else 
      alert("Aceasta ancora nu exista!")
```

```
} 
</script> 
<link href="StilBlaga.css" rel="stylesheet" type="text/css"> 
</head> 
<body> 
<span class="titlul">Lucian Blaga</span> 
<form> 
Apă saţi pe un buton, pentru a citi o strofă dintr-o poezie.
<br /><br /> 
<input id="legatura" type="button" value="1" name="buton" 
  onClick="f(this.value)" class="b"> Eu nu strivesc corola de minuni a lumii 
  \text{br} />
<input type="button" value="2" name="buton" onClick="f(this.value)" 
  class="b"> Lumina<br />
uput type="button" value="3"
<input type="button" value="3" name="buton" onClick="f(this.value)" 
  class="b"> Din părul tău<br />
pput type="button" value="4" name="
<input type="button" value="4" name="buton" onClick="f(this.value)" 
  class="b"> Liniş te<br />
<input type="button" value="5" name="buton" onClick="f(this.value)" 
  class="b"> 
</form> 
</body> 
</html>
```
Pagina strofe.html conține ținta care va fi activată în momentul în care se dă click pe un buton. Dacă dăm click pe butonul 1, din pagina principală, se va deschide fereastra de mai jos.

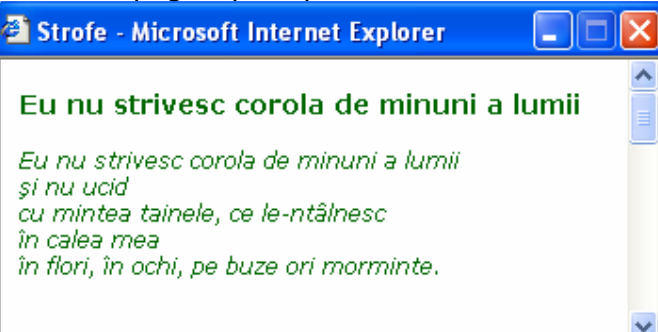

Dacă dăm click pe butonul 5, se va deschide o fereastră în care se specifică faptul că nu există ancoră pentru acest buton, ca în imaginea de mai jos.

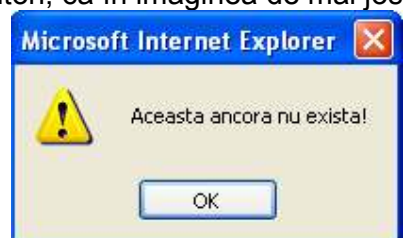

Pagini Web cu JavaScript **Diana Elena Diaconu** Diana Elena Diaconu <html> <head><title>Strofe</title> <link href="StilBlaga.css" rel="stylesheet" type="text/css"> </head> <body> <A name="1" class="titlul">Eu nu strivesc corola de minuni a lumii</A>  $\text{br}$  /> $\text{br}$  /> <span class="vers">Eu nu strivesc corola de minuni a lumii<br />  $\frac{1}{2}$  a#351;i nu ucid<br /> cu mintea tainele, ce le-ntâ lnesc<br />  $\text{Cicirc}$ ; n calea mea<br /> în flori, în ochi, pe buze ori morminte.<br /> </span>

```
\text{Br} /\text{Br} /\text{Br} /\text{Br} /\text{Br}<A name="2" class="titlul">Lumina</A> 
\text{br} />
\text{br} />
<span class="vers">Lumina ce-o simt <br /> 
năvălindu-mi în piept când te vad, <br />
oare nu e un strop din lumina <br /> 
creată î n ziua dintâ i, <br />
din lumina aceea-nsetată adânc de viaţă?</span><br />>
\text{Br} /\text{Br} /\text{Br} /\text{Br} /\text{Br} /\text{Br}<A name="3" class="titlul">Din p&#259;rul t&#259;u</A>
\text{br} />
\text{br} />
<span class="vers">&Icirc;n&#355;elepciunea unui mag mi-a povestit odat&#259;
   \text{br} />
de-un val prin care nu putem stră bate cu privirea, < br />>
pă ienjeniş ce-ascunde pretutindeni firea, <br />
de nu vedem nimic din ce-i aievea.<br /> 
</span><br />>/> /><br />>/> /><br />>/> /><br />>/>
<A name="4" class="titlul">Lini&#351;te</A>
\text{br} />
\text{br} />
<span class="vers">At&acirc;ta lini&#351;te-i &icirc;n jur de-mi pare c&#259;
   aud<br/>br /cum se izbesc de geamuri razele de lună .< br />
Î n piept<br />
mi s-a trezit un glas str\frac{1}{259}; in<br/>kr />
şi-un cântec cânta-n mine-un dor<br />
ce nu-i al meu.</span><br />>/> />
</body> 
\langle/html>
```
Fișierul StilBlaga.css, ce conține stilurile necesare afișării plăcute a versurilor. body

```
{ font-family: Verdana, Arial, Helvetica, sans-serif; 
      color: #006600; 
     font-size: 12px; }
.b 
     font-family: Verdana, Arial, Helvetica, sans-serif;
      color: #006600; 
      background-color: #C1FFC1; 
      height: 20px; 
      width: 20px; 
      border-top-color: #6FFF6F; 
      border-right-color: #6FFF6F; 
      border-bottom-color: #6FFF6F; 
      border-left-color: #6FFF6F; } 
.titlul 
{ font-family: Verdana, Arial, Helvetica, sans-serif; 
      color: #006600; 
      font-size: 14px; 
     font-weight: bolder; }
.vers 
     font-family: Verdana, Arial, Helvetica, sans-serif;
      color: #006600; 
      font-size: 12px; 
     font-style: italic; }
```
#### **Applet**

Obiectul Applet permite includerea applet-urilor Java într-o pagină web. Proprietăți: *toate proprietățile publice ale unui applet Java.* Metode: *toate metodele publice ale unui applet Java.*

#### **Area**

Obiectul Area definește o suprafață dintr-o pagină Web. Suprafața poate fi aria unei imagini sau a unei hărți de imagini. Atunci când utilizatorul dă click pe acea suprafață delimitată, este încărcată o nouă fereastră sau pagină Web. Proprietăți: *length*.

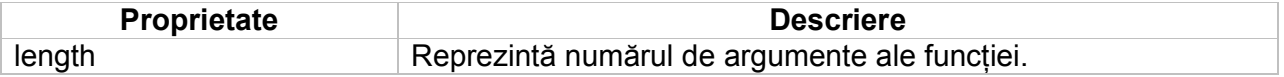

**Exemplu** În acest exemplu, am utilizat obiectul Area, pentru a defini trei suprafete: zona capului, zona cărtilor și zona fetitei. Zona fetitei cuprinde celelalte două zone. În momentul în care utilizatorul trece cu mouse-ul pe deasupra zonelor definite sau părăseşte aceste zone, vor apărea diverse mesaje scrise într-o zonă te tip text şi în bara de stare.

Am utilizat pentru delimitare cele trei tipuri de suprafete:

- $\ge$  shape ="circle" COORDS="44,16,15" -> suprafata unui cerc
	-
- 
- > shape="rect" coords="40,40,80,75" -> suprafață dreptunghiulară
- $\geq$  shape="poly" coords="25,1,25,135,75,135,80,1" ->suprafată poligonală

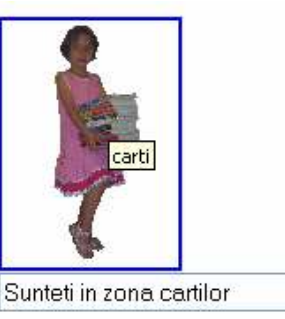

e | file:///D:/3ian/Carte%20HTML+JavaScript/Carti

```
<html> 
<head> 
 <title>Obiectul Area</title> 
<script type="text/javascript" language="javascript"> 
function f(x) 
  { 
   switch (x) 
   { 
    case 1: 
      { 
       self.status='Sunteti in zona capului'; 
       formular.text.value='Sunteti in zona capului'; 
       return true; 
      }; break; 
case 2: 
    { 
       self.status='Sunteti in zona cartilor'; 
       formular.text.value='Sunteti in zona cartilor'; 
       return true; 
    }; break; 
case 3: 
\{
```

```
 self.status='Sunteti in zona fetitei'; 
       formular.text.value='Sunteti in zona fetitei'; 
       return true; 
    }; break; 
default: 
    { 
      self.status='Nu sunteti in zona imaginii';
       formular.text.value='Nu sunteti in zona imaginii'; 
       return true; 
    }; 
} 
} 
function g(y) 
{ 
  switch (y) 
  { 
  case 1: 
     { self.status='Ati parasit zona capului'; 
        formular.text.value='Ati parasit zona capului'; 
        return true; 
     }; break; 
   case 2: 
     { self.status='Ati parasit zona cartilor'; 
         formular.text.value='Ati parasit zona cartilor';
        return true; 
     }; break; 
   case 3: 
     { self.status='Ati parasit zona fetitei'; 
         formular.text.value='Ati parasit zona fetitei'; 
        return true; 
     }; break; 
   default: 
     { 
      self.status='Nu sunteti in zona imaginii';
       formular.text.value='Nu sunteti in zona imaginii'; 
        return true; 
     }; 
  } 
} 
</script> 
</head> 
<body> 
<form name="formular"> 
<MAP name="O_fetita_cu_carti"> 
<AREA name="cap" shape ="circle" COORDS="44,16,15" HREF="Cap" alt="cap" 
       onMouseOver="f(1)" onMouseOut="g(1)"> 
<AREA name="carti" coords="40,40,80,75" href="Carti" alt="carti" 
       onMouseOver="f(2)" onMouseOut="g(2)"> 
<AREA name="fetita" shape="poly" coords="25,1,25,135,75,135,80,1" href="Fetita" 
     alt="o fetita cu carti" onMouseOver="f(3)" onMouseOut="g(3)"> 
</MAP><IMG SRC="Printesa.jpg" align="top" height="140" width="100" 
USEMAP="#O fetita cu carti" > \langlebr />
<input type="text" name="text" value="" size="25"> 
</form> 
</body> 
</html>
 Array
```
Obiectul Array seamănă cu noțiunea Array (tablou), întâlnită mai des în programare. Un tablou poate fi unidimensional, atunci când unei singure variabile i se asociază un set de valori de acelaşi tip, sau cu mai multe dimensiuni. În JavaScript discutăm despre array, ca despre un tablou unidimensional, care are mai multe proprietăti și metode.

Proprietăți: *constructor, index, input, length, prototype.* 

Metode: *concat, join(), pop(), push(), reverse(), shift(), slice(), splice(), sort(), toSource(), toString(), unshift(), valueOf()*.

Pentru a înțelege mai bine proprietățile și metodele, am să le explic în câteva cuvinte, în tabelele următoare:

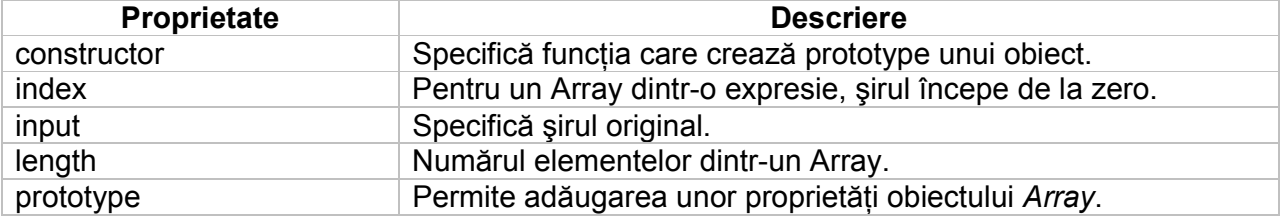

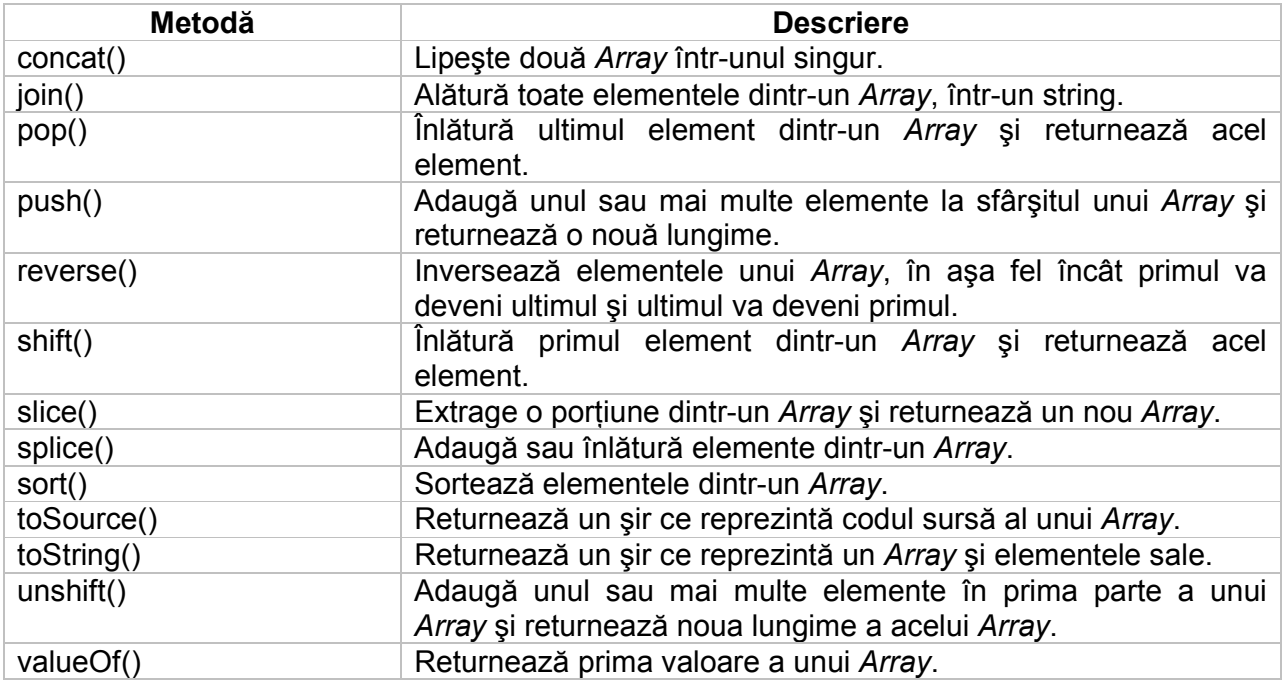

**Exemplu** În acest exemplu, am utilizat obiectul *Array()*, pentru a retine cele 4 anotimpuri. Variabila anotimpuri, datorită faptului că am declarat-o *Array*, poate retine mai multe valori, cum ar fi : « Primavara », « Vara », « Toamna » şi « Iarna ». Prima valoare pe care o poate retine, se va duce pe prima pozitie, adică anotimpuri<sup>[0]</sup>. *(Pentru cei care cunosc limbajele C sau Java, este mult mai uşor).* Dacă nu cunoaştem numărul de valori reținute în *anotimpuri*, putem utiliza *anotimpuri.length* care ne va returna numărul de elemente reținute în *anotimpuri*.

```
<html> 
<head> 
<title>Obiectul Array</title><br><script type="text/javasc
              type="text/javascript" language=
"javascript"> 
function f() 
{ 
   var anotimpuri = new Array() 
   anotimpuri[0] = "Primavara"
```
Pagini Web cu JavaScript **Diana Elena Diaconu** Diana Elena Diaconu

```
anotimpuri[1] = "Vara" 
   anotimpuri[2] = "Toamna" 
   anotimpuri[3] = "Iarna" 
   for (i=0; i\leq \text{and} \text{im} { 
       document.write(anotimpuri[i] + "<br / >")
      } 
} 
</script> 
</head> 
\text{<body} onLoad="f()">
</body> 
\langle/html\rangle
```
● C:\Obiectul Array.html - Mi File **Favorites** Edit View  $\mathsf{T}$ Address **& C:\Obiectul Array.html** Primavara Vara Toamna Iarna

**Exemplu** Același exemplu, ca cel de mai sus, dar puțin mai complicat, în sensul că am utilizat funcția *g()* pentru a pune în valoare metoda *sort()* și funcția *h()* pentru a pune în valoare metoda *concat()*. Fiecare dintre metodele de mai sus, pot fi utilizate cu obiectul *Array().*

```
<html>Anotimpurile.
<head> 
                                                   Apasati!
  <title> 
                                                  Anotimpurile in ordine alfabetica.
    Obiectul Array 
                                                   Apasati!
 \langletitle>
<script type="text/javascript" language=Denumirile anotimpurilor, lipite de denumirile culorilor.
"javascript"> 
                                                   Apasati!
var anotimpuri = new Array() 
anotimpuri[0] = "Primavara" 
                                                  Dacă apăsați primul buton, se va afișa:
anotimpuri[1] = "Vara" 
anotimpuri[2] = "Toamna"Primavara, Vara, Toamna, Iarna
anotimpuri[3] = "Iarna" 
var culori=new Array("Alb", "Negru", 
"Rosu"); 
                                                  Dacă apăsați al doilea buton, se va afișa:
function f() 
  { 
                                                   Iarna, Primavara, Toamna, Vara
  for (i=0; i\leq notimpuri.length;i++)\{ document.write(anotimpuri[i]); 
                                                  Dacă apăsați al treilea buton, se va afișa:
        if (i<anotimpuri.length-1) 
                                                  Primavara, Vara, Toamna, Iarna, Alb, Negru, Rosu
           document.write(", "); 
 } 
} 
function g() 
  { 
   document.write(anotimpuri.sort()); 
  } 
function h() 
\{document.write(anotimpuri.concat(culori));
 } 
</script> 
</head> 
<body> 
<form name="formular" method="post" 
action="" > 
Anotimpurile.<br /> 
   <input type="submit" name="x1" 
      value="Apasati!" onclick="f()"><br /> 
Anotimpurile in ordine alfabetica.<br />
```

```
 <input type="submit" name="x2" 
    value="Apasati!" onclick="g()"><br /> 
Denumirile anotimpurilor, lipite de 
    denumirile culorilor. <br /> 
  <input type="submit" name="x3" value=
     "Apasati!" onclick="h()"> 
</form> 
</body> 
</html>
```
**Exemplu** În acest exemplu, am utilizat obiectul *Array()*, în care am introdus perechi de numere ce reprezintă porțiuni din codul hexazecimal, ce reprezintă o culoare.

```
<html>Dati click pe buton,
<head> 
                                                             pentru ca fundalul si textul
 <title>Exemplu_Array</title> 
                                                             sa-si schimbe culoarea.
<script type="text/javascript" language="javascript"> 
var culoare= new Array("00","11","22","33","44","55",
                                                              Efect
"66","77","88","99","AA","BB","CC","DD","EE","FF");
function efect_fundal(x) 
  { 
  if (x > = 1) { 
       document.bgColor="#"+"00"+culoare[x]; 
       document.fgColor="#"+culoare[x+8]+"0000"; 
      x = 1;setTimeout("efect fundal("+x+")", 50);
     } 
    else 
     { 
      setTimeout('efect invers(1)', 50);
     } 
  } 
function efect_invers(x) 
  { 
   if (x <=16) 
     { 
       document.bgColor="#"+"0000"+culoare[x]; 
       document.fgColor="#"+culoare[x+8]+"0000"; 
      x += 1;
      setTimeout("efect invers("+x+")", 50)
      } 
   else 
\{setTimeout("efect fundal(16)", 50);
 } 
} 
</script> 
</head> 
<body > 
<form> 
Dati click pe buton, <br />
pentru ca fundalul si textul <br /> 
sa-si schimbe culoarea.<br />
<input name="" type="button" onClick="efect_fundal(16)" 
value="Efect"> 
</form> 
</body> 
</html>
```
## **Boolean**

Obiectul Boolean este utilizat pentru a transforma o variabilă care nu apartine acestui tip într-o valoare de tip boolean. O variabilă de tip boolean poate avea două valori: true sau false.

Proprietăți: *constructor, prototype.* Metode: *toSource(), toString(), valueOf()*.

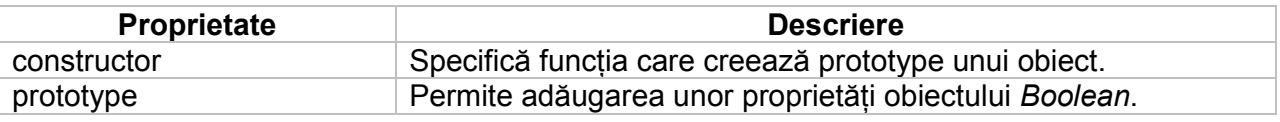

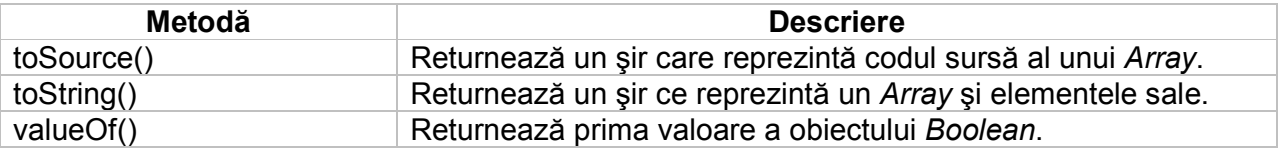

**Exemplu** În acest exemplu, am utilizat obiectul *Boolean()*, pentru a evidenția elementele pentru care se obtin valorile de adevăr true și false.

```
<html>new Boolean()= false
<head> 
                                                           new Boolean(0) = false <title> 
                                                           new Boolean(null)= false
    Obiectul Boolean 
                                                           new Boolean("")= false
\langletitle>
<script type="text/javascript" language= new Boolean(false)= false
"JavaScript"> 
x1 = new Boolean():
                                                           new Boolean(true)= true
x2 = new Boolean(0);new Boolean(1)= true
x3 = new Boolean(null);
                                                           new Boolean("true")= true
x4 = new Boolean("");
                                                           new Boolean("false")= true
x5 = new Boolean(false);
                                                           new Boolean("Diana")= true
document.writeln("new Boolean()= "+x1+" (br />");
document.writeln("new Boolean(0)= "+x2+" <br/> / >");
document.writeln("new Boolean(null)= "+x3+" <br 
   />");
document.writeln('new Boolean("")= '+x4+" (br />");
document.writeln("new Boolean(false)= "+x5+" <br 
   />"+"<br />");
y1 = new Boolean(true);
y2 = new Boolean(1);y3 = new Boolean("true");
y4 = new Boolean ("false");
y5 = new Boolean("Diana");
document.writeln("new Boolean(true)= "+y1+" 
  \text{Br} \text{/} \text{N});
document.writeln('new Boolean(1)= '+y2+"<br />');
document.writeln('new Boolean("true")= '+y3+" 
  \text{Br} \text{/} \text{>}");
document.writeln('new Boolean("false")= '+y4+" 
  \text{Br} \text{/} \text{>}");
document.writeln('new Boolean("Diana")= '+y5+" 
  \text{Br} \text{/} \text{>}");
</script> 
</head> 
<body> 
</body> 
</html>
```
## **Button**

Obiectul Button este un buton care poate fi acționat de către evenimentele asociate din formularul HTML şi care execută un anumit script specificat. Proprietăți: form, name, type, value. Metode: *blur(), click(), focus()*. Evenimente: *onBlur, onClick, onFocus*.

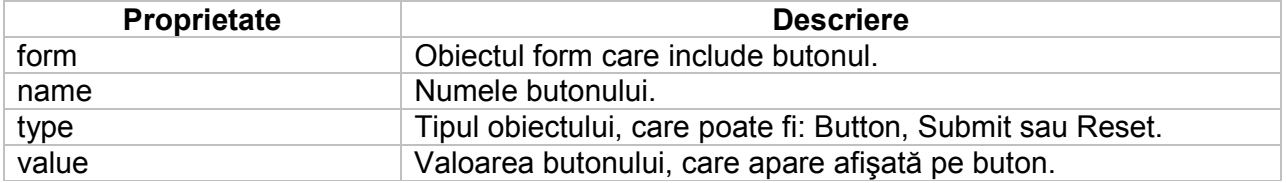

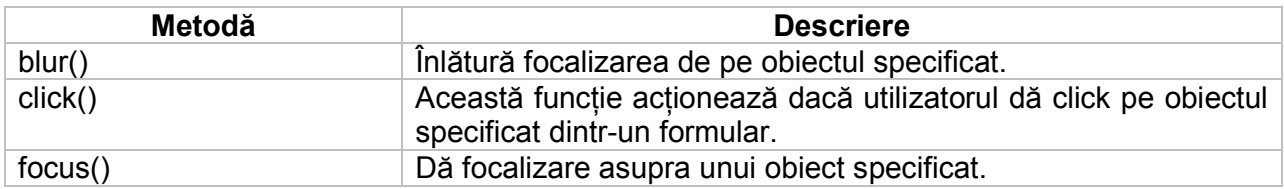

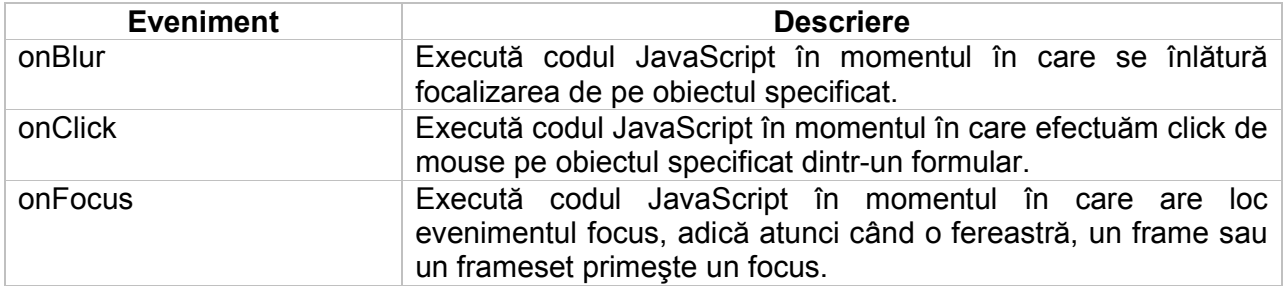

**Exemplu** În acest exemplu, am utilizat obiectul Button, pentru a realiza un test cu mai multe variante de răspuns corecte.

## **Richard Claiderman**

Porneste muzica

```
Pagini Web cu JavaScript Diana Elena Diaconu Diana Elena Diaconu
<html><head> 
  <title>Obiectul Button</title> 
<style type="text/css"> 
body 
  { 
   font-family: Geneva, Arial, Helvetica, sans-serif; 
   font-size: 18px; 
   color: #0000FF; 
   background-color: #DDDDFF; 
   font-weight: bolder; 
  } 
.buton 
  { 
   color: #0000FF; 
   background-color: #DDDDFF; 
   font-family: Geneva, Arial, Helvetica, sans-serif; 
   font-size: 12px 
  }
```

```
</style> 
<script type="text/javascript" language="JavaScript"> 
function Opreste() 
  { 
  document.muzica.stop() 
  } 
function Porneste() 
  { 
  document.muzica.play() 
  } 
function schimba() 
  { 
   if (document.formular.B1.value=='Opreste muzica') 
     { 
       document.formular.B1.value='Porneste muzica';
       Opreste() 
     } 
   else 
     { 
       document.formular.B1.value='Opreste muzica'; 
      Porneste() }
     } 
</script> 
</head> 
<body> 
<embed name="muzica" src="RichardClayderman.mp3" width="128" height="128" 
  hidden> <br /> 
<form name="formular"> 
 Richard Claiderman<br />>
/>
\sqrt{2}<input type="button" value="Opreste muzica" name="B1" onClick="schimba()" 
  class="buton"> 
</form> 
</body> 
</html>
```
# **Checkbox**

Obiectul Checkbox este o casetă de validare ce permite utilizatorului să o selecteze prin executarea unui click de mouse în interiorul ei. Caseta va avea valoarea true sau false în funcție de opțiunea utilizatorului.

Proprietăți: *checked, defaultChecked, form, name, type, value.* Metode: *blur(), click(), focus()*. Evenimente: *onBlur, onClick, onFocus*.

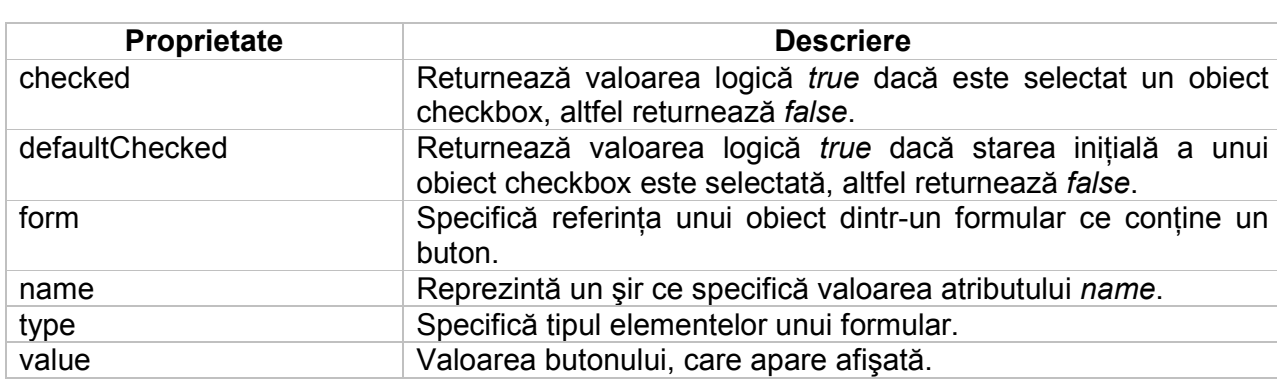

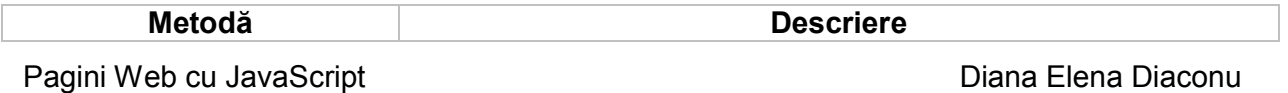

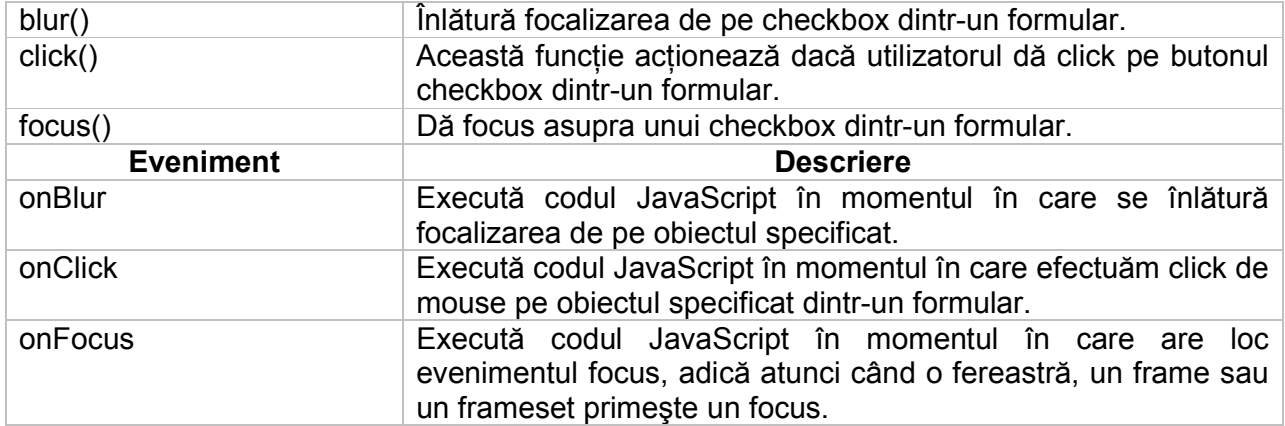

**Exemplu** În acest exemplu, am realizat un formular care selectează toate butoanele de validare chekbox.

#### Ce imi place

 $\Box$  Să navighez pe Internet

☑ Să creez site-uri

☑ Să realizez scripturi JavaScript

 $\Box$  Să ascult muzică

#### **Apasati!**

```
Pagini Web cu JavaScript Diana Elena Diaconu
<html><head> 
 <title> Obiectul Checkbox 
 \langletitle>
<style type="text/css"> 
body 
  { 
   font-family: Geneva, Arial, Helvetica, sans-serif; 
   font-size: 12px; 
   color: #006600; 
   background-color: #BFFFBF; 
  } 
.titlul 
  { 
   font-size: 16px; 
   font-weight: bolder; 
   text-align: center; 
  } 
.buton 
  { 
   font-size: 14px; 
   color: #006600; 
   font-weight: bolder; 
   background-color: #BFFFBF; 
   border-top-width: thin; 
   border-right-width: thin; 
   border-bottom-width: thin; 
   border-left-width: thin; 
   border-top-style: ridge; 
   border-right-style: ridge; 
   border-bottom-style: ridge;
```

```
 border-left-style: ridge; 
  border-top-color: #006600; 
   border-right-color: #BFFFBF; 
   border-bottom-color: #006600; 
  border-left-color: #BFFFBF; 
  } 
</style> 
<script type="text/javascript" language="JavaScript"> 
var verificare = "false";
function f(x) 
  { 
    if (verificare == "false") 
      { 
       for (i = 0; i < x.length; i++)\{ x[i].checked = true; 
 } 
        verificare = "true"; 
       return "Deselectate"; 
      } 
    else 
      { 
       for (i = 0; i < x.length; i++)\{x[i].checked = false;
          } 
        verificare = "false"; 
        return "Selectate"; 
      } 
  } 
</script> 
</head> 
<body> 
<span class="titlul">Ce imi place 
</span><br />>/> /><br />
<table> 
<tr>
 <td>
   <form name="formular" > 
    <input type="checkbox" name="valoare" value="1"> S&#259; navighez pe
           Internet<br /> 
     <input type="checkbox" name="valoare" value="2"> 
        Să creez site-uri<br />
     <input type="checkbox" name="valoare" value="3"> 
        Să realizez scripturi JavaScript<br />
    <input type="checkbox" name="valoare" value="4"> S&#259; ascult
           muzică<br />>
type="button"
     <input type="button" value="Apasati!" onClick="this.value=
           f(this.form.valoare)" class="buton"> 
</form> 
\langle t \rangle\langle/tr>
</table> 
</body> 
</html>
```
## **Date**

Obiectul Date este utilizat în lucrul cu ore şi date calendaristice. Atunci când lucrăm cu acest obiect, data şi ora computerului client sunt cele la care se raportează scriptul JavaScript când este executat. Data este măsurată în milisecunde începând cu 1 ianuarie 1970. O zi are 86.400.000 milisecunde. Pentru a realiza calcule corecte, trebuie să specificăm anul în întregime, nu prescurtat, adică 1989 nu 89.

Proprietăți: *constructor, prototype.* 

Metode: *getDate(), getDay(), getFullYear(), getHours(),(), getMilliseconds(), getMinutes(), getMonth(), getSeconds(), getTime(), getTimezoneOffset(), getUTCDate(), getUTCDay(), getUTCFullYear(), getUTCHours(), getUTCMilliseconds(), getUTCMinutes(), getUTCMonth(), getUTCSeconds(), getYear(), parse(), setDate(), setFullYear(), setHours(), setMilliseconds(), setMinutes(), setMonth(), setSeconds(), setTime(), setUTCDate(), setUTCFullYear(), setUTCHours(), setUTCMilliseconds(), setUTCMinutes(), setUTCMonth(), setUTCSeconds(), setYear(), toGMTString(), toLocaleString(), toSource(), toString(), toUTCString(), UTC(), valueOf()*.

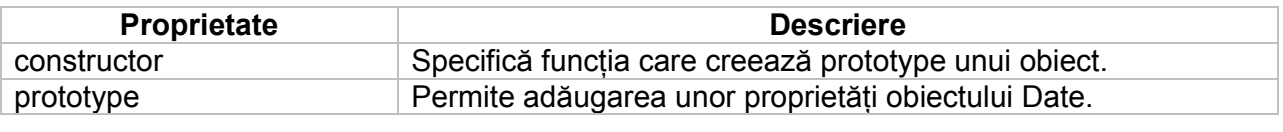

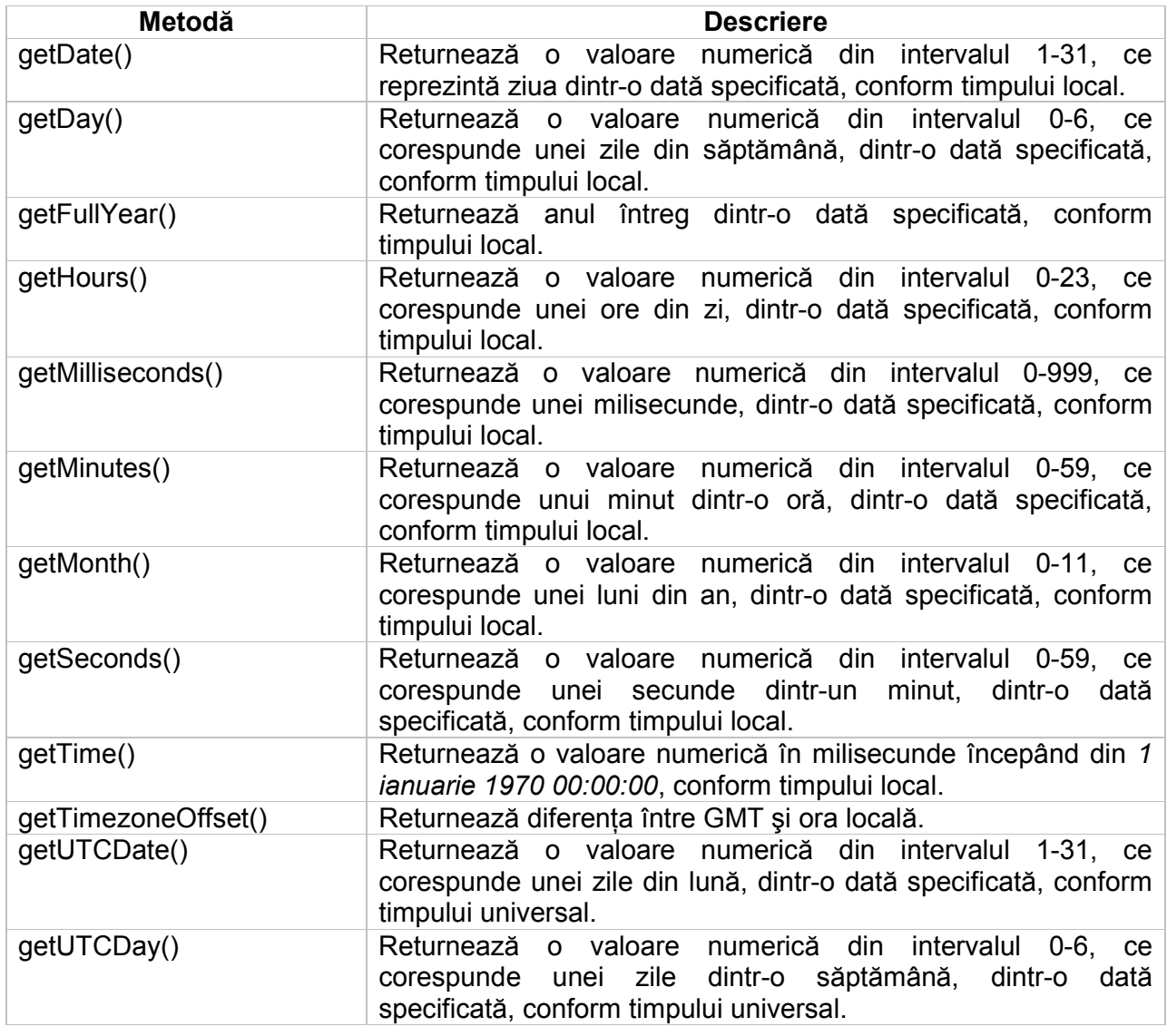

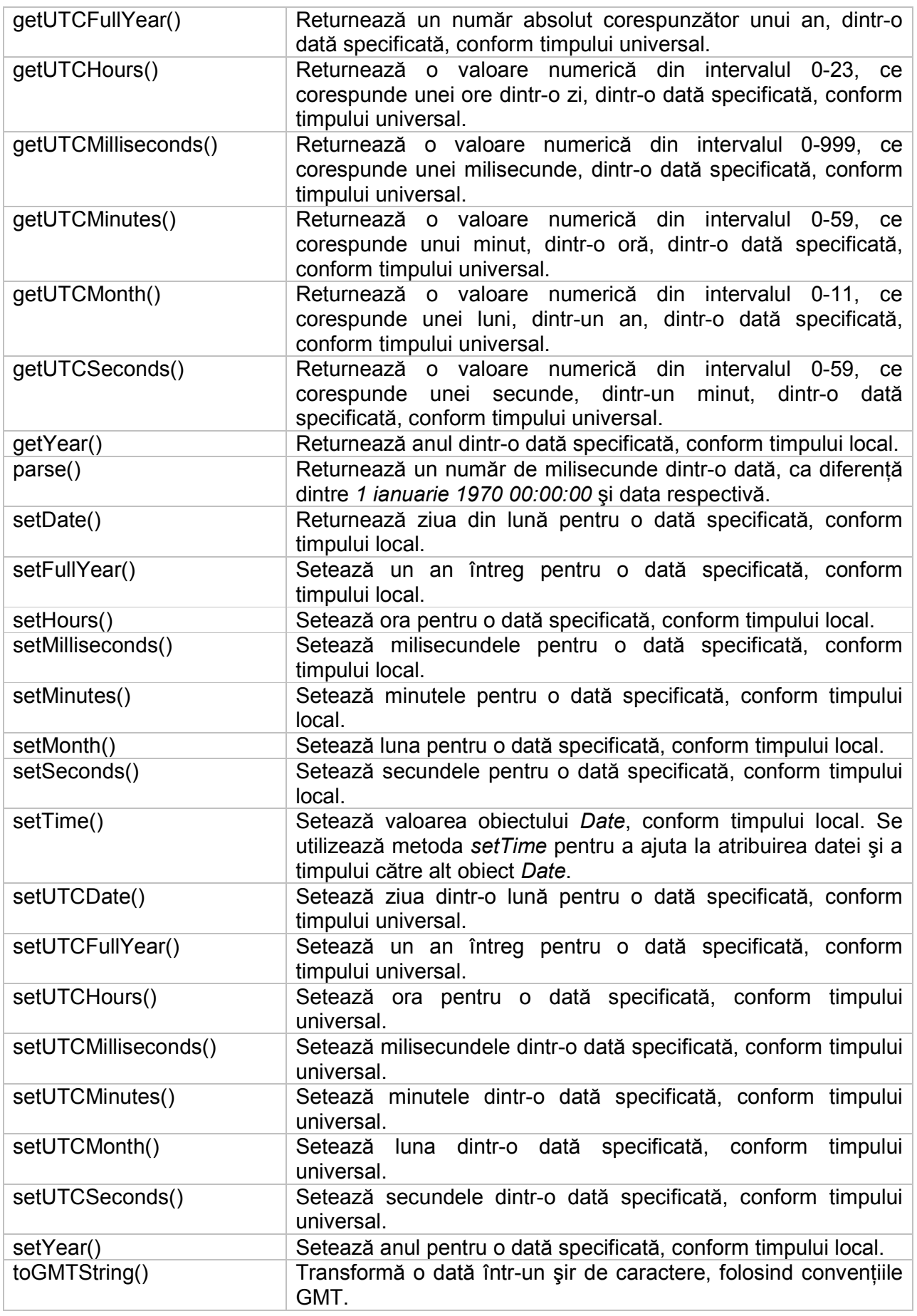

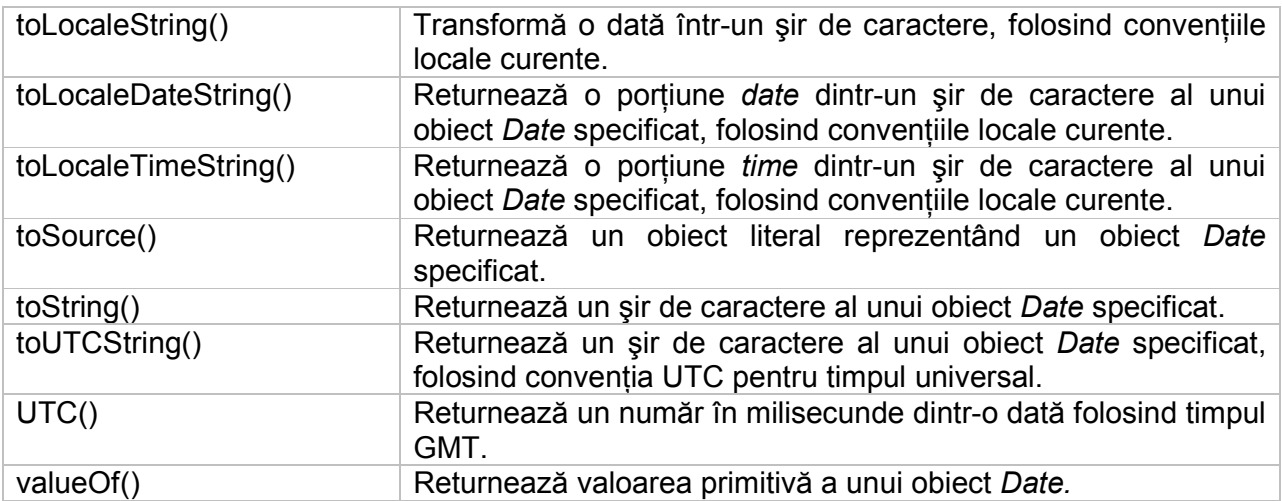

**Exemplu** În acest exemplu, am realizat un formular care permite introducerea unor numere ce reprezintă o dată aleasă de către utilizator şi returnează ziua din săptămâna respectivă. Pentru aceasta am utilizat metoda *getDay*.

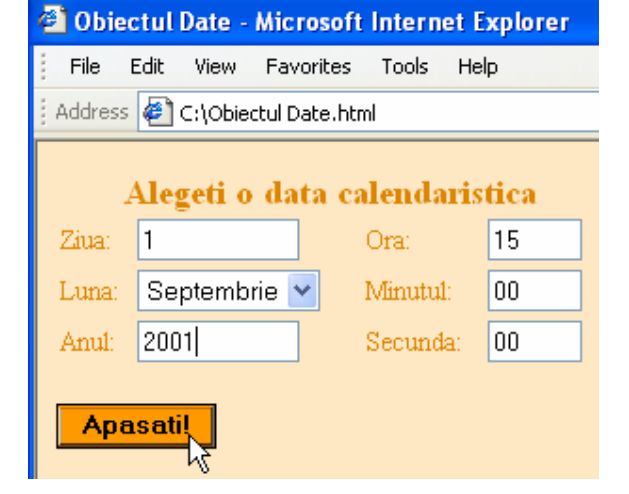

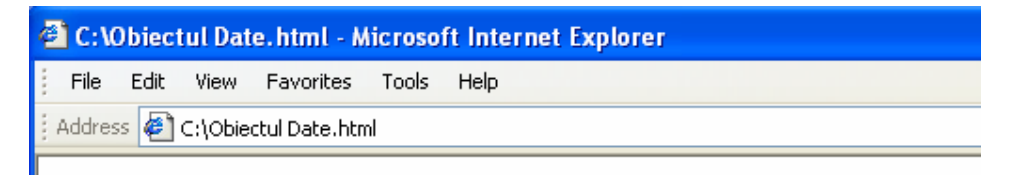

Ati ales ziua: 1, luna: September, anul: 2001, ora: 15, minutul: 00, secunda: 00 In data de 1 September 2001, orele: 15:00:00 este ziua a-6a din saptamana

```
<html><head> 
  <title>Obiectul Date</title> 
<style type="text/css"> 
body 
  { 
  background-color: #FFE8C4; 
  } 
.titlul 
  { 
   font-size: 18px; 
   font-weight: bolder;
```

```
Pagini Web cu JavaScript Diana Elena Diaconu
   color: #DD8500; 
   text-align: center; 
  } 
.text 
  { 
   font-size: 14px; 
   color: #DD8500; 
  } 
.buton 
  { 
   font-size: 14px; 
   font-weight: bolder; 
   background-color: #FF9900; 
   border-top-width: thin; 
   border-right-width: thin; 
   border-bottom-width: thin; 
   border-left-width: thin; 
   border-top-style: outset; 
   border-right-style: outset; 
   border-bottom-style: outset; 
   border-left-style: outset; 
   border-top-color: #FF9900; 
   border-right-color: #FFDBA6; 
   border-bottom-color: #FF9900; 
   border-left-color: #FFDBA6; 
  } 
</style> 
<script type="text/javascript" language="JavaScript"> 
function f() 
{ 
var x1=formular.zi.value; 
var x2=formular.luna.value; 
var x3=formular.an.value; 
var x4=formular.ora.value; 
var x5=formular.minut.value; 
var x6=formular.secunda.value; 
//ziua 
if(isNaN(x1)) { 
       alert(x1+": Ar trebui sa introduceti un numar!"); 
 } 
else 
  if ((x1)=1) & (x1<=31))
     document.writeln("Ati ales ziua: "+x1); 
else 
  document.writeln("Introduceti un numar intre 1 si 31.");
//luna 
document.writeln(", luna: "+x2); 
//anul 
if(isNaN(x3)) 
     { 
       alert(x3+": Ar trebui sa introduceti un numar!"); 
     } 
else 
if (x3>=1970) 
   document.writeln(", anul: "+x3); 
else 
   document.writeln("Introduceti un numar pozitiv."); 
//ora
```

```
Pagini Web cu JavaScript Diana Elena Diaconu
if(isNaN(x4)) 
\{ alert(x4+": Ar trebui sa introduceti un numar!"); 
     } 
else 
if ((x4)=0) & (x4<=23))
   document.writeln(", ora: "+x4); 
else 
   document.writeln("Introduceti un numar intre 0 si 23."); 
//minut 
if(isNaN(x5)) 
     { 
       alert(x5+": Ar trebui sa introduceti un numar!"); 
 } 
else 
if ((x5)=0) & (x5<=60))
   document.writeln(", minutul: "+x5); 
else 
   document.writeln("Introduceti un numar intre 0 si 60."); 
//secunda 
if(isNaN(x6)) 
     { 
       alert(x6+": Ar trebui sa introduceti un numar!"); 
     } 
else 
if ((x6)=0) & (x6<=60))
   document.writeln(", secunda: "+x6); 
else 
   document.writeln("Introduceti un numar intre 0 si 60."); 
//afişare 
var ziua=new Date(x2+" "+x1+", "+x3+" "+x4+":"+x5+":"+x6); 
document.writeln("<br />In data de "+x1+" "+x2+" "+x3+", orele: 
    "+x4+": "+x5+": "+x6);
document.writeln(" este ziua a-"+ziua.getDay()+"a din saptamana"); 
} 
</script> 
</head> 
<body> 
<form name="formular" method="post" action=""> 
  <table width="30%" border="0" cellspacing="1" cellpadding="1" > 
    <tr> 
      <td colspan="4" class="titlul">Alegeti o data calendaristica</td> 
   \langle/tr>
   <tr >
      <td class="text">Ziua:</td> 
      <td><input type="text" name="zi" size="10" value=""></td> 
      <td class="text">Ora:</td> 
      <td><input type="text" name="ora" size="4" ></td> 
   \langle/tr>
   <tr> <td class="text">Luna:</td> 
      <td><select name="luna"> 
           <option selected value="January">Ianuarie</option> 
           <option value="February">Februarie</option> 
           <option value="March">Martie</option> 
           <option value="April">Aprilie</option> 
           <option value="May">Mai</option> 
           <option value="June">Iunie</option> 
           <option value="July">Iulie</option>
```

```
 <option value="August">August</option> 
           <option value="September">Septembrie</option> 
           <option value="October">Octombrie</option> 
           <option value="November">Noiembrie</option> 
           <option value="December">Decembrie</option> 
         </select></td> 
      <td class="text">Minutul:</td> 
      <td><input type="text" name="minut" size="4"></td> 
   \langletr>
    <tr> 
      <td class="text">Anul:</td> 
      <td><input type="text" name="an" size="10"></td> 
      <td class="text">Secunda:</td> 
      <td><input type="text" name="secunda" size="4"></td> 
   \langle/tr>
  </table> 
    \text{br} />
   <input name="Submit" type="submit" class="buton" onClick="f()" 
      value="Apasati!"> 
</form> 
</body> 
</html>
```
# **Document**

Obiectul Document conține informații despre documentul curent.

Proprietăți: *alinkColor, anchors, bgColor, cookie, domain, embeds, fgColor, formName, forms, height, ids, images, lastModified, layers, linkColor, links, plugins, referrer, tags, title, URL, vlinkColor, width*.

Metode: *close(), getElementById(), open(), write(), writeln()*.

Evenimente: *onClick, onDblClick, onKeyDown, onKeyPress, onKeyUp, onMouseDown, onMouseUp*.

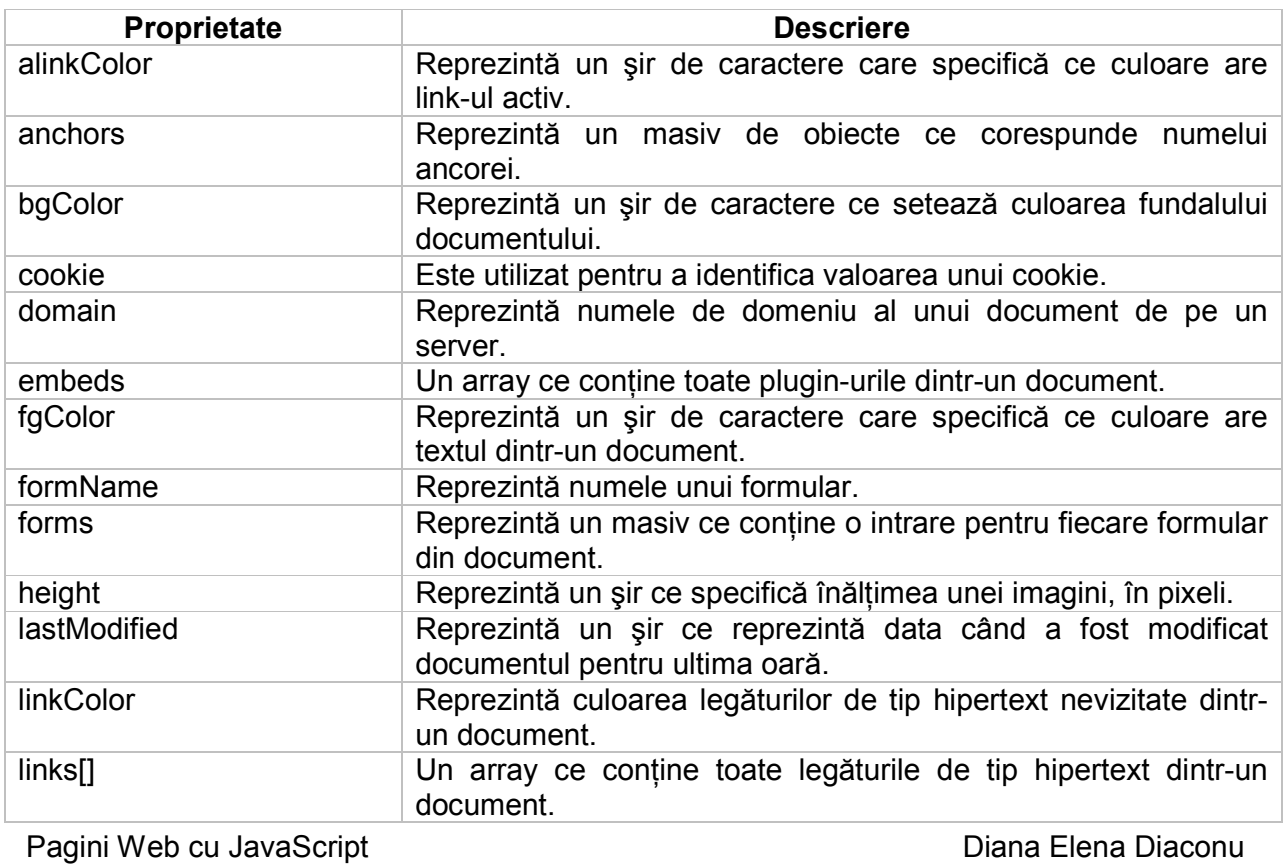

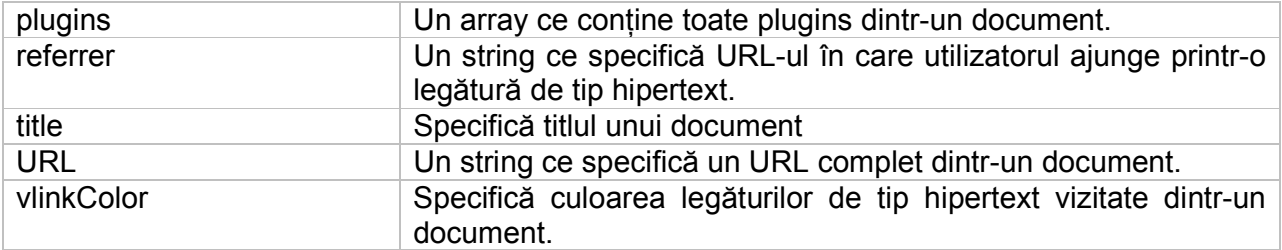

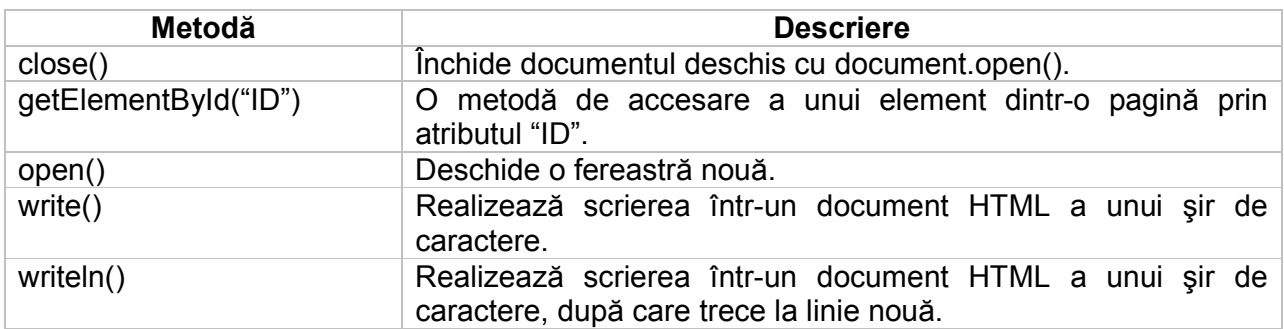

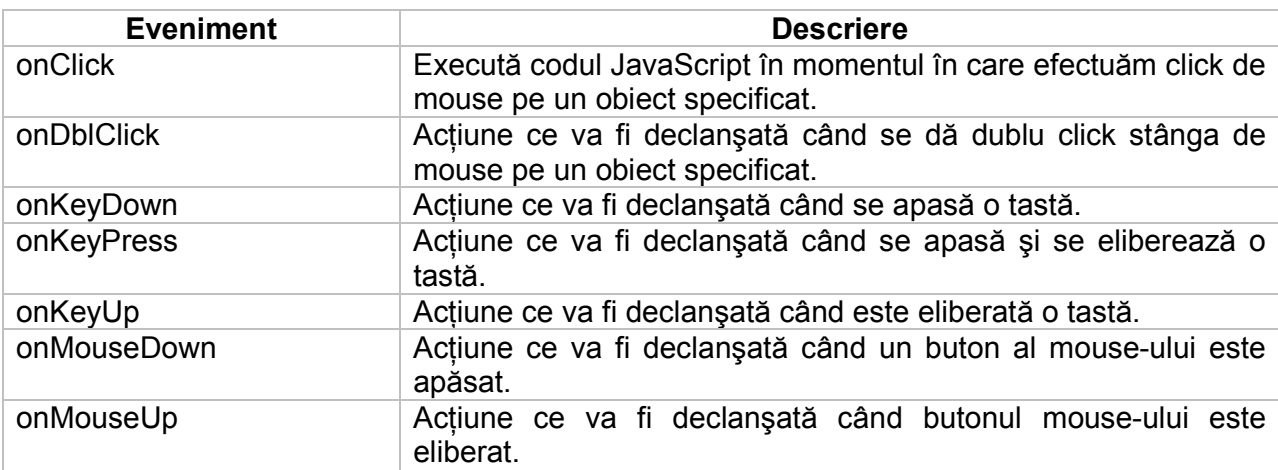

**Exemplu** În acest exemplu, am utilizat obiectul Document pentru a deschide o nouă fereastră în care am scris un mesaj. Fereastra am deschis-o cu *window.open* şi am scris în ea cu *document.write*.

```
<html><head> 
<title>Obiectul Document</title> 
<style type="text/css"> 
.mesaj 
  { 
  font-size: 14px; 
  color: #A60029; 
  background-color: #FFC1D1; 
  border: thin groove; 
  } 
</style> 
</head> 
<body> 
<script type="text/javascript" language="JavaScript"> 
function f() 
 { msgWindow=window.open ("", "displayWindow", "toolbar=no, width=250,
    height=15,directories=no,status=no,scrollbars=yes,resize=yes,
```

```
Pagini Web cu JavaScript Diana Elena Diaconu Diana Elena Diaconu
```

```
menubar=yes") 
   msgWindow.document.write ("<head><title>Salutari! </title></head>") 
   msgWindow.document.write ("<body bgcolor=#FFC1D1 text=#A60029>Aici sunt 
     intr-o noua fereastra. ") 
 } 
</script> 
<form> 
<INPUT type="button" value="Apasati!" 
       onclick=f(this.form) name="buton" alt="mesaj" class="mesaj"> 
</form> 
</body> 
</html> 
                           2 Objectul Document - Microsoft Internet
                             File Edit
                                      View Favorites Tools Help
                            Address C:\Obiectul Document.html
                              Apasatil
                            Salutari! - Microsoft Int...
                              File
                                  Edit
                                       View
                                            Favorites
                                                    T
                             Aici sunt intr-o noua fereastra.
```
## **Event**

Obiectul Event este creat automat de JavaScript la întâlnirea unui eveniment. Proprietăți: altKey, ctrlKey, shiftKey, button, clientX, clientY, fromElement, toElement, keyCode, *offsetX, offsetY, returnValue, srcElement, type.*  Metode: *preventDefault(), stopPropagation().*

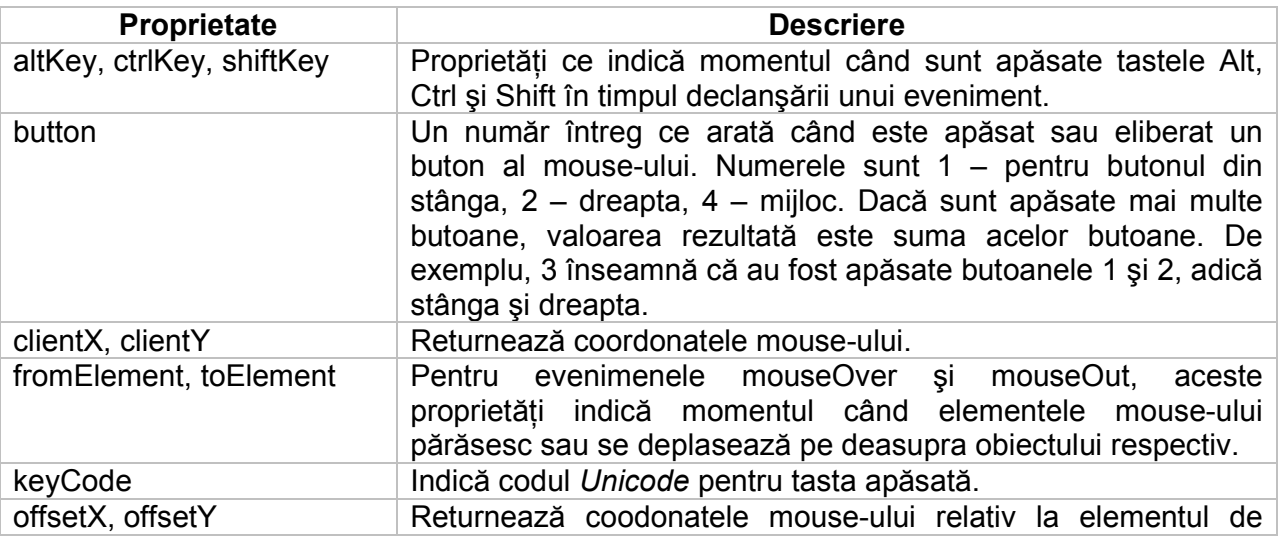

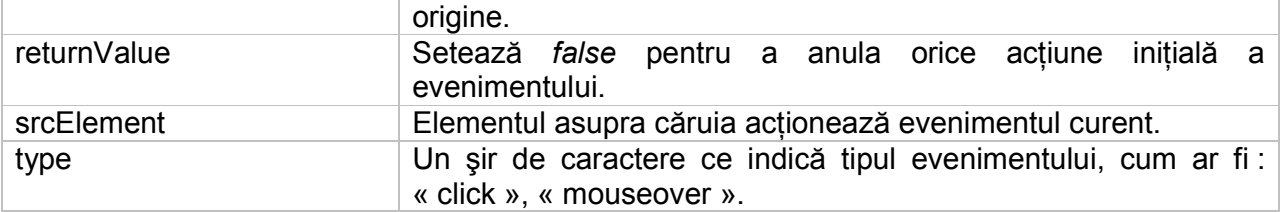

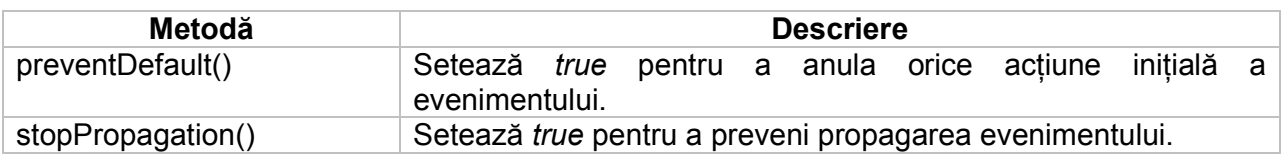

**Exemplu** În acest exemplu, am realizat o bară verticală pe care glisează un dreptunghi. Pe măsură ce dreptunghiul își schimbă poziția, va fi afișată noua valoare.

```
Pagini Web cu JavaScript Diana Elena Diaconu
<html><head> 
  <title>Exemplu cu Event</title> 
<style type="text/css"> 
*.Orizontal 
  { color: #333; 
    width: 120px; 
    float: left; 
   margin: 0; 
    line-height: 0px; 
    font-size: 0px; 
    text-align: left; 
    padding: 4px; 
    border-top-width: 1px; 
   border-right-width: 1px; 
   border-bottom-width: 1px; 
   border-left-width: 1px; 
   border-top-style: solid; 
   border-right-style: solid; 
   border-bottom-style: solid; 
   border-left-style: solid; 
  } 
*.IntVertical 
  { color: #333; 
   padding: 3px 6px 15px 6px; 
   width: 24px; 
    height: 100px; 
   border-top-width: 1px; 
   border-right-width: 1px; 
   border-bottom-width: 1px; 
   border-left-width: 1px; 
    border-top-style: solid; 
   border-right-style: solid; 
   border-bottom-style: solid; 
   border-left-style: solid; 
  }
```

```
*.Orizontal *.Intr 
  { background-color: #333; 
    color: #ccc; 
    width: 110px; 
    height: 3px; 
    line-height: 0px; 
    position: absolute; 
    z-index: 1; 
    margin-top: 4px; 
    margin-right: 4px; 
    margin-bottom: 2px; 
    margin-left: 4px; 
    border-top-width: 1px; 
    border-right-width: 1px; 
    border-bottom-width: 1px; 
    border-left-width: 1px; 
    border-top-style: solid; 
    border-right-style: solid; 
    border-bottom-style: solid; 
    border-left-style: solid; 
    border-top-color: #aaa; 
    border-right-color: #eee; 
    border-bottom-color: #eee; 
    border-left-color: #aaa; 
 } 
*.IntVertical *.Intr 
 { background-color: #000; 
    color: #333; 
    width: 2px; 
    height: 100px; 
    position: absolute; 
    margin: 4px 10px 4px 10px; 
    padding: 4px 0 1px 0; 
    line-height: 0px; 
    font-size: 0; 
 } 
*.Orizontal *.bara 
 { width: 16px; 
    color: #333; 
   position: relative; 
    margin: 0; 
   height: 9px; 
    z-index: 1; 
    text-align: left; 
 } 
*.IntVertical *.bara 
 { width: 20px; 
    background-color: #666; 
    color: #333; 
    position: relative; 
    margin: 0; 
    height: 9px; 
    z-index: 1; 
    line-height: 0px; 
    font-size: 0px; 
    text-align: left; 
    border-top-width: 2px; 
    border-right-width: 2px; 
    border-bottom-width: 2px;
```

```
 border-left-width: 2px; 
    border-top-style: solid; 
    border-right-style: solid; 
    border-bottom-style: solid; 
    border-left-style: solid; 
    border-top-color: #aaa; 
    border-right-color: #444; 
    border-bottom-color: #444; 
    border-left-color: #aaa; 
  } 
*.DrAfis 
  { color: #333; 
    width: 35px; 
    margin: 0; 
    float: left; 
    height: 20px; 
    text-align: right; 
    padding-top: 0; 
    padding-right: 2px; 
    padding-bottom: 0; 
    padding-left: 0; 
  } 
.AfisBara 
  { color: #006600; 
    padding: 3px 1px 0 0; 
    width: 30px; 
    text-align: right; 
    font-size: 11px; 
    line-height: 10px; 
    font-family: verdana, arial, helvetica, sans-serif; 
    font-weight: bold; 
    border: 0; 
    cursor: default; 
  } 
</style> 
<script type="text/javascript" language="javascript"> 
var LungineB = 100 
var Orientare = 'horizontal' 
var NumeBara = 'bara' 
var AfisBr = 'AfisBara' 
function NumeStil(className) 
  { 
   var ElemStil = new Array();
    var Xe = document.getElementsByTagName("*"); 
    var LumgimeXe = Xe.length; 
   var Xa = new RegExp("\\b" + className + "\\b")
   for (i = 0, j = 0; i < LumgimeXe; i++)
     { 
      if ( Xa.test(Xe[i].className) ) 
       { 
        ElemStil[j] = Xe[i];j = j + 1; } 
     } 
   return ElemStil; 
 } 
function Stanga(Xel, Xp) 
  { 
   if (!(Xel = document.getElementById(Xel)))
```

```
 return 0; 
   if (Xel.style && (typeof(Xel.style.left) == 'string')) 
\{ if (typeof(Xp) == 'number') 
       Xel.style.left = Xp + 'px'; else 
      { 
        Xp = parseInt(Xel.style.left); 
        if (isNaN(Xp)) 
         Xp = 0; } 
    } 
   else 
     if (Xel.style && Xel.style.pixelLeft) 
     { 
     if (typeof(Xp) == 'number') Xel.style.pixelLeft = Xp; 
      else 
         Xp = Xel.style.pixelLeft; 
   } 
   return Xp; 
} 
function Sus(Xel, Xp) 
  { 
   if (!(Xel = document.getElementById(Xel))) 
    return 0; 
   if (Xel.style && (typeof(Xel.style.top) == 'string')) 
    { 
    if (typeof(Xp) == 'number') Xel.style.top = Xp + 'px';
     else 
      { 
        Xp = parseInt(Xel.style.top); 
       if (isNaN(Xp)) Xp = 0;
      } 
    } 
   else 
    if (Xel.style && Xel.style.pixelTop) 
    { 
    if (typeof(Xp) == 'number') Xel.style.pixelTop = Xp; 
     else 
       Xp = Xel.style.pixelTop; 
    } 
   return Xp; 
 } 
function Miscare(Eveniment) 
  { 
   if (!Eveniment) 
   Eveniment = window.event; else 
    Eveniment = Eveniment;
   if (mouseover) 
   { 
     x = Xms.startOffsetX + Eveniment.screenX 
     y = Xms.startOffsetY + Eveniment.screenY 
    if (x > Xms.xMax) x = Xms.xMax 
    if (x < 0)x = 0
```

```
if (y > Xms.yMax)y = Xms.yMaxif (y < 0)y = 0 Stanga(Xms.id, x) 
     Sus(Xms.id, y) 
    ValoareXms = x + y PozitieXms = (Xms.distance / display.valuecount) * 
       Math.round(display.valuecount * ValoareXms / Xms.distance) 
    v = Math.round( (PozitieXms * Xms.scale + Xms.from) * Math.pow(10, display.decimals)) / Math.pow(10, display.decimals) 
     display.value = v 
     return false 
   } 
   return 
} 
function Ms(Eveniment) 
 { 
   if (!Eveniment) 
   Eveniment = window.event; if (Eveniment.target) 
    Xms = Eveniment.target 
   else 
     Xms = Eveniment.srcElement; 
   dist = parseInt(Xms.getAttribute('distance')) 
   if (dist) 
     Xms.distance = dist; 
   else 
     Xms.distance = LungineB 
   ori = Xms.getAttribute('orientation') 
   if (ori == 'vertical') 
     orientation = ori; 
   else 
     orientation = Orientare; 
   displayId = Xms.getAttribute('display') 
   display = document.getElementById(displayId) 
   display.sliderId = Xms.id 
   dec = parseInt(display.getAttribute('decimals')) 
   if (dec) 
   display.decimals = dec; 
   else 
    display.decimals = 0;
   val = parseInt(display.getAttribute('valuecount')) 
  display.valuecount = val ? val : Xms.distance + 1 from = parseFloat(display.getAttribute('from')) 
   from = from ? from : 0 
   to = parseFloat(display.getAttribute('to')) 
   to = to ? to : Xms.distance 
  Xms.scale = (to - from) / Xms.distance if (orientation == 'vertical') 
   { 
    Xms.from = to 
   Xms.xMax = 0 Xms.yMax = Xms.distance 
     Xms.scale = -Xms.scale 
 } 
   Xms.startOffsetX = Stanga(Xms.id) - Eveniment.screenX 
   Xms.startOffsetY = Sus(Xms.id) - Eveniment.screenY 
   mouseover = true
```

```
 document.onmousemove = Miscare 
   document.onmouseup = sliderMouseUp 
   return false 
} 
function sliderMouseUp() 
{ 
   if (mouseover) 
   { 
     v = (display.value) ? display.value : 0 
    Xp = (v - Xms.from)/(Xms.scale)if (Xms.yMax == 0) { 
      Xp = (Xp > Xms.xMax) ? Xms.xMax : Xp
      Xp = (Xp < 0) ? 0 : Xp Stanga(Xms.id, Xp) 
     } 
    if (Xms.xMax == 0) { 
      Xp = (Xp > Xms.yMax) ? Xms.yMax : Xp
      Xp = (Xp < 0) ? 0 : Xp Sus(Xms.id, Xp) 
     } 
   } 
   mouseover = false 
} 
function Afisare(Eveniment) 
{ 
   if (!Eveniment) 
  Eveniment = window.event; if (Eveniment.target) 
    display = Eveniment.target;
   else 
     display = Eveniment.srcElement; 
   incuiat = display.getAttribute('typelock') 
   display.blur() 
   return 
} 
window.onload = function() 
{ 
   Xs = NumeStil(NumeBara) 
  for (i = 0; i < Xs.length; i++) { 
    Xs[i].onmousedown = Ms 
    } 
   Afisari = NumeStil(AfisBr) 
  for (i = 0; i < Afisari.length; i++)
\{ Afisari[i].onfocus = Afisare 
    } 
} 
</script> 
</head> 
<body> 
\text{br} />\text{br} />
     <div class="IntVertical" style="height: 50px; background-color: #fff; 
              border-color: #fff;"> 
       <div class="Intr" style="height: 50px; "> </div> 
       <div class="bara" id="linie" orientation="vertical" distance="50" 
              display="Afis"
```

```
Pagini Web cu JavaScript Diana Elena Diaconu Diana Elena Diaconu
```

```
 style="top: 25px; background-color: #7a7; border-color: #ada #474 
             #474 #ada;"> </div> 
    \langle div>
     <div class="DrAfis" style="background-color: #fff; border-color: #fff;">
 <input class="AfisBara" id="Afis" style="background: #fff;" 
             type="text" from="-500" to="500" valuecount="50" value="0" 
             typelock="on" decimals="2"/> 
     </div> 
\langle div>
</div> 
</body> 
</html>
```
# **FileUpload**

Obiectul FileUpload este o proprietate a obiectului *Form*. El permite utilizatorilor să *Upload*-eze fişiere de pe computerul client.

Proprietăți: *form, name, type, value..* 

Metode: *blur(), focus()*.

Evenimente: *onBlur, onChange, onFocus.* 

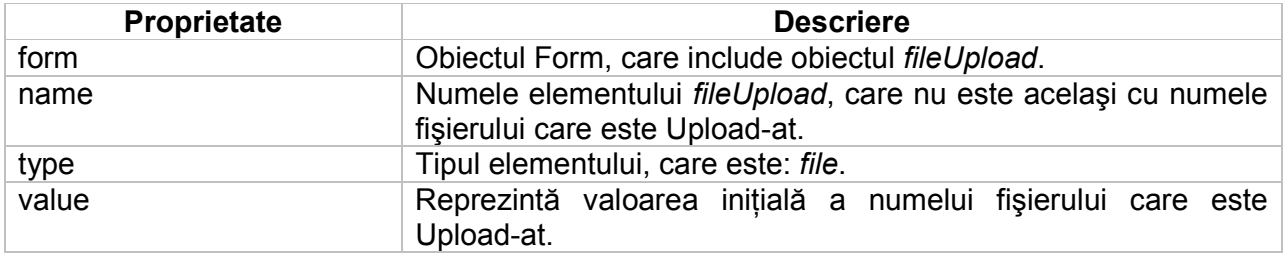

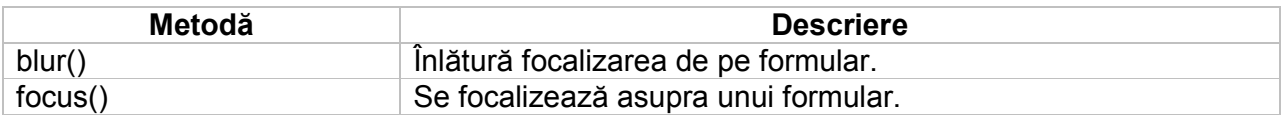

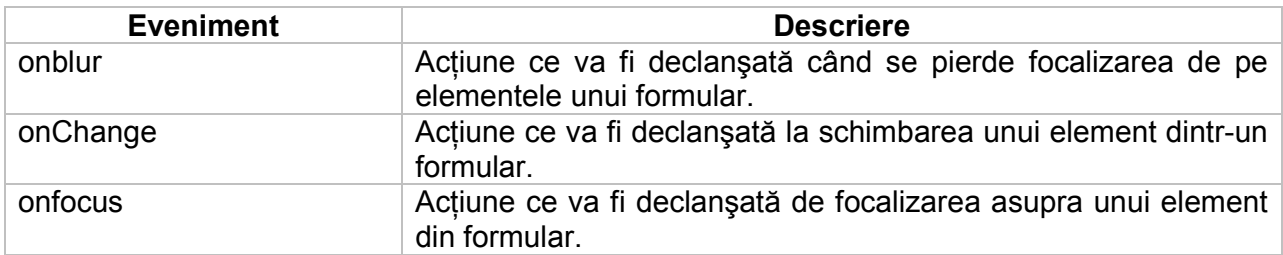

**Exemplu** În acest exemplu, am utilizat obiectul *FileUpload*, pentru a face upload la fişiere cu anumite extensii. Dacă încercăm să trimitem fişiere cu alte extensii, va apare o fereastră cu un mesaj de atenționare.

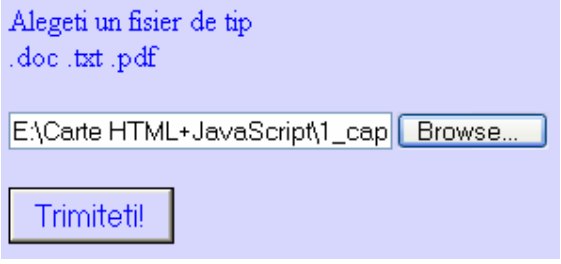

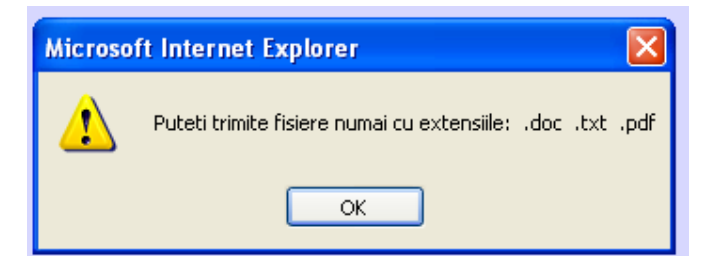

```
<html><head> 
<title>Obiectul fileUpload</title>
<style type="text/css"> 
.scris 
  { font-size: 14px; 
   color: #0000FF; 
   background-color: #D7D7FF; 
 } 
</style> 
<script type="text/javascript" language="javascript"> 
ExtensiiFisiere = new Array("doc", ".txt", ".pdf");
function f(form, file) 
  { 
    Accept = false; if (!file) 
         return; 
    while (file.indexOf("\\") != -1)
    file = file.slice(file.indexOf("\\") + 1);
     Extensie = file.slice(file.indexOf(".")).toLowerCase(); 
    for (var i = 0; i < ExtensiiFisiere.length; i++)
       { 
         if (ExtensiiFisiere[i] == Extensie) 
 { 
           Accept = true; } 
 } 
if (Accept) 
   form.submit(); 
else 
alert("Puteti trimite fisiere numai cu extensiile: " 
+ (ExtensiiFisiere.join(" ")) ); 
} 
</script> 
</head> 
<body class="scris"> 
  Alegeti un fisier de tip<br /> 
<script> 
document.write(ExtensiiFisiere.join(" ")); 
</script> 
<FORM method="post" NAME="formu1ar" action="/cgi-bin/un script.cgi" 
enctype="multipart/form-data"> 
  <input type="file" NAME="fisier" size="30"><br /><br /> 
  <input type="submit" name="Submit" value="Trimiteti!" 
onClick="f(this.form, this.form.fisier.value)" class="scris"> 
</FORM> 
</body> 
</html>
```
## **Form**

Obiectul Form permite utilizatorilor să introducă elemente cum ar fi listele de selecție, butoanele radio, checkboxes. Cu JavaScript se pot trimite date către un server. Proprietăți: *action, elements, encoding, length, method, name, target.* Metode: *handleEvent(), reset(), submit()*. Evenimente: *onReset, onSubmit.* 

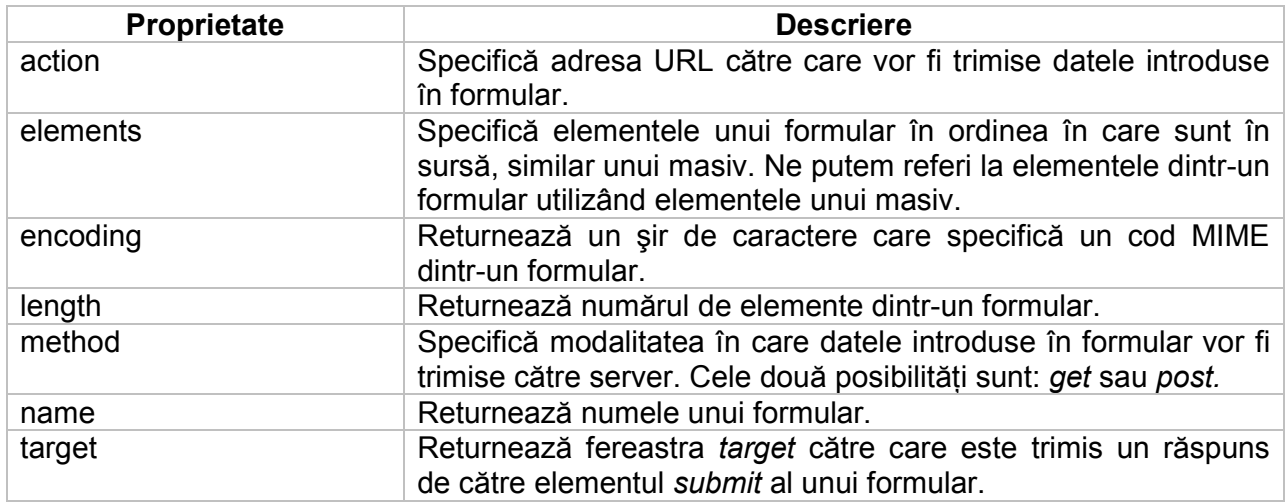

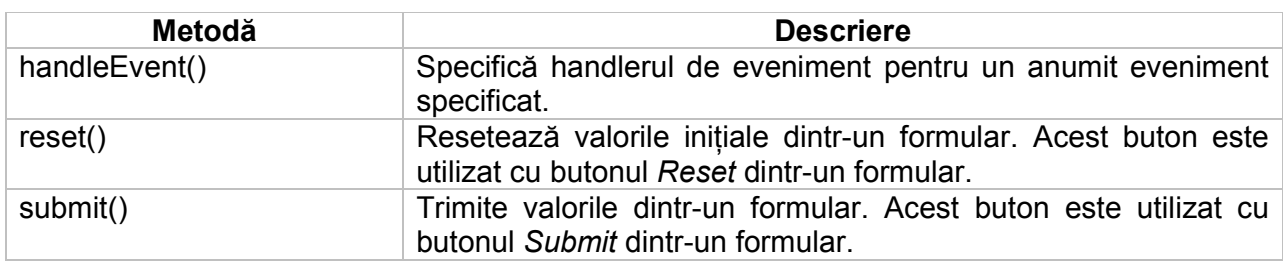

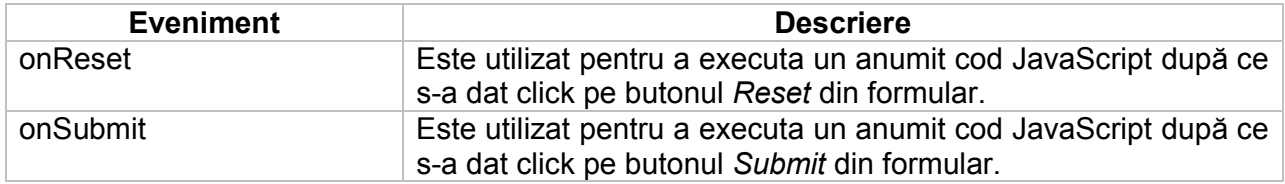

**Exemplu** În acest exemplu, s-a utilizat obiectul Form, pentru ca utilizatorul să poată realiza anumite calcule matematice simple, dând click pe diverse butoane. Am utilizat functii diferite ce realizează diverse operații: funcția *Operatia* pentru înmulțire, împărțire, adunare, scădere, funcția PozNeg pentru a realiza calcule cu semn, funcția Procent pentru a calcula procentul dintr-un număr introdus de către utilizator, functia *Cifra* pentru a introduce cifrele necesare calculelor.

```
Pagini Web cu JavaScript Diana Elena Diaconu
\hbox{\tt <html>>}<head> 
 <title>Exemplu_Calculator</title> 
<style type="text/css"> 
.calc 
  { 
   font-size: 14px; 
   font-weight: bolder; 
   color: #000066; 
   background-color: #B9B9FF; 
 }
```
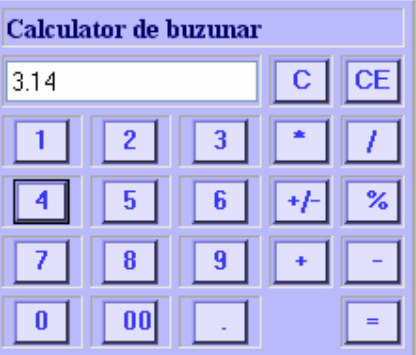

```
Pagini Web cu JavaScript Diana Elena Diaconu
.buton 
 { 
    color: #3737FF; 
   background-color: #E1E1FF; 
   width: 30px; 
   border: thin outset #9F9FFF; 
    font-weight: bolder; 
    text-align: center; 
  } 
</style> 
</head> 
<body> 
<center> 
<FORM name="formular" > 
<TABLE border="2" width="50" height="60" cellpadding="1" cellspacing="4" 
       class="calc"> 
<tr>
   <td colspan="6">Calculator de buzunar</td>
\langletr>
<tr>
   <td align="center" colspan="3"> 
      <input name="Citire" type="Text" size=18 value="0" width="100%"> 
  \langle/td>
   <td>
      <input name="Curata_" type="Button" value="C" onClick="Curata()" 
        class="buton"> 
 \langle/td>
   <td>
      <input name="CurataIntr_" type="Button" value="CE" 
        onClick="CurataIntr()" class="buton"> 
  \langle t \rangle\langletr>
<tr >
    <td align="center" colspan="1" > 
       <input name="unu" type="Button" value=" 1 " onClick="Cifra(1)" 
        class="buton"> 
  \langle/td>
   <td align="center" colspan="1" > 
       <input name="doi" type="Button" value=" 2 " onClick="Cifra(2)" 
        class="buton"> 
  \langle t \rangle <td align="center" colspan="1"> 
       <input name="trei" type="Button" value=" 3 " onClick="Cifra(3)" 
        class="buton"> 
  \langle/td>
   <td align="center" colspan="1"> 
       <input name="Inmultit" type="Button" value="*" onClick="Operatia('*')"
```
```
class="buton"> 
  \langle t \rangle <td align="center" colspan="1"> 
       <input name="Impartit" type="Button" value="/" onClick="Operatia('/')" 
        class="buton"> 
  </td>
\langle/tr>
<tr> <td align="center" colspan="1"> 
      <input name="patru" type="Button" value=" 4 " onClick="Cifra(4)" 
       class="buton"></td> 
    <td align="center" colspan="1"> 
      <input name="cinci" type="Button" value=" 5 " onClick="Cifra(5)" 
        class="buton"></td>
    <td align="center" colspan="1"> 
       <input name="sase" type="Button" value=" 6 " onClick="Cifra(6)" 
        class="buton"></td>
    <td align="center" colspan="1"> 
      <input name="Negativ" type="Button" value=" +/- " onClick="PozNeg()" 
       class="buton"></td>
    <td align=middle> 
       <input name="Procent" type="Button" value=" % " onClick="Procent()" 
        class="buton"></td>
\langle/tr>
<tr>
    <td align="center" colspan="1"> 
       <input name="sapte" type="Button" value=" 7 " onClick="Cifra(7)" 
       class="buton" ></td>
    <td align="center" colspan="1"> 
       <input name="opt" type="Button" value=" 8 " onClick="Cifra(8)" 
        class="buton"></td>
    <td align="center" colspan="1"> 
       <input name="noua" type="Button" value=" 9 " onClick="Cifra(9)" 
        class="buton"></td>
    <td align="center" colspan="1"> 
       <input name="Plus" type="Button" value=" + " 
        onClick="Operatia('+')" class="buton"> </td> 
    <td align="center" colspan="1"> 
      <input name="Minus" type="Button" value=" - " onClick="Operatia('-
        ')" class="buton"></td>
\langle/tr>
<tr> 
    <td align="center" colspan="1"> 
      <input name="zero" type="Button" value=" 0 " onClick="Cifra(0)" 
       class="buton"></td>
    <td align="center" colspan="1"> 
       <input name="zero_zero" type="Button" value=" 00 " 
       onClick="Cifra00(0)" class="buton"> </td>
    <td align="center" colspan="1"> 
       <input name="PunctZecimal" type="Button" value=" . " 
        onClick="Zecimal()" class="buton"> </td> 
   <td colspan="1"></td> 
    <td> 
       <input name="Egal" type="Button" value=" = " onClick="Operatia('=')" 
       class="buton"> </td>
\langle/tr>
</TABLE> 
</TABLE> 
</FORM>
```
Pagini Web cu JavaScript **Diana Elena Diaconu** Diana Elena Diaconu

```
</center> 
<script type="text/javascript" language="javascript"> 
var Valformular = document.formular; 
var VarOp = 0;
var Nr = false; 
var Liber = "function Cifra (Numar) 
  { 
    if (Nr) 
     { 
      Valformular.Citire.value = Numar;
       Nr = false; 
     } 
    else 
     { 
      if (Valformular.Citire.value == "0") Valformular.Citire.value = Numar; 
       else 
            Valformular.Citire.value += Numar; 
     } 
} 
function Cifra00 (Numar) 
  { 
    if (Nr) 
     { 
      Valformular.Citire.value = Numar;
       Nr = false; 
     } 
    else 
     { 
       if (Valformular.Citire.value == "00") 
            Valformular.Citire.value = Numar; 
       else 
            Valformular.Citire.value += Numar; 
            Valformular.Citire.value += Numar; 
     } 
}
function Operatia (XOpr) 
  { 
    var Citire = Valformular.Citire.value; 
   if (Nr & & Liber != "=");
    else 
     { 
      Nr = true;if ('')' = - Liber )
        VarOp += parseFloat(Citire);
       else 
       if ('-')' == <b>Liber</b>)VarOp -= parseFloat(Citire);
        else 
        if (')' == <b>Liber</b>)VarOp /= parseFloat(Citire);
          else 
         if ('*' == <b>Liber</b>)VarOp *= parseFloat(Citire);
          else 
             VarOp = parseFloat(Citire);
Valformular.Citire.value = VarOp; 
Liber = X0pr;
```

```
Pagini Web cu JavaScript Diana Elena Diaconu
```

```
 } 
} 
function Zecimal () 
  { 
    var VarZec = Valformular.Citire.value; 
    if (Nr) 
     { 
      VarZec = "0.";
       Nr = false; 
     } 
    else 
     { 
       if (VarZec.indexOf('','') == -1)VarZec += ".";
     } 
Valformular.Citire.value = VarZec; 
} 
function CurataIntr () 
  { 
    Valformular.Citire.value = "0"; 
   Nr = true; } 
function Curata () 
  { 
  VarOp = 0; Liber = ""; 
   CurataIntr(); 
  } 
function PozNeg () 
  { 
   Valformular.Citire.value = parseFloat(Valformular.Citire.value) * -1;
  } 
function Procent () 
  { 
   Valformular.Citire.value = (parseFloat(Valformular.Citire.value) / 100) *parseFloat(VarOp); 
  } 
</SCRIPT> 
</font> 
</body> 
</html>
```
### **Frame**

Obiectul Frame permite utilizarea mai multor ferestre în acelaşi timp. Fiecare dintre aceste ferestre poate avea propriul URL.

**Exemplu** În acest exemplu, am utilizat obiectul Frame, pentru ca utilizatorul să poată vedea în partea din dreapta a paginii, adică în cadrul din dreapta, o poezie pe care o alege.

Pagina principală :

```
Pagini Web cu JavaScript Diana Elena Diaconu
<html><head> 
 <title>Obiectul Frame</title> 
</head> 
<frameset cols="20%,80%" framespacing="1" frameborder= "yes" border="1"> 
 <frame src="stanga.htm" name="stanga" scrolling="no" noresize > 
  <frame src="dreapta.htm" name="dreapta" scrolling="yes">
```
</frameset> <body> </body> </html>

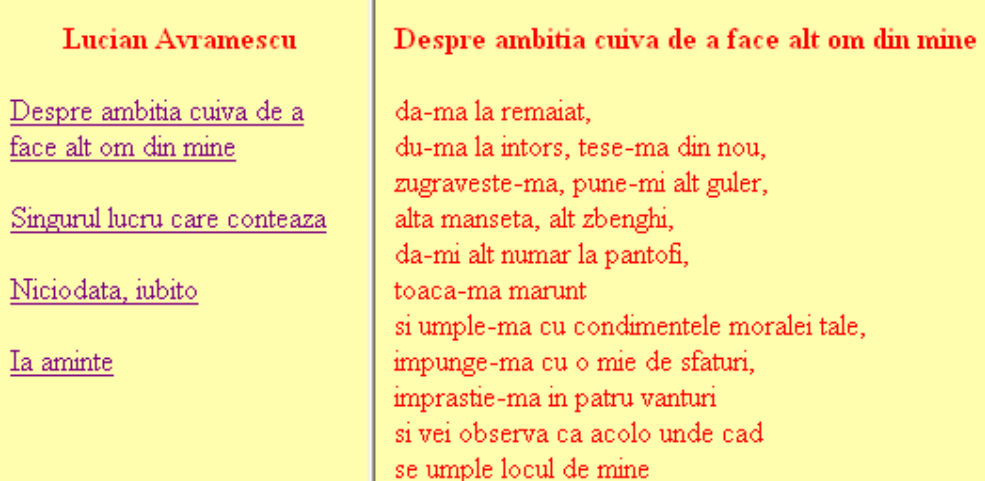

#### Pagina din stânga:

```
<html><head> 
  <title>Lucian Avramescu</title> 
<link href="StilPoezie.css" rel="stylesheet" type="text/css"> 
</head> 
<body> 
<span class="titlul">Lucian Avramescu 
</span><br />>/> /><br />
<a href="poezia1.html" target="dreapta" >Despre ambitia cuiva de a face 
alt om din mine </a> <br/> />> />> />
<a href="poezia2.html" target="dreapta">Singurul lucru care conteaza 
\langlea>\langlebr />\langlebr />
<a href="poezia3.html" target="dreapta">Niciodata, iubito</a> <br /><br /> 
<a href="poezia4.html" target="dreapta">Ia aminte </a> 
</body> 
</html> 
Pagina din dreapta: 
\hbox{\tt <html>}<head> 
<title>Obiectul Frame</title> 
<link href="StilPoezie.css" rel="stylesheet" type="text/css"> 
</head> 
<body> 
<span class="titlul">Despre ambitia cuiva de a face alt om din mine 
\langle/span> \langlebr />\langlebr />
da-ma la remaiat,<br /> 
   du-ma la intors, tese-ma din nou,<br /> 
   zugraveste-ma, pune-mi alt guler,<br /> 
   alta manseta, alt zbenghi,<br /> 
   da-mi alt numar la pantofi,<br /> 
   toaca-ma marunt<br /> 
  si umple-ma cu condimentele moralei tale, <br />>
   impunge-ma cu o mie de sfaturi,<br /> 
   imprastie-ma in patru vanturi<br /> 
  si vei observa ca acolo unde cad<br />>
  se umple locul de mine<br />
</body> 
</html>
```

```
Stilul extern : StilPoezie.css 
body 
      { color: #FF0000; 
      background-color: #FFFFAE; 
     text-decoration: none; }
.titlul 
  { font-size: 16px; 
      font-weight: bolder; 
      color: #FF0000; 
      text-align: center; 
      font-style: normal; 
     text-decoration: none; }
```
### **Function**

Obiectul Function specifică un șir de cod JavaScript ce poate fi compilat ca o funcție. Proprietăti: *arguments, arguments.callee, arguments.caller, arguments.length, arity, constructor, length, prototype*.

Metode: *apply(), call(), toSource(), toString(), valueOf()*.

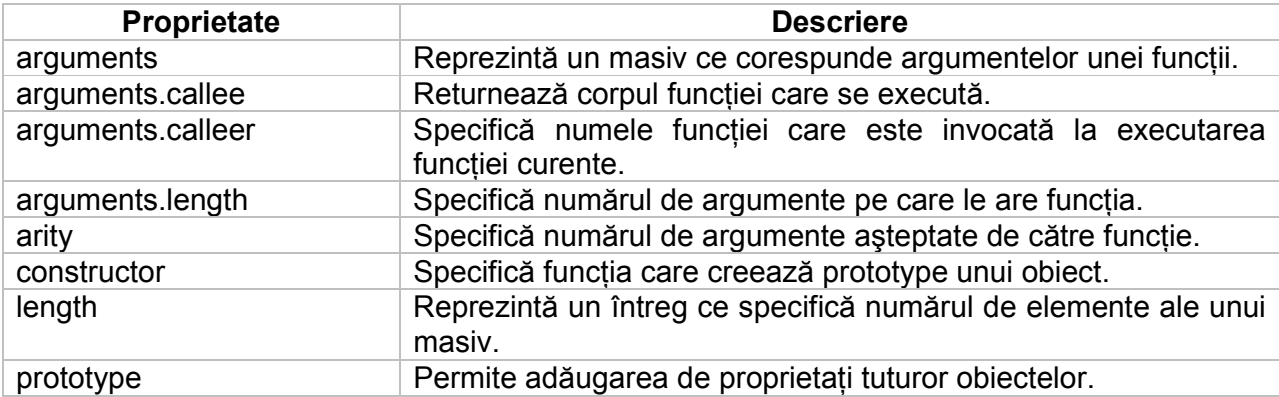

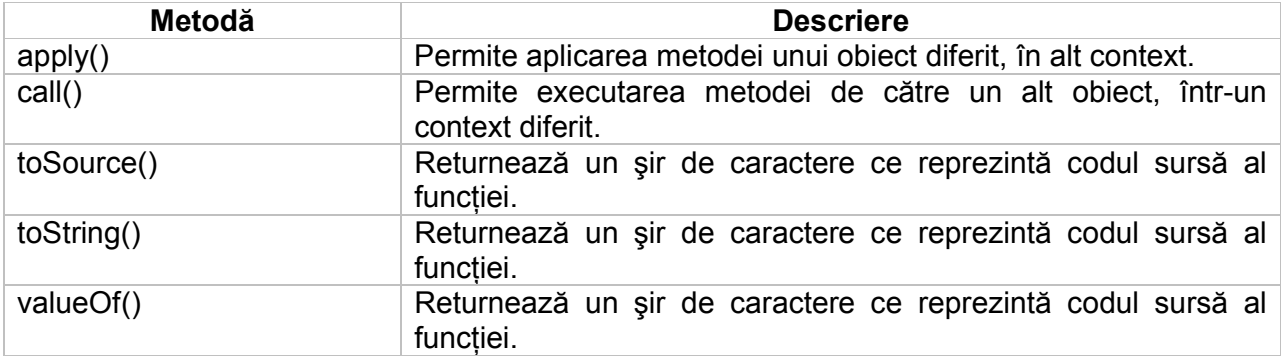

**Exemplu** În acest exemplu, am utilizat obiectul *Function* pentru a putea adăuga pagina preferată la favorite.

```
<html>Adaugati pagina la "Pagini Favorite"
<head> 
 <title>Obiectul Function</title> 
<script type="text/javascript"
                                                 Apasati!
language="JavaScript"> 
function f() 
{ 
if (document.all) 
window.external.AddFavorite("http://pagina.html/"
,"Exemplu") Pagini Web cu JavaScript Diana Elena Diaconu
```

```
} 
</script> 
</head> 
<body> 
<form name="formular" onClick="f()"> 
Adaugati pagina la "Pagini Favorite"<br />>> />
<input name="" type="button" value="Apasati!"> 
</form> 
</body> 
</html>
```
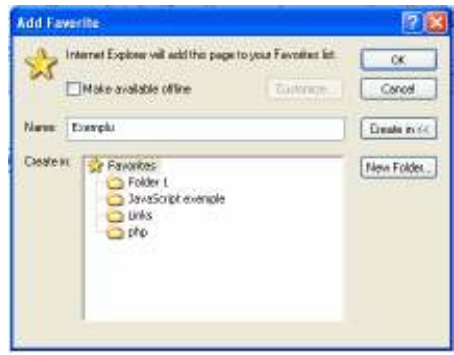

### **Hidden**

Obiectul Hidden este o proprietate a obiectului *Form* şi specifică un şir de cod JavaScript ce poate fi compilat ca o functie. Ceea ce se scrie în formularul ce contine un obiect *Hidden* este invizibil pentru utilizatori, dar informațiile pe care le conțin proprietățile *name* și *value* sunt transmise odată cu formularul din care face parte. Proprietăți: *form, name, type, value.* 

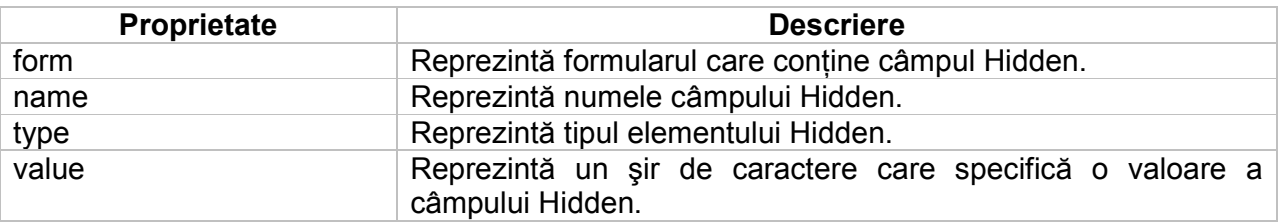

**Exemplu** În acest exemplu, am utilizat obiectul *Hidden* pentru a reține un anumit șir de caractere ce va fi transmis unui script JavaScript. Scriptul utilizează şirul primit pentru a face o afisare. Exemplul s-ar putea schimba, în așa fel încât informatiile detinute de elementul *value* al obiectului Hidden, să fie transmise către server fără ca utilizatorul să fie informat în legătură cu acest lucru.

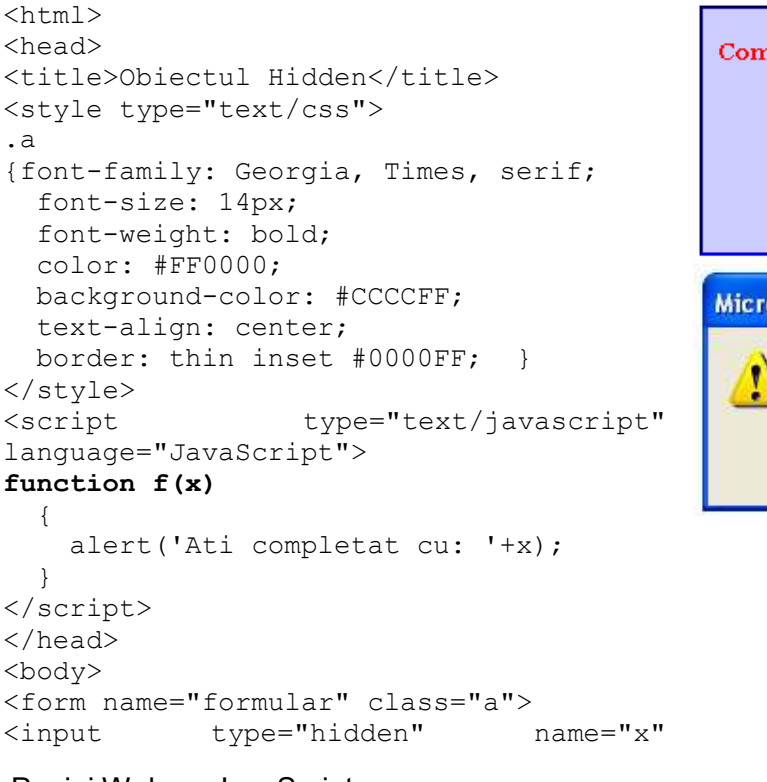

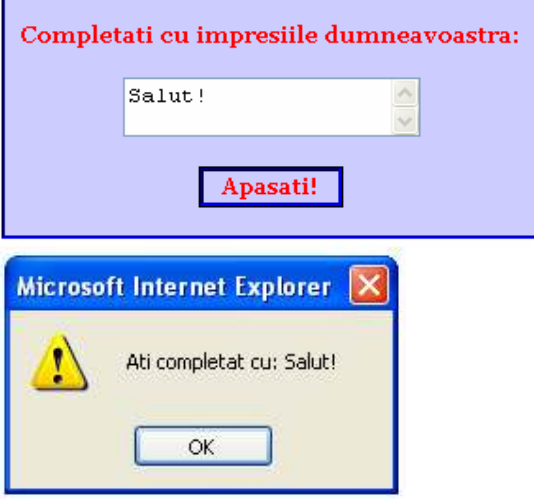

```
value="None"><br /> 
Completati cu impresiile 
     dumneavoastra: < br /> <br />
  <textarea name="text" value="" 
     onMouseOut="document.formular.x.va
     lue=this.value"> 
 </textarea><br />>/> />
  <input type="submit" name="Submit" 
     value="Apasati!" 
     onClick="f(document.formular.x.val
     ue)" class="a">>br />
\text{br} />
</form> 
</body> 
</html>
```
## **History**

Obiectul *History* este o proprietate a obiectului *Window*. Cu ajutorul lui, putem ajunge la URL-urile vizitate, într-un mod similar cu butonul *Back* al browser-ului. Proprietăți: *current, length, next, previous.* Metode: *back(), forward(), go().* 

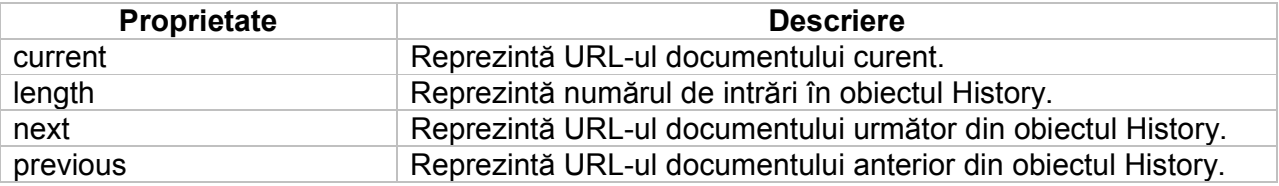

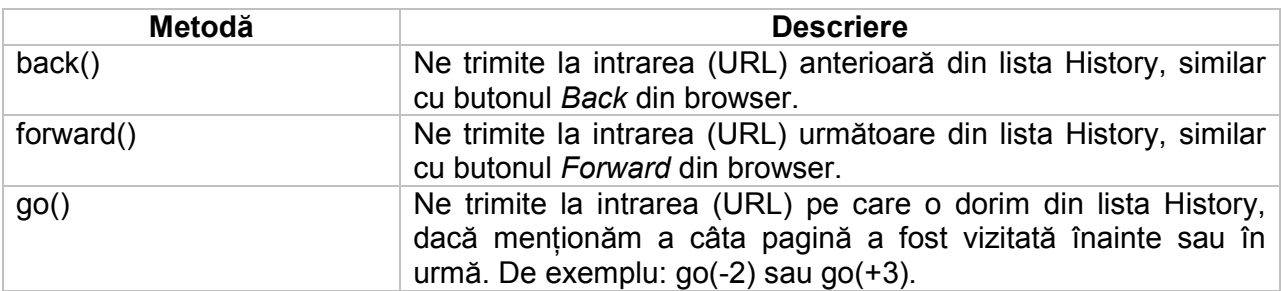

**Exemplu** În acest exemplu, am utilizat obiectul *History* pentru a afişa numărul de elemente din lista History.

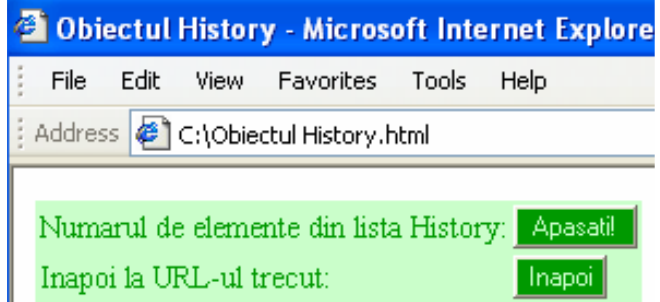

```
Microsoft Internet Explorer
                                 Numarul de elemente din lista History: 2
                                          OK
<html><head> 
 <title> 
    Obiectul History 
 \langletitle>
<style type="text/css"> 
.s 
 { font-size: 14px; 
    color: #009900; 
   background-color: #CAFFCA; 
 } 
.b 
  { font-size: 12px; 
    color: #CAFFCA; 
    background-color:#009900; 
 } 
</style> 
<script type="text/javascript" language="JavaScript"> 
function f(x,y) 
  { 
    alert(x+y); 
  } 
</script> 
</head> 
<body> 
<form name="formular"> 
 <table border="0" cellspacing="1" cellpadding="1" class="s"> 
  <tr> <td>Numarul de elemente din lista History: 
    \langle/td>
     <td><input type="hidden" name="h1" value="Numarul de elemente din lista 
       History: "> 
         <input name="button" type="button" onClick=
       "f(document.formular.h1.value,history.length)" value="Apasati!" 
       class="b"> 
    \langle/td>
  \langle/tr>
   <tr> 
     <td>Inapoi la URL-ul trecut: 
    \langle t \rangle <td><input name="button2" type ="button" onClick="history.back()" 
       value="Inapoi" class="b"> 
    \langle t \rangle\langle/tr>
 \langle/table>
</form> 
</body> 
</html>
```
### **Image**

Obiectul Image este o imagine dintr-un formular.

Proprietăți: border, complete, height, hspace, lowsrc, name, prototype, src, vspace, width. Evenimente: *onAbort, onError, onKeyDown, onKeyPress, onKeyUp, onLoad.* 

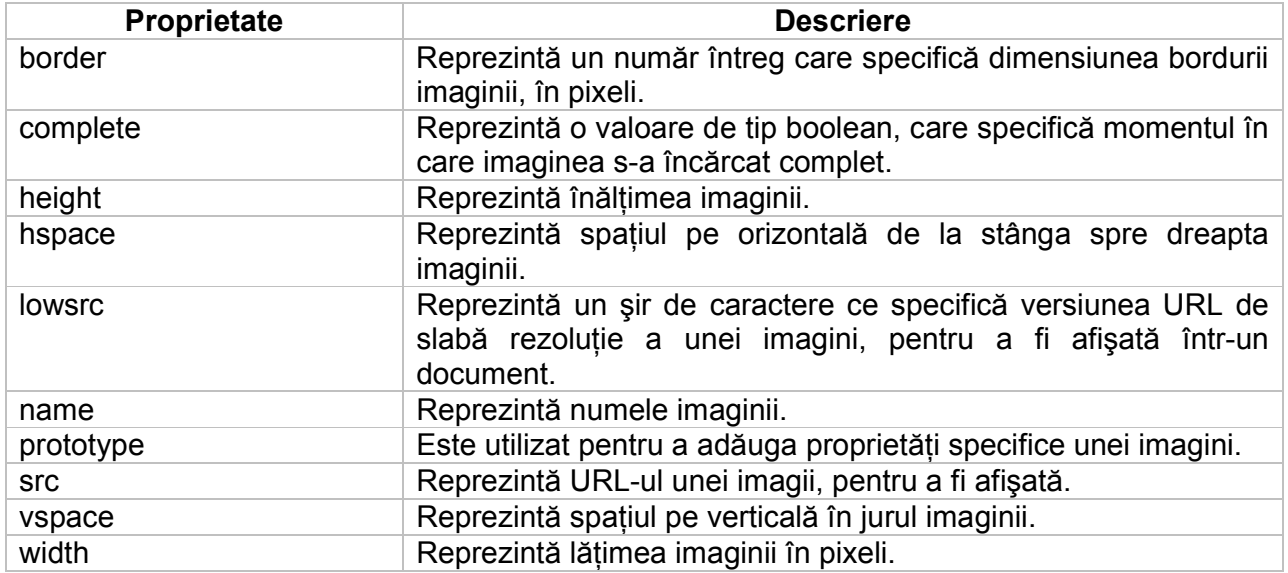

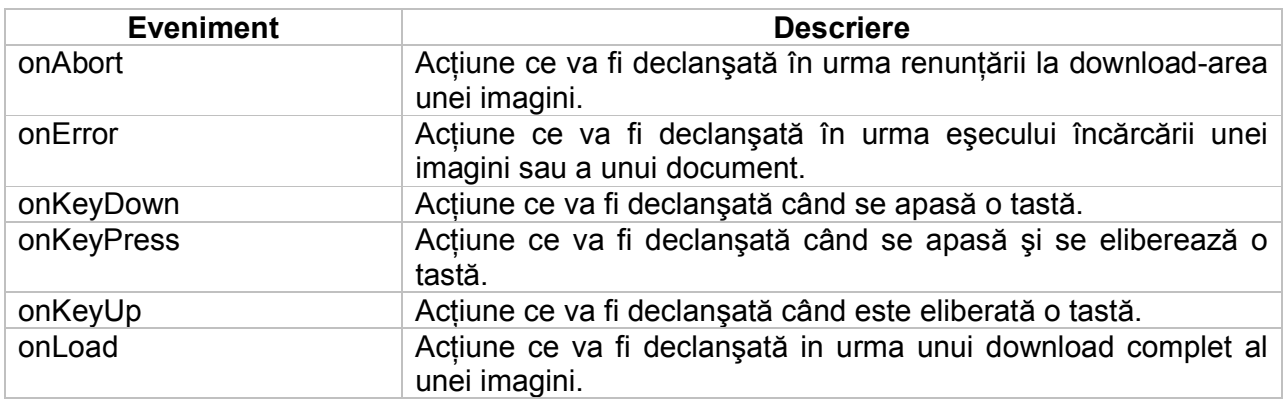

**Exemplu** În acest exemplu, am utilizat obiectul *Image* pentru a afişa o imagine. Imaginea se deplasează pe suprafața disponibilă a browser-ului. Putem opri imaginea, dacă dăm click pe ea.

```
<html> 
<head> 
 <title>Obiectul Image</title>
<style type="text/css"> 
body 
  { font-size: 18px; 
    font-weight: bolder; 
   color: #FF00FF; 
   background-color: #FFCAFF; 
    text-align: center; 
  } 
</style> 
</head> 
<body> 
Zambila<br />>/>><br />
<div id="img" style="position:absolute;">
```
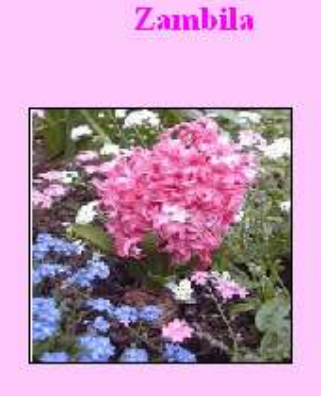

```
<img src="zambila.gif" onMouseDown="PauzaC();" 
width="138" height="134" alt="Zambila" 
name="floare" border="1"> 
\langlediv\rangle<script type="text/javascript" language=
"JavaScript"> 
var height = 0;
var ina = 0;
var lat = 0;var y = 0;var x = 0;var pauza = true; 
var interval; 
var Xo = 880;var Yo = 0;var pas = 1;
var timp = 10; 
function PozitiePoza() 
{ 
latime = document.body.clientWidth; 
inaltime = document.body.clientHeight;
ina = img.offsetHeight; 
lat = img.offsetWidth;img.style.left = Xo + document.body.scrollLeft; 
img.style.top = Yo + document.body.scrollTop; 
if (y) 
    { Yo+= pas; } 
else 
  \{ Yo -= pas; \}if (Y<sub>O</sub> < 0){ y = 1;YO = 0; }
if (Yo >= (inaltime - ina))
  \{ y = 0;Yo = (inaltime - ina);if (x) 
 \{ Xo \models \text{pas}; \}else 
 \{ Xo == pas; \}if (X_0 < 0)\{ x = 1;Xo = 0;if (Xo \geq (latime - lat))\{ x = 0;Xo = (latime - lat);} 
function start() 
  { 
    img.visibility = "visible"; 
   interval = setInterval('PozitiePoza()',timp);
} 
function PauzaC() 
  { 
    if(pauza) 
      { 
       clearInterval(interval); 
        pauza = false; 
      } 
else
```

```
Pagini Web cu JavaScript Diana Elena Diaconu
```

```
 { 
     interval = setInterval('PozitiePoza()',timp); 
     pauza = true; 
   } 
} 
start(); 
</script> 
</body> 
</html>
```
#### **Java**

Java este un obiect de nivel înalt și este utilizat pentru a accesa orice clasă Java din *package java*.

### **JavaArray**

JavaArray este un masiv ce poate fi accesat din interiorul unui script JavaScript Proprietăți: *length*; Metode: *toString*;

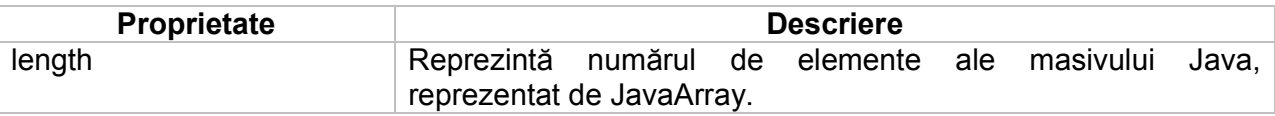

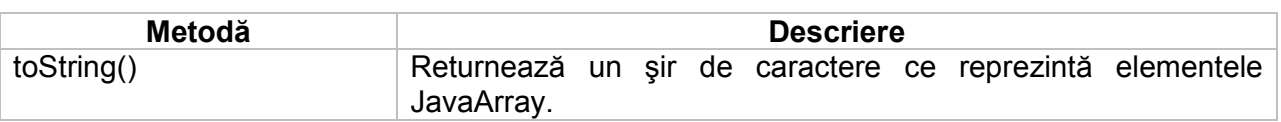

### **JavaClass**

JavaClass reprezintă o trimitere către o clasă Java.

## **JavaObject**

JavaObject reprezintă o instanță a unei clase Java, creată cu ajutorul unui script JavaScript.

## **JavaPackage**

JavaPackage reprezintă o colecție de clase sau de Java packages.

## **Layer**

Obiectul Layer oferă posibilitatea de a poziționa diferite blocuri cu gradele de transparentă dorite, într-o pagină HTML.

Proprietăti: *above, background, bgColor, below, clip.bottom, clip.height, clip.left, clip.right, clip.top, clip.width, document, left, name, pageX, pageY, parentLayer, siblingAbove, siblingBelow, src, top, visibility, window, x, y, zIndex.* 

Metode: *captureEvents(), handleEvent(), load(), moveAbove(), moveBelow(), moveBy(), moveTo(), moveToAbsolute(), releaseEvents(), resizeBy(), resizeTo(), routeEvent().*  Evenimente: *onBlur, onFocus, onLoad, onMouseOut, onMouseOver.* 

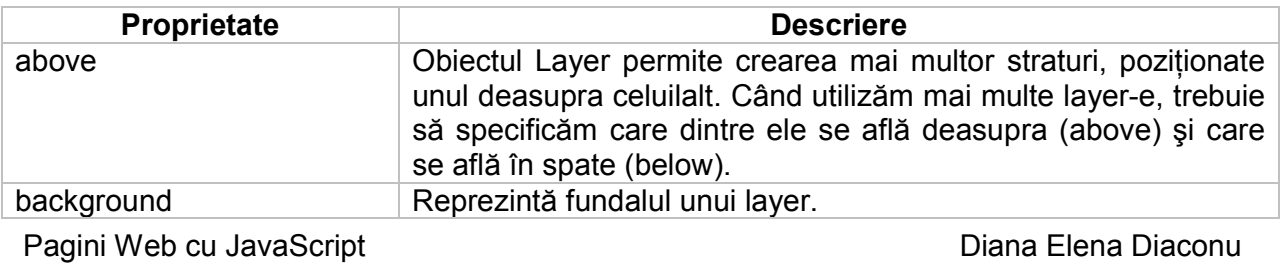

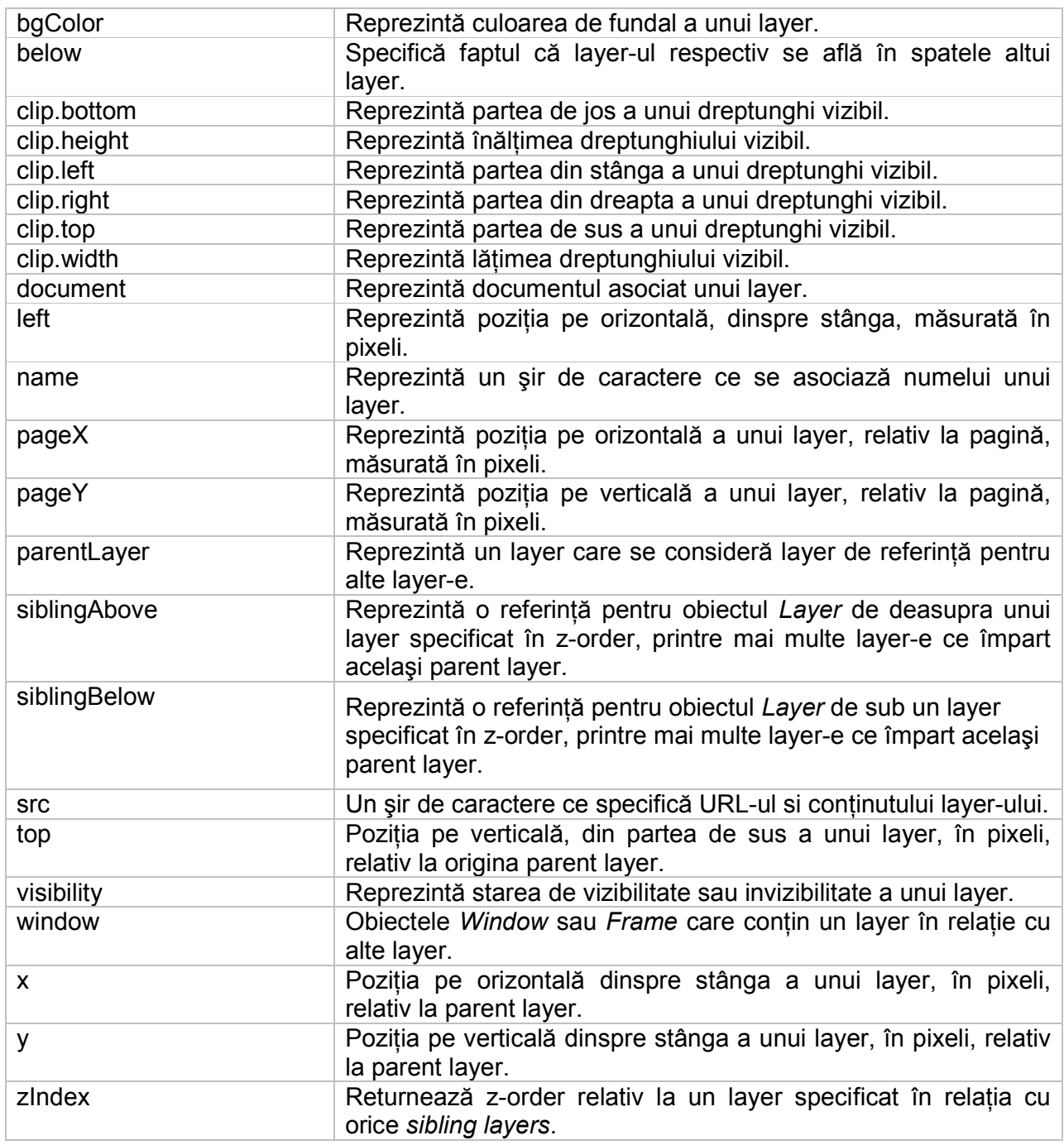

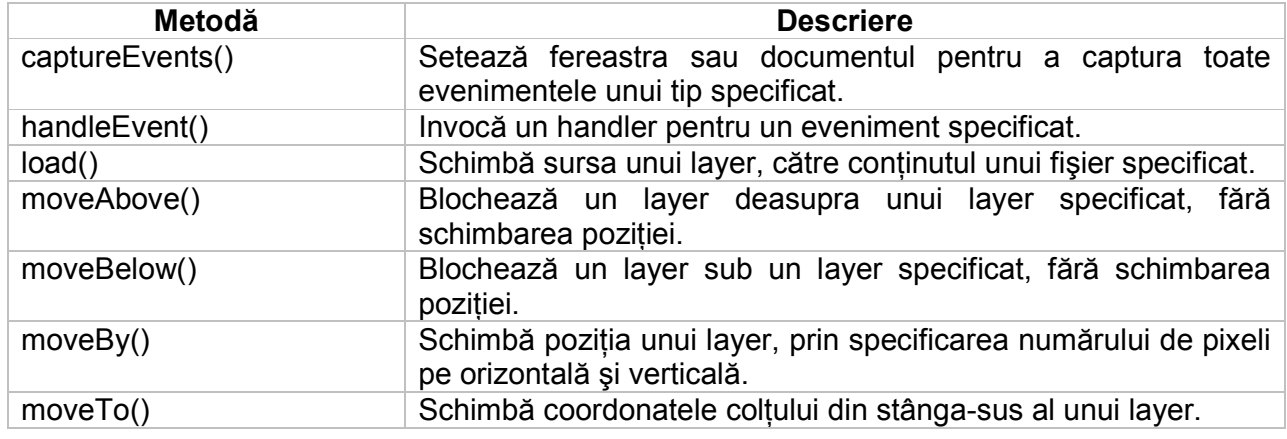

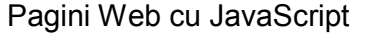

Diana Elena Diaconu<br>177

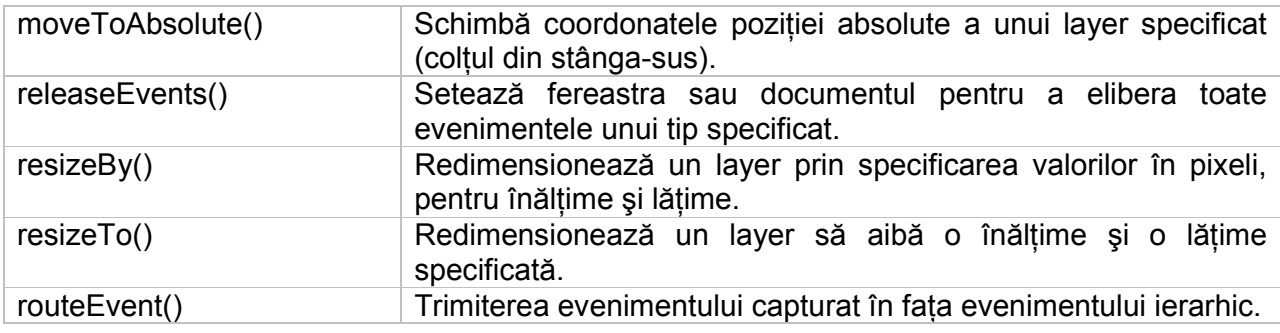

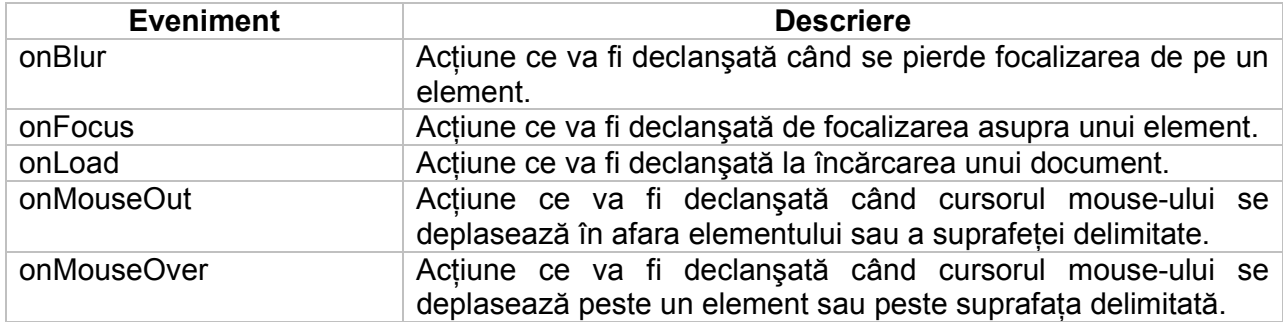

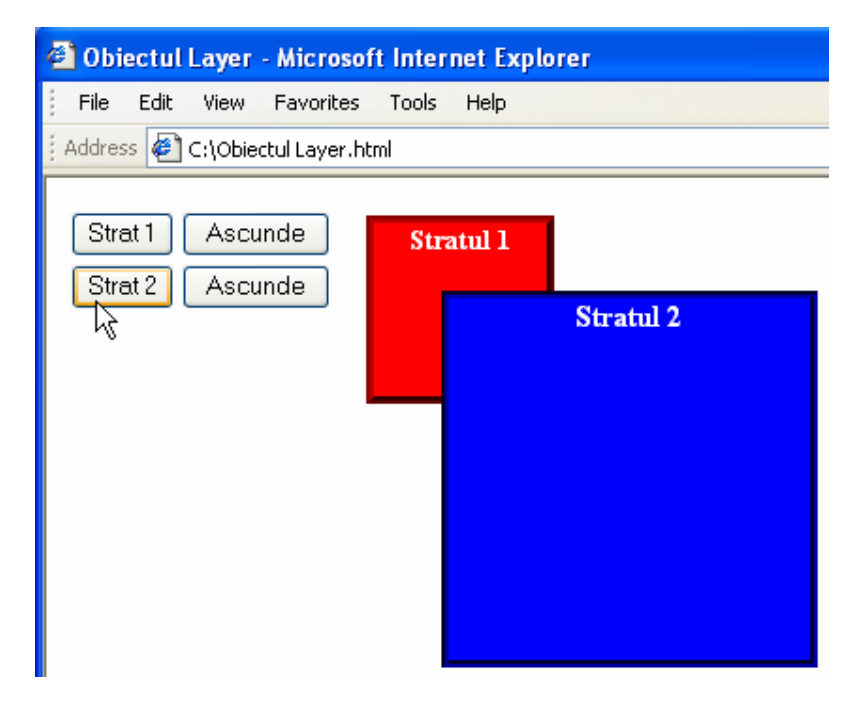

**Exemplu** În acest exemplu, am utilizat obiectul *Layer* pentru a afişa şi a ascunde două pătrate de dimensiuni diferite.

```
<html><head> 
<title>Obiectul Layer</title>
<style type="text/css"> 
#strat1 
 { 
    background-color: red; 
    left: 170; 
    position: absolute; 
    top: 20; 
    visibility: hidden; 
    font-size: 14px;
```

```
Pagini Web cu JavaScript Diana Elena Diaconu Diana Elena Diaconu
    font-weight: bold; 
    color: #FFFFFF; 
   border: medium outset #B90000; 
    text-align: center; 
   height: 100px; 
   width: 100px; 
 } 
  #strat2 
  { background-color: blue; 
   left: 210; 
   position: absolute; 
   top: 60; 
   visibility: hidden; 
   font-weight: bolder; 
   color: #FFFFFF; 
   text-align: center; 
   border: medium groove #0000A6; 
   height: 200px; 
   width: 200px; 
 } 
</style> 
<script type="text/javascript" language="JavaScript1.2"> 
    var layer = new String();
    var style = new String();
function VerifBrowser() 
\{if(navigator.userAgent.indexOf("MSIE") != -1)
     { 
      layer = ".all"; style = ".style"; 
      } 
    else 
      if(navigator.userAgent.indexOf("Nav") != -1) 
\{layer = "layers";
           style = ""; 
 } 
   } 
function f(Xstrat, Xstare) 
  { 
   eval("document" + layer + "['" + Xstrat + "']" + style + ".visibility =
       '' + X \text{stare} + "'';
 } 
function g(Ystrat, Ystare) 
  { 
  eval("document"+ layer + "['" + Ystrat + "']" + style + ".visibility =
       '' + Y \text{star} + "'';
 } 
</script> 
</head> 
<body onload="VerifBrowser()"> 
 <form name="formular"> 
 <table> 
 <tr>
  <td><div name="strat1" id="strat1"> Stratul 1 </div> 
       <input type="button" name="buton1" value="Strat 1" 
           onClick="f('strat1','visible')"><br /> 
  \langle/td>
   <td><input type="button" name="buton2" value="Ascunde"
```

```
onClick="f('strat1','hidden')"><br /> 
  \langle t \rangle\langle/tr>
  <tr> 
   <td><div name="strat2" id="strat2"> Stratul 2 </div> 
       <input type="button" name="buton3" value="Strat 2" 
            onClick="g('strat2','visible')"><br /> 
  \langle t \rangle <td> 
    <input type="button" name="buton4" value="Ascunde" 
            onClick="g('strat2','hidden')"><br /> 
  \langle/td>
\langle/tr>
</table> 
  </form> 
</body> 
</html> 
                                Optiune 1
                                           Optiune<sub>2</sub>
                                Pagina 1
                                Pagina 2
```
**Exemplu** În acest exemplu, am utilizat obiectul *Layer* pentru a afişa şi a ascunde elementele unui meniu orizontal, cu submeniuri.

```
<html><head> 
 <title>Exemplu de meniu cu Layer</title> 
<style type="text/css"> 
.MeniuVertical 
  { border-top: 1px ridge #0000FF; 
   border-bottom: 3px ridge #0000FF; 
   border-left: 1px ridge #0000FF; 
   border-right: 3px ridge #0000FF; 
   background-color: #9797FF; 
   layer-background-color: #999999; 
    z-index: 60; 
   visibility: hidden; 
   width: 91px; 
   position: absolute; 
   color: #0000FF; 
   padding: 3px; 
 } 
.MeniuCuOptiuni 
  { border-top: 1px ridge #0000FF; 
   border-bottom: 3px ridge #0000FF; 
   border-left: 1px ridge #0000FF; 
   border-right: 3px ridge #0000FF; 
   background-color: #9797FF; 
   width: 90px; 
   padding: 3px; 
  } 
.MeniuOrizontal 
  { 
   color: #DFDFFF; 
    font-family: Geneva, Arial, Helvetica, sans-serif; 
    text-decoration: none; 
    outline: none;
```

```
 font-size: 14px; 
    font-weight: bolder; 
 } 
.MeniuVerticalLink 
 { color: #0000FF; 
    text-decoration: none; 
    outline: none; 
   font-weight: bold; 
 } 
A.MeniuVerticalLink:hover 
 { 
    color: #DFDFFF; 
    text-decoration: none; 
  } 
#MeniuCuOptiuni1 
 { 
    font-size: 14px; 
    left: 60px; 
   position: absolute; 
   top: 20px; 
 } 
#MeniuCuOptiuni2 
 { 
    font-size: 14px; 
    left: 150px; 
   position: absolute; 
    top: 20px; 
 } 
#MeniuVertical1 
  { 
    font-size: 14px; 
    left: 60px; 
    position: absolute; 
    top: 44px; 
 } 
#MeniuVertical2 
  { 
    font-size: 14px; 
    left: 150px; 
   position: absolute; 
    top: 44px; 
    height: 61px; 
  } 
#ContinutDiv 
  { 
    font-size: 14px; 
   left: 60px; 
   position: absolute; 
    top: 70px 
 } 
</style> 
<script type="text/javascript" language="JavaScript"> 
function Vizibilitate(IdMeniu, Viz) 
  { 
    var StilMeniu = document.all(IdMeniu).style; 
     if(StilMeniu) 
        { 
            StilMeniu.visibility = Viz; 
            return true;
```

```
Pagini Web cu JavaScript Diana Elena Diaconu
```

```
 } 
     else 
        { 
          return false; 
 } 
} 
function FMeniuVertical(nr, eveniment) 
  { 
   AscundeMeniuVertical(); 
    var IdMeniuVertical = 'MeniuVertical' + nr; 
    if(Vizibilitate(IdMeniuVertical, 'visible')) 
      { 
        var MeniuCuOptiuni = document.all('MeniuCuOptiuni' + nr).style; 
         MeniuCuOptiuni.backgroundColor = '#0000FF';
         eveniment.cancelBubble = true; 
         return true; 
     } 
    else 
\{ return false; 
 } 
} 
var NrMeniuVertical = 2; 
function AscundeMeniuVertical() 
  { 
   for(i = 1; i \leq NrMeniuVertical; i^{++})
      { 
         Vizibilitate('MeniuVertical' + i, 'hidden'); 
         var MeniuCuOptiuni = document.all('MeniuCuOptiuni' + i).style; 
         MeniuCuOptiuni.backgroundColor = '#9797FF';
      } 
} 
document.onclick = AscundeMeniuVertical; 
</script> 
</head> 
<body bgcolor="#DFDFFF"> 
<div class=MeniuVertical id=MeniuVertical1 onclick=event.cancelBubble 
='true;"'> 
     <A class=MeniuVerticalLink href="pagina1.html">Pagina 1</A><br /> 
     <A class=MeniuVerticalLink href="pagina2.html">Pagina 2</A><br /> 
</div> 
<div class=MeniuVertical id=MeniuVertical2 onclick="event.cancelBubble = 
true;"> 
     <A class=MeniuVerticalLink href="pagina3.html">Pagina 3</A><br /> 
     <A class=MeniuVerticalLink href="pagina4.html">Pagina 4</A><br /> 
     <A class=MeniuVerticalLink href="pagina5.html">Pagina 5</A> 
\langle div\rangle<div class=MeniuCuOptiuni id=MeniuCuOptiuni1> 
   <A class=MeniuOrizontal onmouseover="return !FMeniuVertical('1', 
event);">Optiune 1</A> 
</div> 
<div class=MeniuCuOptiuni id=MeniuCuOptiuni2> 
    <A class=MeniuOrizontal onmouseover="return !FMeniuVertical('2', 
event);">Optiune 2</A> 
</div> 
<div id=ContinutDiv>Pagina principala. </div> 
</body> 
</html> 
Link
```
Obiectul Link este un șir de caractere, o imagine sau o porțiune dintr-o imagine prin intermediul cărora se poate crea o legătură către un alt document sau URL.

Proprietăți: hash, host, hostname, href, pathname, port, protocol, search, target, text, x, y. Metode: *handleEvent().* 

Evenimente: *onClick, onDblClick, onKeyDown, onKeyPress, onKeyUp, onMouseDown, onMouseOut, onMouseOver, onMouseUp.* 

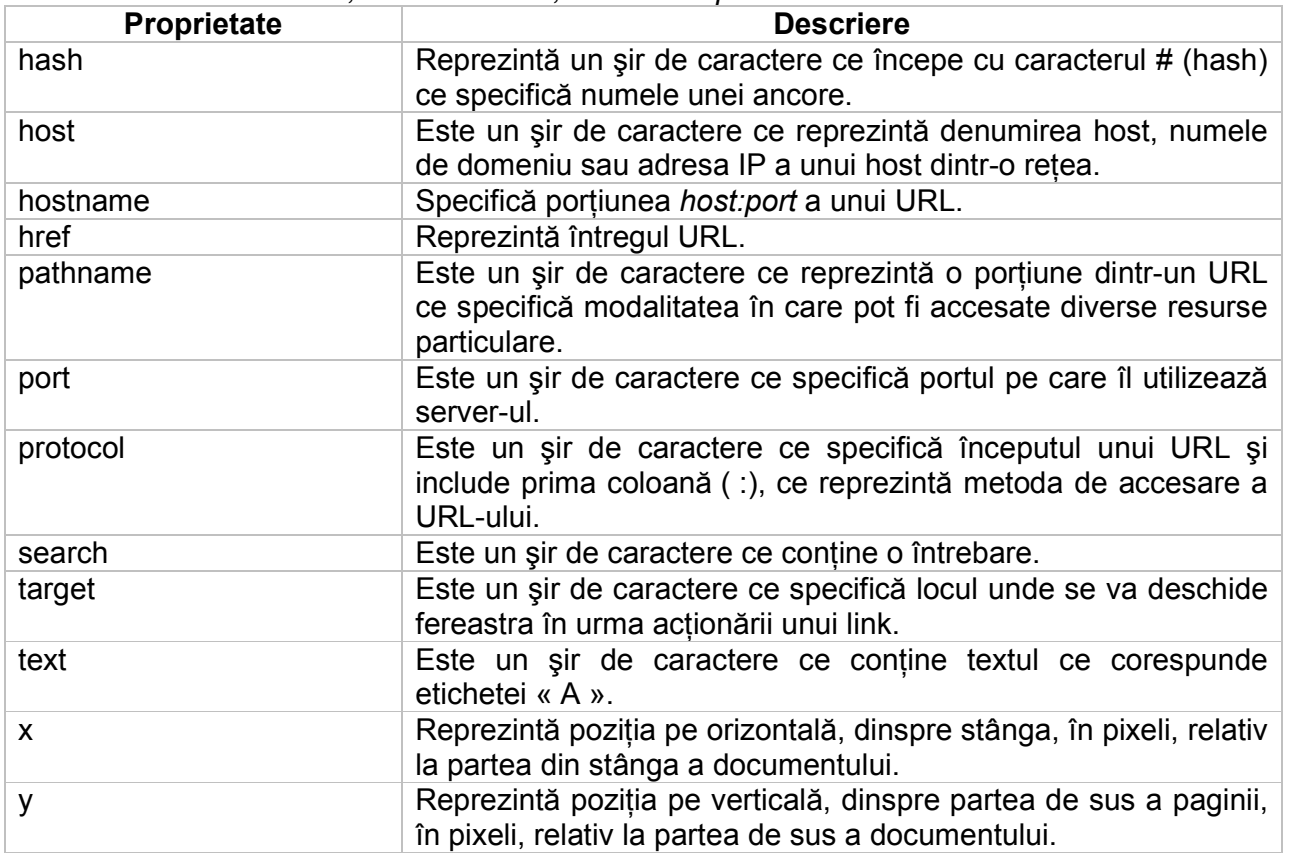

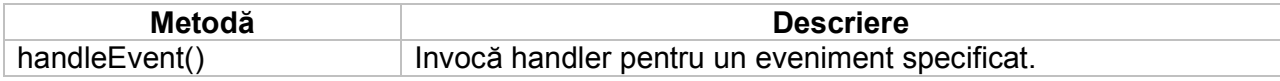

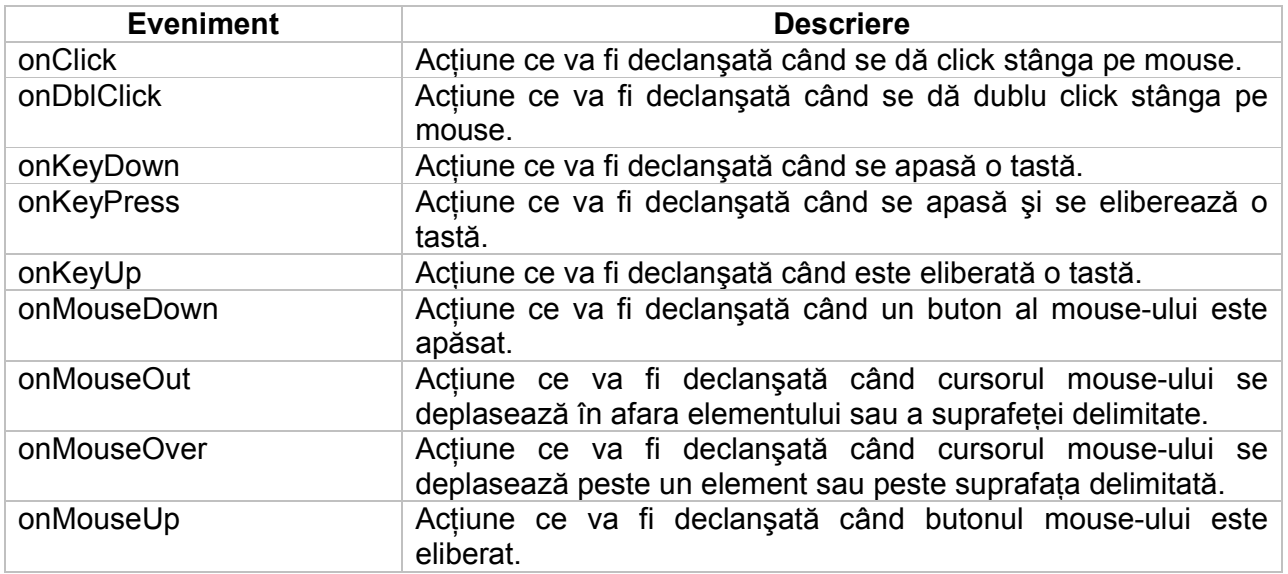

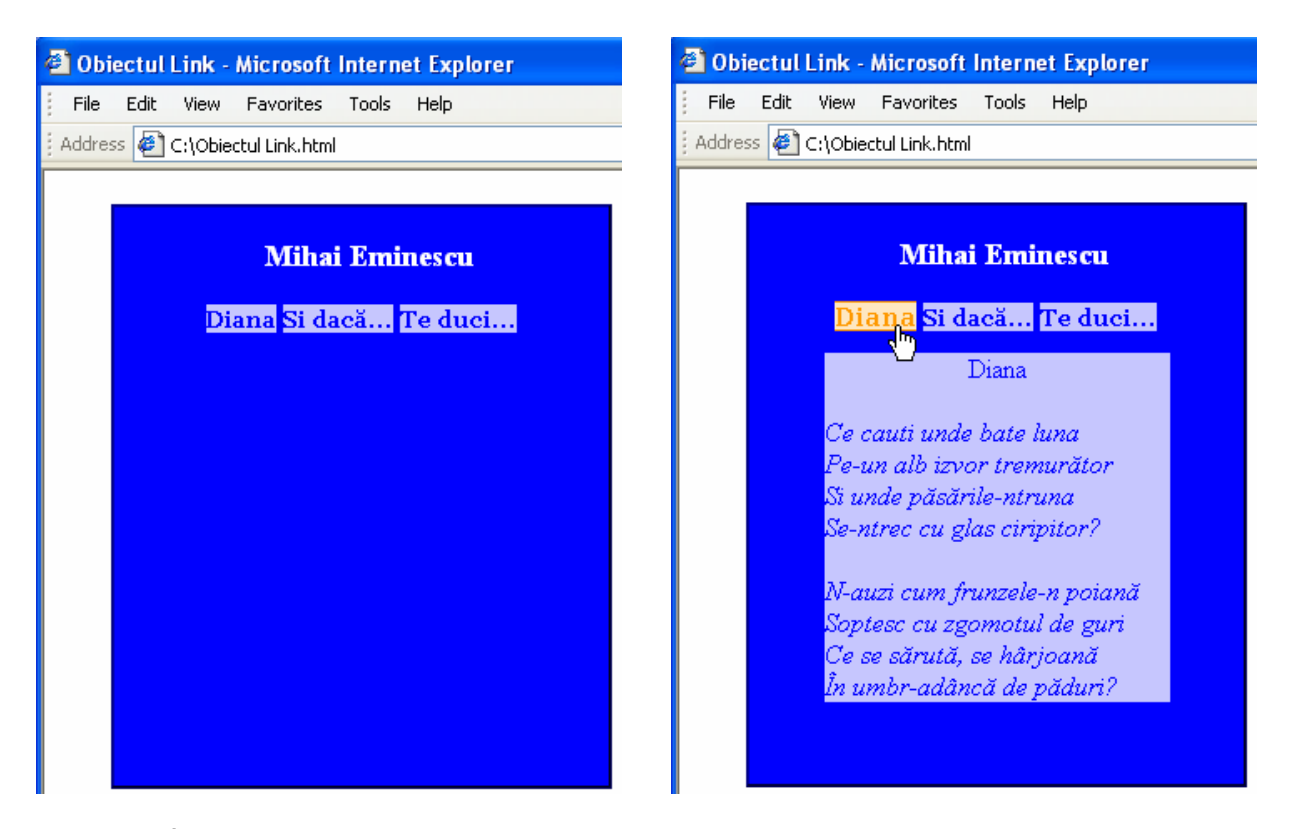

**Exemplu** În acest exemplu, am utilizat obiectul Link pentru a realiza meniul de mai sus.

```
Pagini Web cu JavaScript Diana Elena Diaconu
<html> 
<head> 
  <title> Obiectul Link</title> 
<style type="text/css"> 
a.one:link 
  { 
    color: #0000FF; 
    text-decoration: none; 
    background: #C6C6FF; 
    font-family: "Georgia", "Times New Roman", "Times"; 
    font-weight: bold; 
    font-size: 14px; 
  } 
a.one:visited 
  { 
    color: #0000CE; 
    text-decoration: none; 
    background: #C6C6FF; 
    font-family: "Courier New", "Courier"; 
    font-size: 14px; 
    text-align: center; 
  } 
a.one:hover 
  { 
    color: #FF9900; 
    text-decoration:underline overline; 
    font-size: 16px; 
    background: #FFE7C1; 
    text-align: center; 
  } 
.stil 
  { 
    background-color: #0000FF;
```

```
Pagini Web cu JavaScript Diana Elena Diaconu Diana Elena Diaconu
    text-align: center; 
    border: 2px outset #0000A6; 
    visibility: visible; 
    height: 350px; 
    width: 300px; 
    position: absolute; 
    left: 40px; 
    top: 20px; 
  } 
.as 
 { 
    color: #0000FF; 
    background-color: #C6C6FF; 
    visibility: hidden; 
    position: absolute; 
    left: 45px; 
    top: 88px; 
    width: 207px; 
    height: 135px; 
  } 
.titlul 
  { 
    font-size: 18px; 
    font-weight: bolder; 
    color: #FFFFFF; 
    text-align: center; 
    visibility: visible; 
    position: absolute; 
    left: 46px; 
    top: 19px; 
    width: 213px; 
    height: 20px; 
  } 
.s 
  { 
    text-align: left; 
    font-style: italic; 
  } 
</style> 
<script type="text/javascript" language="JavaScript"> 
var layer = new String();
var style = new String();
function VerifBrowser() 
  { 
    if(navigator.userAgent.indexOf("MSIE") != -1) 
      { 
       layer = ".all"; style = ".style"; 
      } 
    else 
       if(navigator.userAgent.indexOf("Nav") != -1) 
\{ layer = ".layers"; 
           style = " ";
 } 
 } 
function f(strat,viz) 
  { 
   eval("document" + layer + "['" + strat + "']" + style + ".visibility =
```

```
'''' + viz + "'';
 } 
</script> 
</head> 
<body onload="VerifBrowser()"> 
<div class="stil"><br /> 
  <div class="titlul">Mihai Eminescu</div><br /><br /> 
  <div class="as" id="unu"> Diana<br /><br /> 
    <div class="s">Ce cauti unde bate luna<br /> 
   Pe-un alb izvor tremură tor<br />
   Si unde păsările-ntruna<br />
   Se-ntrec cu glas ciripitor?<br />
   \text{br} />
   N-auzi cum frunzele-n poianx#259; <br />
    Soptesc cu zgomotul de guri<br /> 
   Ce se să rută, se hâ rjoană <br />
   În umbr-adâncă de păduri?<br />
    </div> </div> 
  <a class="one" href="diana.html" target="_blank" onMouseOver=
       "f('unu','visible')" onMouseOut="f('unu','hidden')"> Diana</a> 
 \langlediv class="as" id="doi"> Si dacă... \langlebr />\rangle\langlediv class="s">Si dacă ramuri bat în qeam\langlebr \rangleSi se cutremur plopii, <br />
   E ca î n minte să te am<br />
   Si-ncet să te apropii. < br /> />
   Si dacă stele bat î n lac<br />
   Adâ ncu-i luminâ ndu-l, <br />
   E ca durerea mea s-o-mpac<br /Î nseninâ ndu-mi qâ ndu1. </div></div> 
  <a class="one" href="SiDaca.html" target="_blank" onMouseOver= 
       "f('doi','visible')" onMouseOut="f('doi','hidden')">Si dacă...
       \langlea>
  <div class="as" id="trei"> Te duci... <br /><br /> 
   \langlediv class="s">Te duci si ani de suferintă\langlebr />
   N-or sa te vază ochi-mi tristi, <br />
   \text{AIsing}, \text{AIsing} and \text{AIsing} and \text{AIsing}De cum zâ mbesti, de cum te misti. < br /> />
   Si nu e blâ nd ca o poveste<br />
    Amorul meu cel dureros,<br /> 
   Un demon sufletul tău este<br />
   Cu chip de marmură frumos. < br />
  </div></div> 
  <a class="one" href="TeDuci.html" target="_blank" onMouseOver=
       "f('trei','visible')" onMouseOut="f('trei','hidden')">Te duci...
       \langlea>
 \langlediv>
</body> 
</html>
```
## **Location**

Obiectul Location este o proprietate a obiectului *Window* și contine URL-ul complet al obiectului *Window* sau, dacă nu este specificat, al obiectului *Window* curent. Poate fi utilizat pentru a controla afişarea paginii web de către browser. Proprietăți: hash, host, hostname, href, pathname, port, protocol, search. Metode: *reload(), replace().* 

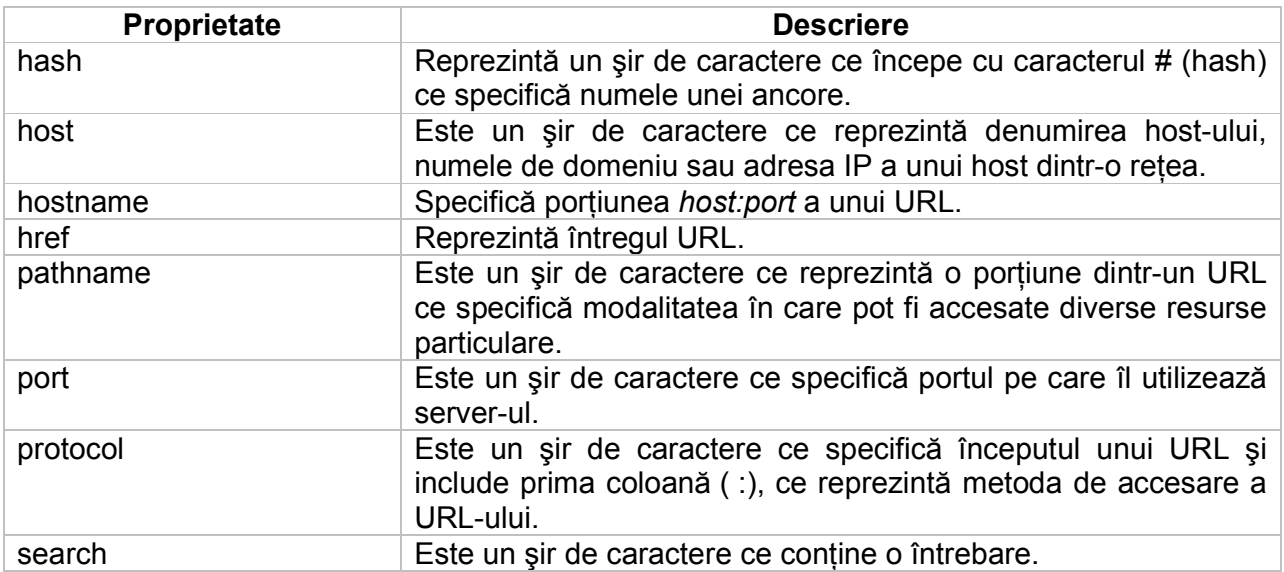

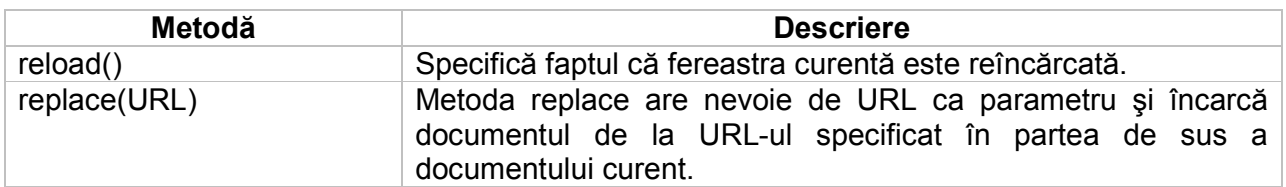

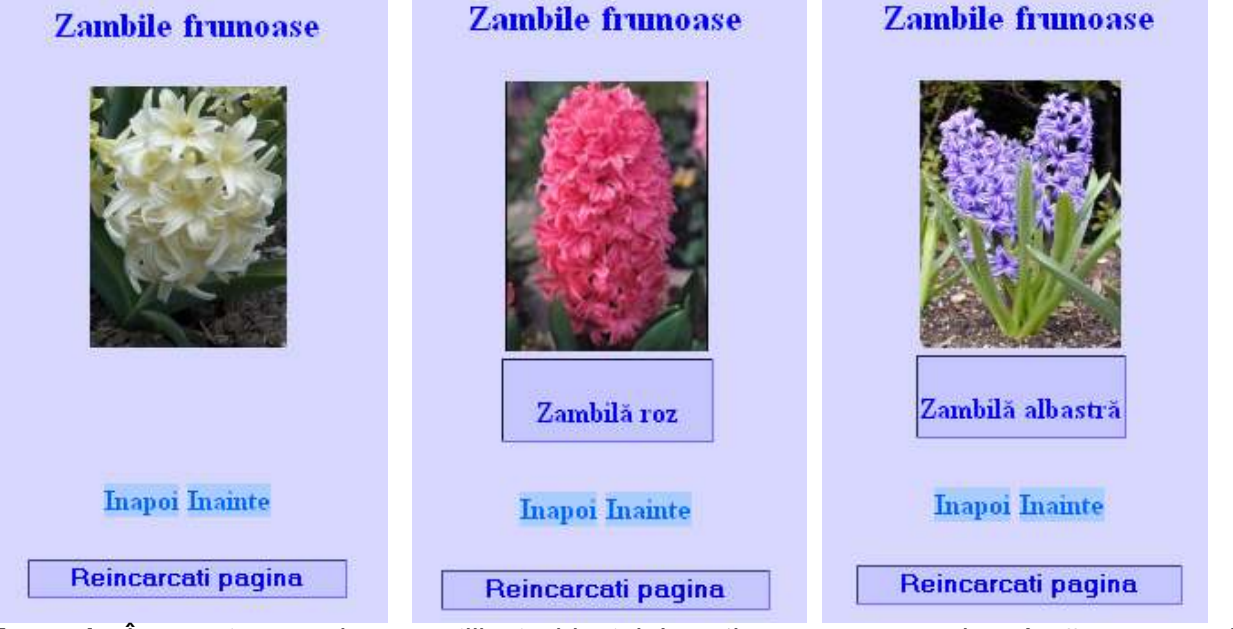

**Exemplu** În acest exemplu, am utilizat obiectul *Location*, care a permis reîncărcarea paginii documentului de mai sus.

```
\hbox{\tt <html>>}<head> 
  <title>Obiectul Location</title> 
<style type="text/css"> 
body 
  { 
    background-color: #D7D7FF; 
  } 
a.stil:link 
  { 
    color: #0000FF;
```

```
 background-color: #AEAEFF; 
    font-size: 16px; 
    text-decoration: none; 
    font-weight: bolder; 
    height: 18px; 
    width: 30px; 
  } 
a.stil:visited 
  { 
    color: #0066FF; 
    background-color: #AACCFF; 
    font-size: 16px; 
    text-decoration: none; 
    font-weight: bolder; 
    height: 18px; 
    width: 30px; 
  } 
a.stil:hover 
  { 
    font-size: 18px; 
    color: #000066; 
    background-color: #7D7DFF; 
    text-decoration: blink; 
    font-weight: bolder; 
    height: 21px; 
    width: 33px; 
  } 
.as 
  { 
    color: #0000FF; 
    background-color: #C6C6FF; 
    visibility: hidden; 
    position: absolute; 
    left: 444px; 
    top: 213px; 
    width: 116px; 
    height: 46px; 
    font-size: 16px; 
    font-weight: bolder; 
    text-align: center; 
    border: 1px groove #7171FF; 
  } 
.titlul 
  { 
    font-size: 20px; 
    font-weight: bolder; 
    color: #0000FF; 
    text-align: center; 
  } 
.buton 
  { 
    color: #0000FF; 
    background-color: #C6C6FF; 
    font-size: 14px; 
    font-weight: bolder; 
    text-align: center; 
    border: 1px groove #7171FF; 
    width: 180px; 
  }
```

```
Pagini Web cu JavaScript Diana Elena Diaconu
</style> 
<script type="text/javascript" language="JavaScript"> 
var layer = new String();
var style = new String();
function VerifBrowser() 
  { 
    if(navigator.userAgent.indexOf("MSIE") != -1) 
     { 
       layer = ".all"; style = ".style"; 
      } 
    else 
       if(navigator.userAgent.indexOf("Nav") != -1) 
\{ layer = ".layers"; 
           style = ""; 
 } 
   } 
function f(strat,viz) 
  { 
   eval("document" + layer + "['" + strat + "']" + style + ".visibility =
       '''' + yiz + "'';
  } 
var imagini = new Array ("zambila_alba.jpg", "zambila_albastra.jpg",
       "zambila_roz.jpg"); 
var nr = 0;
var nrTot = imagini.length;
function inapoi() 
  { 
   if (document.images) 
   { 
     if (nr > 0) nr--
      else 
     nr = nrTot-1 
     document.inages.slides.src = imagini[nr] switch(nr) 
       { case 0: {f('unu','visible'); 
                  f('doi','hidden'); 
                  f('trei','hidden');}break; 
        case 1: {f('unu','hidden');
                  f('doi','visible'); 
                  f('trei','hidden');}break; 
        case 2: {f('unu','hidden');
                  f('doi','hidden'); 
                  f('trei','visible');}break; 
 } 
   } 
  } 
 function inainte() 
\{ if (document.images){ 
      if (nr < nrTot-1) 
          nr++ 
      else 
       nr = 0document.images.slides.src = imagini[nr]
        switch(nr) 
          { case 0: {f('unu','visible'); 
                     f('doi','hidden');
```
ta 1899 - Andrea Santa Carlos II (b. 1899)

```
 f('trei','hidden'); 
                   }break; 
         case 1: {f('unu','hidden');
                    f('doi','visible'); 
                    f('trei','hidden'); 
                    }break; 
         case 2: {f('unu','hidden');
                    f('doi','hidden'); 
                    f('trei','visible'); 
                   }break; 
         } 
    } 
  } 
</script> 
</head> 
<body onload="VerifBrowser()"> 
<div class="titlul">Zambile frumoase<br /><br /> 
<div class="as" id="unu"> <br />Zambil&#259; alb&#259;
</div> 
<div class="as" id="doi"> <br />> />Zambil&#259; albastr&#259;
</div> 
<div class="as" id="trei"> <br />Zambil&#259; roz
</div> 
 <IMG SRC="zambila alba.jpg" NAME="slides"> <br />> /><br />> /><br />> /><br />
    <A HREF="javascript:inapoi()" class="stil">Inapoi</A> 
    <A HREF="javascript:inainte()" class="stil">Inainte</A> 
  \text{br} /> \text{br} />
<input type="button" value="Reincarcati pagina" onClick=
      "window.location.reload()" class="buton"> 
</div> 
</body> 
</html>
```
### **Math**

Obiectul Math este printre cele mai importante obiecte JavaScript şi permite efectuarea unor calcule matematice cu ajutorul unor proprietăți și metode JavaScript. Proprietăți: *E, LN10, LN2, LOG10E, LOG2E, PI, SQRT1\_2, SQRT2.* 

```
Metode: abs(), acos(), asin(), atan(), atan2(), ceil(), cos(), exp(), floor(), log(), max(), min(), 
            pow(), random(), round(), sin(), sqrt(), tan().
```
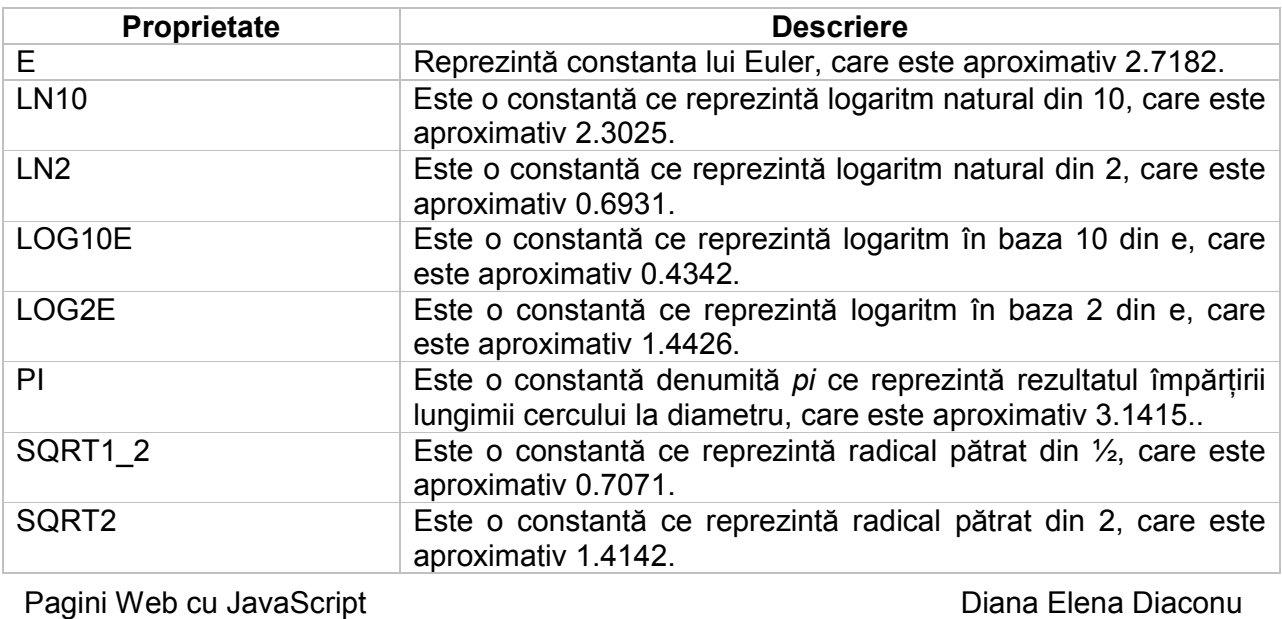

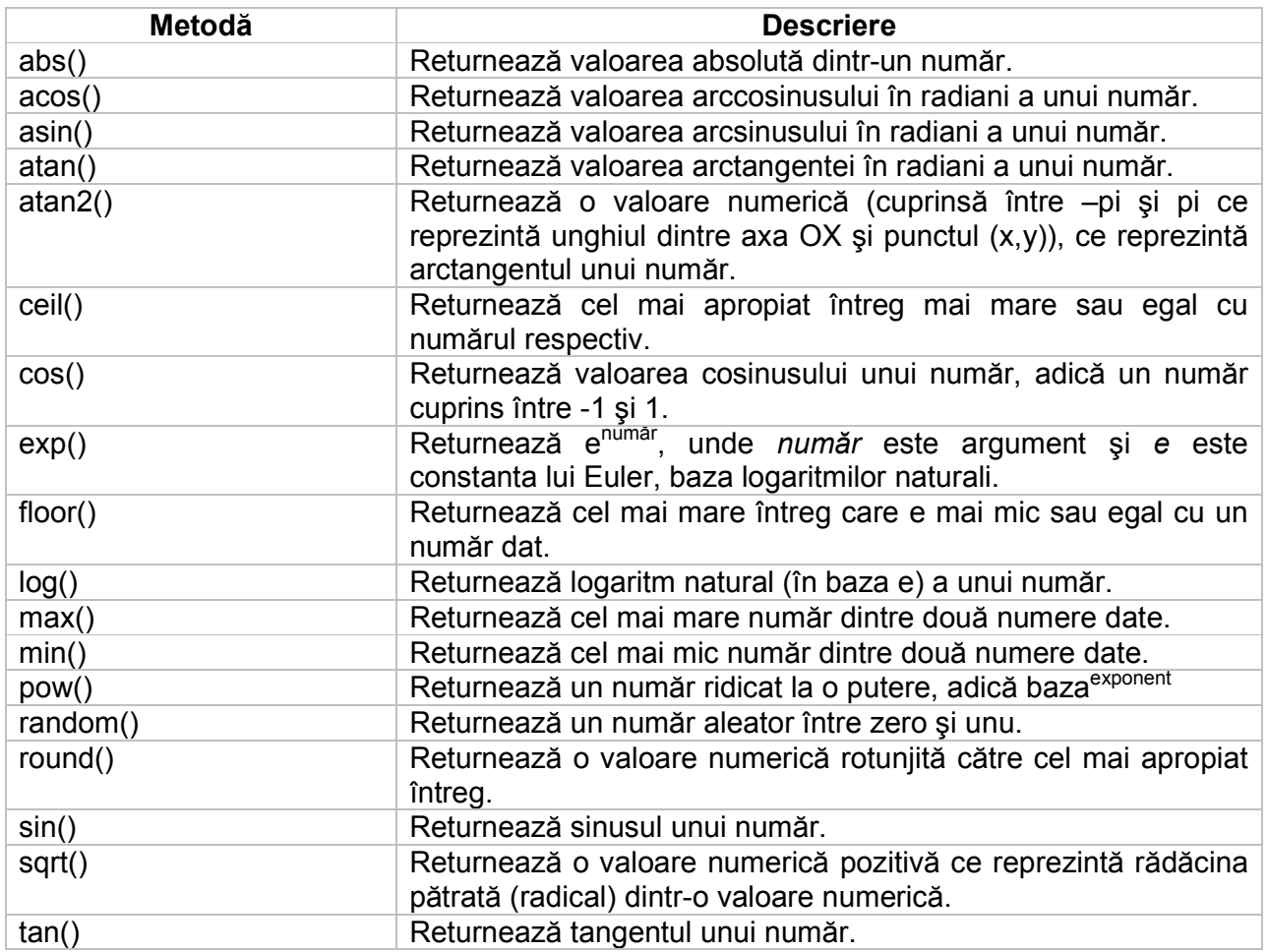

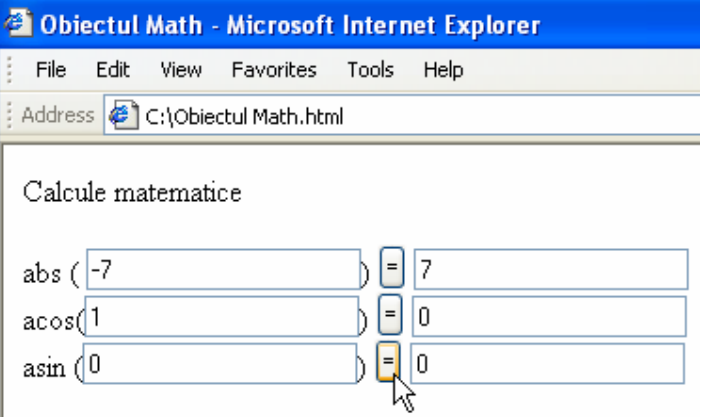

**Exemplu** În acest exemplu, am utilizat obiectul Math pentru a efectua câteva calcule matematice, cum ar fi: calcularea valorii absolute, a arccosinusului şi a arcsinusului unui număr introdus de către utilizator.

```
<html><head> 
 <title>Obiectul Math</title> 
<script type="text/javascript" language="JavaScript"> 
function Ec_abs(x) 
  { 
    var x 
    document.formular.val2.value=Math.abs(x) 
  } 
function Ec_acos(x)
```

```
 { 
    var x 
    document.formular.val4.value=Math.acos(x) 
  } 
function Ec_asin(x) 
  { 
    var x 
    document.formular.val6.value=Math.asin(x) 
  } 
</script> 
</head> 
<body> 
Calcule matematice<br /> 
<form name="formular" method="post" action=""> 
   abs ( <input type="text" name="val1" value="">) 
   <input type="Button" name="ex1" value="=" onClick= "Ec_abs
        (this.form.val1.value)"> 
   <input type="text" name="val2" value=""><br /> 
    acos(<input type="text" name="val3" value="">)<br>nput type="Button" name="ex2" value=
   <input type="Button" name="ex2" value="=" onClick= "Ec_acos
        (this.form.val3.value)"> 
   <input type="text" name="val4" value=""> <br /> 
  asin (<input type="text" name="val5" value="">)<br>
<input type="Button" name="ex3" va
   <input type="Button" name="ex3" value="=" onClick="Ec_asin
        (this.form.val5.value)"> 
   <input type="text" name="val6" value=""> 
</form> 
</body> 
</html>
```
### **MimeType**

Obiectul MimeType este o proprietate a obiectului navigator şi permite accesarea unor informații despre tipurile MIME (Multipart Internet Mail Extension) suportate de client. Proprietăți: *description, enabledPlugin, suffixes, type.* 

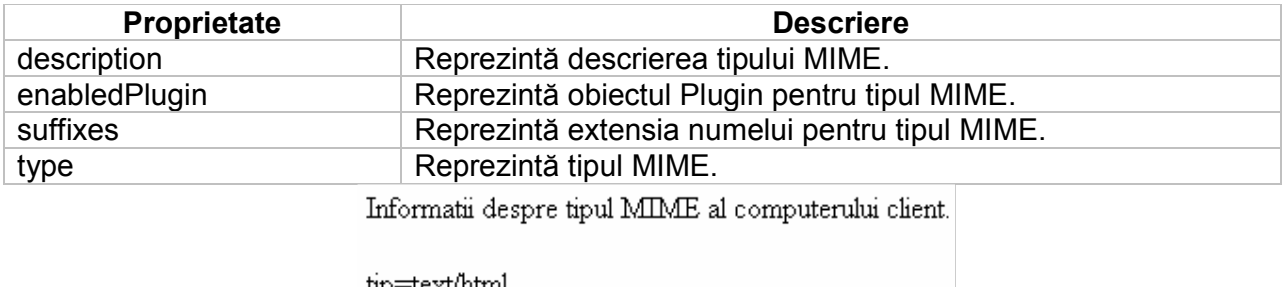

tıp=text/html descriere=HTML  $\text{suffix} =$ \* enabledPlugin=Trident Plugin for Netscape

**Exemplu** În acest exemplu, am utilizat browser-ul Netscape şi obiectul *MimeType* pentru a afişa informatii despre tipul MIME al computerului client.

```
<html><head> 
 <title>Obiectul MimeType</title> 
</head> 
<body> 
Informatii despre tipul MIME al computerului client.<br />>/>>>
```

```
<script type="text/javascript" language="JavaScript"> 
document.writeln("tip=",navigator.mimeTypes[0].type, 
      "<br />descriere=",navigator.mimeTypes[0].description, 
      "<br />sufix=",navigator.mimeTypes[0].suffixes,
       "<br />enabledPlugin=",navigator.mimeTypes[0].enabledPlugin.name); 
</script> 
</body> 
</html>
```
## **Navigator**

Obiectul Navigator contine informatii cu privire la versiunea browser-ului pe care îl foloseşte utilizatorul.

Proprietăți: *appCodeName, appName, appVersion, language, mimeTypes, platform, plugins, userAgent.* 

Metode: *javaEnabled(), plugins.refresh, preference, savePreference, taintEnabled.*

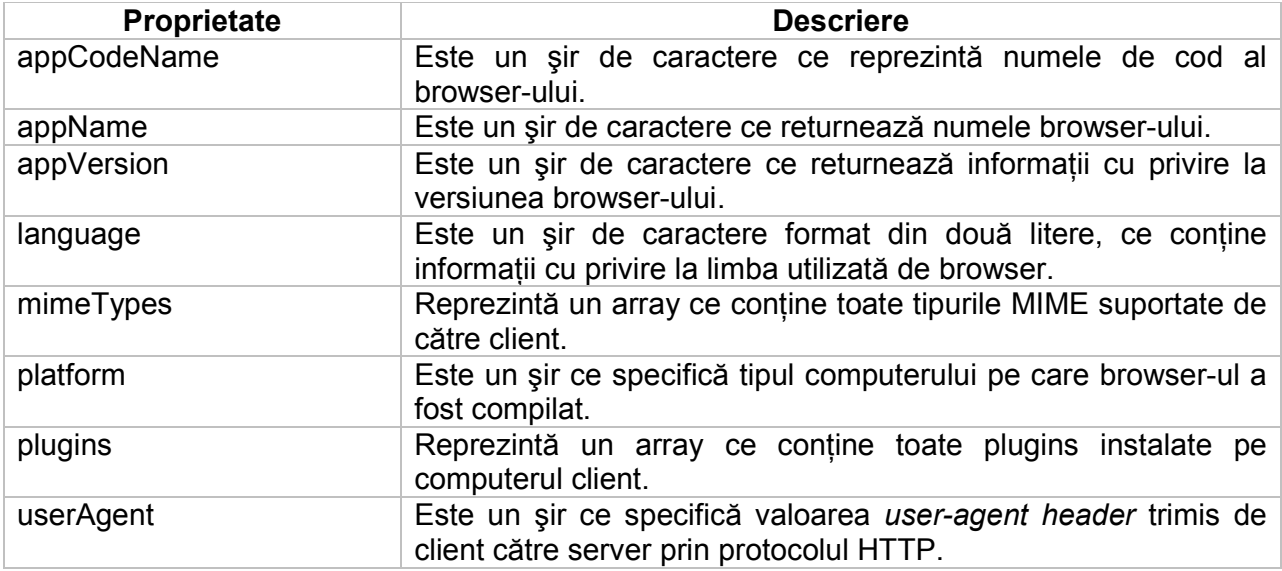

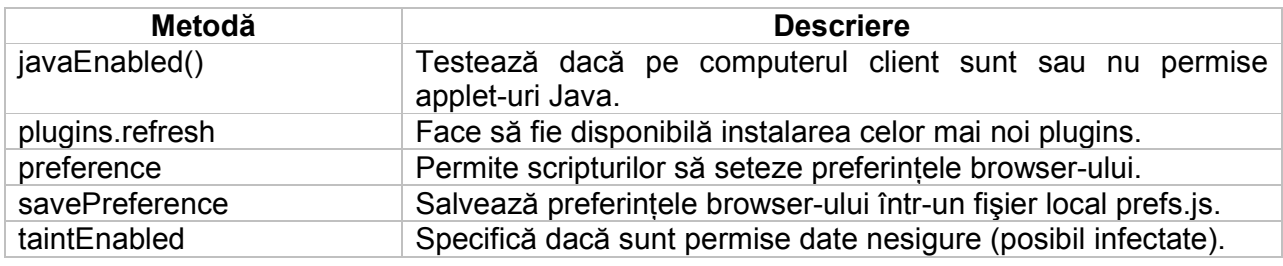

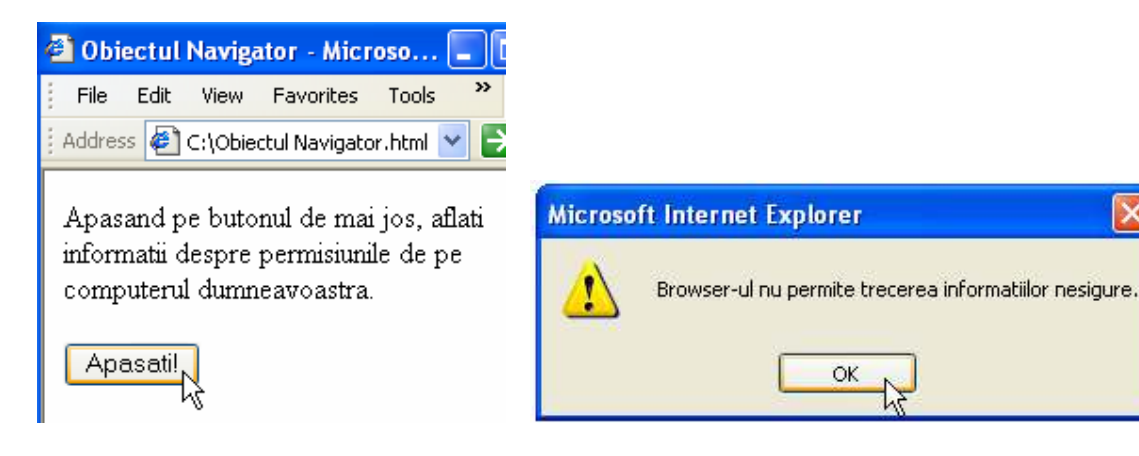

**Exemplu** În acest exemplu, am utilizat obiectul Navigator pentru a afișa informații despre permisiunile setate pe computerul client.

```
<html> 
<head> 
 <title>Obiectul Navigator</title>
<script type="text/javascript" language="JavaScript"> 
function informatii() 
  { 
    if (navigator.taintEnabled()) 
     { 
      alert("Browser-ul permite trecerea informatiilor nesigure."); }
    else 
       alert("Browser-ul nu permite trecerea informatiilor nesigure."); 
  } 
</script> 
</head> 
<body> 
<form name="formular" method="post" action=""> 
Apasand pe butonul de mai jos, aflati informatii despre permisiunile de pe 
        computerul dumneavoastra.<br />>/><br />
   <input type="submit" name="Submit" value="Apasati!" onClick=
        "informatii()"> 
</form> 
</body> 
</html>
```
### **Netscape**

Obiectul Netscape este utilizat pentru a accesa clase Java din pachetul netscape.

#### **Number**

Obiectul Number permite lucrul cu valori numerice. Proprietăți: constructor, MAX\_VALUE, MIN\_VALUE, NaN, NEGATIVE\_INFINITY,

*POSITIVE\_INFINITY, prototype.* 

Metode: *toSource(), toString(), valueOf().* 

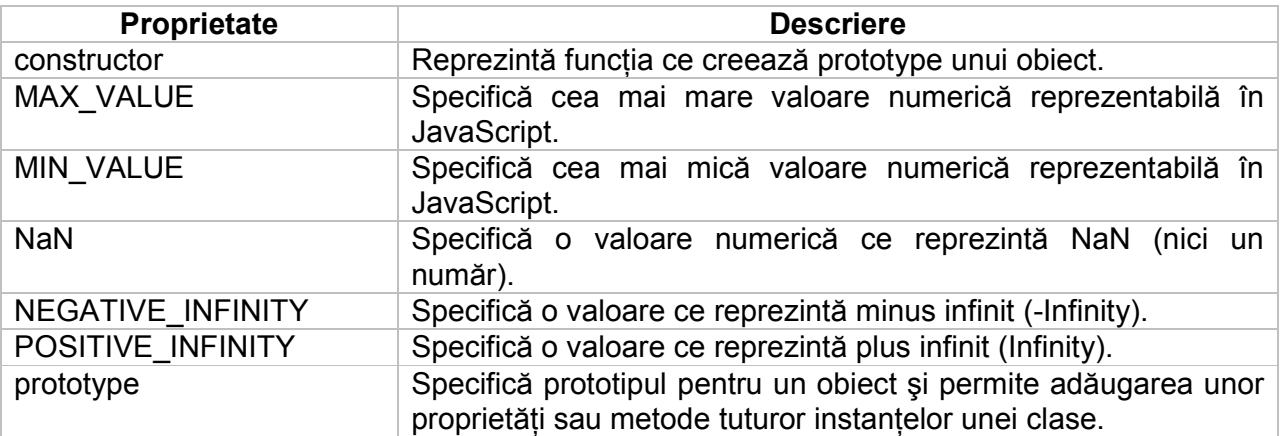

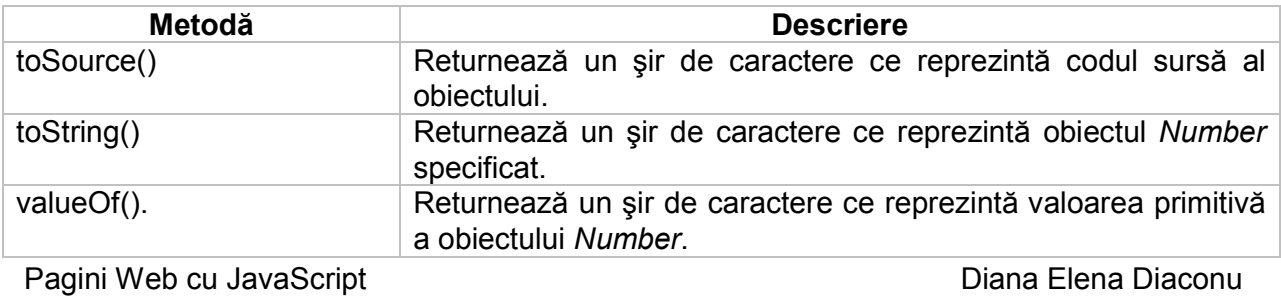

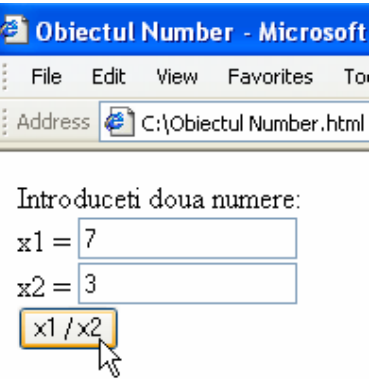

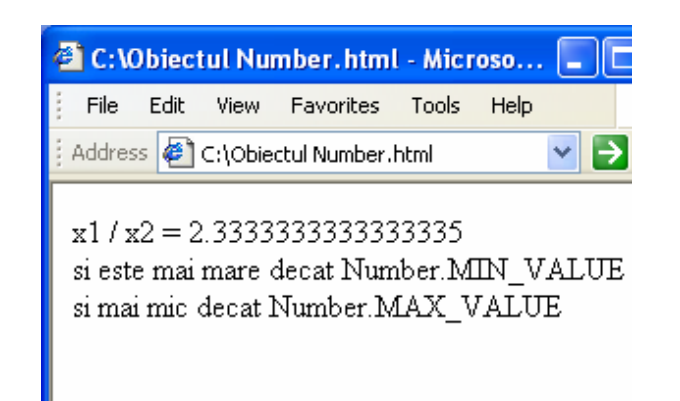

**Exemplu** În acest exemplu, am utilizat obiectul *Number* pentru a face o comparație între un număr obtinut prin împărtirea a două numere introduse de către utilizator și elementele MIN\_VALUE, respectiv MAX\_VALUE.

```
<html><head> 
  <title>Obiectul Number</title> 
<script type="text/javascript" language="JavaScript"> 
function Calcul() 
{ 
 y1=formular.x1.value; 
 y2=formular.x2.value; 
 var s=y1/y2; 
if (s<Number.MIN_VALUE) 
     document.writeln(" x1 / x2 = ",s,"<br />si este mai mic decat 
        Number.MIN_VALUE.");
else 
  if ((s>Number.MIN_VALUE)&&(s<Number.MAX_VALUE)) 
    document.writeln(" x1 / x2 = ",\overline{s},"<br />si este mai mare decat
        Number.MIN_VALUE si mai mic decat Number.MAX_VALUE");
 else 
     document.writeln(" x1 / x2 = ",s,"<br />si este mai mare decat 
        Number.MAX_VALUE"); 
} 
</script></head> 
<body> 
<form name="formular"> 
Introduceti doua numere:<br> 
x1 = <input type="text" name="x1" value="" size="15"><br>
x2 = <input type="text" name="x2" value="" size="15"><br> 
<input type="button" name="buton" value="x1 / x2" 
        onClick="Calcul(this.form)"> 
</form> 
</body></html>
```
### **Object**

Obiectul Object este un tip de obiect primitiv, din care se obțin toate celelalte obiecte. Proprietăți: *constructor, prototype.* 

Metode: *eval(), toSource(), toString(), unwatch(), valueOf(), watch().* 

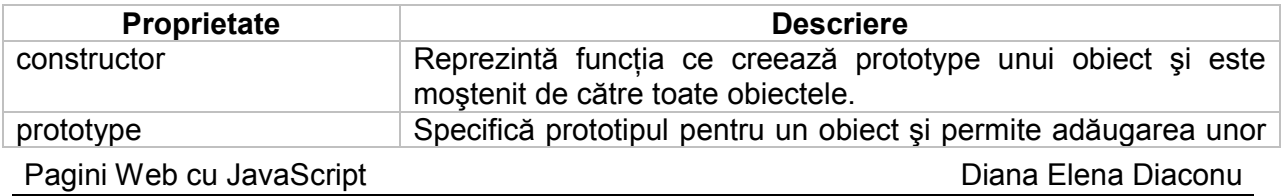

proprietăți sau metode oricărui obiect.

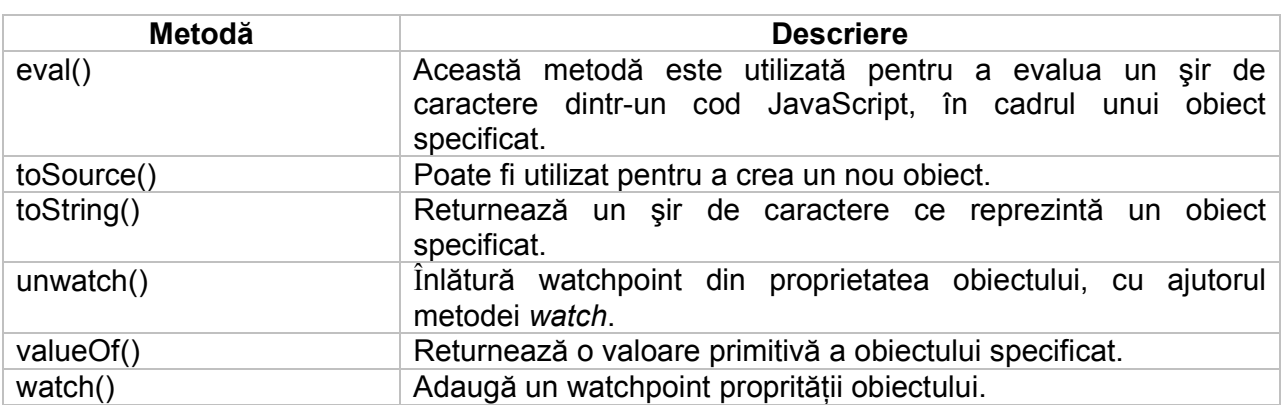

**Exemplu** În acest exemplu am creat un obiect ce reține diverse informații despre mai multe persoane.

```
<html><head> 
  <title>Object</title> 
<style type="text/css"> 
body 
  { 
    font-size: 14px; 
    color: #5B5BFF; 
    background-color: #D2D2FF; 
  } 
.titlul 
  { 
    font-family: "Georgia", "Times"; 
    color: #0000FF; 
    font-size: 18px; 
    text-align: center; 
    font-weight: bolder; 
  } 
</style> 
<script language="JavaScript" type=
"text/javascript"> 
function DatePersonale() 
{ 
x1 = "<b>Nume: </b>" + this.nume + "<br>\n";
x2 = " \> Prenume: \> /b>" + this.prenume +
     " <br>\ln";
x3 = " \&b> Telefon: \&b> " + this.telefon +
     " <br>\ln";
x4 = "<b>>>b>oras: </b>" + this.oras + "<br>\n";
x5 = "<br/>b>Tara: </b>" + this.tara + "<hr>\n";
document.write(x1, x2, x3, x4, x5);
} 
function 
   Structura(nume, prenume, telefon, oras, tara)
{ 
   this.nume = numej this.prenume = prenume; 
    this.telefon = telefon; 
    this.oras = oras; 
    this.tara = tara;
```
# **Continutul objectului**

Nume: Chivu Prenume: Ingrid Telefon: 0212111111 Oras: Bucuresti Tara: Romania

Nume: Nemtanu Prenume: Mihaela Telefon: 0327111111 Oras: Pascani Tara: Romania

Nume: Diaconu Prenume: Inda Telefon: 0245111111 **Oras:** Targoviste Tara: Romania

```
 this.DatePersonale = DatePersonale; 
} 
</script> 
</head> 
<body> 
<div class="titlul">Continutul 
     obiectului</div><br /> 
\text{br} />
<script language="JavaScript" type=
     "text/javascript"> 
chivu = new Structura("Chivu", "Ingrid", 
     "0212111111", "Bucuresti", "Romania"); 
nemtanu = new Structura("Nemtanu", "Mihaela", 
     "0327111111", "Pascani", "Romania"); 
diaconu = new Structura("Diaconu", "Inda", 
     "0245111111","Targoviste", "Romania"); 
chivu.DatePersonale(); 
nemtanu.DatePersonale(); 
diaconu.DatePersonale();
</script> 
</body> 
</html>
```
## **Option**

Obiectul Option este o opțiune dintr-o listă de selecție. Proprietăți: *defaultSelected, index, length, selected, text, value.* 

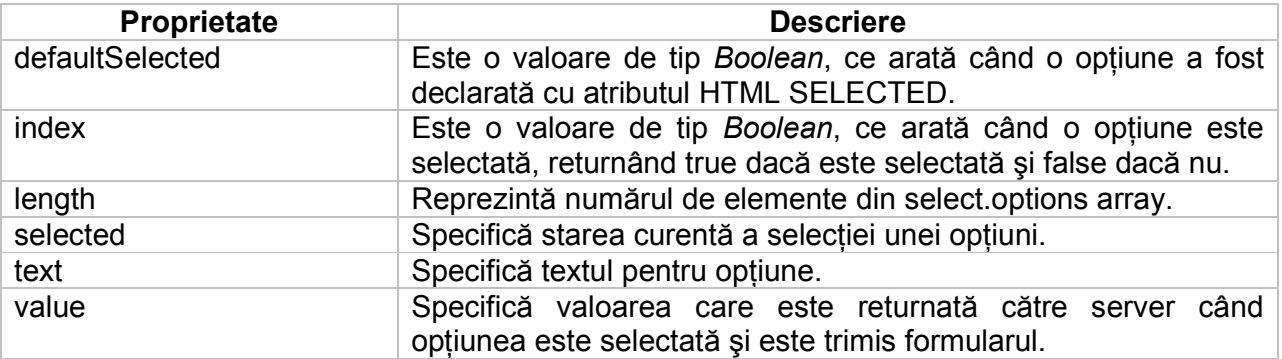

**Exemplu** În acest exemplu am utilizat obiectul *Option* pentru a afișa o listă de selectie ce contine mai multe optiuni. Exemplu permite dezactivarea listei de selectie și reactivarea lui, înlăturarea unui element din listă şi afişarea unui element selectat din listă, într-un câmp de tip text.

```
<html> 
<head> 
  <title> 
    Obiectul Option 
 \langletitle>
</head> 
<style type="text/css"> 
body 
  { 
    color: #006600; 
    background-color: #E6FFE6; 
    font-size: 18px; 
    font-weight: bolder;
```

```
 text-align: center; 
  } 
.buton 
  { 
    color: #006600; 
   background-color: #CAFFCA; 
    width: 80px; 
  } 
</style> 
<script type="text/javascript" language=
"JavaScript"> 
function Dezactiveaza() 
  { 
document.getElementById("Flori").disabled=true 
  } 
function Activeaza() 
  { 
document.getElementById("Flori").disabled=false 
  } 
function Stergere() 
  { 
    var x=document.getElementById("Flori") 
    x.remove(x.selectedIndex) 
  } 
function Afisare() 
  { 
    var x=document.getElementById("Flori") 
    document.formular.afis.value= 
          x.options[x.selectedIndex].text 
  } 
</script> 
<body> 
Alegeti o floare <br />>> />
<form name="formular"> 
<select id="Flori"> 
      <option>Trandafir</option> 
      <option>Zambila</option> 
      <option>Violeta</option> 
      <option>Bujor</option> 
      <option>Liliac</option> 
      <option>Narcisa</option> 
      <option>Lacramioara</option> 
</select> 
         
<input type="text" name="afis" size="15" 
     class="buton"> 
  $\mathit{br} /> $\mathit{br} />
<input type="button" onclick="Dezactiveaza()" 
     value="Dezactivati" class="buton"><br /> 
<input type="button" onclick="Activeaza()" 
     value="Activati" class="buton"><br /> 
<input type="button" onclick="Stergere()" 
     value="Inlaturati" class="buton"><br /> 
<input type="button" onclick="Afisare()" 
     value="Afisati" class="buton"> 
</form> 
</body> 
</html>
```
**Confidence Option - Microsoft Inte...** File Edit View Favorites Tools Help Address **B** C:\Objectul Option.html  $\checkmark$ Alegeti o floare Zambila Zambila × Dezactivati Activati Inlaturati Afisati ry.

## **Packages**

Obiectul Packages permite accesarea metodelor şi claselor Java din interiorul unui cod JavaScript.

Proprietăți: *className, java, netscape, sun.* 

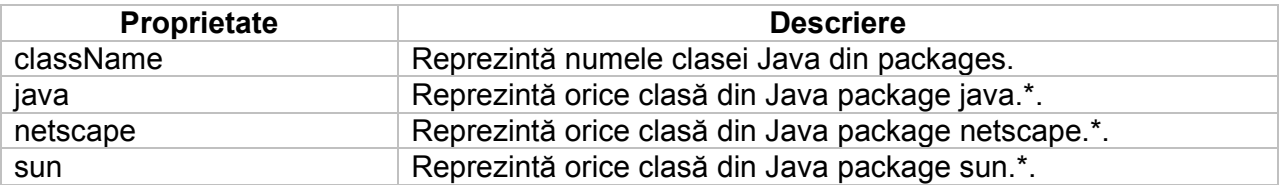

### **Password**

Obiectul Password reprezintă un câmp de tip password dintr-un formular HTML. Caracterele pe care utilizatorul le introduce în acest câmp sunt ascunse prin afişarea unor

caractere sub forma unor buline •.

Proprietăți: *defaultValue, form, name, type, value.* Metode: *blur(), focus(), handleEvent(), select()*.

Evenimente: *onBlur, onFocus*.

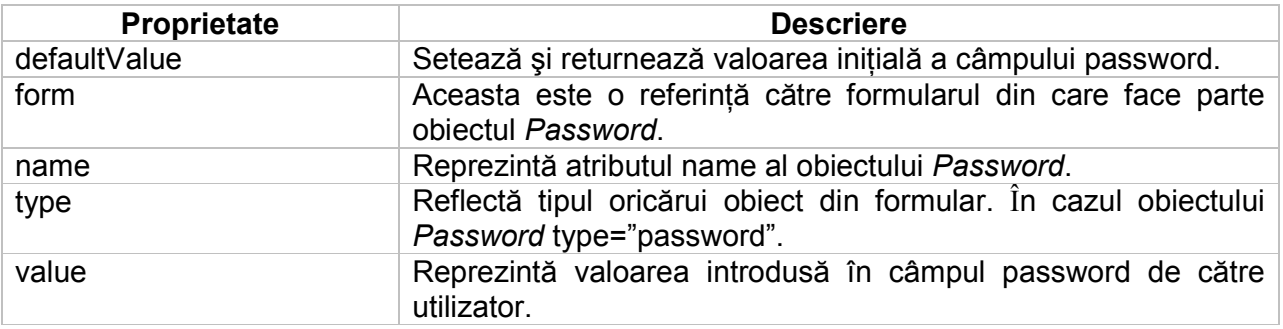

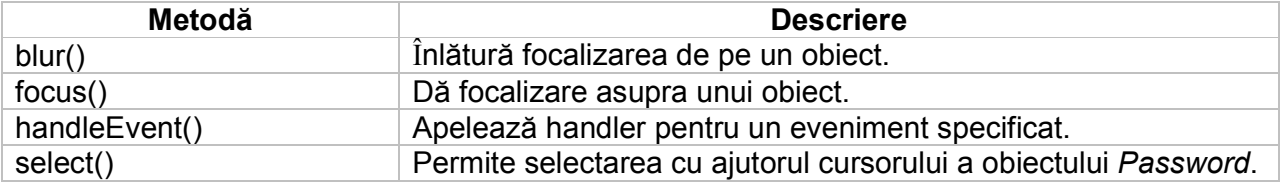

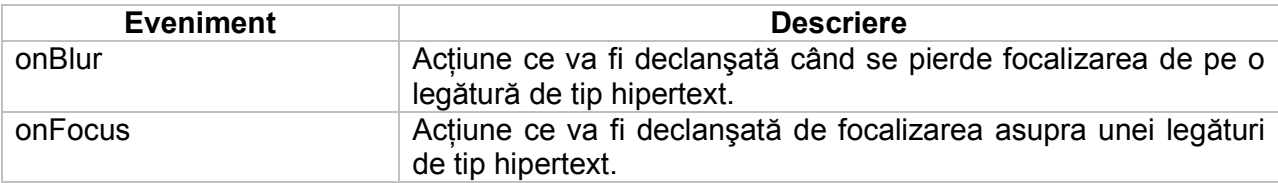

**Exemplu** În acest exemplu am utilizat obiectul *Password* pentru a introduce şi a verifica datele de autentificare introduse de către utilizator. Dacă utilizatorul nu introduce corect parola, apare un mesaj de atențioare în acest sens.

```
<html><head> 
<title>Obiectul Password</title>
<style type="text/css"> 
body 
  { 
    font-size: 18px; 
    font-weight: bolder; 
    color: #BF2600; 
    background-color: #FFD5CA;
```

```
 } 
.buton 
  { 
    color: #BF2600; 
    background-color: #FFD5CA; 
    text-align: center; 
  } 
.x1 
  { 
    position: absolute; 
   height: 30px; 
   width: 164px; 
    left: 102px; 
    top: 10px; 
  } 
.x2 
  { 
    position: absolute; 
    height: 30px; 
   width: 164px; 
    left: 102px; 
    top: 46px; 
  } 
.t 
  { 
    font-family: Geneva, Arial, Helvetica, sans-serif; 
    color: #BF2600; 
    font-size: 14px; 
    background-color: #FF8A6C; 
    border: 1px outset #FF3300; 
    position: absolute; 
    height: 159px;
    width: 283px; 
    left: 9px; 
    top: 57px; 
 } 
</style> 
<script type="text/javascript" language="JavaScript"> 
function Autentificare() 
  { 
    var utiliz=document.Aut.utiliz.value; 
    var parola=document.Aut.parola.value; 
    utiliz=utiliz.toLowerCase(); 
   parola=parola; 
if (utiliz=="diana") 
   if (parola=="pAROla") 
     { 
        window.location="diana.html"; 
     } 
   else 
      alert("Nu ati introdus corect\n parola!"); 
else 
    alert("Nu ati introdus corect\n numele de utilizator!"); 
} 
</script> 
</head> 
<body> 
<form name="Aut" method="post" > 
Introduceti datele de autentificare!<br />
```

```
Pagini Web cu JavaScript Diana Elena Diaconu
```

```
 <div class="t"> <br />&nbsp;&nbsp;Utilizator:<br /><br /> 
     <div class="x1"><input type="text" name=utiliz>
    \langlediv\rangle\deltanbsp;\deltanbsp;Parola:\deltabr />\deltabr />
     <div class="x2"><input type="password" name=parola> 
      </div> 
       <br />
%<br />
%hbsp;
     <input type=button value="Autentificare!" onClick="Autentificare()" 
class="buton"> 
   </div> 
</form> 
</body> 
\langle/html>
                         2 Objectul Password - Microsoft Internet Explor
                           File
                               Edit
                                    View Favorites Tools
                                                        Help
                          Address @ C:\Obiectul Password.html
                          Introduceti datele de autentificare!
                            Utilizator:
                                         diana
                            Parola:
                                            ....
                               Autentificare!
                                         W
```
### **Plugin**

Obiectul Plugin este o proprietate a obiectului *Navigator* şi reprezintă un modul instalat pe computerul client.

Proprietăți: *description, filename, length, name.* 

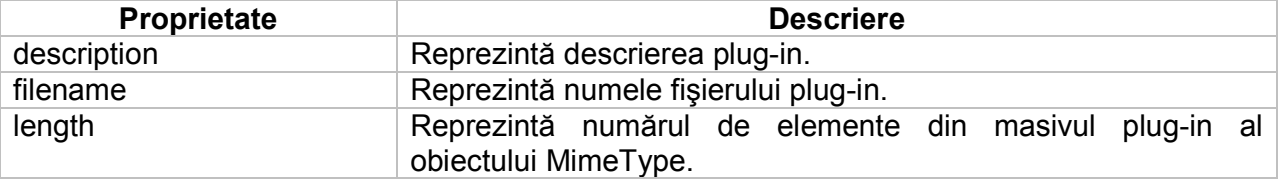

#### **Radio**

Obiectul Radio este un buton individual, care face parte dintr-un grup de butoane de tipul "radio", cu aceleaşi nume, creat cu ajutorul etichetei <INPUT> din limbajul HTML. Din grupul de butoane cu acelaşi nume, se poate selecta unul singur.

Proprietăți: *checked, defaultChecked, form, name, type, value.* Metode: *blur(), click(), focus(), handleEvent().* 

Evenimente: *onBlur, onClick, onFocus.* 

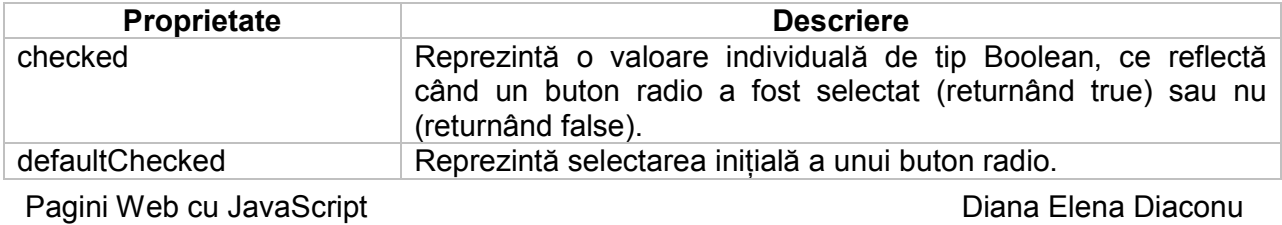
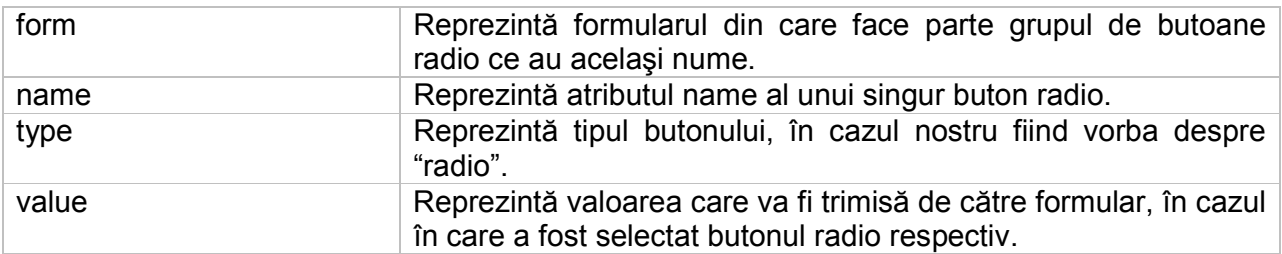

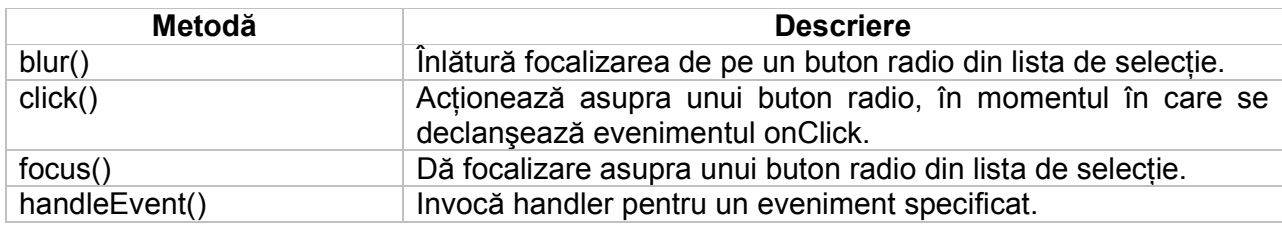

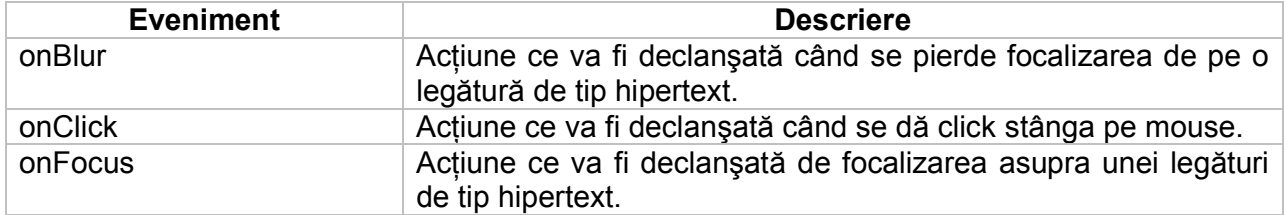

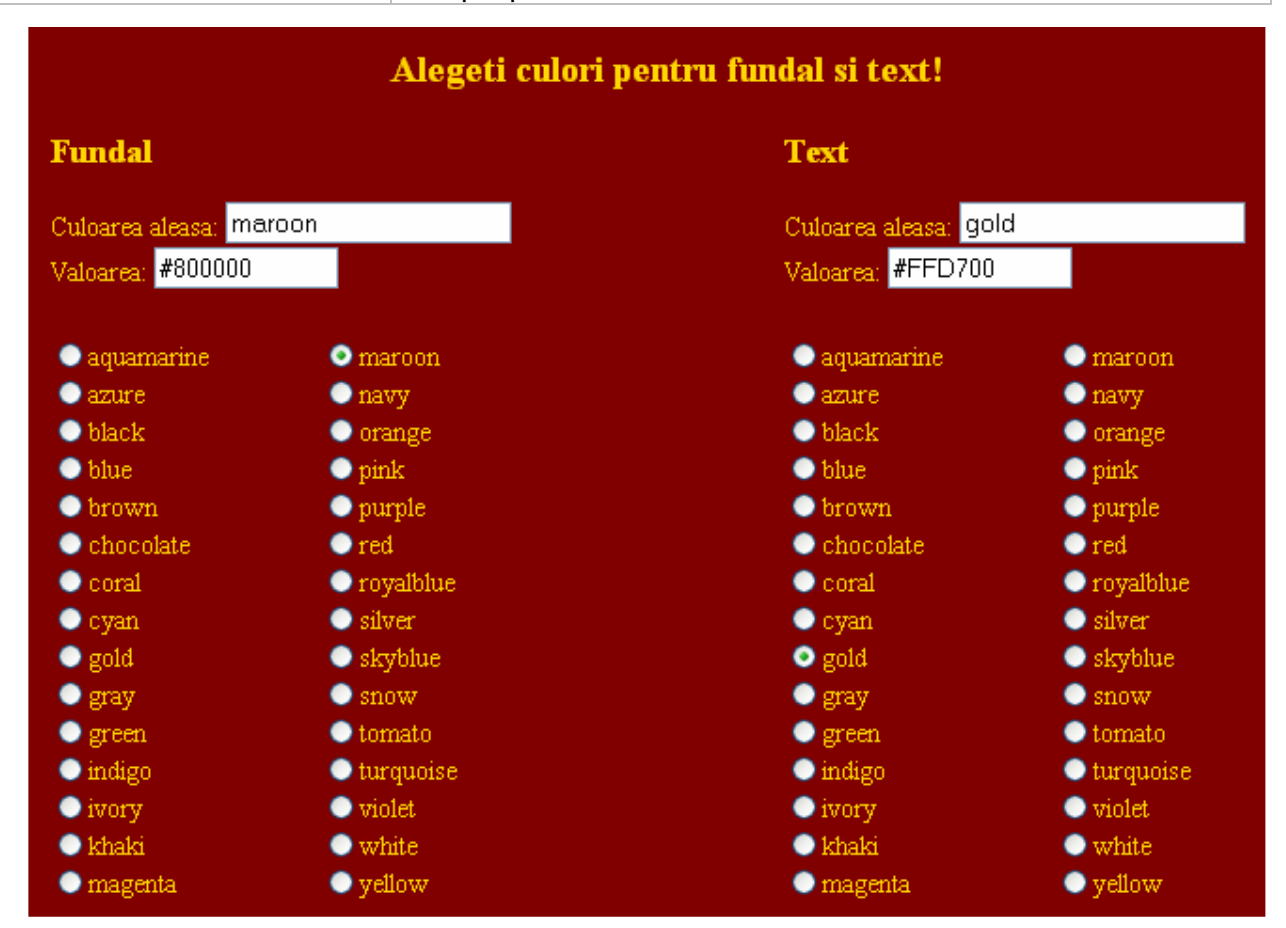

**Exemplu** În acest exemplu am utilizat obiectul *Radio* pentru a selecta culori pentru fundalul şi textul unei pagini Web.

```
Pagini Web cu JavaScript Diana Elena Diaconu
<html><head> 
<title>Obiectul Radio</title>
<style>
```

```
.titlul 
   { font-size: 20px; 
      font-weight: bolder; 
      text-align: center; } 
. s_t { font-size: 18px; 
      font-weight: bolder; 
      text-align: center; } 
.stil1 
   { font-size: 14px; 
      position: absolute; 
      visibility: visible; 
      height: 400px; 
      width: 275px; 
      left: 160px; 
      top: 60px; } 
.stil11 
   { font-size: 14px; 
      position: absolute; 
      visibility: visible; 
      height: 277px; 
      width: 130px; 
      left: 0px; 
      top: 108px; } 
.stil12 
   { font-size: 14px; 
      position: absolute; 
      visibility: visible; 
      height: 267px; 
      width: 130px; 
      left: 144px; 
      top: 108px; } 
.stil2 
   { font-size: 14px; 
      position: absolute; 
      visibility: visible; 
      height: 400px; 
      width: 275px; 
      left: 550px; 
      top: 60px; } 
.stil21 
   { font-size: 14px; 
      position: absolute; 
      visibility: visible; 
      height: 277px; 
      width: 130px; 
      left: 0px; 
      top: 108px; } 
.stil22 
   { font-size: 14px; 
      position: absolute; 
      visibility: visible; 
      height: 267px; 
      width: 130px; 
      left: 144px; 
      top: 108px; } 
</style> 
<script type="text/javascript" language="JavaScript"> 
function CuloareF(form, CFundal)
```

```
Pagini Web cu JavaScript Diana Elena Diaconu
```

```
 { 
   var ValCuloare = " "; 
   if (CFundal == 'aquamarine') ValCuloare = "#7FFFD4"; 
   if (CFundal == 'azure') ValCuloare = "#F0FFFF";
  if (CFundal == 'black') ValCuloare = "#000000";
  if (CFundal == 'blue') ValCuloare = "\text{\#0000FF"};
  if (CFundal == 'brown') ValCuloare = "#A52A2A";
   if (CFundal == 'chocolate') ValCuloare = "#D2691E"; 
  if (CFundal == 'coral') ValCuloare = "#FF7F50";
  if (CFundal == 'cyan') ValCuloare = "#00FFFF";
  if (CFundal == 'qold') ValCuloare = "#FFD700";
  if (CFundal == 'qray') ValCuloare = "#808080";
  if (CFundal == 'green') ValCuloare = "\text{\#008000";
  if (CFundal == 'indigo') ValCuloare = "#4B0082";
   if (CFundal == 'ivory') ValCuloare = "#FFFFF0";
   if (CFundal == 'khaki') ValCuloare = "#F0E68C";
   if (CFundal == 'magenta') ValCuloare = "#FF00FF"; 
  if (CFundal == 'maroon') ValCuloare = "#800000";
  if (CFundal == 'navy') ValCuloare = "\text{\#000080";
  if (CFundal == 'orange') ValCuloare = "#FFA500";
  if (CFundal == 'pink') ValCuloare = "#FFC0CB";
  if (CFundal == 'purple') ValCuloare = "#800080";
  if (CFundal == 'red') ValCuloare = "#FF0000";
   if (CFundal == 'royalblue') ValCuloare = "#4169E1"; 
  if (CFundal == 'silver') ValCuloare = "\text{\#COCOC0"};
   if (CFundal == 'skyblue') ValCuloare = "#87CEEB"; 
   if (CFundal == 'snow') ValCuloare = "#FFFAFA"; 
  if (CFundal == 'tomato') ValCuloare = "#FF6347";
  if (CFundal == 'turquoise') ValCuloare = "#40E0D0";
  if (CFundal == 'violet') ValCuloare = "#EE82EE";
  if (CFundal == 'white') ValCuloare = "#FFFFFF";
  if (CFundal == 'yellow') ValCuloare = "#FFFF00";
   document.bgColor = CFundal; 
   form.CName.value = CFundal; 
   form.CValue.value = ValCuloare; 
  } 
function CuloareT(form, CText) 
  { 
   var ValCuloare = " "; 
   if (CText == 'aquamarine') ValCuloare = "#7FFFD4"; 
   if (CText == 'azure') ValCuloare = "#F0FFFF"; 
  if (CText == 'black') ValCuloare = "\text{\#000000";
  if (CText == 'blue') ValCuloare = "\text{\#0000FF"};
  if (CText == 'brown') ValCuloare = "#A52A2A";
   if (CText == 'chocolate') ValCuloare = "#D2691E"; 
  if (CText == 'coral') ValCuloare = "#FF7F50";
  if (CText == 'cyan') ValCuloare = "\text{\#00FFFF}";
  if (CText == 'gold') ValCuloare = "HFFD700";
  if (CText == 'gray') ValCuloare = ''#808080'';
  if (CText == 'green') ValCuloare = "\text{\#008000";
  if (CText == 'indigo') ValCuloare = "#4B0082";
  if (CText == 'ivory') ValCuloare = "#FFFFF0";
   if (CText == 'khaki') ValCuloare = "#F0E68C"; 
  if (CText == 'lime') ValCuloare = "\text{\#00FF00"};
   if (CText == 'magenta') ValCuloare = "#FF00FF";
  if (CText == 'maroon') ValCuloare = "#800000";
   if (CText == 'navy') ValCuloare = "#000080";
   if (CText == 'orange') ValCuloare = "FFA500";
    if (CText == 'pink') ValCuloare = "#FFC0CB";
```

```
Pagini Web cu JavaScript Diana Elena Diaconu
    if (CText == 'purple') ValCuloare = "#800080"; 
   if (CText == 'red') ValCuloare = "#FF0000";
   if (CText == 'royalblue') ValCuloare = "#4169E1";
   if (CText == 'silver') ValCuloare = "\text{\#COCOC0";} if (CText == 'skyblue') ValCuloare = "#87CEEB";
   if (CText == 'snow') ValCuloare = "#FFFAFA";
   if (CText == 'tomato') ValCuloare = "#FF6347";
    if (CText == 'turquoise') ValCuloare = "#40E0D0"; 
    if (CText == 'violet') ValCuloare = "#EE82EE"; 
    if (CText == 'white') ValCuloare = "#FFFFFF"; 
   if (CText == 'yellow') ValCuloare = "#FFFF00";
    document.fgColor=CText; 
    form.TName.value = CText; 
    form.TValue.value = ValCuloare; 
  } 
</script> 
</head> 
<body> 
<div class="titlul">Alegeti o culoare pentru fundal!</div> 
<FORM name=Fundal method=post class="stil1"> 
    <span class="s_t">Fundal</span><br />>/>/><br />
     Culoarea aleasa: <INPUT size=21 value="aquamarine" name=CName> 
Valoarea: <INPUT size=12 value=#7FFFD4 name=CValue><br /> 
<div class="stil11"> 
   <INPUT onclick="CuloareF(this.form, 'aquamarine')" type="radio" 
       name="Fundal">aquamarine<br /> 
   <INPUT onclick="CuloareF(this.form, 'azure')" type="radio" 
       name="Fundal">azure<br /> 
   <INPUT onclick="CuloareF(this.form, 'black')" type="radio" 
       name="Fundal">black<br /> 
   <INPUT onclick="CuloareF(this.form, 'blue')" type="radio" 
       name="Fundal">blue<br /> 
   <INPUT onclick="CuloareF(this.form, 'brown')" type="radio" 
       name="Fundal">brown<br /> 
   <INPUT onclick="CuloareF(this.form, 'chocolate')" type="radio" 
       name="Fundal">chocolate<br /> 
   <INPUT onclick="CuloareF(this.form, 'coral')" type="radio" 
       name="Fundal">coral<br /> 
   <INPUT onclick="CuloareF(this.form, 'cyan')" type="radio" 
       name="Fundal">cyan<br /> 
   <INPUT onclick="CuloareF(this.form, 'gold')" type="radio" 
       name="Fundal">gold<br /> 
   <INPUT onclick="CuloareF(this.form, 'gray')" type="radio" 
       name="Fundal">gray<br /> 
   <INPUT onclick="CuloareF(this.form, 'green')" type="radio" 
       name="Fundal">green <br /> 
   <INPUT onclick="CuloareF(this.form, 'indigo')" type="radio" 
       name="Fundal">indigo<br /> 
   <INPUT onclick="CuloareF(this.form, 'ivory')" type="radio" 
       name="Fundal">ivory<br /> 
   <INPUT onclick="CuloareF(this.form, 'khaki')" type="radio" 
       name="Fundal">khaki <br /> 
   <INPUT onclick="CuloareF(this.form, 'magenta')" type="radio" 
       name="Fundal">magenta<br> 
\langlediv><div class="stil12"> 
   <INPUT onclick="CuloareF(this.form, 'maroon')" type="radio" 
       name="Fundal">maroon<br /> 
   <INPUT onclick="CuloareF(this.form, 'navy')" type="radio"
```

```
Pagini Web cu JavaScript Diana Elena Diaconu
      name="Fundal">navy<br /> 
   <INPUT onclick="CuloareF(this.form, 'orange')" type="radio" 
      name="Fundal">orange<br /> 
   <INPUT onclick="CuloareF(this.form, 'pink')" type="radio" 
      name="Fundal">pink<br /> 
   <INPUT onclick="CuloareF(this.form, 'purple')" type="radio" 
      name="Fundal">purple<br /> 
   <INPUT onclick="CuloareF(this.form, 'red')" type="radio" 
      name="Fundal">red<br /> 
   <INPUT onclick="CuloareF(this.form, 'royalblue')" type="radio" 
      name="Fundal">royalblue<br /> 
   <INPUT onclick="CuloareF(this.form, 'silver')" type="radio" 
      name="Fundal">silver<br /> 
   <INPUT onclick="CuloareF(this.form, 'skyblue')" type="radio" 
      name="Fundal">skyblue<br /> 
   <INPUT onclick="CuloareF(this.form, 'snow')" type="radio" 
      name="Fundal">snow<br /> 
   <INPUT onclick="CuloareF(this.form, 'tomato')" type="radio" 
      name="Fundal">tomato<br /> 
  <INPUT onclick="CuloareF(this.form, 'turquoise')" type="radio" 
      name="Fundal">turquoise<br> 
   <INPUT onclick="CuloareF(this.form, 'violet')" type="radio" 
      name="Fundal">violet<br /> 
   <INPUT onclick="CuloareF(this.form, 'white')" type="radio" 
       name="Fundal">white<br /> 
   <INPUT onclick="CuloareF(this.form, 'yellow')" type="radio" 
      name="Fundal">yellow 
\langle div>
</FORM><br /> 
<FORM name=Text method=post class="stil2"> 
    <span class="s t">Text</span><br />>/>/><br />
     Culoarea aleasa: <INPUT size=21 value="aquamarine" name=TName> 
      Valoarea: <INPUT size=12 value=#7FFFD4 name=TValue><br /> 
<div class="stil21"> 
   <INPUT onclick="CuloareT(this.form, 'aquamarine')" type="radio" 
      name="Text">aquamarine<br /> 
   <INPUT onclick="CuloareT(this.form, 'azure')" type="radio" 
      name="Text">azure<br /> 
   <INPUT onclick="CuloareT(this.form, 'black')" type="radio" 
      name="Text">black<br /> 
   <INPUT onclick="CuloareT(this.form, 'blue')" type="radio" 
       name="Text">blue<br /> 
   <INPUT onclick="CuloareT(this.form, 'brown')" type="radio" 
      name="Text">brown<br /> 
   <INPUT onclick="CuloareT(this.form, 'chocolate')" type="radio" 
      name="Text">chocolate<br> 
   <INPUT onclick="CuloareT(this.form, 'coral')" type="radio" 
      name="Text">coral<br /> 
   <INPUT onclick="CuloareT(this.form, 'cyan')" type="radio" 
      name="Text">cyan<br /> 
   <INPUT onclick="CuloareT(this.form, 'gold')" type="radio" 
      name="Text">gold<br /> 
   <INPUT onclick="CuloareT(this.form, 'gray')" type="radio" 
      name="Text">gray<br /> 
   <INPUT onclick="CuloareT(this.form, 'green')" type="radio" 
      name="Text">green <br /> 
   <INPUT onclick="CuloareT(this.form, 'indigo')" type="radio" 
      name="Text">indigo<br /> 
   <INPUT onclick="CuloareT(this.form, 'ivory')" type="radio"
```

```
name="Text">ivory<br /> 
   <INPUT onclick="CuloareT(this.form, 'khaki')" type="radio" 
       name="Text">khaki <br /> 
   <INPUT onclick="CuloareT(this.form, 'magenta')" type="radio" 
       name="Text">magenta<br /> 
\langlediv><div class="stil22"> 
   <INPUT onclick="CuloareT(this.form, 'maroon')" type="radio" 
       name="Text">maroon<br /> 
   <INPUT onclick="CuloareT(this.form, 'navy')" type="radio" 
       name="Text">navy<br /> 
   <INPUT onclick="CuloareT(this.form, 'orange')" type="radio" 
       name="Text">orange<br /> 
   <INPUT onclick="CuloareT(this.form, 'pink')" type="radio" 
       name="Text">pink<br /> 
   <INPUT onclick="CuloareT(this.form, 'purple')" type="radio" 
       name="Text">purple<br /> 
   <INPUT onclick="CuloareT(this.form, 'red')" type="radio" 
       name="Text">red<br /> 
   <INPUT onclick="CuloareT(this.form, 'royalblue')" type="radio" 
       name="Text">royalblue<br /> 
   <INPUT onclick="CuloareT(this.form, 'silver')" type="radio" 
       name="Text">silver<br /> 
   <INPUT onclick="CuloareT(this.form, 'skyblue')" type="radio" 
       name="Text">skyblue<br /> 
   <INPUT onclick="CuloareT(this.form, 'snow')" type="radio" 
       name="Text">snow<br /> 
   <INPUT onclick="CuloareT(this.form, 'tomato')" type="radio" 
       name="Text">tomato<br /> 
   <INPUT onclick="CuloareT(this.form, 'turquoise')" type="radio" 
       name="Text">turquoise<br /> 
   <INPUT onclick="CuloareT(this.form, 'violet')" type="radio" 
       name="Text">violet<br /> 
   <INPUT onclick="CuloareT(this.form, 'white')" type="radio" 
       name="Text">white<br /> 
   <INPUT onclick="CuloareT(this.form, 'yellow')" type="radio" 
       name="Text">yellow 
\langle div>
</FORM> 
</body> 
</html>
```
## **RegExp**

Obiectul RegExp contine structura unei expresii regulate și este utilizat pentru a găsi şi pentru a înlocui şiruri de caractere.

Proprietăți: *constructor, global, ignoreCase, input, lastIndex, lastMatch, lastParen, multiline, prototype, source.* 

```
Metode: compile(), exec(), test(), toSource(), toString(), valueOf().
```
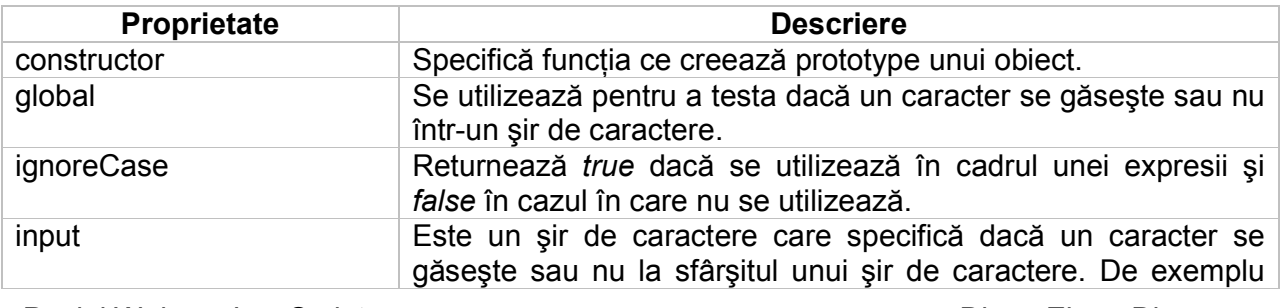

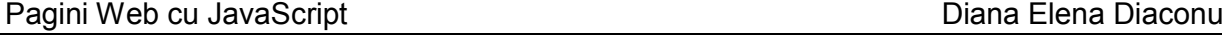

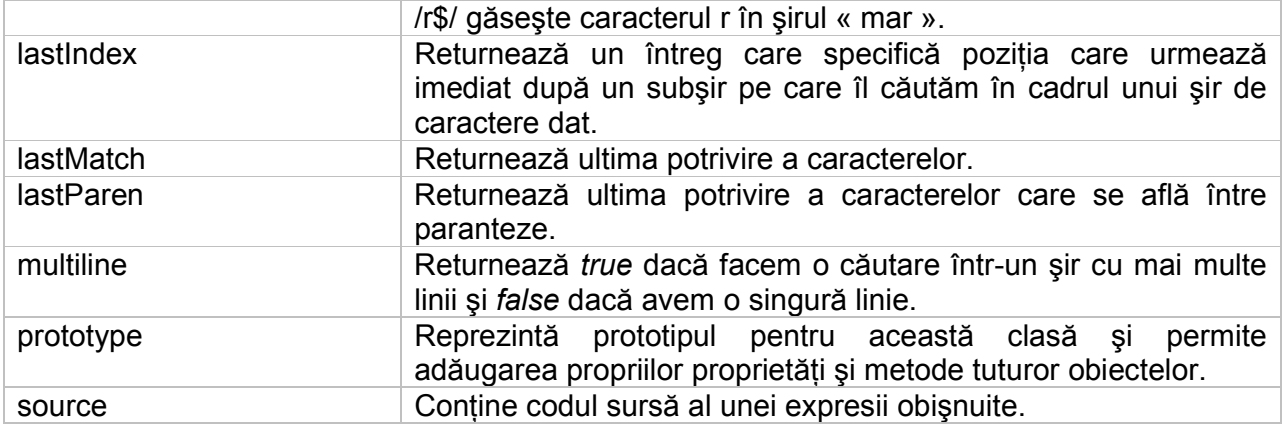

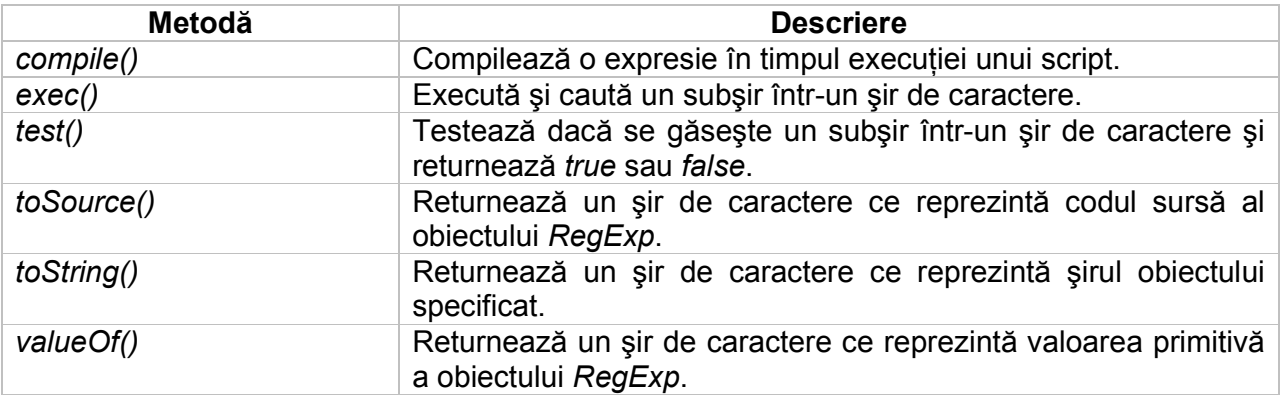

**Exemplu** În acest exemplu am utilizat obiectul *RegExp* pentru a afișa poziția imediat următoare subşirului "ci" în cadrul şirul inițial.

```
<html><head> 
<title>Obiectul RegExp</title>
<script type="text/javascript" language= 
"JavaScript"> 
str = "unu doi trei patru cinci";
expr=/ci*/g; 
masiv=expr.exec(str); 
document.writeln("<br/>b>Sirul initial
este:</b> "+str+"<br />");
document.writeln("Subsirul <b>"+ 
masiv[0]+"</b> se regaseste in sirul
initial la pozitia: <b>" +
expr.lastIndex+"</b>");
</script> 
</head> 
<body> 
</body></html>
```
Sirul initial este: unu doi trei patru cinci Subsirul ci se regaseste in sirul initial la pozitia: 21

**Exemplu** În acest exemplu am utilizat obiectul *RegExp* pentru a testa dacă am utilizat *g* pentru o căutare globală a caracterului "a" în şirul de caractere dat. Dacă rezultatul căutării este pozitiv, metoda *global* returnează *true*, altfel returnează *false*.

```
\hbox{\tt <html>>}Sirul initial este: unu doi trei patru cinci
<head> 
                                                      Se utilizeaza g pentru prelucrarea sirului de
 <title>Obiectul RegExp</title>
<script type="text/javascript" language= 
                                                      caractere.
"JavaScript"> 
expr = /a*/q;
```

```
str = "unu doi trei patru cinci";
masiv=expr.exec(str); 
document.writeln("<b>Sirul initial este:
</b>"+str+"<br />");
if (expr.global) 
document.writeln("Se utilizeaza g pentru 
prelucrarea sirului de caractere.<br 
/>");
else 
document.writeln("Nu se utilizeaza g.") 
</script> 
</head> 
<body> 
</body> 
</html>
```
#### **Reset**

Obiectul Reset este un buton de tipul "reset", creat cu ajutorul etichetei <INPUT> din limbajul HTML. Cu acest buton, se aduc toate elementele din formular la valoarea inițială. Proprietăți: *form, name, type, value.* 

Metode: *blur(), click(), focus(), handleEvent().*  Evenimente: *onBlur, onClick, onFocus.* 

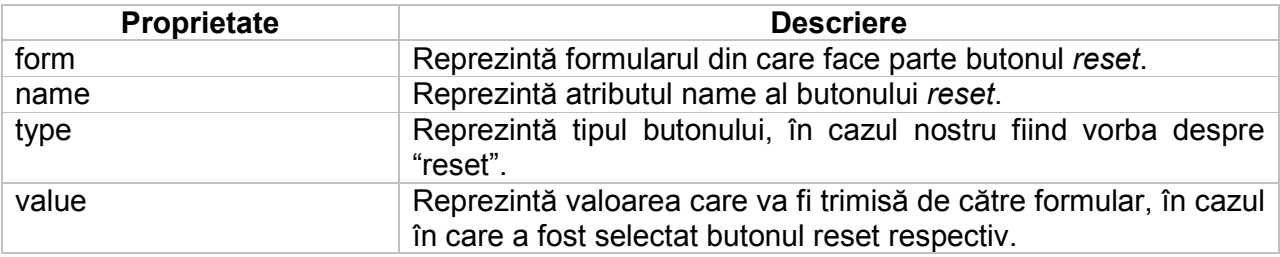

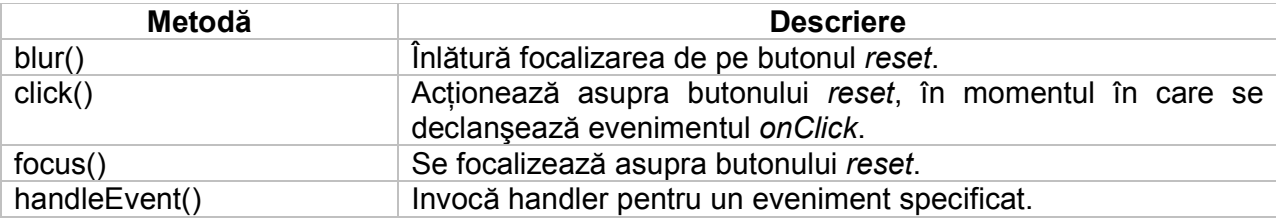

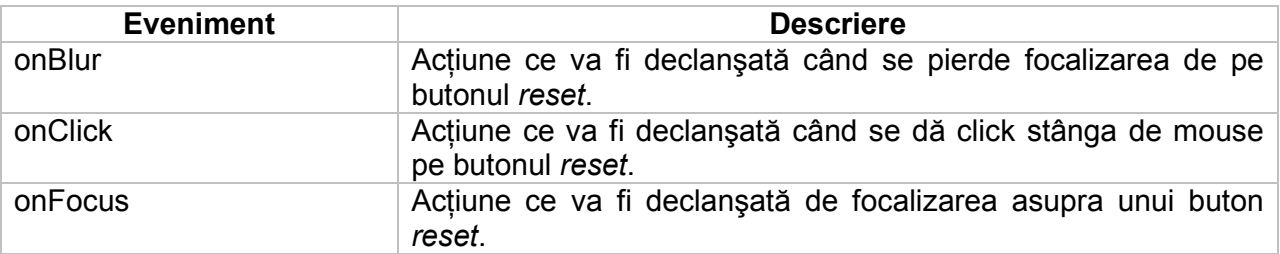

**Exemplu** În acest exemplu am utilizat obiectul *Reset* în cadrul unui formular pentru a putea anula, dacă dorim informațiile scrise în formular, înainte de a le trimite.

```
<html><head> 
  <title>Obiectul Reset</title> 
<style> 
body 
  { 
    background-color: #D7FFD7;
```

```
 color: #003300; 
    text-align: center; 
  } 
</style> 
<script type="text/javascript" language="JavaScript"> 
function Verifica() 
  { 
   fereastra = window.document: nume = fereastra.formular.nume.value 
   mail = fereastra.formular.mail.value 
   comentariu = fereastra.formular.comentariu.value
    fereastra.open(); 
    fereastra.write("<html><head><title>Verificare</title><style>body{ 
        background-color: #AAFFAA; color:#006C00; text-align: 
        center; }</style></head><br/>>body>");
   fereastra.write("Multumesc!<br />>/> />");
    fereastra.write("" + nume + ", verificati daca sunt corecte 
        informatiile! \langlebr /\rangle\langlebr /\rangle");
    fereastra.write("<table border=0><tr><td>Nume: " + nume + "<br>E-mail: " 
        + mail + "<br>Comentarii: " + comentariu + "</td></tr></table><br 
        />"):
    fereastra.write("<form method=post action='mailto: 
        enctype='text/plain'><input type=submit type=submit
        value=Submit></body></html>");
} 
</script> 
</head> 
<body> 
   Trimiteti impresiile dumneavoastra 
<FORM name=formular> 
<table> 
 \langle \text{tr} \rangle <td> Numele: </td> 
    <td><INPUT size=25 name="nume"></td> 
 \langle/tr>
 <tr>
  <td> E-mail:</td>
   <td><INPUT size=25 name="mail"></td> 
\langle/tr>
  <tr> 
    <td vAlign=center> Comentarii:</td> 
    <td><TEXTAREA name="comentariu" rows=3 cols=25> 
       </TEXTAREA></td>
\langle/tr>
  <tr align="center"> 
    <td align=middle colSpan=2 > 
         <INPUT type="reset" value="Reset"> 
         <INPUT onclick=Verifica() type="button" value="Verificati"></td> 
\langle/tr>
</table> 
</FORM> 
</body> 
</html>
```
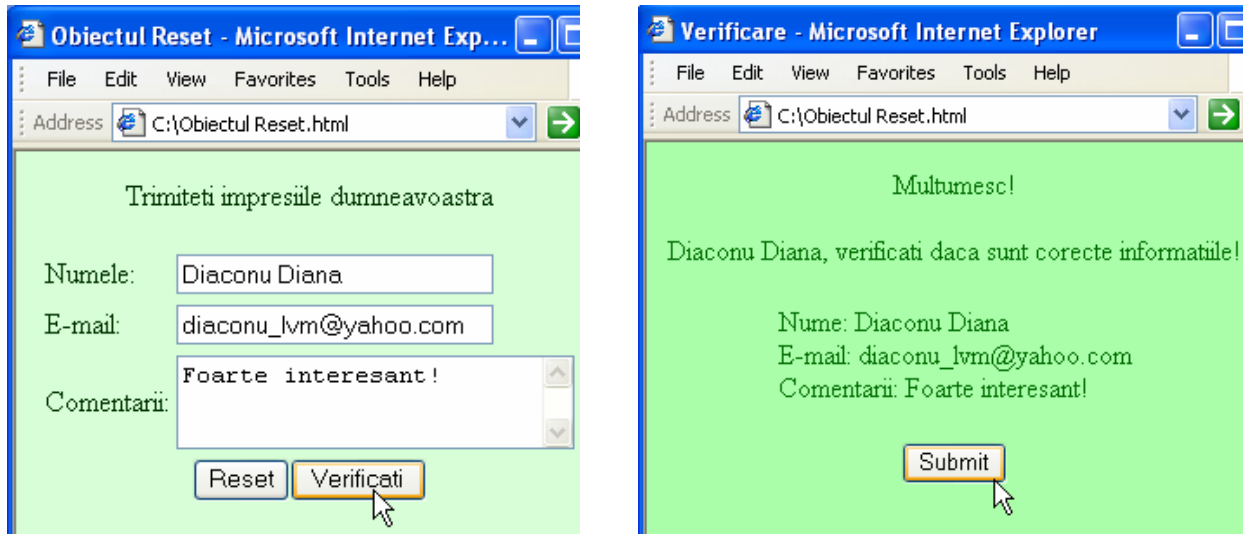

#### **Screen**

Obiectul Screen permite ajustarea culorilor şi dimensiunii ecranului. Metode: *availHeight(), availWidth(), colorDepth(), height(), pixelDepth(), width().* 

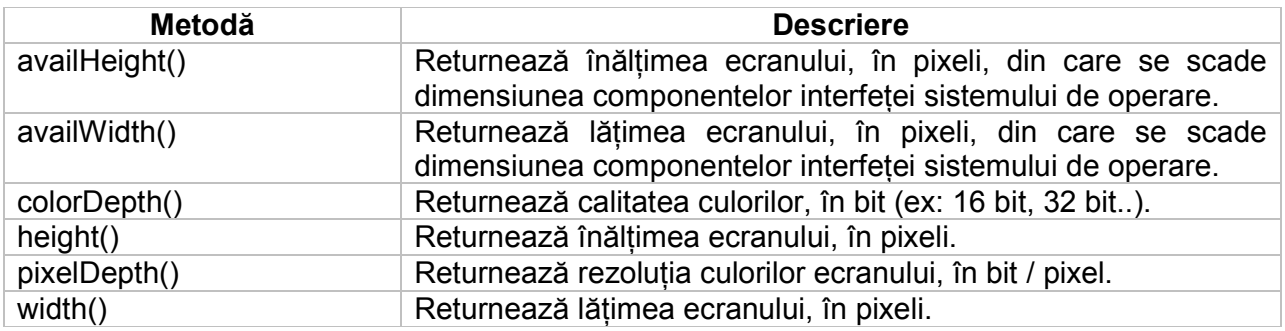

**Exemplu** În acest exemplu am utilizat obiectul *Screen* în cadrul unui formular pentru a putea afişa câteva din proprietățile ecranului.

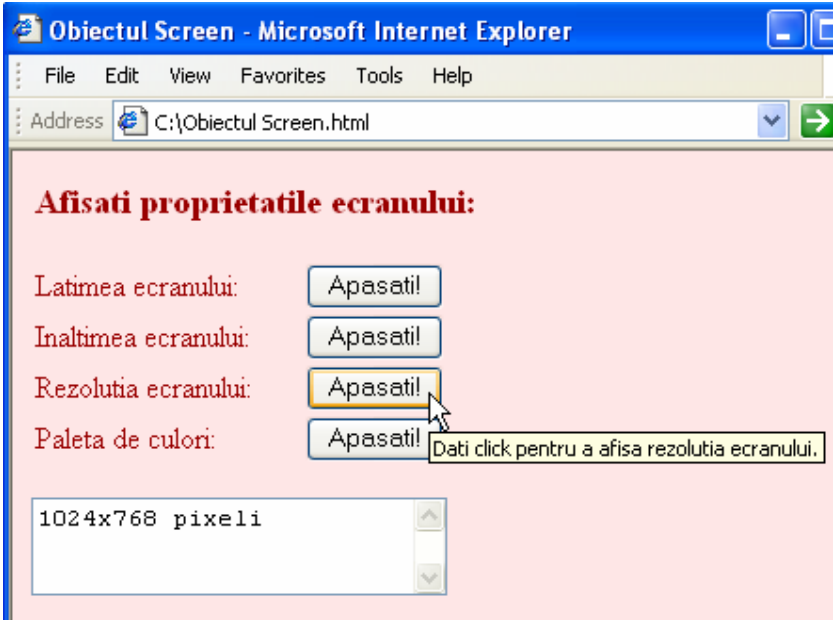

```
<html><head> 
  <title>Obiectul Screen</title> 
<style type="text/css"> 
body 
  { 
    font-size: 14px; 
    color: #990000; 
    background-color: #FFE6E6; 
  } 
.titlul 
  { 
    font-size: 18px; 
    font-weight: bolder; 
    text-align: center; 
  } 
</style> 
<script language="JavaScript"> 
function Proprietati(x) 
  { 
    switch(x) 
      { 
        case 1: formular.text.value=screen.width+" pixeli"; break; 
        case 2: formular.text.value=screen.height+" pixeli"; break; 
        case 3: formular.text.value=screen.width+"x"+ screen.height+" pixeli"; 
                   break; 
        case 4: formular.text.value=screen.colorDepth+" bit"; break; 
      } 
  } 
</script> 
</head> 
<body> 
<form name="formular" method="post" action=""> 
<table border="0" cellspacing="1" cellpadding="1"> 
<tr>
   <td colspan="2" class="titlul">Afisati proprietatile ecranului:<br /><br 
     \frac{1}{2} / \frac{1}{2} / \frac{1}{2} / \frac{1}{2} / \frac{1}{2} / \frac{1}{2} / \frac{1}{2} / \frac{1}{2} / \frac{1}{2} / \frac{1}{2} / \frac{1}{2} / \frac{1}{2} / \frac{1}{2} / \frac{1}{2} / \frac{1}{2} / \frac{1}{2} / \frac{1}{2} / \frac{1}{2} / \frac{1\langle/tr>
<tr>
   <td>Latimea ecranului:</td> 
   <td><input type="Button" name="ex1" value="Apasati!" 
     onClick="Proprietati(1)" title="Dati click pentru a afisa latimea 
     ecranului."></td>
</tr> 
<tr>
   <td>Inaltimea ecranului:</td> 
   <td><input type="Button" name="ex2" value="Apasati!" 
     onClick="Proprietati(2)" title="Dati click pentru a afisa inaltimea 
     ecranului."></td>
\langle/tr>
<tr> 
   <td>Rezolutia ecranului:</td> 
   <td><input type="Button" name="ex3" value="Apasati!" 
     onClick="Proprietati(3)" title="Dati click pentru a afisa rezolutia 
     ecranului."></td>
\langle/tr>
<tr> 
   <td>Paleta de culori:</td> 
   <td><input type="Button" name="ex4" value="Apasati!"
```

```
Pagini Web cu JavaScript Diana Elena Diaconu
```

```
onClick="Proprietati(4)" title="Dati click pentru a afisa paleta de 
    culori."></td> 
\langle/tr>
</table><br />
   <textarea name="text" cols="25" rows="3"></textarea> 
</form> 
</body> 
\langle/html>
```
### **Select**

Obiectul Select permite selectarea unor elemente ce se află într-o listă de selecție, creată cu ajutorul etichetei <SELECT> din limbajul HTML. Proprietăți: *form, length, name, options, selectedIndex, type.* Metode: *blur(), focus(), handleEvent().*  Evenimente: *onBlur, onChange, onFocus.* 

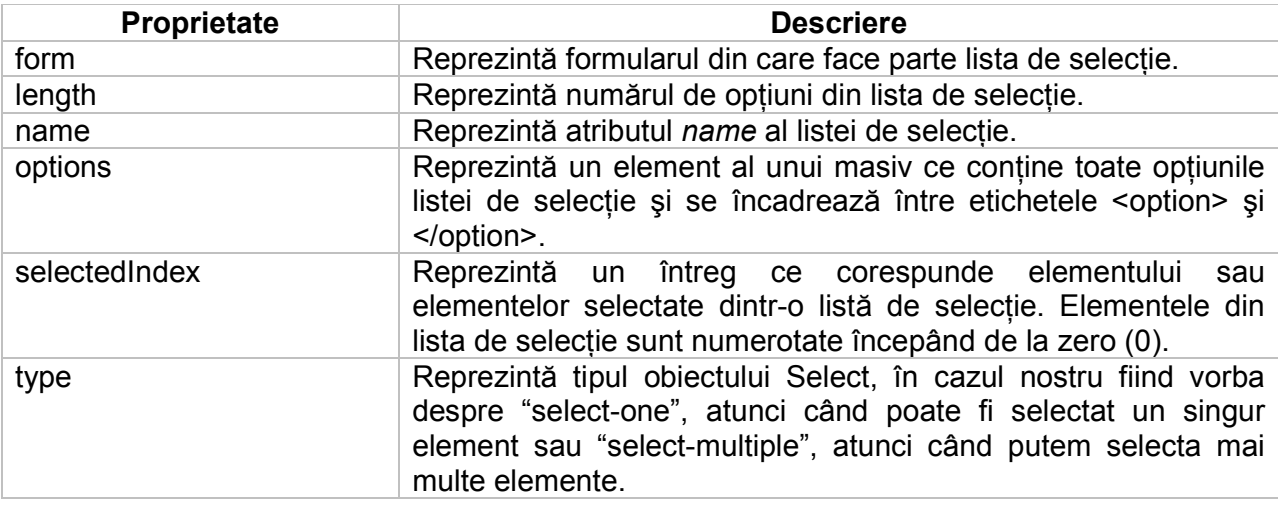

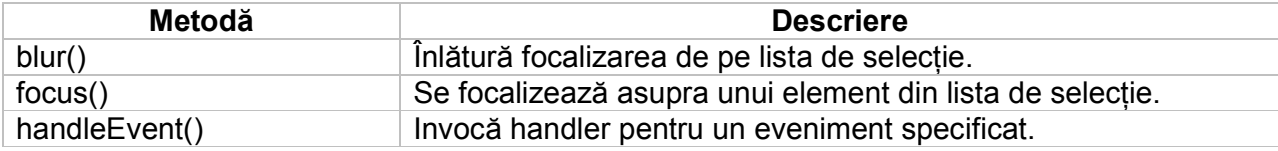

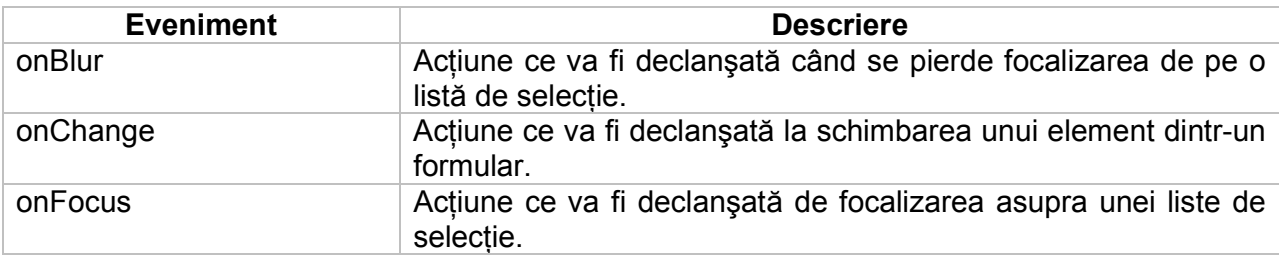

```
<html> 
<head> 
 <title>Obiectul Select</title>
<style type="text/css"> 
.titlul 
 { 
    font-family: Georgia, "Times New Roman", Times, serif; 
    font-size: 18px; 
    font-weight: bolder; 
    color: #006600;
```

```
 background-color: #DFFFDF; 
    text-align: center; 
  } 
</style> 
<script type="text/javascript" language="JavaScript"> 
function f(i) 
  { 
    var s=1; 
    var x1=formular.test1.selectedIndex; 
    var x2=formular.test2.selectedIndex; 
    var x3=formular.test3.selectedIndex; 
    var x4=formular.test4.selectedIndex; 
    var x5=formular.test5.selectedIndex; 
    var x6=formular.test6.selectedIndex; 
    var x7=formular.test7.selectedIndex; 
    var x8=formular.test8.selectedIndex; 
    var x9=formular.test9.selectedIndex; 
   if (x1 == 1) s = s + 1;if (x2 == 0) s = s + 1;if (x3 == 1) s = s + 1;if (x4 == 3) s = s + 1;if (x5 == 2) s = s + 1;if (x6 == 2) s = s + 1;if (x7 == 0) s = s + 1;
   if (x8 == 3) s = s + 1;if (x9 == 1) s = s + 1;formular.text.value=s 
 } 
</script> 
</head> 
<body> 
<form name="formular" method="post" action="" > 
   <table border="0" cellspacing="1" cellpadding="1"> 
     <tr> 
       <td colspan="2" class="titlul">Alegeti raspunsurile corecte la 
intrebarile 
        de mai jos<br /> </td>
    \langle/tr>
    <tr>
       <td>In interiorul caror etichete se incadreaza codul sursa 
JavaScript?</td> 
       <td><select name="test1" id="s1"> 
            <option value="o1" selected>< js >< /js ></option> 
            <option value="o2">< script >< /script ></option> 
           <option value="o3">< JavaScript >< /JavaScript ></option>
            <option value="o4">< java >< /java ></option> 
         </select></td> 
    \langletr>
     <tr> 
       <td>Unde este corect sa pozitionam codul JavaScript?</td> 
       <td><select name="test2" id="select"> 
           <option value="o5" selected>In sectiunile: < head > sau < body
></option> 
            <option value="o6">In sectiunea < title ></option> 
            <option value="o7">In sectiunea < head ></option> 
            <option value="o8">In sectiunea < body ></option> 
        </select></td>
    \langletr>
    <tr>
```

```
 <td>Operatorii unari sunt: </td> 
       <td><select name="test3" id="select2"> 
            <option value="o9" selected> + / %</option> 
            <option value="o10"> + -</option> 
            <option value="o11"> * /</option> 
            <option value="o12"> + - %</option> 
         </select></td> 
    \langle/tr>
     <tr> 
      <td>Cum afisam pe ecran: &quot; Salutari! &quot; ? </td>
       <td><select name="test4" id="select3"> 
           <option value="o13" selected>writeln("Salutari!")</option>
            <option value="o14">document.writeln(Salutari!)</option> 
            <option value="o15">alert("Salutari!")</option> 
           <option value="o16">document.writeln("Salutari!")</option>
         </select></td> 
    \langle/tr>
    <tr>
      <td>Cum afisam intr-un buton alert: &quot; Salutari! &quot; ?</td>
       <td><select name="test5" id="select4"> 
            <option value="o17" selected>writeln.alert("Salutari!")</option> 
            <option value="o18">msgBox("Salutari!")</option> 
            <option value="o19">alert("Salutari!")</option> 
            <option value="o20">alert.writeln("Salutari!")</option> 
        </select></td>
    \langle/tr>
     <tr> 
      <td>Cum scriem: &quot; Daca x este mai mic decat y, atunci minim=x,
altfel 
        minim=y" ?</td>
       <td><select name="test6" id="select5"> 
           \Diamondoption value="o21" selected>if(x < y) then minim=x else
minim=y</option> 
           \phi <option value="o22">(x < y)?minim=x:minim=y</option>
            <option value="o23">minim=(x < y)?x:y</option> 
            <option value="o24">if x< y minim=x else minim=y</option> 
         </select></td> 
    \langle/tr>
    <tr>
      <td>Cum apelam functia cu numele f, de parametrii x si y?</td>
      <td><select name="test7" id="select6">
            <option value="o25" selected>f(x,y)</option> 
            <option value="o26">f parametrii x, y</option> 
           \zeta <option value="o27">function f(x,y)\zeta/option>
           \phi <option value="o28">f(x and y)</option>
         </select></td> 
    \langle/tr>
    <tr>
       <td>Cum cream o functie cu numele f de parametri x si y?</td> 
       <td><select name="test8" id="select7"> 
            <option value="o29" selected>function:x,y</option> 
           <option value="o30">function=f(x, y)</option> 
           \phi <option value="o31">function f(var x, var y)</option>
            <option value="o32">function f(x, y)</option> 
        </select></td>
    \langle/tr>
    <tr>
       <td> Care dintre urmatoarele functii evalueaza un string?</td> 
       <td><select name="test9" id="select8">
```

```
Pagini Web cu JavaScript Diana Elena Diaconu
```
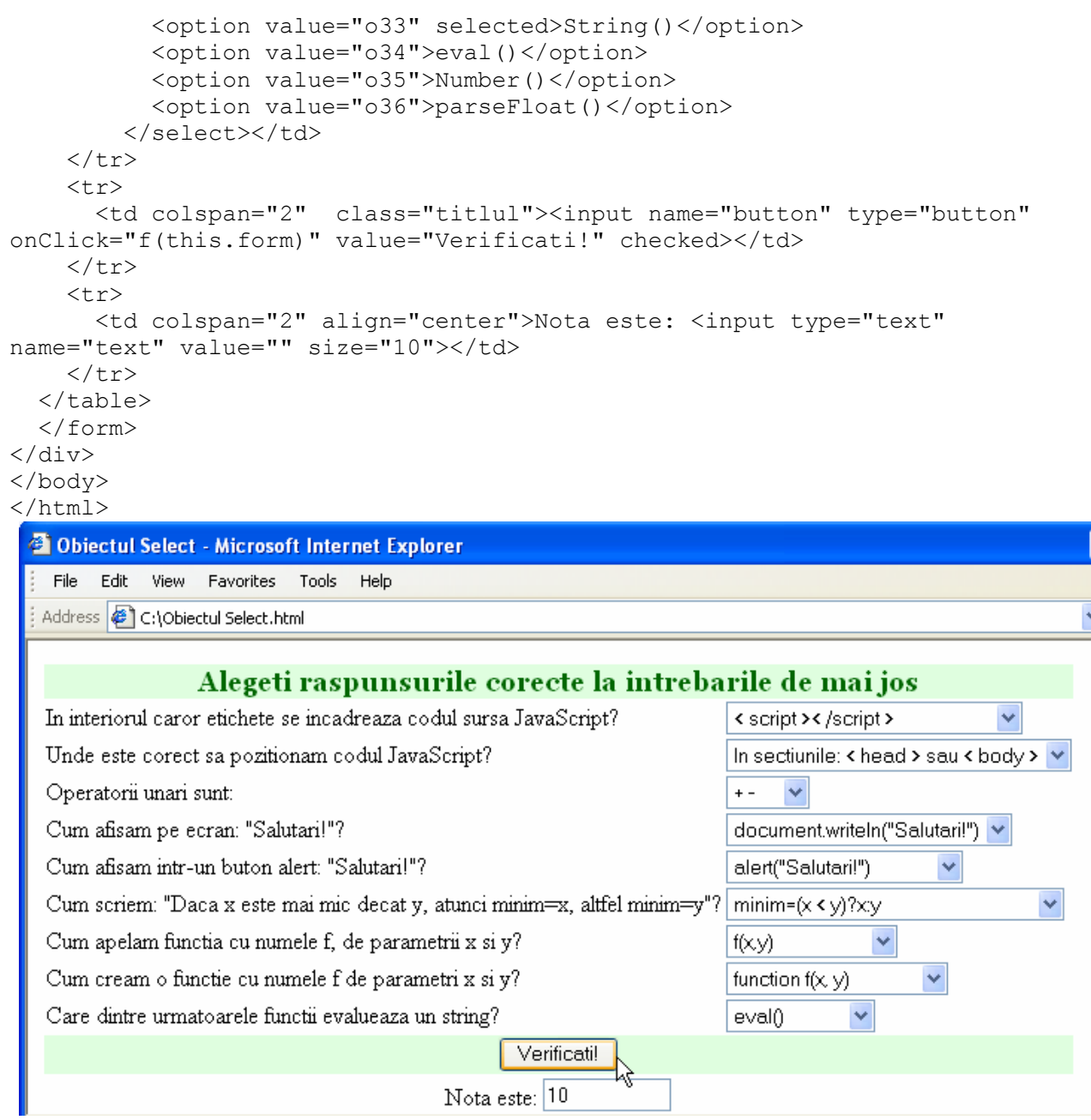

## **String**

Obiectul String reprezintă o serie de caractere dintr-un string pe care îl încadrăm între ghilimele simple sau duble.

Proprietăți: constructor, length, prototype.

Metode: *anchor(), big(), blink(), bold(), charAt(), charCodeAt(), concat(), fixed(), fontcolor(), fontsize(), fromCharCode(), indexOf(), italics(), lastIndexOf(), link(), match(), replace(), search(), slice(), small(), split(), strike(), sub(), substr(), substring(), sup(), toLowerCase(), toSource(), toString(), toUpperCase(), valueOf().* 

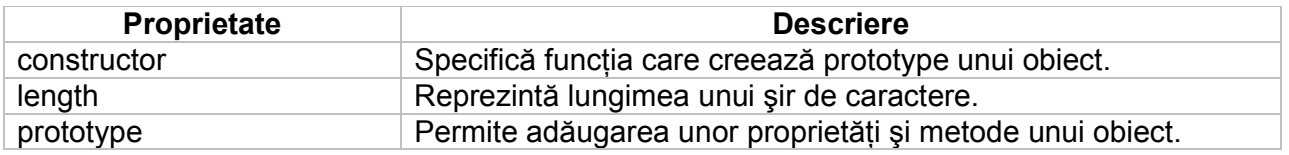

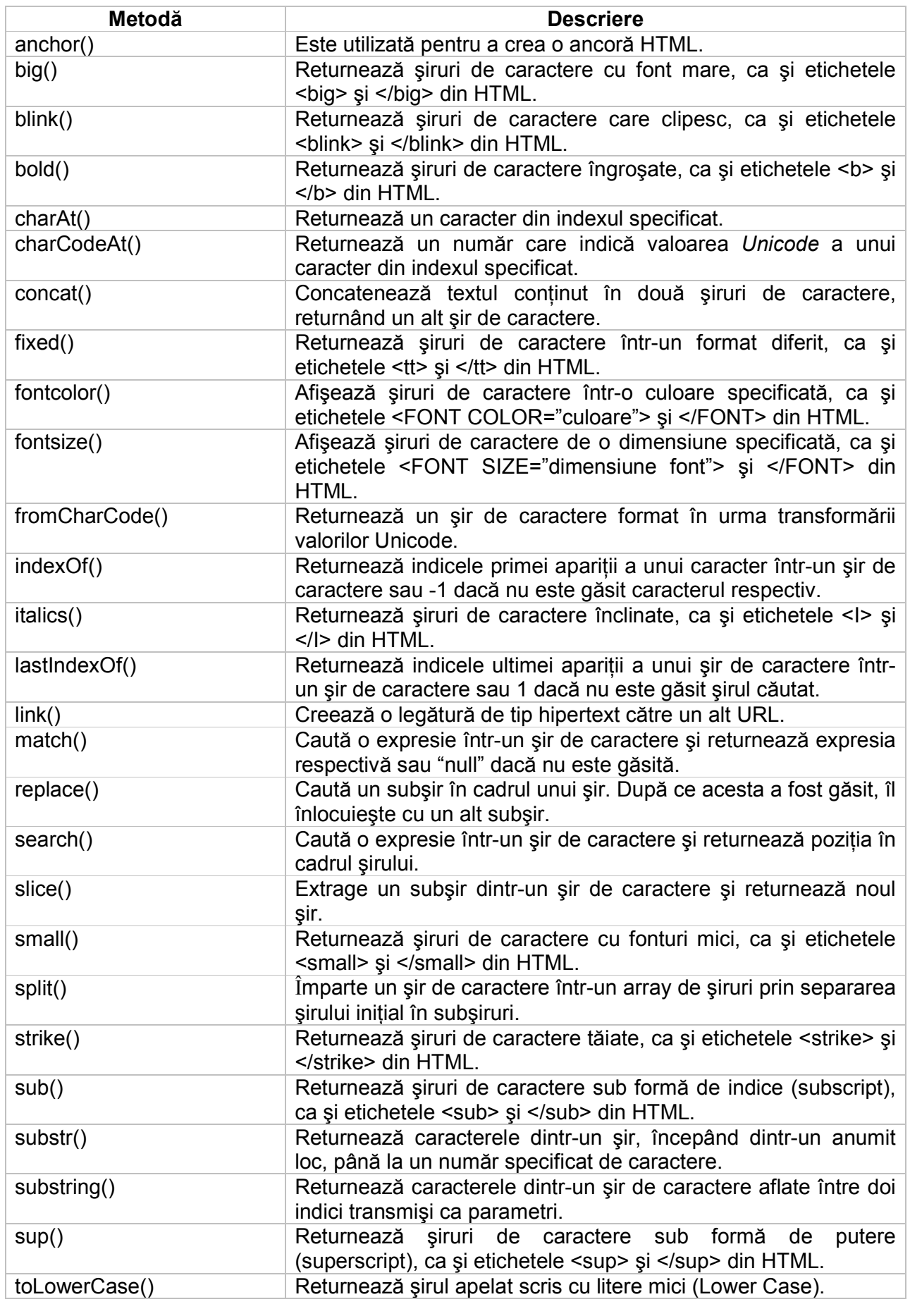

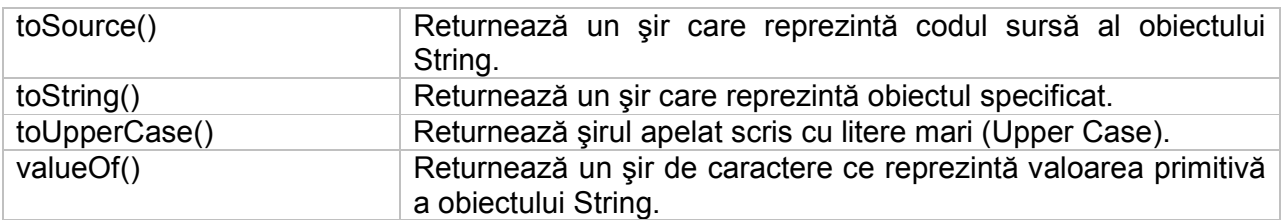

**Exemplu** În acest exemplu am utilizat obiectul *String* pentru a formata un text.

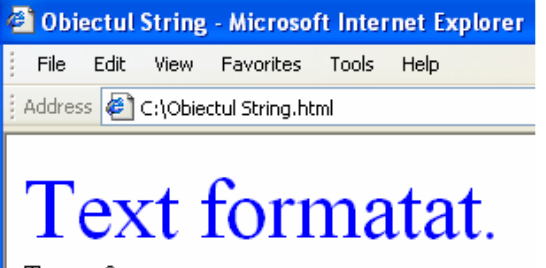

Text neformatat.

```
<html>
```

```
<head> <title>Obiectul String</title>
<script type="text/javascript" language="JavaScript"> 
function Efect () 
  { culoarea=" color='#0000FF'"; 
   dimensiunea=" size='10'"; 
    fontul="font" + culoarea+dimensiunea; 
   text = this.toString();
   start = " + fontul +">";
   stop = \sqrt{n} + fontul +">";
    return start + text + stop; 
  } 
String.prototype.formatare = Efect; 
document.write ("Text formatat.".formatare()); 
</script> 
</head> 
<body> 
<br />Text neformatat. 
</body> 
</html>
```
**Exemplu** În acest exemplu am utilizat obiectul *String* pentru a afişa indicele unui subşir într-un şir dat, lungimea şirului.

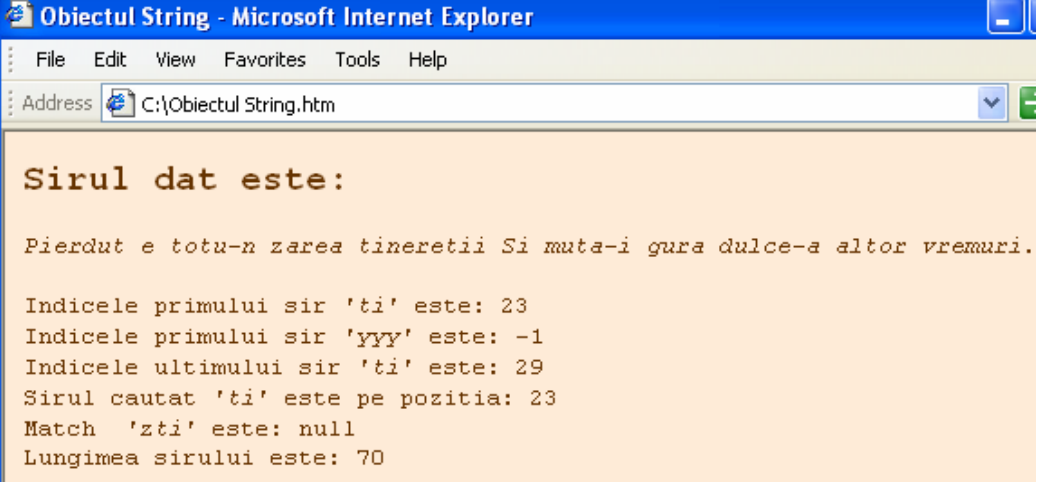

 $<$ html $>$ 

```
<head> 
 <title>Obiectul String</title> 
<style type="text/css"> 
body 
 { 
    color: #663300; 
   background-color: #FFEBD7; 
  } 
.titlul 
  { 
   font-size: 20px; 
   font-weight: bolder; 
 } 
</style> 
</head> 
<body> 
<pre> 
<div class="titlul">Sirul dat este:</div> 
<script type="text/javascript" language="JavaScript"> 
var sir="Pierdut e totu-n zarea tineretii Si muta-i gura dulce-a altor 
     vremuri."; 
document.writeln("<I>"+sir+"</I><br />>/> /><br />");
document.writeln("Indicele primului sir <I>'ti'</I> este: "+
     sir.indexOf("ti")); 
document.writeln("Indicele primului sir <I>'yyy'</I> este: "+
     sir.indexOf("yyy")); 
document.writeln("Indicele ultimului sir <I>'ti'</I> este: "+
     sir.lastIndexOf("ti")); 
document.writeln("Sirul cautat <I>'ti'</I> este pe pozitia: "+
     sir.search("ti")); 
document.writeln("Match <I>'zti'</I> este: "+sir.match("zti")); 
document.writeln("Lungimea sirului este: "+sir.length); 
</script></pre> 
</body></html>
```
#### **Style**

Obiectul Style specifică stilul elementelor HTML.

Proprietăti: *align, backgroundColor, backgroundImage, borderBottomWidth, borderColor, borderLeftWidth, borderRightWidth, borderStyle, borderTopWidth, clear, color, display, fontFamily, fontSize, fontStyle, fontWeight, lineHeight, listStyleType, marginBottom, marginLeft, marginRight, marginTop, paddingBottom, paddingLeft, paddingRight, paddingTop, textAlign, textDecoration, textIndent, whiteSpace, width.*  Metode: *borderWidths(), margins(), paddings().* 

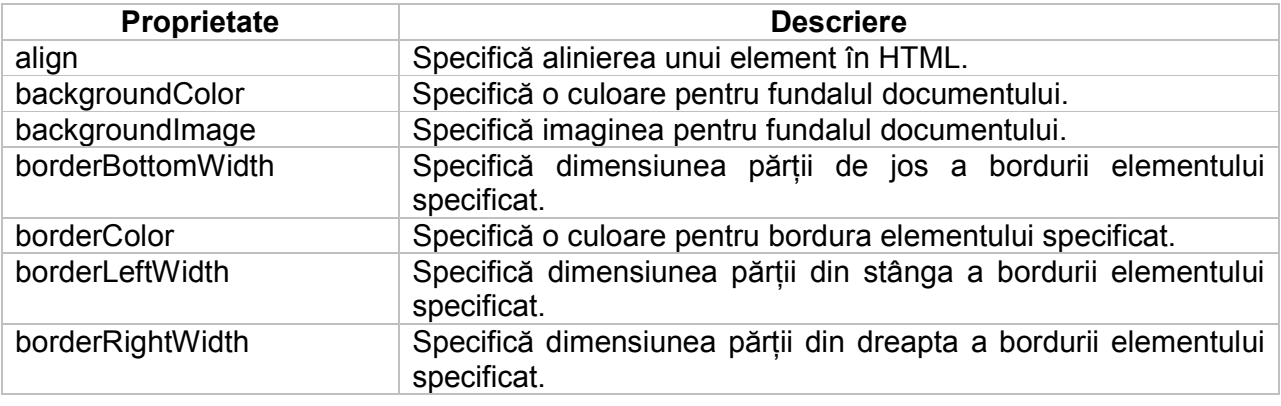

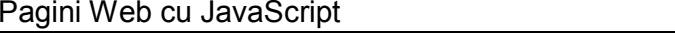

Diana Elena Diaconu

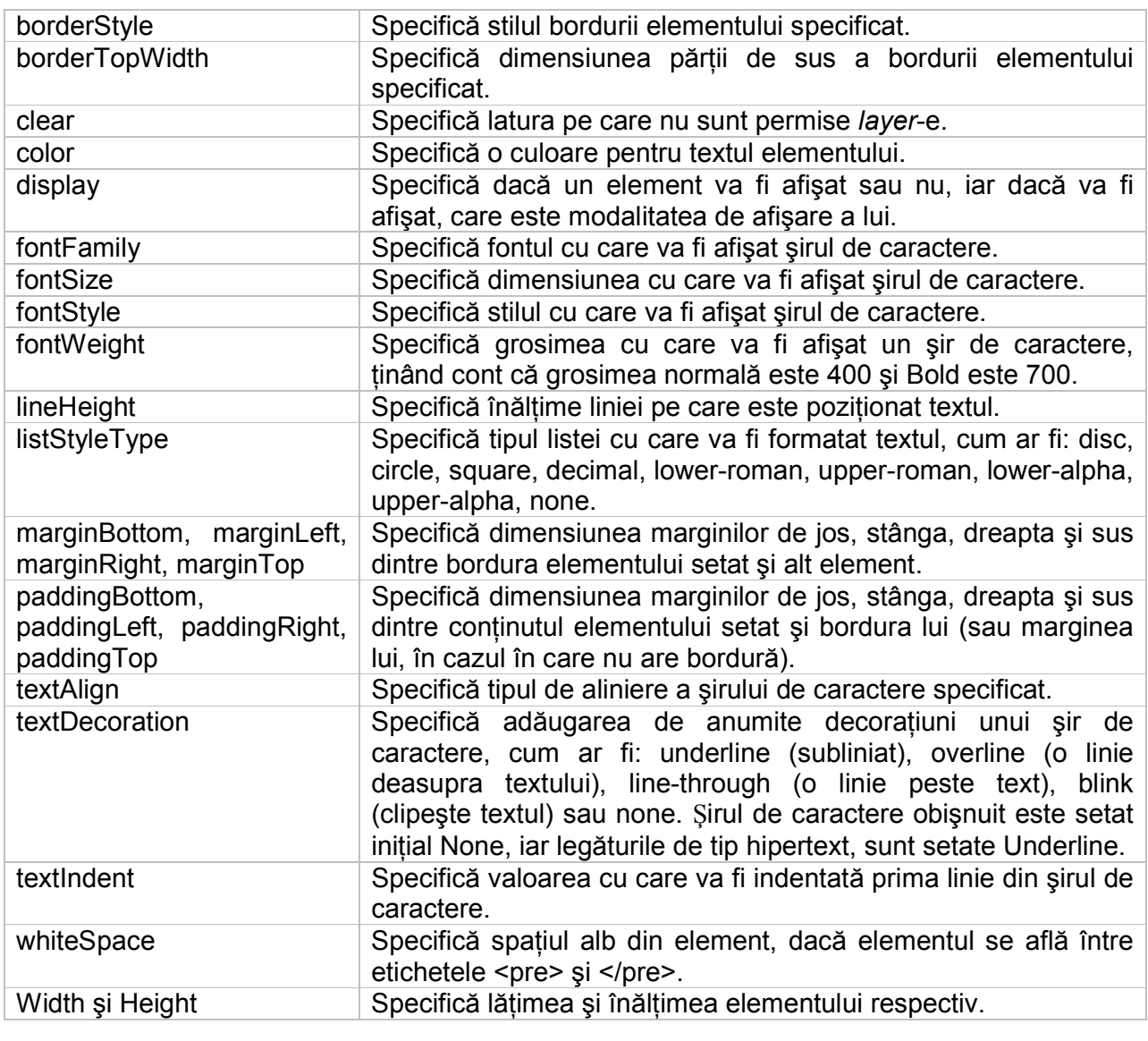

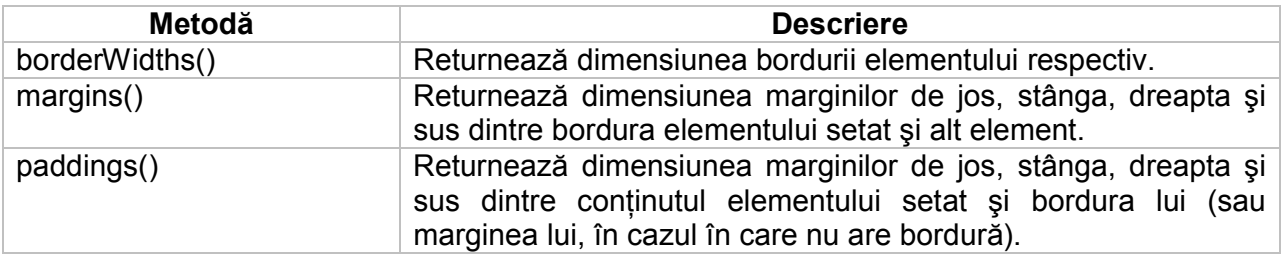

**Exemplu** În acest exemplu am utilizat obiectul Style pentru a afişa o imagine care are în fundal altă imagine, cu borduri de dimensiuni şi culori diferite. Ca fundal al paginii, avem un gradient de culoare de la galben la roşu.

```
<html> 
<head> 
<title>Obiectul Style</title>
<style type="text/css"> 
.imagine 
 { 
 font-size: 20px; 
 font-weight: bolder;
```

```
 background-image: url(trandafir1.gif); 
  border-top: 1px outset #0000FF; 
  border-right: 3px outset #FFFF00; 
  border-bottom: 5px outset #00CC00; 
  border-left: 7px outset #FF0000; 
  text-align: center; 
  clear: left; 
  height: 200px; 
  width: 350px; 
  vertical-align: middle; 
  display: ; 
  text-decoration: overline; 
  margin: 1px; 
 } 
.strat 
 { 
  background-color: #FF0000; 
  height: 15px; 
  width: 140px; 
  left: 0px; 
  top: 0px; 
  font-size: 18px; 
  color: #FFFF00; 
  margin: 50px 10px; 
  text-decoration: blink; 
  white-space: nowrap; 
  font-weight: bolder; 
  font-family: Georgia, "Times New Roman", "Times", "serif"; 
  font-style: normal; 
  text-align: center; 
  display: block; 
  list-style-type: square; 
  text-transform: lowercase; 
 } 
</style> 
</head> 
<body style="filter:progid:DXImageTransform.Microsoft.Gradient(endColorstr='red', 
     startColorstr= 'yellow', gradientType='0');"> 
<div class="imagine"><br />>/>><br />></br />>
 <img src="printesa.JPG" width="150" height="184" border="0" > 
<pre> 
   <div class="strat">trandafiri rosii</div> 
</pre> 
\langlediv\rangle</body>
```

```
</html>
```
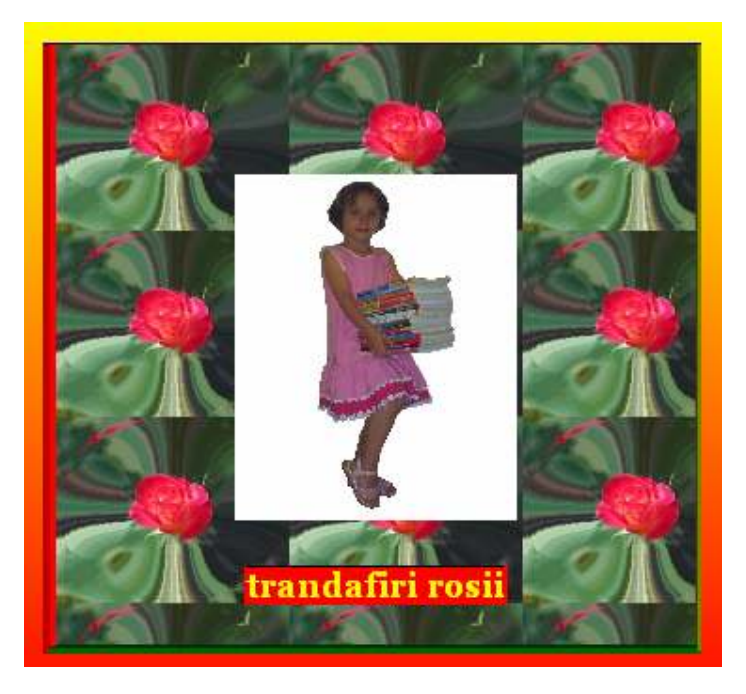

### **Submit**

Obiectul Submit este un buton creat cu eticheta <INPUT type="SUBMIT"> şi poate fi acționat de către evenimentele asociate din formularul HTML care execută un anumit script specificat.

Proprietăți: *form, name, type, value*. Metode: *blur(), click(), focus(), handleEvent()*. Evenimente: *onBlur, onClick, onFocus* .

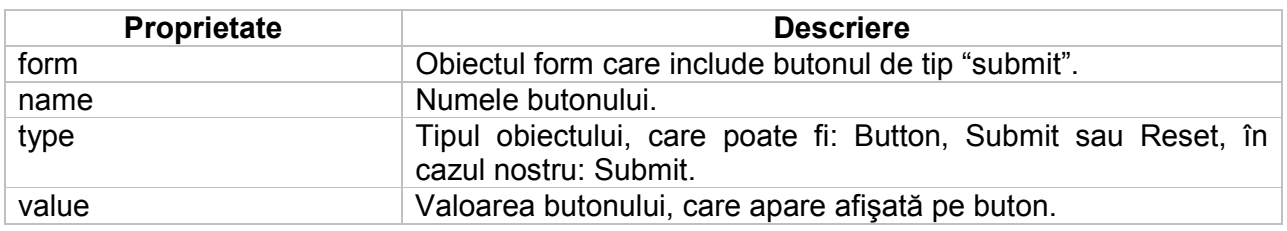

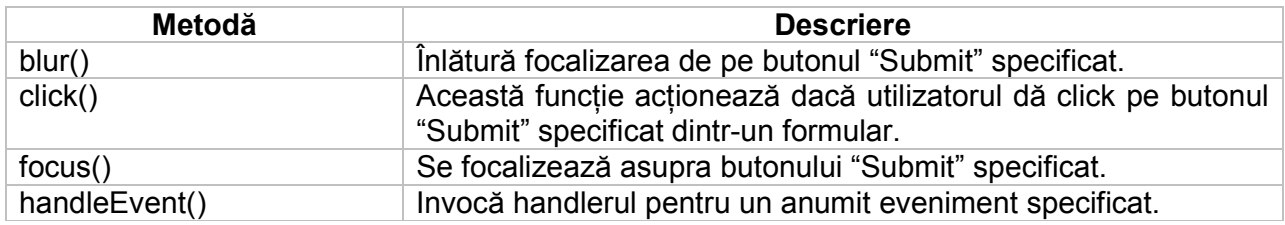

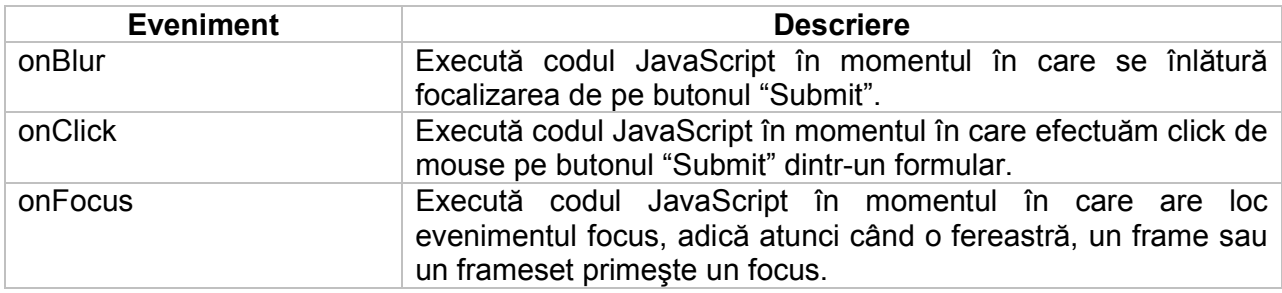

**Exemplu** În acest exemplu, am utilizat obiectul *Submit*, pentru a realiza un test cu mai multe variante de răspuns corecte.

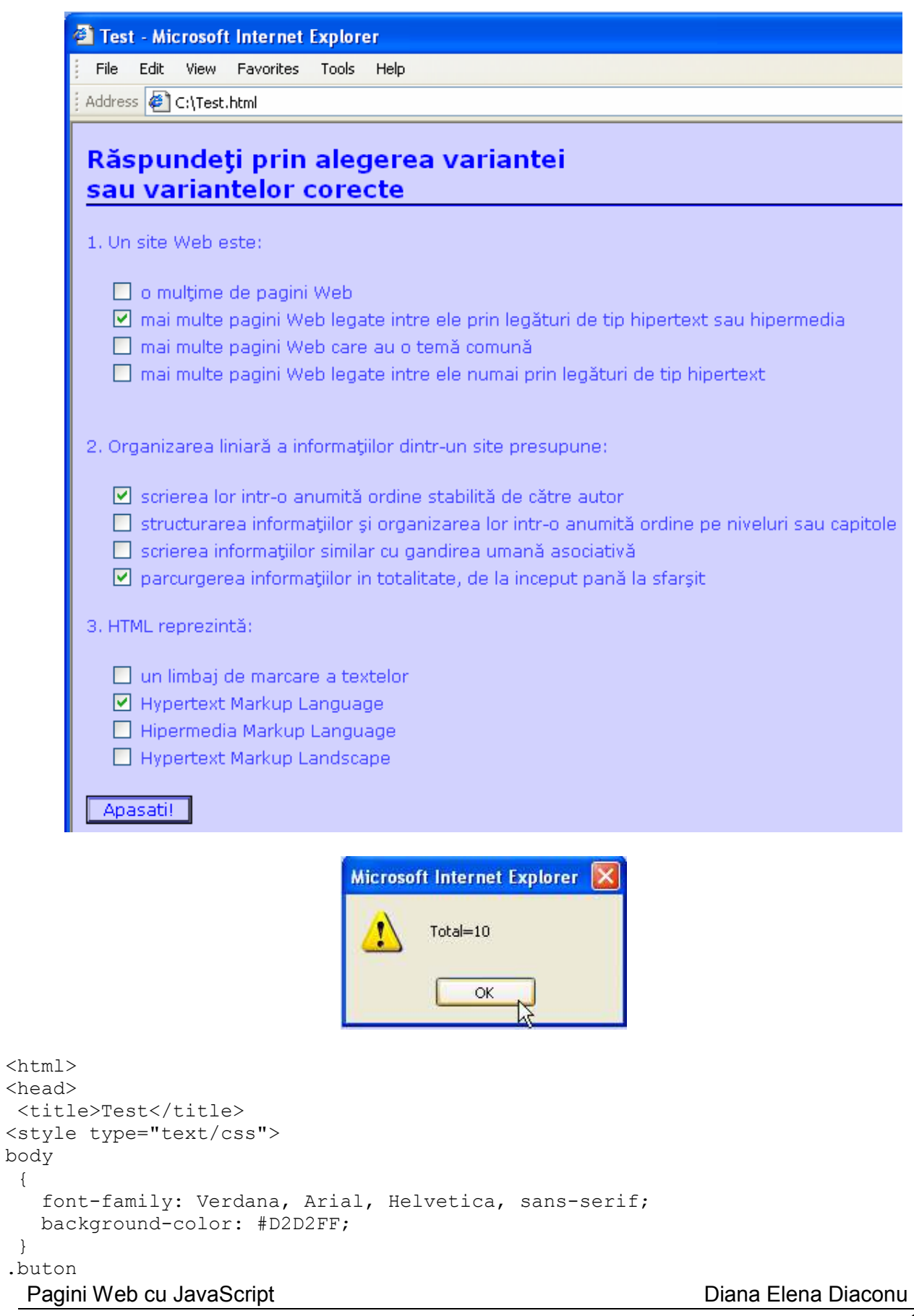

```
Pagini Web cu JavaScript Diana Elena Diaconu
  { 
    font-family: Verdana, Arial, Helvetica, sans-serif; 
    font-size: 12px; 
    color: #0000FF; 
    background-color: #D2D2FF; 
    border-top-width: thin; 
    border-right-width: thin; 
    border-bottom-width: thin; 
    border-left-width: thin; 
    border-top-style: outset; 
    border-right-style: outset; 
    border-bottom-style: outset; 
    border-left-style: outset; 
    border-top-color: #7777FF; 
    border-right-color: #CACAFF; 
    border-bottom-color: #7777FF; 
    border-left-color: #CACAFF; 
  } 
.titlul 
  { 
    font-family: Verdana, Arial, Helvetica, sans-serif; 
    font-size: 18px; 
    font-weight: bolder; 
    color: #0000FF; 
    border-bottom-width: thin; 
    border-bottom-style: groove; 
    border-bottom-color: #0000FF; 
  } 
.test_e 
  { 
    font-family: Verdana, Arial, Helvetica, sans-serif; 
    font-size: 12px; 
    color: #3E3EFF; 
  } 
</style> 
<script language="JavaScript"> 
var x1=0, x2=0, x3=0, x4=0, x5=0, x6=0, x7=0, x8=0, x9=0, x10=0, x11=0, x12=0, s=0;function f() 
  { 
   s=1;s = s + x2;if ((x5 == 1) & (x8 == 1)){s=s+3;}if (x10 == 1){s=s+3;} alert("Total="+s); 
  } 
</script> 
</head> 
<body > 
<p class="titlul"> 
Ră spundeţ i prin alegerea variantei<br />> sau variantelor corecte</p>
<form> 
   <p class="test_e">1. Un site Web este:</p> 
  <p class="test e"> &nbsp; &nbsp; &nbsp;
       <input name="checkbox" type="checkbox" onClick="x1=0" /> 
    o mulţime de pagini Web<br />
         
     <input name="checkbox2" type="checkbox" onClick="x2=3" />
```
<u>224 and 224</u>

```
mai multe pagini Web legate intre ele prin legă turi de tip hipertext
      sau hipermedia<br />
        
    <input name="checkbox2" type="checkbox" onClick="x3=0" /> 
   mai multe pagini Web care au o tem\frac{259}{3} comun\frac{259}{3} <br/>br />
        
    <input name="checkbox2" type="checkbox" onClick="x4=0" /> 
   mai multe pagini Web legate intre ele numai prin legături de tip
      hipertext</p> 
 \text{br} />
 <p class="test e">2. Organizarea liniar&#259; a informa&#355;iilor dintr-un
      site presupune:</p> 
 <p class="test e"> \&n\ > \&n\nbsp; \&n\nbsp;
      <input name="checkbox2" type="checkbox" onClick="x5=1" /> 
   scrierea lor intr-o anumită ordine stabilită de către
      autor<br />
        
    <input name="checkbox2" type="checkbox" onClick="x6=0" /> 
   structurarea informaţiilor şi organizarea lor intr-o anumită
      ordine pe niveluri sau capitole<br /> 
        
    <input name="checkbox2" type="checkbox" onClick="x7=0" /> 
   scrierea informaţiilor similar cu qandirea umană
      a\text{sociality&amp;#259;<br/>br/ >     
    <input name="checkbox2" type="checkbox" onClick="x8=1" /> 
   parcurgerea informaţiilor in totalitate, de la inceput pană la
      sfar$#351;it</p>
 <p class="test e">3. HTML reprezint&#259;:</p>
 <p class="test e"> \&n\ > \&n\nbsp; \&n\nbsp;
      <input name="checkbox3" type="checkbox" onClick="x9=0" /> 
    un limbaj de marcare a textelor<br /> 
      
  <input name="checkbox3" type="checkbox" onClick="x10=1" /> 
  Hypertext Markup Language<br /> 
      
  <input name="checkbox3" type="checkbox" onClick="x11=0" /> 
    Hipermedia Markup Language<br /> 
      
  <input name="checkbox3" type="checkbox" onClick="x12=0" /> 
    Hypertext Markup Landscape</p> 
  <input name="button" type="submit" onclick="f()" value="Apasati!" 
      class="buton"/> 
</form> 
</body> 
</html>
```
#### **Sun**

Obiectul Sun este utilizat pentru a accesa clase Java din pachetul sun.

#### **Text**

Obiectul Text este un câmp de tip text în care utilizatorul poate introduce date şi este creat cu eticheta <INPUT type="TEXT">, care apartine unui formular HTML. Proprietăți: *defaultValue, form, name, type, value.* Metode: *blur(), focus(), handleEvent(), select()*. Evenimente: *onBlur, onChange, onFocus, onSelect.* 

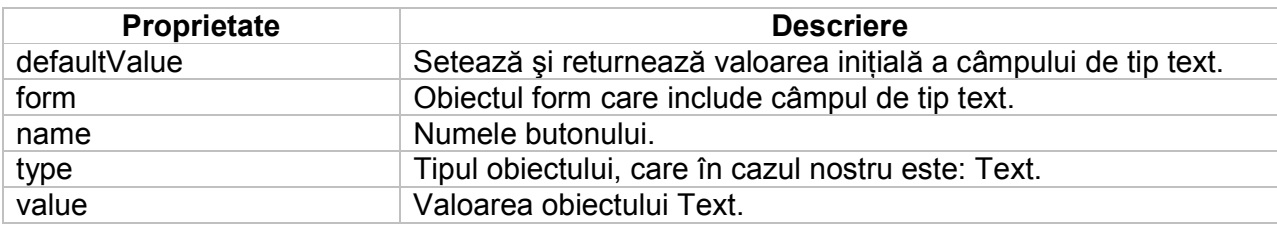

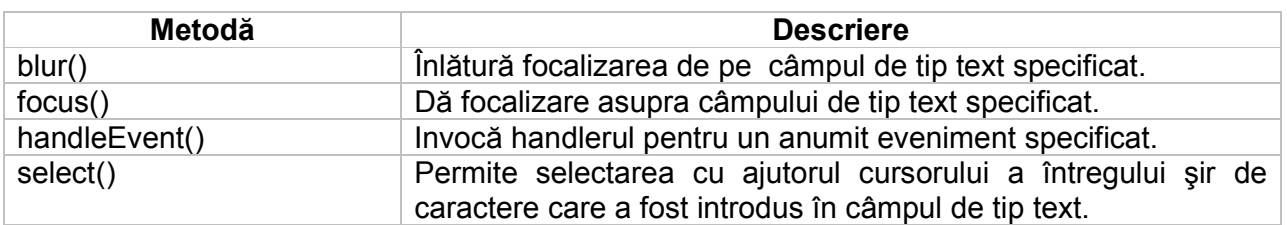

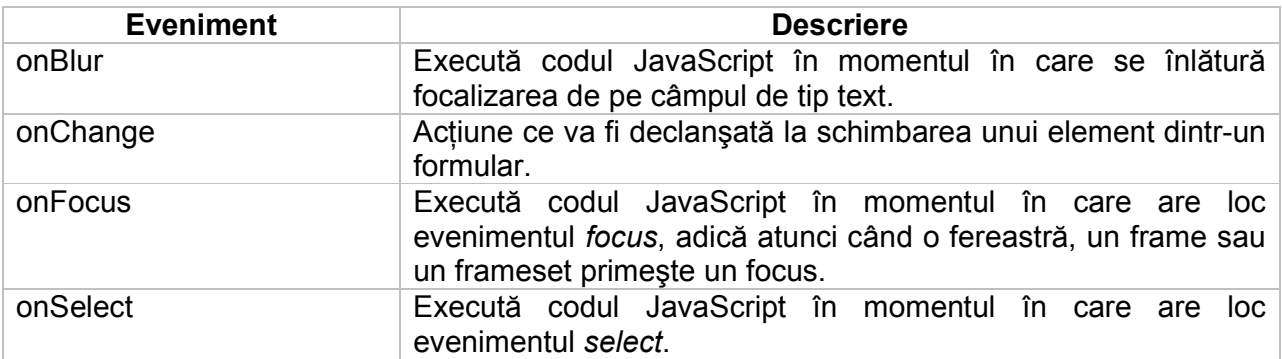

**Exemplu** În acest exemplu, am utilizat obiectul *Text*, pentru a realiza o pagină cu un buton, în care utilizatorul scrie textul ce va fi afişat pe buton, va alege culorile pentru: fundalul şi textul paginii şi al butonului. Exemplul se poate extinde prin adăugarea mai multor culori.

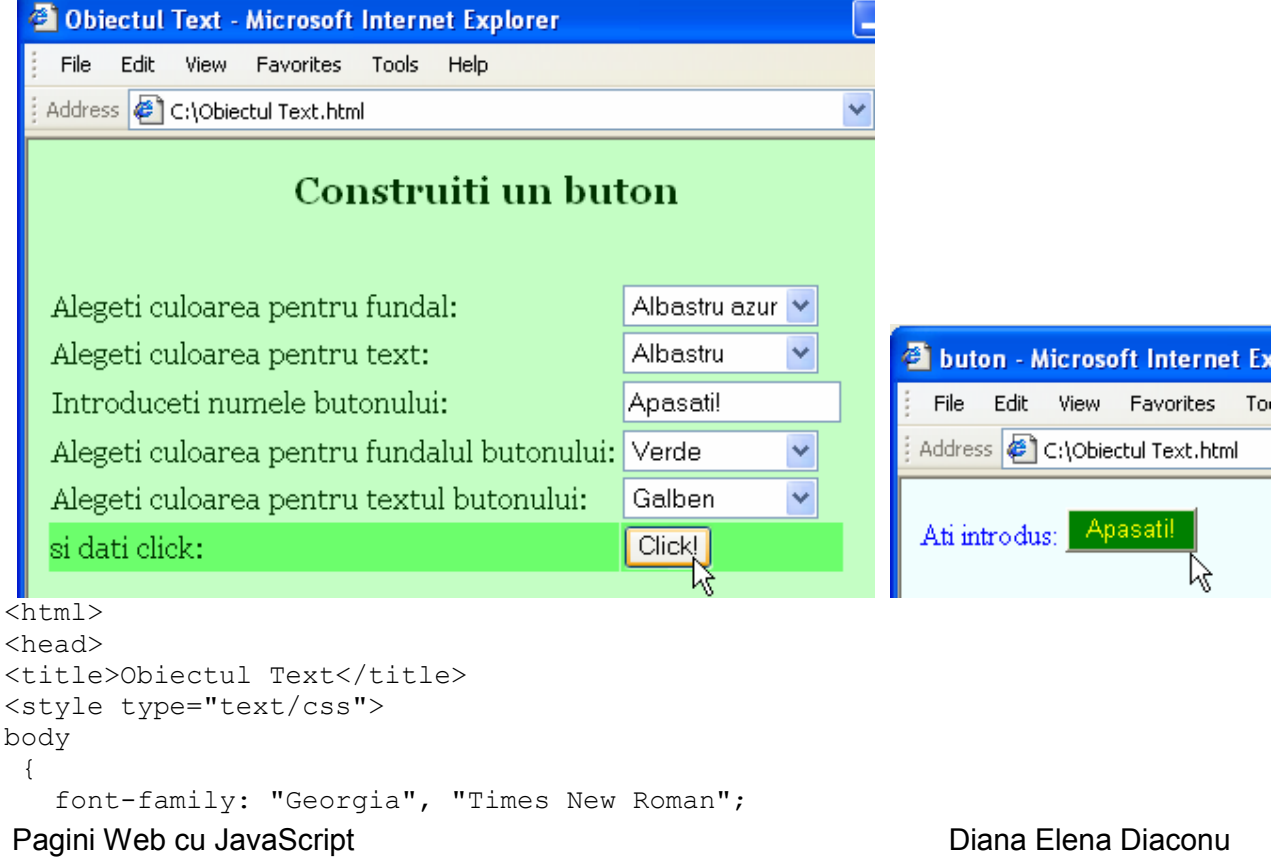

```
 color: #003300; 
    background-color: #C4FFC4; 
  } 
.titlul 
  { 
    font-weight: bolder; 
    font-size: 20px; 
    text-align: center; 
  } 
</style> 
<script type="text/javascript" language="JavaScript"> 
function f() 
  { 
   document.writeln("<html><head><title>buton</title></head><body text="
  formular.culori1.value +" bgcolor='"+formular.culori.value+"'>Ati 
  introdus: <input type='button' name='buton'
  value='"+formular.text.value+"' 
  style='color="+formular.culori3.value+";background-
  color="+formular.culori2.value+"'></body></html>");
} 
</script> 
</head> 
<body> 
<form name="formular" method="post" action=""> 
   <div class="titlul">Construiti un buton</div><br /><br /> 
   <table border="0" cellspacing="1" cellpadding="1"> 
    \langle \text{tr} \rangle <td>Alegeti culoarea pentru fundal:</td> 
       <td><select name="culori" > 
          <option value="azure" selected>Albastru azur</option>
           <option value="red">Rosu</option> 
           <option value="yellow">Galben</option> 
           <option value="blue">Albastru</option> 
           <option value="green">Verde</option> 
        </select></td>
    \langle/tr>
    \langle \text{tr} \rangle <td>Alegeti culoarea pentru text:</td> 
       <td><select name="culori1" > 
           <option value="azure" selected>Albastru azur</option> 
           <option value="red">Rosu</option> 
           <option value="yellow">Galben</option> 
           <option value="blue">Albastru</option> 
           <option value="green">Verde</option> 
         </select></td> 
    \langle/tr>
    \langle \text{tr} \rangle <td>Introduceti numele butonului:</td> 
       <td><input type="text" name="text" size="15"></td> 
    \langle/tr>
     <tr> 
       <td>Alegeti culoarea pentru fundalul butonului:</td> 
       <td><select name="culori2" > 
           <option value="azure" selected>Albastru azur</option> 
           <option value="red">Rosu</option> 
           <option value="yellow">Galben</option> 
           <option value="blue">Albastru</option> 
           <option value="green">Verde</option> 
         </select></td>
```

```
Pagini Web cu JavaScript Diana Elena Diaconu
```

```
\langle/tr>
    <tr> <td>Alegeti culoarea pentru textul butonului:</td> 
       <td><select name="culori3" > 
           <option value="azure" selected>Albastru azur</option> 
           <option value="red">Rosu</option> 
           <option value="yellow">Galben</option> 
           <option value="blue">Albastru</option> 
           <option value="green">Verde</option> 
        </select></td>
    \langle/tr>
     <tr bgcolor="#6CFF6C"> 
       <td >si dati click: </td> 
       <td><input type="submit" name="Submit" value="Click!" 
onClick="f()"></td> 
    \langle/tr>
   </table> 
   \braket{br} />\lt/p </form> 
</body> 
</html>
```
#### **Textarea**

Obiectul Textarea este un câmp de tip text ce poate avea mai multe linii, în care utilizatorul poate introduce date și este creat cu eticheta <TEXTAREA>, care aparține unui formular HTML.

Proprietăți: *defaultValue, form, name, type, value.* 

Metode: *blur(), focus(), handleEvent(), select()*.

Evenimente: *onBlur, onChange, onFocus, onKeyDown, onKeyPress, onKeyUp, onSelect.* 

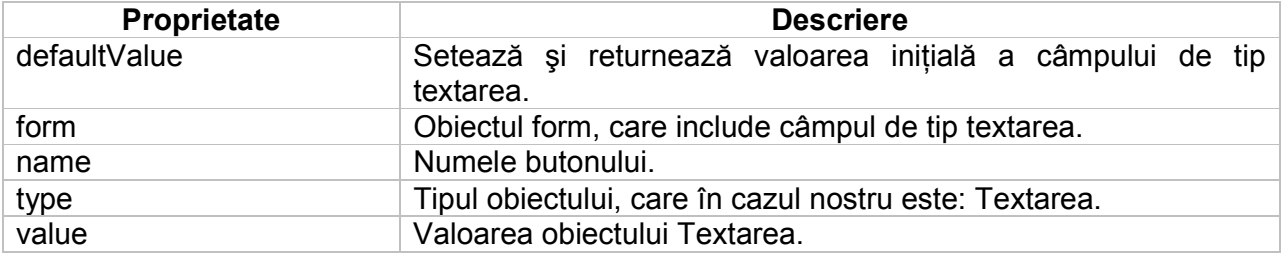

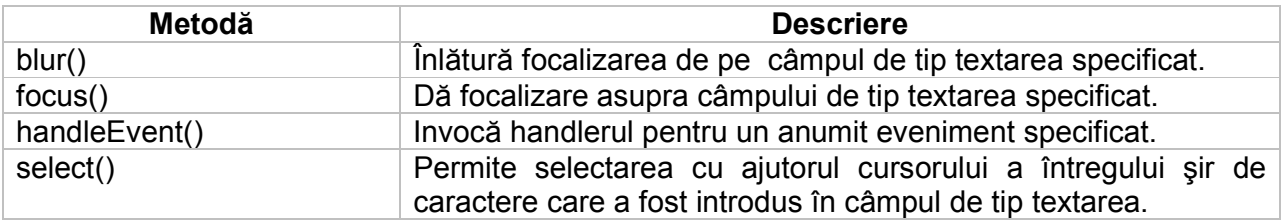

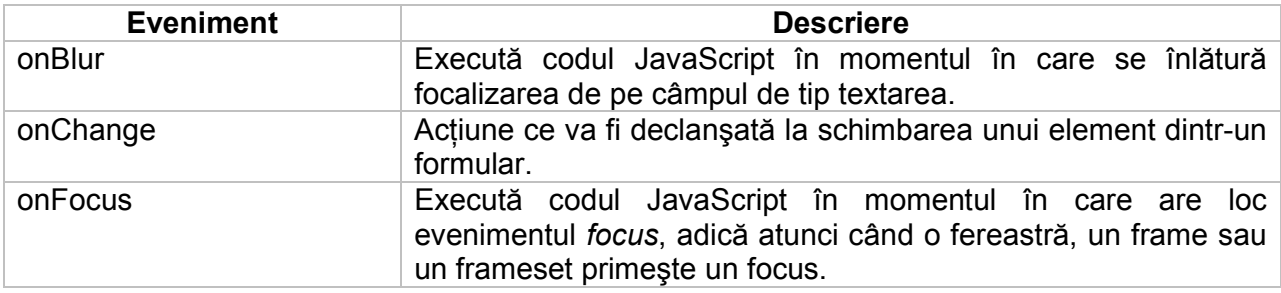

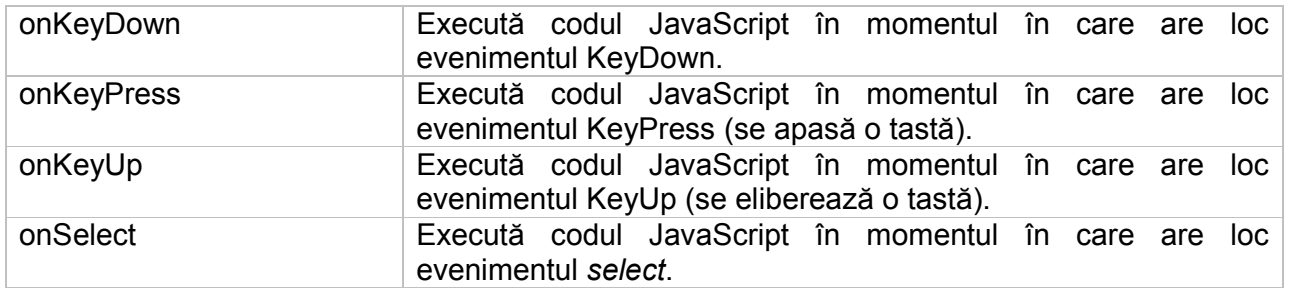

```
Cobiectul Textarea - Microsoft Internet Explorer
                                                                  - 10
                  File Edit View Favorites Tools Help
                                                                    ⋻
                 Address & C:\Obiectul Textarea.html
                                                                 ×
                                    Mihai Eminescu
                                    Floare albastra
                                                   ×
                    Floare albastra
                                                                  Ą
                    - Iar te-ai cufundat in stele
                    Si in nori si-n ceruri nalte?
                    De nu m-ai uita incalte,
                    Sufletul vietii mele.
                                     Afiseaza
                                               Curata
                                       ĸ
<html><head> 
 <title>Obiectul Textarea</title>
<style type="text/css"> 
body 
  { 
    font-size: 18px; 
    color: #FF0000; 
    background-color: #FFD5D5; 
    text-align: center; 
  } 
.vers 
 \{ color: #FF0000; 
  } 
</style> 
<script type="text/javascript" language="JavaScript"> 
function vector(n) 
  { 
    var i; 
    this.length=n; 
   for(i=1; i<=n; i++)
      { 
         this[i]=null; 
 } Pagini Web cu JavaScript Diana Elena Diaconu
```

```
return this } 
function strofe(Mpoezie) 
  { 
    Mpoezie.pz.value="Poezii."; 
    Mpoezie.optiune.selectedIndex="0"; 
  } 
var poezie=new vector(4);
var ax1="Floare albastra\r\n\r\n- Iar te-ai cufundat in stele\r\n";
var ax2="Si in nori si-n ceruri nalte?\r\n"; 
var ax3="De nu m-ai uita incalte, \nr\n";
var ax4="Sufletul vietii mele." ; 
var bx1="Singuratate\r\n\r\nCu perdelele lasate,\r\n";
var bx2="Sed la masa mea de brad, \r\n";
var bx3="Focul pilpiie in soba,\r\n"; 
var bx4="Iara eu pe ginduri cad." ; 
var cx1="Sonete\r\n\r\nAfara-i toamna, frunza-mprastiata,\r\n"; 
var cx2="Iar vintul zvirle-n geamuri grele picuri;\r\n"; 
var cx3="Si tu citesti scrisori din roase plicuri\r\n"; 
var cx4="Si intr-un ceas gindesti la viata toata.";
poezie[0]="Selectati o poezie."; 
poezie[1]=ax1+ax2+ax3+ax4; 
poezie[2]=bx1+bx2+bx3+bx4; 
poezie[3]=cx1+cx2+cx3+cx4; 
function F(Mpoezie) 
  { 
    if (document.Mpoezie.optiune.selectedIndex==0) 
      { 
        document.Mpoezie.pz.value="Selectati o poezie."; 
        return 
 } 
var nr=document.Mpoezie.optiune.selectedIndex 
document.Mpoezie.pz.value=poezie[nr] 
  } 
</script> 
</head> 
<body> 
Mihai Eminescu<br />>
/>
\sqrt{2}<FORM name="Mpoezie" size="4"> 
  <SELECT name="optiune"> 
    <option selected>Selectati o poezie</option> 
    <option>Floare albastra</option> 
    <option>Singuratate</option> 
    <option>Sonete</option> 
  </SELECT> 
 \text{br} /\text{br} /\text{br} />
<TEXTAREA name=pz rows=7 wrap=physical cols=45 class="vers">Poezii 
\langle/TEXTAREA><br />> />
<INPUT onclick=F(this.form) type="button" value="Afiseaza" name="Afiseaza"> 
<INPUT onclick=strofe(this.form) type="button" value="Curata"> 
</FORM> 
</body> 
</html>
```
#### **Window**

Obiectul Window poate fi fereastra unui browser sau frame, creat cu etichetele <body> sau <frameset> din HTML.

Proprietăti: *closed, crypto, defaultStatus, document, frames, history, innerHeight, innerWidth, length, location, locationbar, menubar, name, offscreenBuffering, opener, outerHeight, outerWidth, pageXOffset, pageYOffset, parent, personalbar, screenX, screenY, scroolbars, self, status, statusbar, toolbar, top, window.* 

Metode: *alert(), atob(), back(), blur(), btoa(), captureEvents(), clearInterval(), clearTimeout(), close(), confirm(), crypto.random(), crypto.signText(), disableExternalCapture(), enableExternalCapture(), find(), focus(), forward(), handleEvent(), home(), moveBy(), moveTo(), open(), print(), prompt(), releaseEvents(), resizeBy(), resieTo(), routeEvent(), scroll(), scrollBy(), scrollTo(), setHotKeys(), setInterval(), setResizable(), setTimeout(),stop().* 

Evenimente: *onBlur, onDragDrop, onError, onFocus, onLoad, onMove, onResize, onUnload.* 

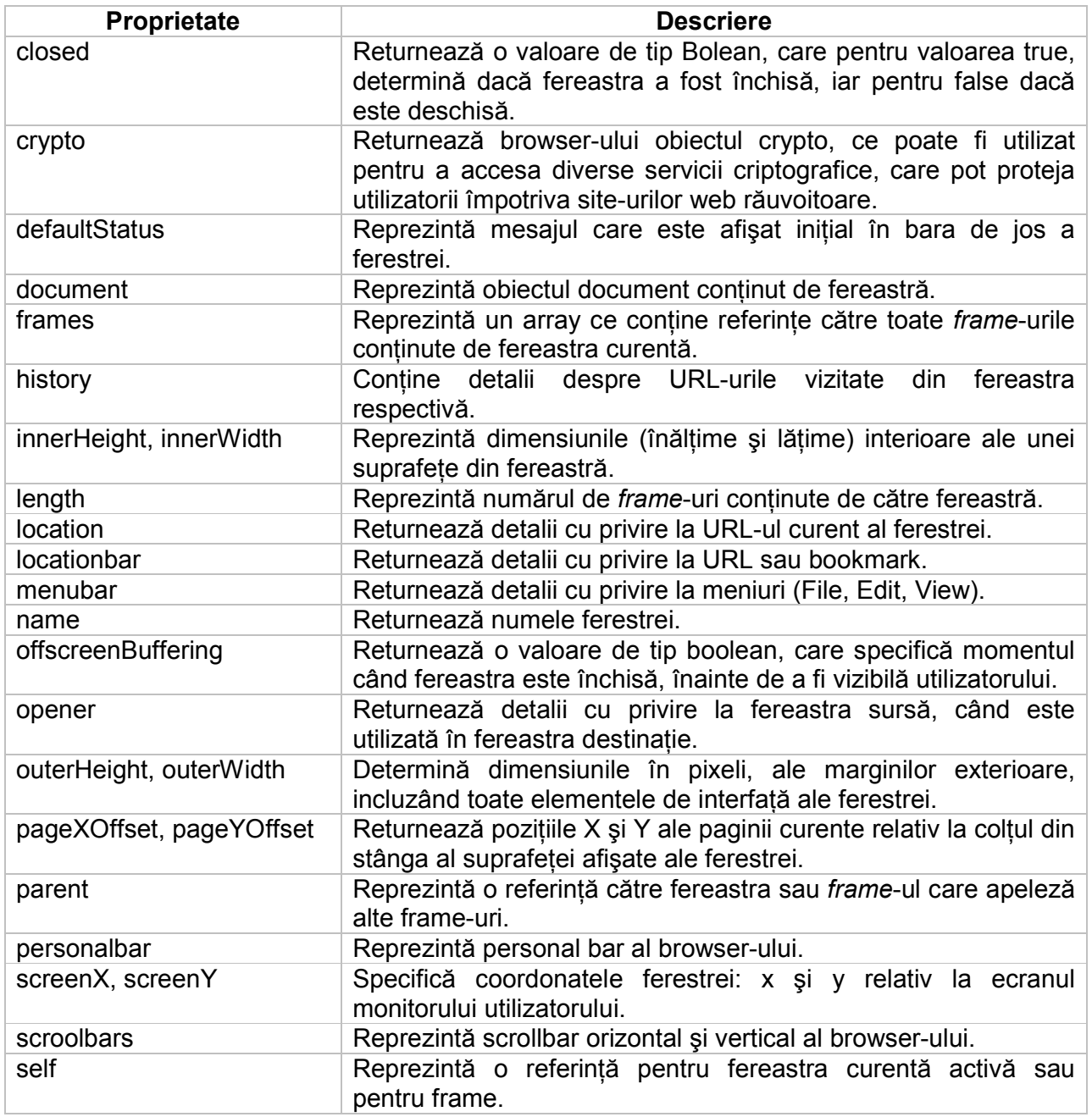

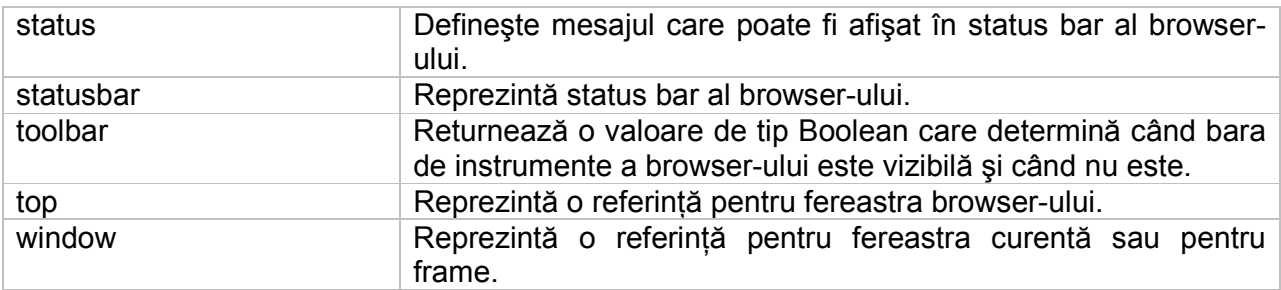

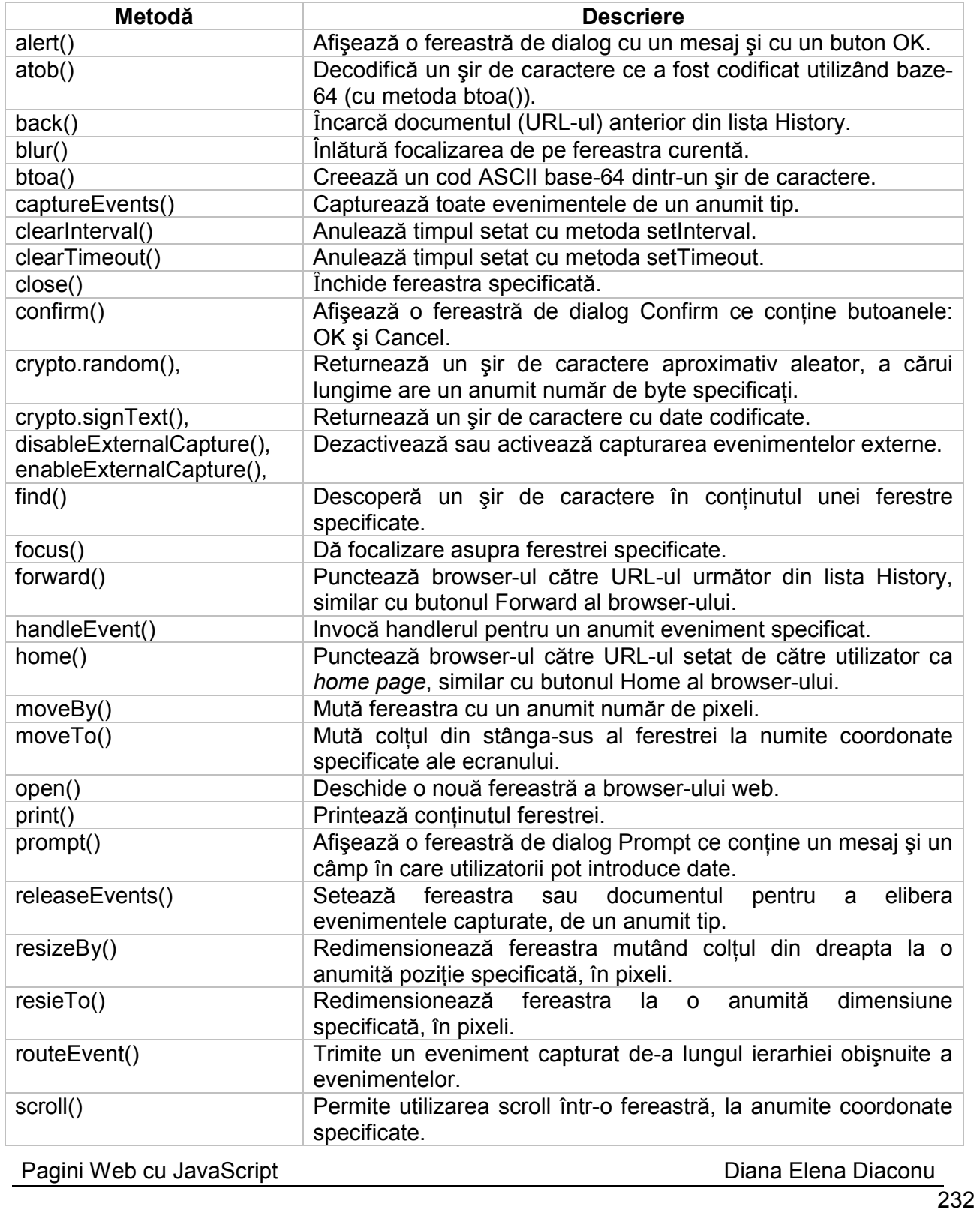

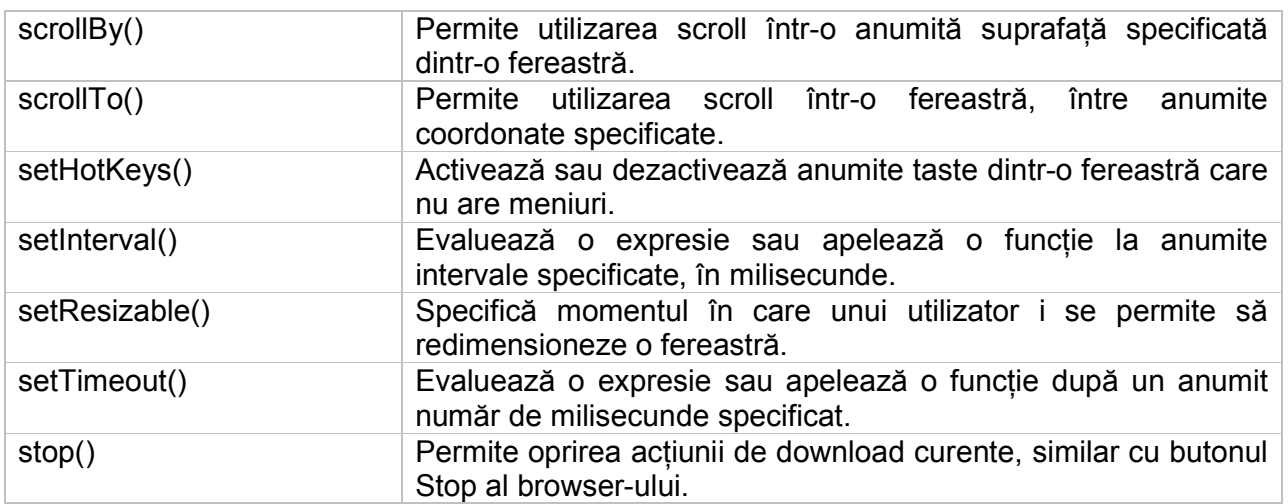

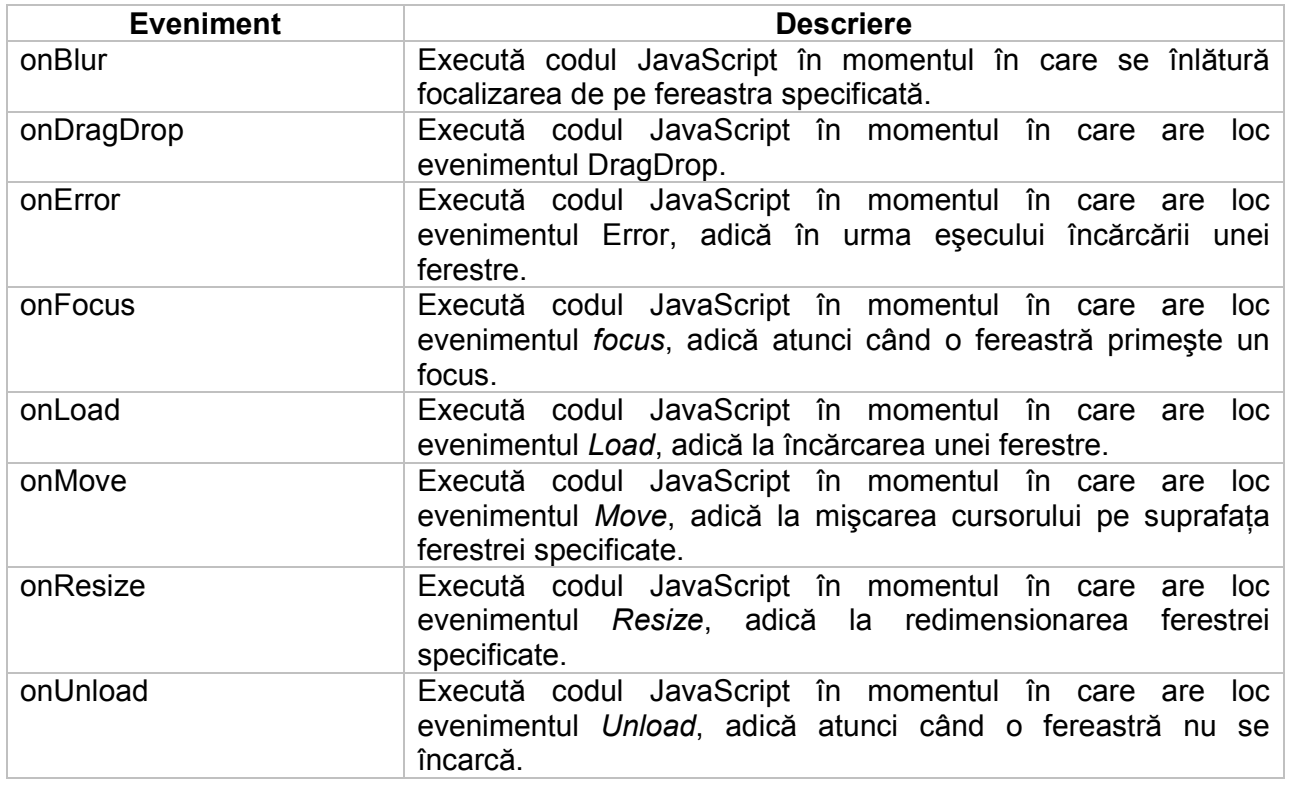

**Exemplu** În acest exemplu, am utilizat obiectul Window, pentru a afişa o ferestră cu dimensiunile alese de către utilizator.

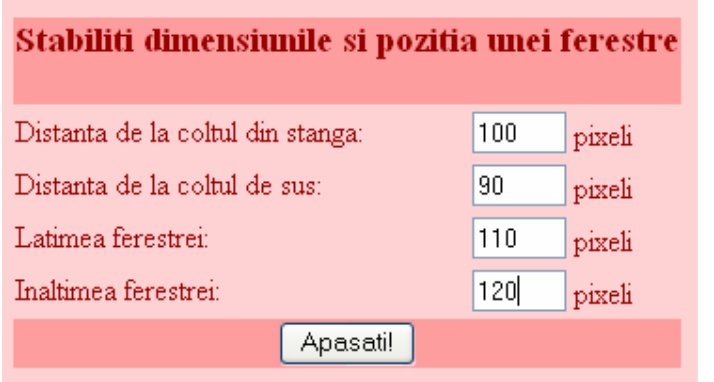

```
<head> 
 <title>Textarea</title>
<style type="text/css"> 
body 
  { 
    color: #990000; 
    background-color: #FFD2D2; 
  } 
.stil1 
  { 
    background-color: #FF9D9D; 
    text-align: center; 
    font-size: 19px; 
    font-weight: bolder; 
  } 
</style> 
<script type="text/javascript" language="JavaScript"> 
function f(stanga, sus, latime, inaltime) 
  { 
   var fereastra="location=no,scrollbars=yes,menubars=yes,toolbars=no,
  resizable=yes"+",left="+ stanga + ",top=" + sus + ",width=" + latime + ",
  height=" + inaltime; 
       var URL = "http://www.manuscris.html"; 
       popup = window.open(URL,"Meniu",fereastra); 
} 
</script> 
</head> 
<body> 
<FORM name="formular"> 
<table> 
 <tr>
   <td colspan="2" class="stil1"> 
   Stabiliti dimensiunile si pozitia unei ferestre<br/>kr /></td>
 \langletr>
  <tr> 
   <td>Distanta de la coltul din stanga: </td> 
   <td><input type="text" maxLength=4 size=4 name="stanga"> pixeli</td> 
 \langle/tr>
 <tr>
   <td>Distanta de la coltul de sus: </td> 
   <td><input type="text" maxLength=4 size=4 name="sus"> pixeli</td> 
 \langle/tr>
 \langle \text{tr} \rangle <td>Latimea ferestrei:</td> 
   <td><input type="text" maxLength=4 size=4 name="latime"> pixeli</td> 
 \langle/tr>
 \langle \text{tr} \rangle <td>Inaltimea ferestrei: </td> 
   <td><input type="text" maxLength=4 size=4 name="inaltime"> pixeli</td> 
 \langle/tr>
  <tr> 
   <td colspan="2" class="stil1"><INPUT onclick="f(this.form.stanga.value, 
this.form.sus.value, this.form.latime.value, this.form.inaltime.value)" 
type="button" value="Apasati!"></td> 
 \langle/tr>
</table> 
</FORM> 
</body> 
</html>
```
## **Evaluare**

- 5. Enumerați și descrieți trei dintre cele mai importante obiecte JavaScript.
- 6. Care expresie returnează numărul de elemente ale masivului anotimpuri, de mai jos? var anotimpuri = new Array()
	- anotimpuri[0] = "Primavara" anotimpuri[1] = "Vara" anotimpuri[2] = "Toamna"
	- anotimpuri[3] = "Iarna"
	- a) anotimpri.length;
	- b) element.anotimpuri.array;
	- c) anotimpuri[3];
	- d) constructor.anotimpuri;
- 7. Care dintre următoarele metode returnează ziua dintr-o dată specificată, conform timpului local:
	- a) getDay();
	- b) getDate();
	- c) getTime();
	- d) getUTCDate;

# **Bibliografie**

- 1. **Diana Elena Diaconu, Cristian Morărescu**, JavaScript prin exemple, Editura Printech, 2005
- 2. **Marin Vlada**, Informatică: Windows, Word, Excel, Internet, Editura Universității din București, 2000
- 3. Marin Vlada, Birotică. Tehnologii multimedia, Editura Universității din Bucureşti, 2004
- 4. **Emanuela Cerchez**, Internet, Editura Polirom, 2000
- 5. **Tudor Sorin, Vlad Hutanu,** Tehnologia informatiei și a comunicatiilor, Editura L&S Infomat, 2004
- 6. **Dan Somnea,** Initiere în JavaScript și tehnologiile Netscape, Editura Tehnică, 1998
- 7. **Richard Wagner, R. Allen Wyke**, JavaScript, Editura Teora, 2001
- 8. **Tom Negrino, Dori Smith**, JavaScript pentru World Wide Web, Editura Corint, 2004
- 9. **Hakon Wium Lie, Bert Bos,** Cascading Style Sheets, United States of America, Editura Addison-Wesley, 1999
- 10. **Tom Negrino, Dori Smith,** JavaScript pentru World Wide Web, Editura Corint, 2004
- 11. Jim Keogh, JavaScript fără mistere. Ghid pentru autodidacți, Editura Rosetti Educațional, 2006
- 12. **Calin Marin Văduva**. Programarea în Java, Editura Albastră, 2002
- 13. **Teodoru Gugoiu**, HTML, XHTML, CSS şi XML prin Exemple. Ghid practic, Editura Teora, 2005
- 14. **Sabin Burada**, Proiectarea siturilor Web. Design și functionalitate, Editura Polirom, 2002
- 15. **Ştefan Tanasă, Cristian Olaru**, Dezvoltarea aplicațiilor Web folosind Java, Editura Polirom, 2005
- 16. **Mihaela Brut**, Instrumente pentru e-Learning. Ghidul informatic al profesorului modern, Editura Polirom, 2006

# **Resurse Web**

- 1. **Denumire organizatie/resursa**  http://www.darpa.mil
- 2. **ISOC, The Internet Society (ISOC)**  http://www.isoc.org
- 3. http://www.ietf.org
- 4. http://w3c.org
- 5. http://docs.sun.com/app/docs
- 6. http://javascript.internet.com/
- 7. http://www.htmlgoodies.com/
- 8. http://www.w3schools.com
# **Glosar**

**Download** – reprezintă procesul prin care un fișier este transferat la distanță de pe un computer pe computerul client.

**MIME** – Multipurpose Internet Mail Extensions

- **Pagină Web** un singur document Web. O pagină Web este tot ceea ce se afişează în fereastra unui browser la un moment dat, inclusiv ceea ce se vede dacă utilizăm scroll.
- **URL** Uniform Resource Locator este o adresă Web. Ea este compusă din patru părți: numele protocolului (Ex: HTTP, scriem http://), locația site-ului (Ex: WWW), numele organizatiei care tine site-ul (Ex: google), sufixul care identifică tipul organizatiei (Ex: .com). Pentru exemplul dat, introducem adresa: *http://www.google.com*
- **Web Browser**  un program ce rulează pe computerul utilizatorului şi permite vizualizarea paginilor Web.
- Web Server un computer ce stochează mai multe pagini Web pe care le trimite clienților care le cer. De exemplu, un Web Browser face o cerere către un Web Server pentru a afişa utilizatorului o pagină Web care este stocată în Web Server.
- **Web Site** un set de pagini Web legate între ele prin legături de tip hipertext sau hipermedia. De regulă, paginile Web dintr-un site Web au aceeaşi structură şi aspect asemănător.

# **Cuprins**

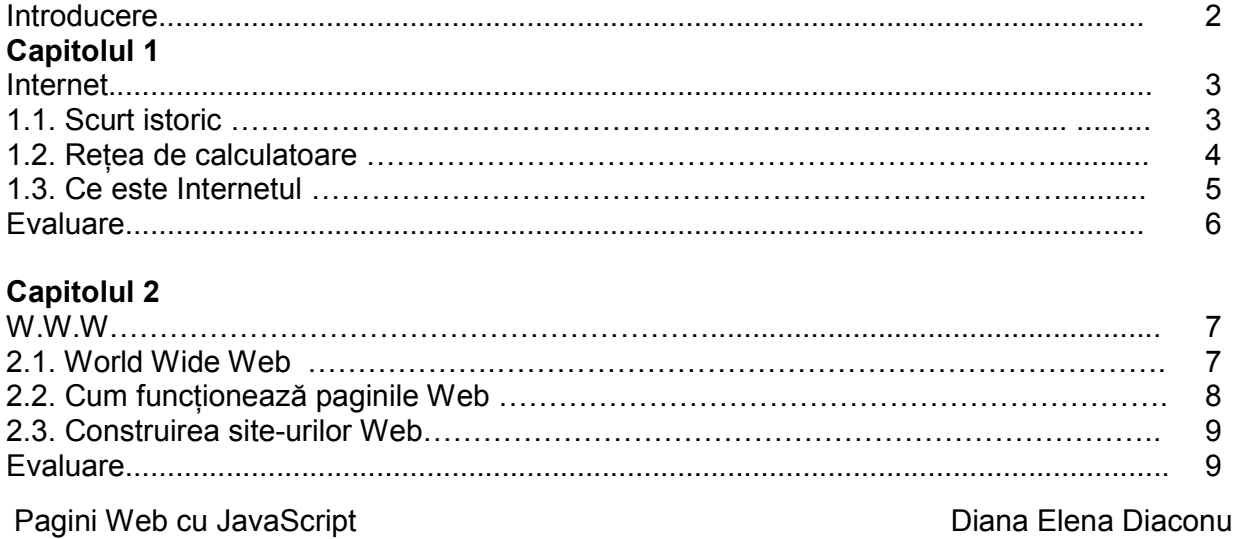

## **Capitolul 3**

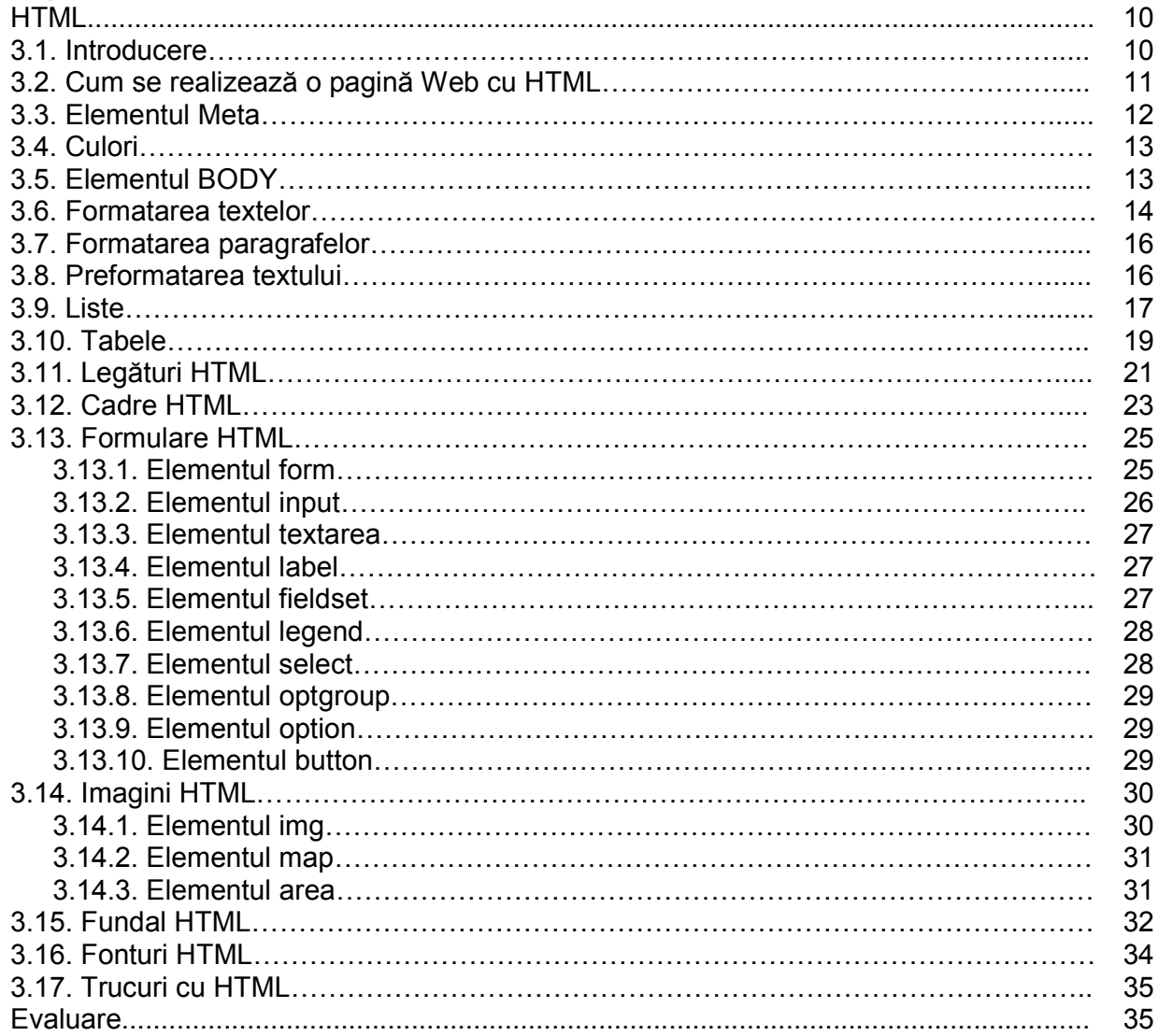

#### **Capitolul 4**

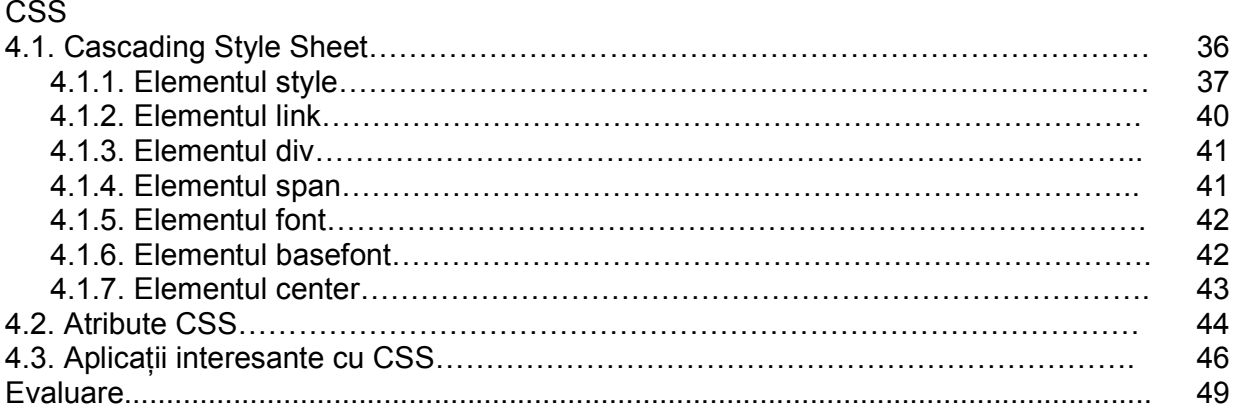

#### **Capitolul 5**

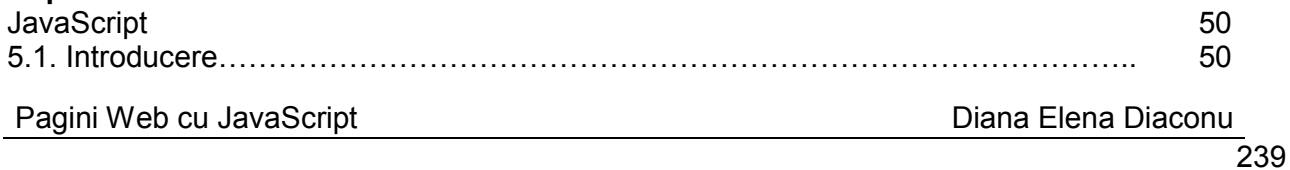

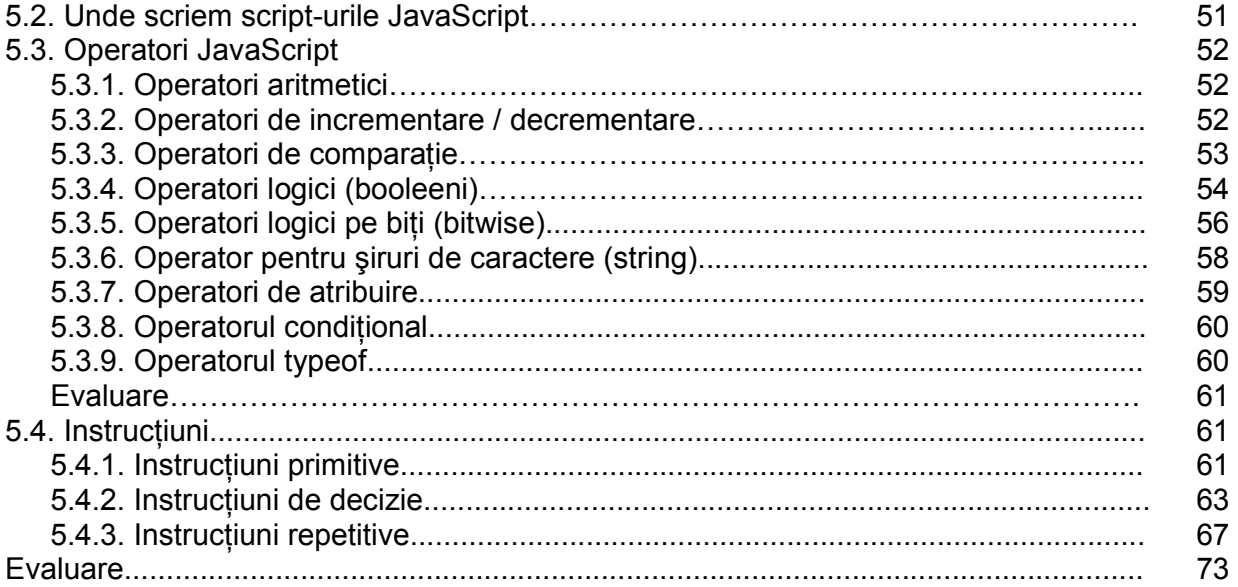

# **Capitolul 6**

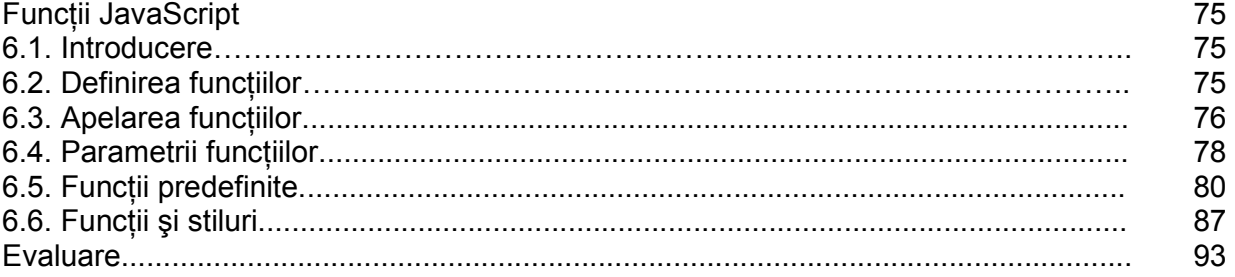

### **Capitolul 7**

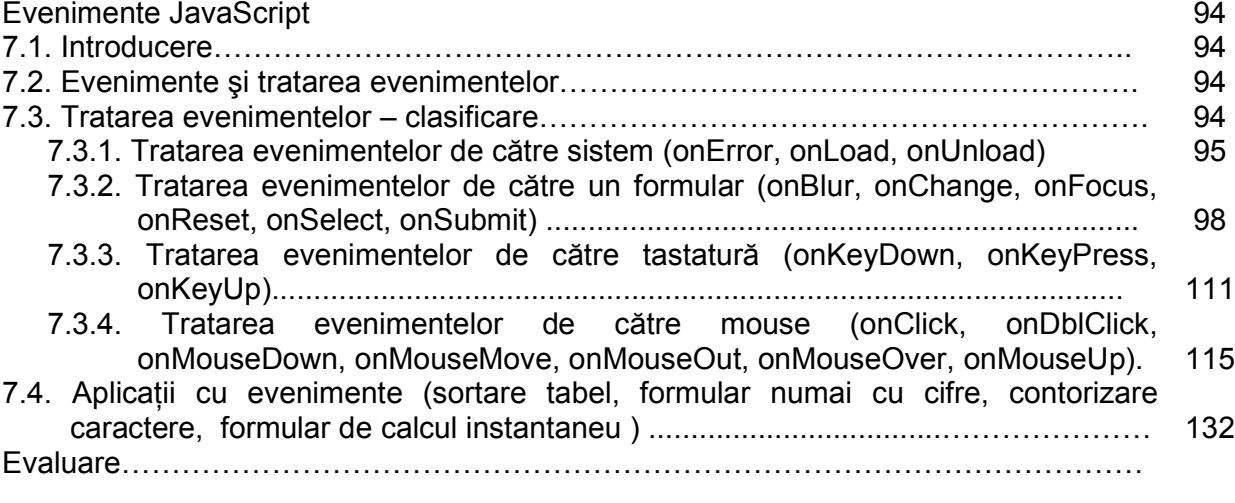

Boolean……………………………………………………………………………………. Button………………………………………………………………………………………

### **Capitolul 8**

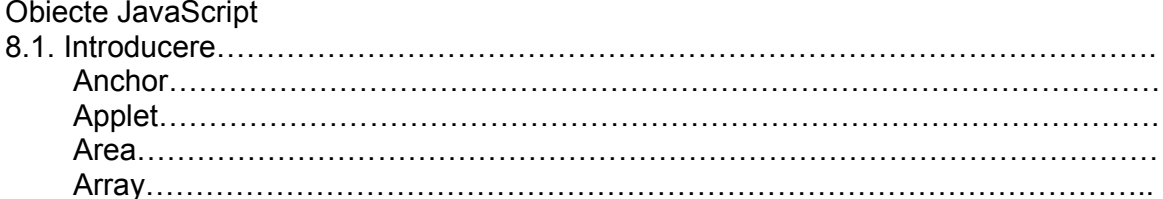

Pagini Web cu JavaScript **Diana Elena Diaconu** 

Anchor……………………………………………………………………………………… Applet……………………………………………………………………………………….

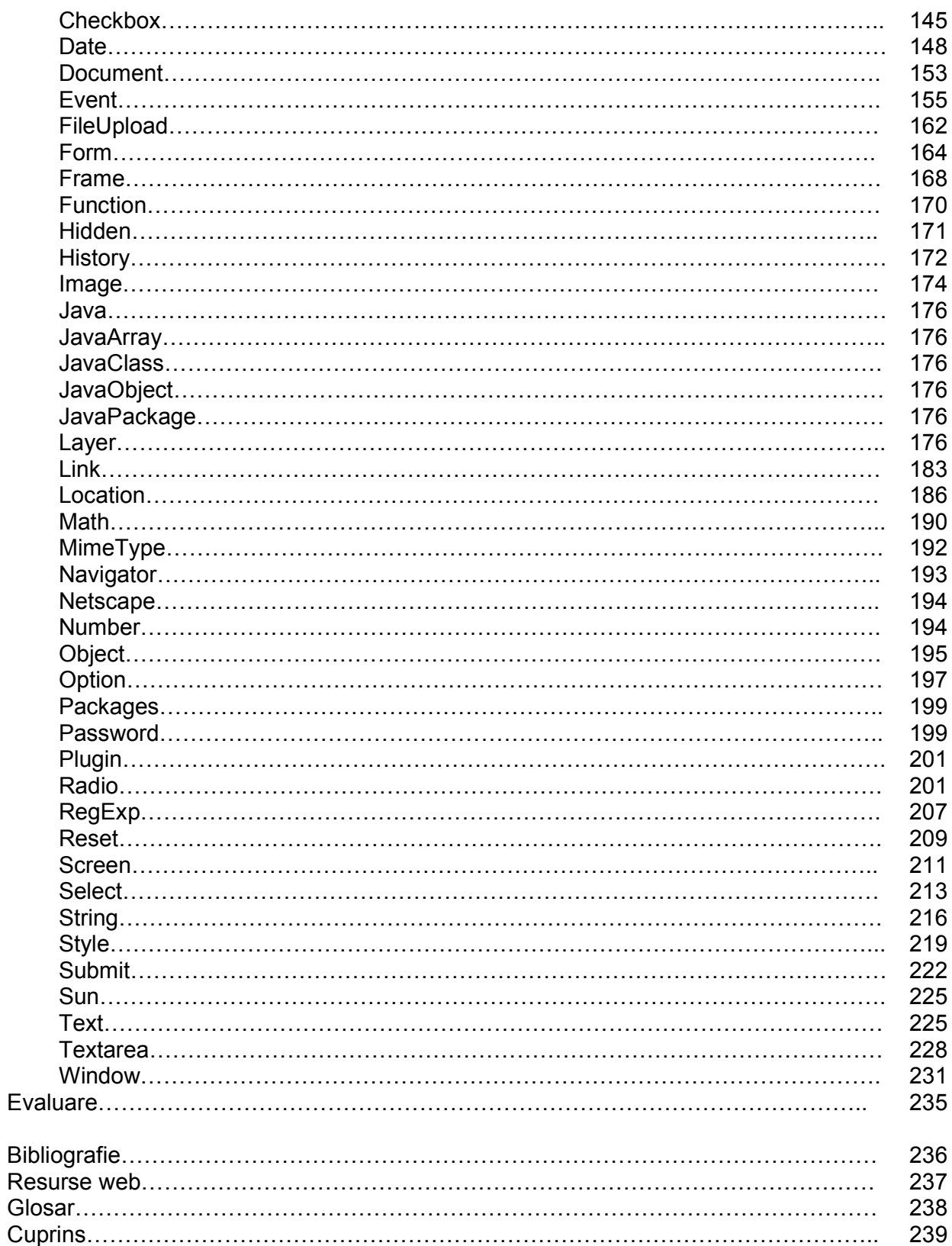